Oracle® Data Relationship Management Suite Administratordokumentation

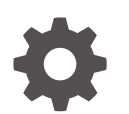

Release 11.2.x F28779-03 Juli 2022

ORACLE

Oracle Data Relationship Management Suite Administratordokumentation, Release 11.2.x

F28779-03

Copyright © 1999, 2023, Oracle und/oder verbundene Unternehmen.

Primärer Autor: EPM Information Development Team

This software and related documentation are provided under a license agreement containing restrictions on use and disclosure and are protected by intellectual property laws. Except as expressly permitted in your license agreement or allowed by law, you may not use, copy, reproduce, translate, broadcast, modify, license, transmit, distribute, exhibit, perform, publish, or display any part, in any form, or by any means. Reverse engineering, disassembly, or decompilation of this software, unless required by law for interoperability, is prohibited.

The information contained herein is subject to change without notice and is not warranted to be error-free. If you find any errors, please report them to us in writing.

If this is software, software documentation, data (as defined in the Federal Acquisition Regulation), or related documentation that is delivered to the U.S. Government or anyone licensing it on behalf of the U.S. Government, then the following notice is applicable:

U.S. GOVERNMENT END USERS: Oracle programs (including any operating system, integrated software, any programs embedded, installed, or activated on delivered hardware, and modifications of such programs) and Oracle computer documentation or other Oracle data delivered to or accessed by U.S. Government end users are "commercial computer software," "commercial computer software documentation," or "limited rights data" pursuant to the applicable Federal Acquisition Regulation and agency-specific supplemental regulations. As such, the use, reproduction, duplication, release, display, disclosure, modification, preparation of derivative works, and/or adaptation of i) Oracle programs (including any operating system, integrated software, any programs embedded, installed, or activated on delivered hardware, and modifications of such programs), ii) Oracle computer documentation and/or iii) other Oracle data, is subject to the rights and limitations specified in the license contained in the applicable contract. The terms governing the U.S. Government's use of Oracle cloud services are defined by the applicable contract for such services. No other rights are granted to the U.S. Government.

This software or hardware is developed for general use in a variety of information management applications. It is not developed or intended for use in any inherently dangerous applications, including applications that may create a risk of personal injury. If you use this software or hardware in dangerous applications, then you shall be responsible to take all appropriate fail-safe, backup, redundancy, and other measures to ensure its safe use. Oracle Corporation and its affiliates disclaim any liability for any damages caused by use of this software or hardware in dangerous applications.

Oracle®, Java, MySQL and NetSuite are registered trademarks of Oracle and/or its affiliates. Other names may be trademarks of their respective owners.

Intel and Intel Inside are trademarks or registered trademarks of Intel Corporation. All SPARC trademarks are used under license and are trademarks or registered trademarks of SPARC International, Inc. AMD, Epyc, and the AMD logo are trademarks or registered trademarks of Advanced Micro Devices. UNIX is a registered trademark of The Open Group.

This software or hardware and documentation may provide access to or information about content, products, and services from third parties. Oracle Corporation and its affiliates are not responsible for and expressly disclaim all warranties of any kind with respect to third-party content, products, and services unless otherwise set forth in an applicable agreement between you and Oracle. Oracle Corporation and its affiliates will not be responsible for any loss, costs, or damages incurred due to your access to or use of third-party content, products, or services, except as set forth in an applicable agreement between you and Oracle.

# Inhalt

### [Dokumentation zur Barrierefreiheit](#page-7-0)

[Dokumentationsfeedback](#page-8-0)

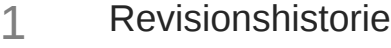

# 2 [Info zu Data Relationship Management Suite](#page-11-0)

# 3 [Erste Schritte](#page-12-0)

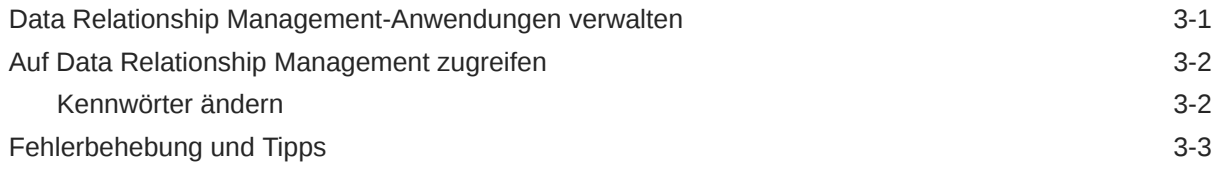

### 4 [Benutzer verwalten](#page-15-0)

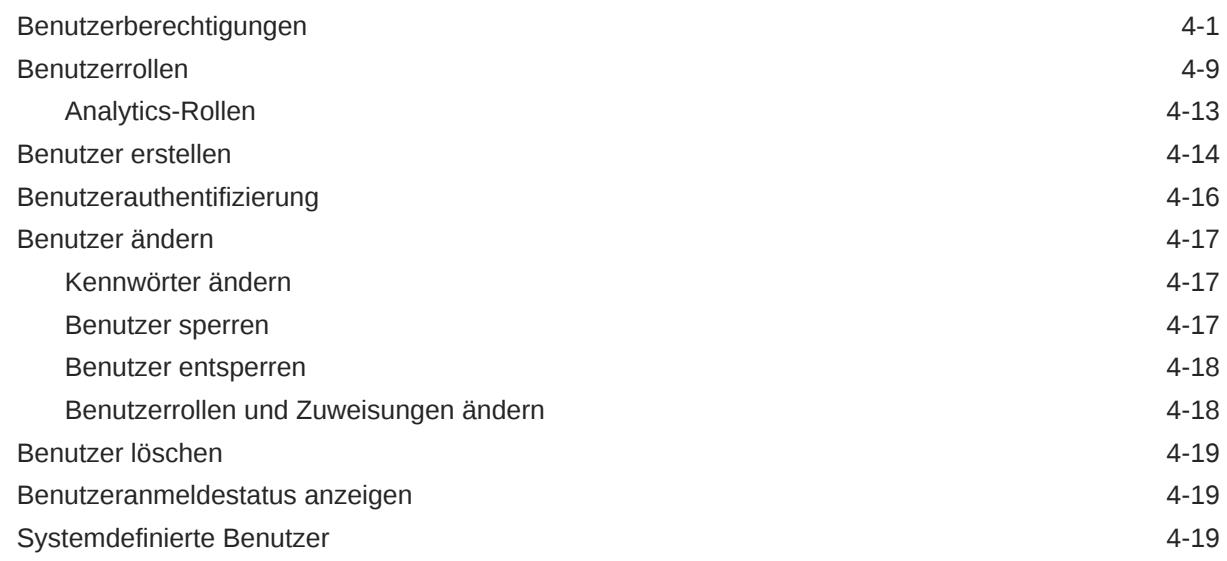

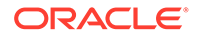

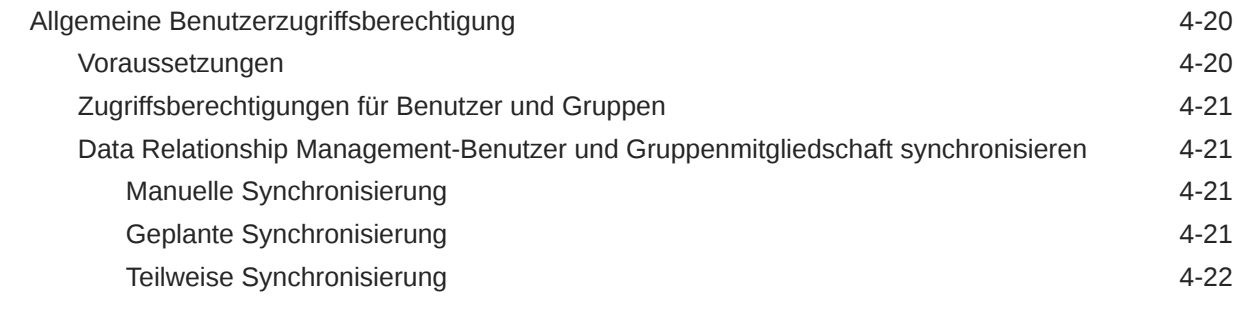

# 5 [Knotenzugriffsgruppen verwalten](#page-37-0)

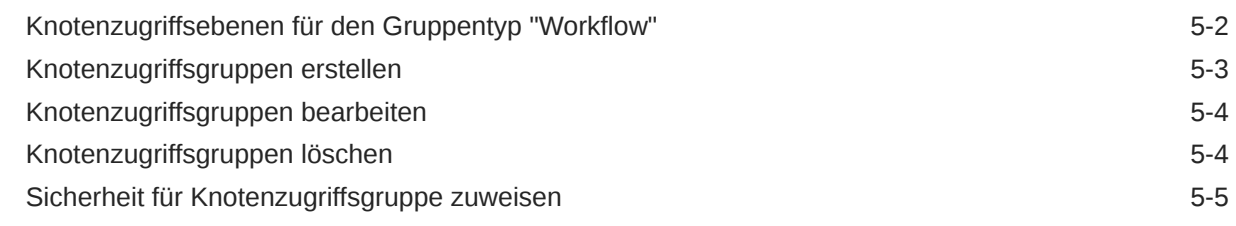

# 6 [Objektzugriffsgruppen verwalten](#page-42-0)

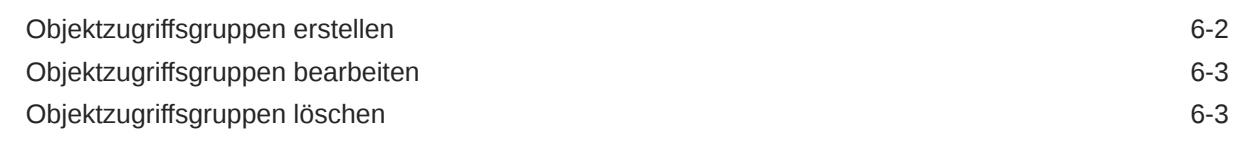

### 7 [Domains verwalten](#page-45-0)

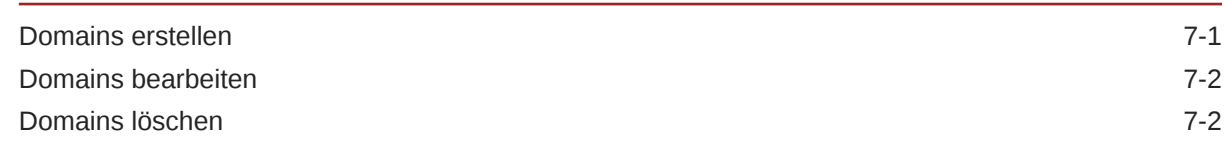

# 8 [Eigenschaftskategorien verwalten](#page-48-0)

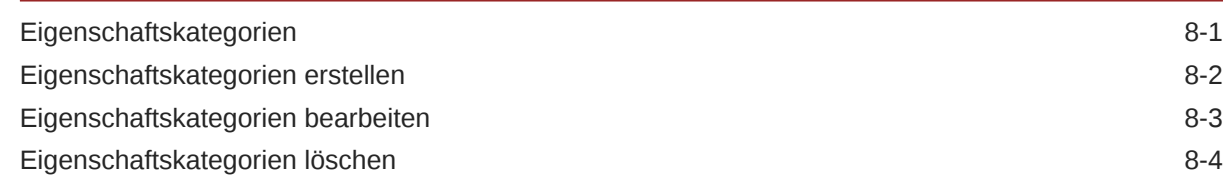

# 9 [Eigenschaftsdefinitionen verwalten](#page-52-0)

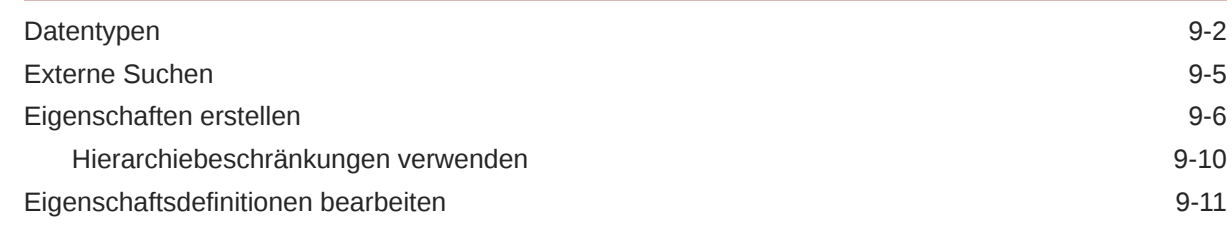

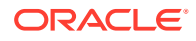

# 10 [Validierungen verwalten](#page-64-0)

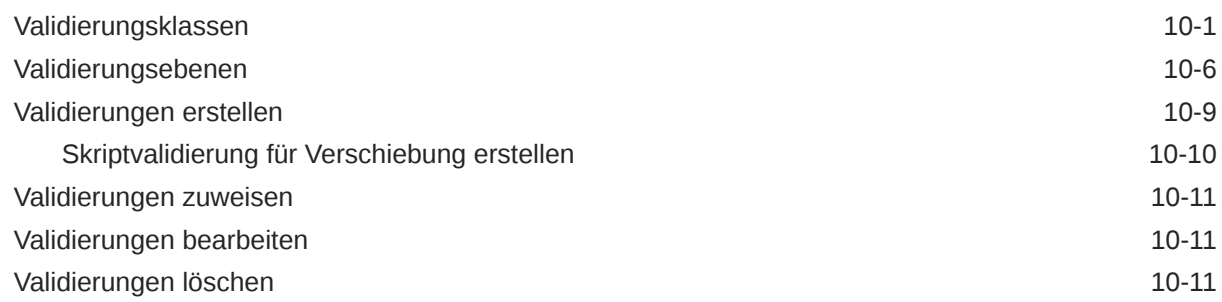

## 11 [Formeln verwalten](#page-75-0)

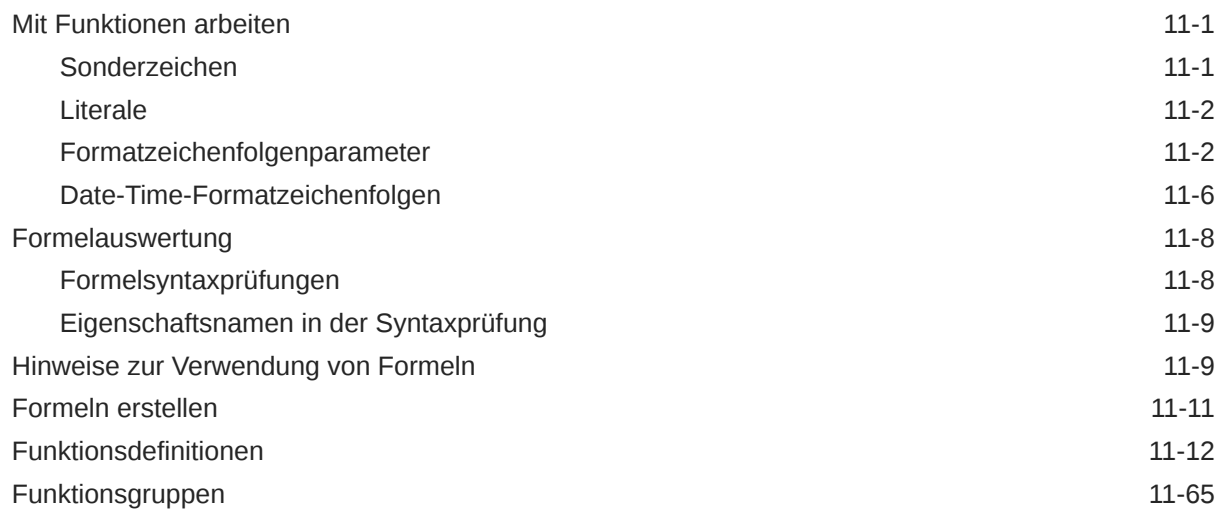

# 12 [Dynamische Skripte verwalten](#page-142-0)

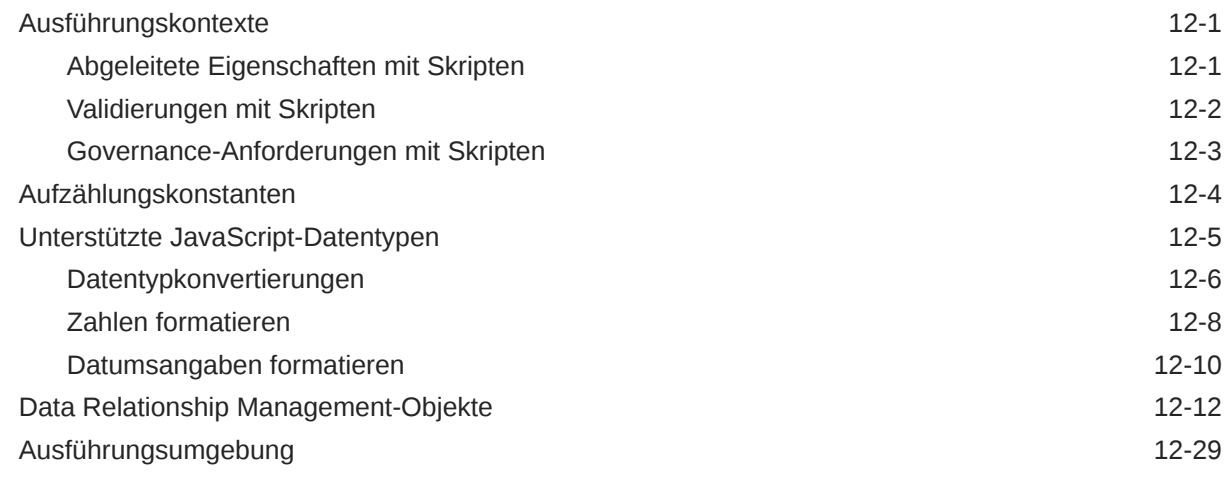

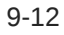

## 13 [Knotentypen verwalten](#page-173-0)

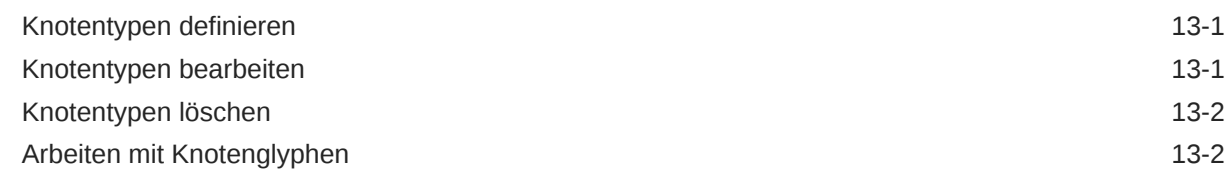

# 14 [Mit Systemeinstellungen arbeiten](#page-176-0)

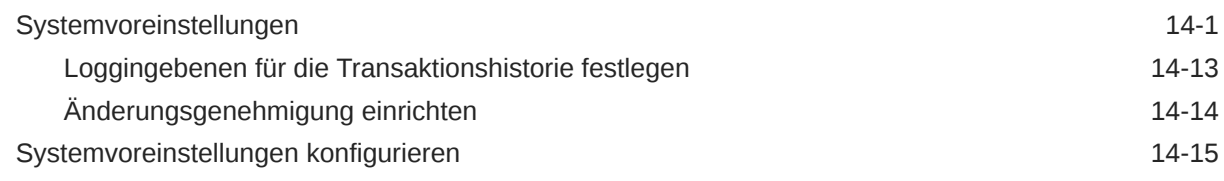

# 15 [Mit externen Verbindungen arbeiten](#page-191-0)

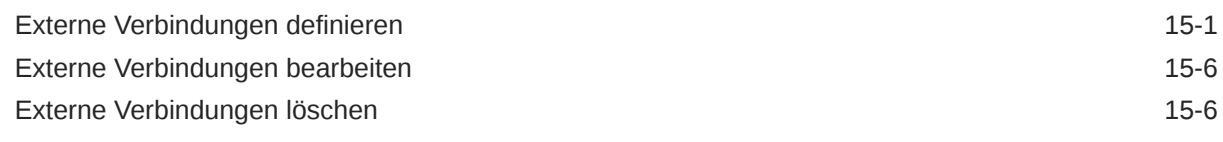

# 16 [Governance-Workflows konfigurieren](#page-197-0)

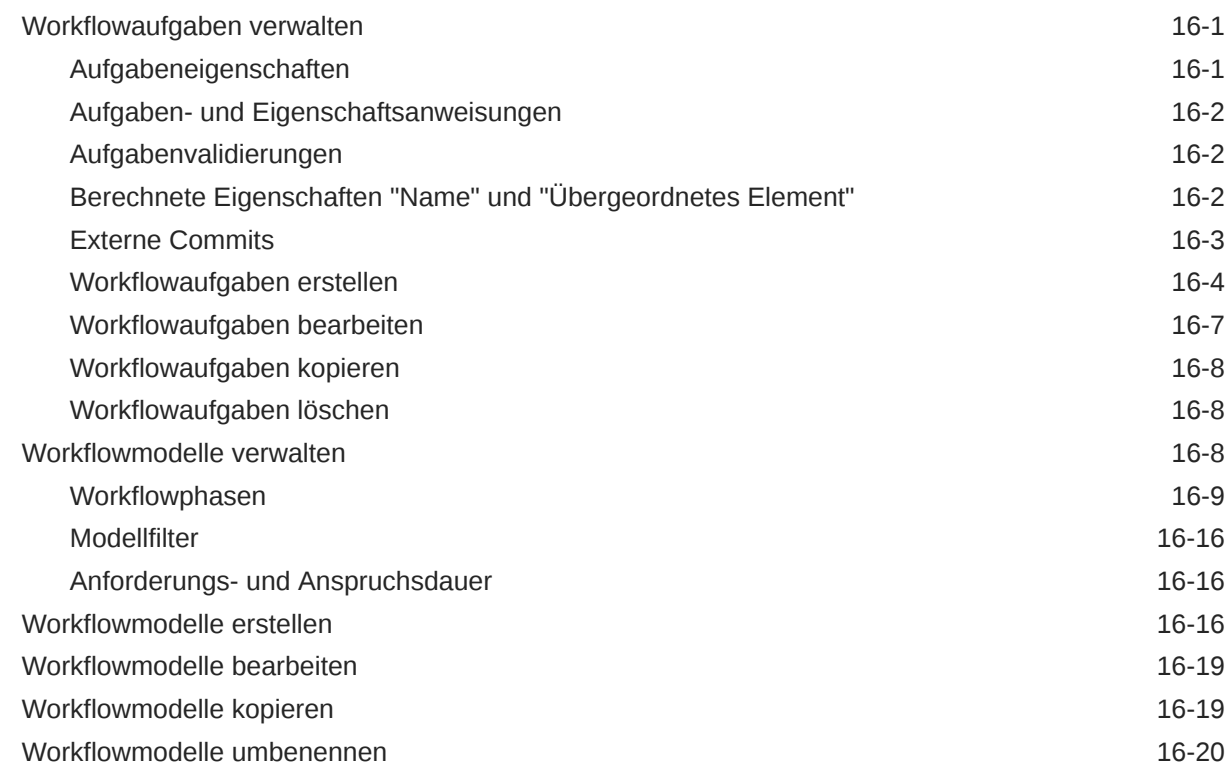

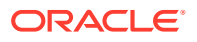

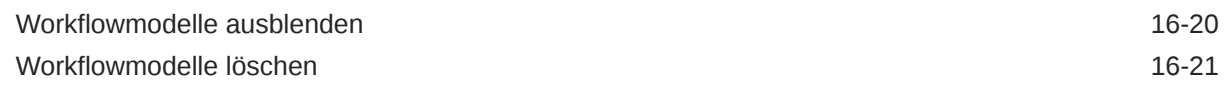

# 17 [Data Relationship Management Analytics verwalten](#page-218-0)

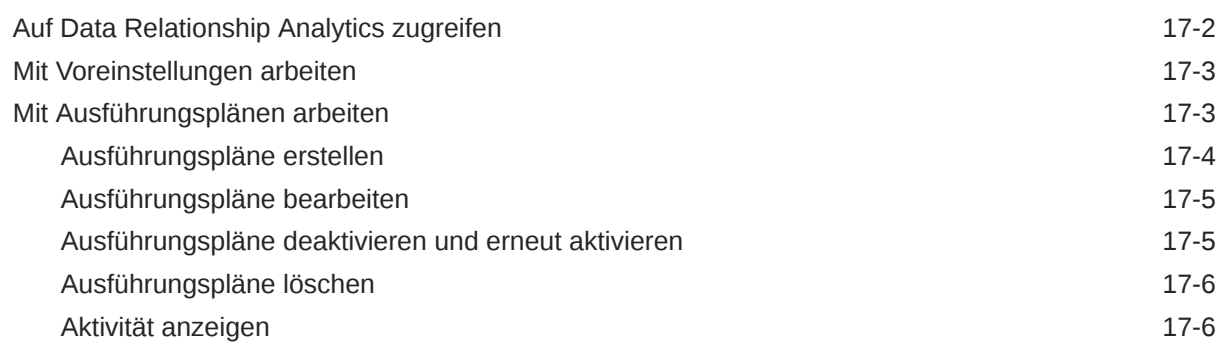

## 18 [Externe Workflowanwendungen integrieren](#page-225-0)

[Externe Anforderungen](#page-225-0) 18-1

# 19 [Data Relationship Management-Metadaten migrieren](#page-227-0)

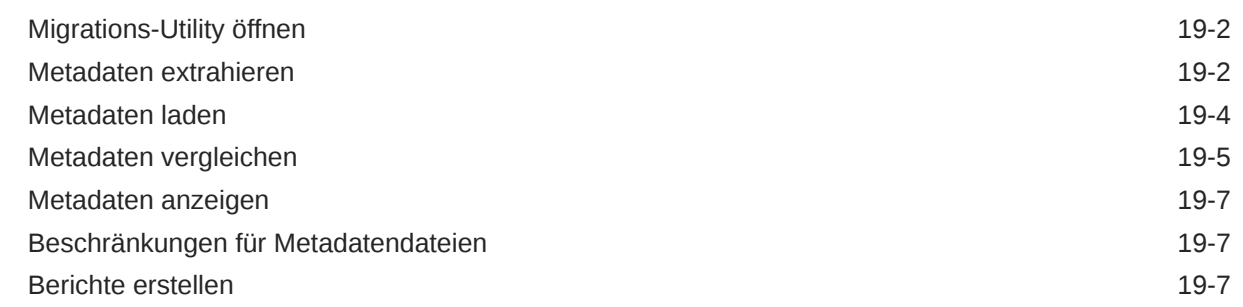

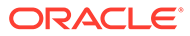

# <span id="page-7-0"></span>Dokumentation zur Barrierefreiheit

Informationen zu Oracles Verpflichtung zur Barrierefreiheit erhalten Sie über die Website zum Oracle Accessibility Program [http://www.oracle.com/pls/topic/lookup?](http://www.oracle.com/pls/topic/lookup?ctx=acc&id=docacc) [ctx=acc&id=docacc](http://www.oracle.com/pls/topic/lookup?ctx=acc&id=docacc).

#### **Zugriff auf Oracle Support**

Oracle-Kunden mit einem gültigen Oracle-Supportvertrag haben Zugriff auf elektronischen Support über My Oracle Support. Weitere Informationen erhalten Sie unter <http://www.oracle.com/pls/topic/lookup?ctx=acc&id=info> oder unter [http://](http://www.oracle.com/pls/topic/lookup?ctx=acc&id=trs) [www.oracle.com/pls/topic/lookup?ctx=acc&id=trs,](http://www.oracle.com/pls/topic/lookup?ctx=acc&id=trs) falls Sie eine Hörbehinderung haben.

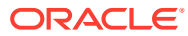

# <span id="page-8-0"></span>Dokumentationsfeedback

Um Feedback zu dieser Dokumentation abzugeben, klicken Sie unten auf der Seite eines beliebigen Themas im Oracle Help Center auf die Schaltfläche "Feedback". Sie können auch eine E-Mail an epmdoc\_ww@oracle.com senden.

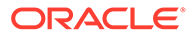

# <span id="page-9-0"></span>1 Revisionshistorie

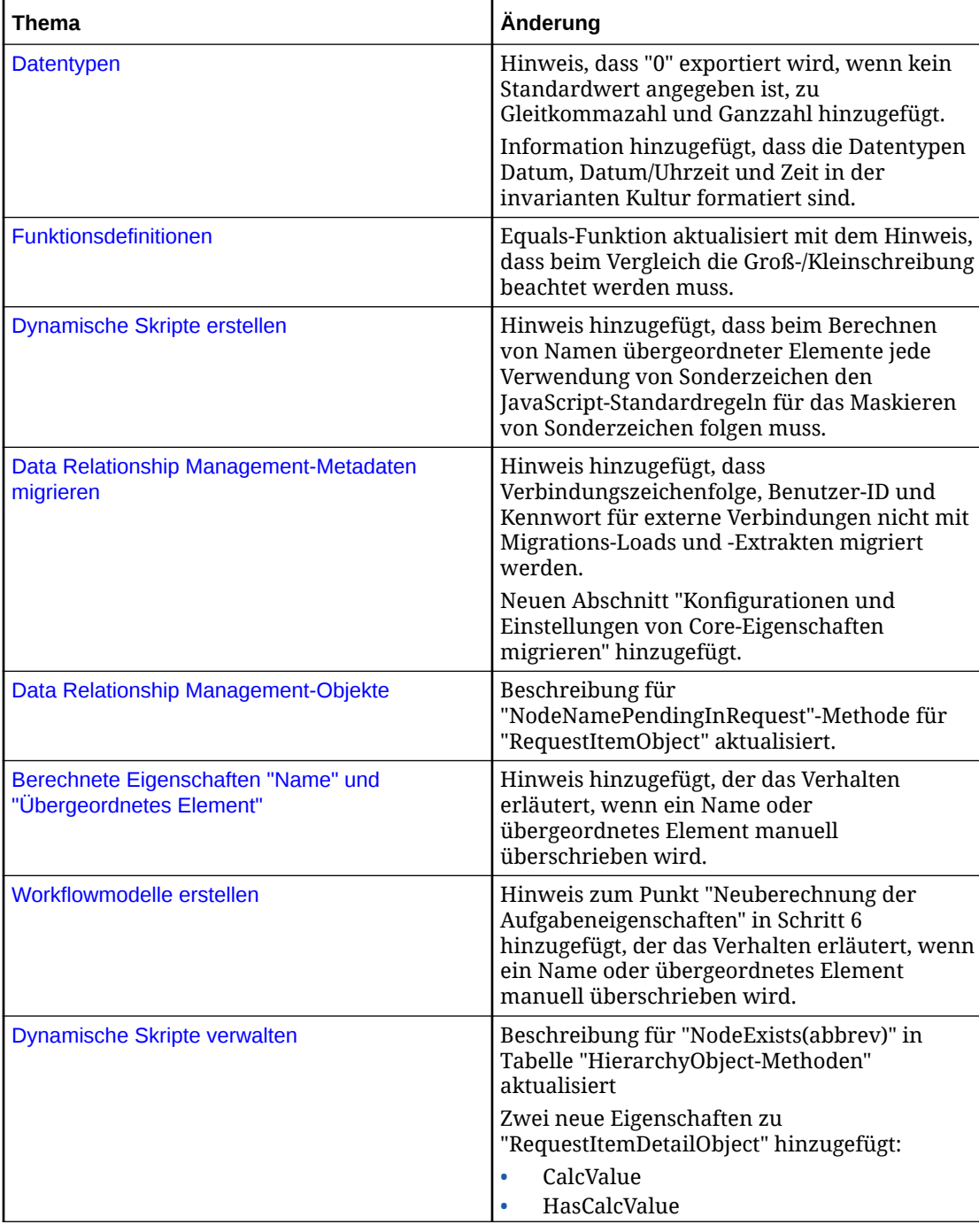

Die folgenden Themen wurden in diesem Release der Dokumentation aktualisiert:

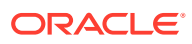

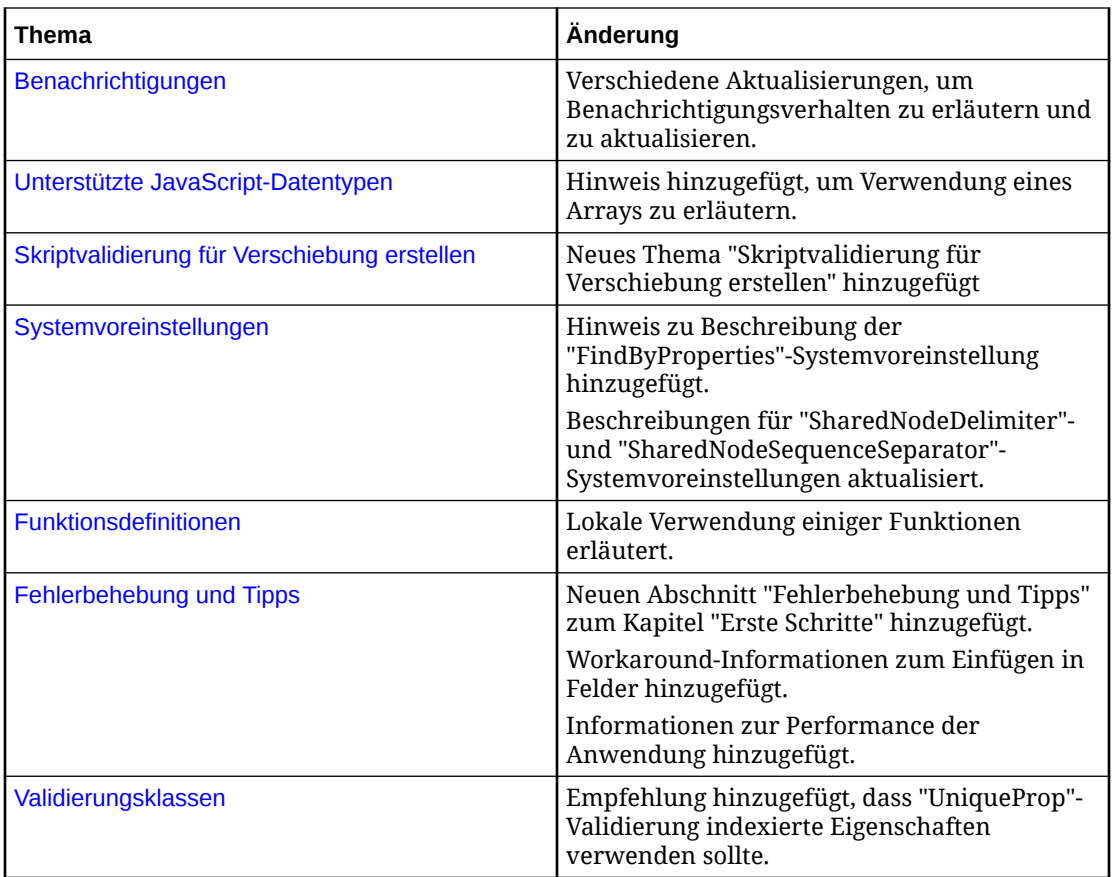

# <span id="page-11-0"></span>2 Info zu Data Relationship Management Suite

Oracle Data Relationship Management Suite besteht aus:

- Oracle Data Relationship Management
- Oracle Data Relationship Management Read Only Access
- Oracle Data Relationship Steward
- Oracle Data Relationship Governance
- Oracle Data Relationship Management Analytics
- Oracle Data Relationship Management for Oracle Hyperion Enterprise Planning Suite
- Oracle Data Relationship Management for Oracle Hyperion Financial Close Suite

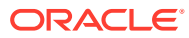

# <span id="page-12-0"></span>3 Erste Schritte

#### **Siehe auch:**

- Data Relationship Management-Anwendungen verwalten
- [Auf Data Relationship Management zugreifen](#page-13-0)
- [Fehlerbehebung und Tipps](#page-14-0)

# Data Relationship Management-Anwendungen verwalten

Oracle Data Relationship Management verwendet Anwendungen, um Daten zu verwalten und Benutzeranforderungen für Datenzugriffe und Datenänderungen zu bedienen. Eine Installation von Data Relationship Management kann mindestens eine Anwendung unterstützen. Jede Anwendung verwendet eigene Systemmetadaten und eine eigene Sicherheitskonfiguration, um Daten zu verwalten und darauf zuzugreifen. Dieselbe Anwendung kann mehrere Datasets und mehrere Benutzer mit unterschiedlichen Zugriffsebenen für allgemeine und eingeschränkte Datasets unterstützen. Alle Systemmetadaten innerhalb einer Anwendung werden jedoch von denselben Benutzern gemeinsam genutzt und verwaltet. Alle Änderungen an Systemmetadaten treten sofort in Kraft und wirken sich möglicherweise auf alle Benutzer und Daten aus. Wenn verschiedene Benutzergruppen aus Metadatenänderungen isoliert werden müssen, die von einer anderen Gruppe vorgenommen werden, sollte jede Gruppe eine separate Anwendung verwenden.

Anwendungen werden in der Konfigurationskonsole erstellt, auf die über den primären Anwendungsserver von Data Relationship Management zugegriffen werden kann. Weitere Informationen zum Erstellen einer neuen Anwendung finden Sie unter "Eine Anwendung erstellen" in der *Oracle Data Relationship Management - Installationsdokumentation*.

Eine neue Data Relationship Management-Anwendung enthält Kern-Metadatenobjekte wie Eigenschaftsdefinitionen und -kategorien sowie einen Standardbenutzer mit Administratorrechten. Mit dieser Ausgangskonfiguration kann der Standardbenutzer vier Aufgaben ausführen, um die Anwendung zu erstellen, aufzufüllen und bereitzustellen:

- Versionen und Hierarchien erstellen
- Benutzer-Metadatenobjekte wie Abfragen, Vergleiche, Importe, Kombinationen und Exporte definieren
- System-Metadatenobjekte einrichten und konfigurieren, z.B. Domains, Eigenschaftsdefinitionen, Validierungen und Knotentypen
- Benutzer hinzufügen und Sicherheit für den Zugriff auf Produktfunktionen, Objekte und Daten konfigurieren

In der vorliegenden Dokumentation werden die Verwaltungsaufgaben im Zusammenhang mit Systemmetadaten und der Benutzersicherheit für Data Relationship Management-Anwendungen erläutert. Informationen zum Verwalten von Versionen, Hierarchien und Metadatenobjekten von Benutzern finden Sie in der *Oracle Data Relationship Management - Benutzerdokumentation*.

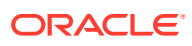

# <span id="page-13-0"></span>Auf Data Relationship Management zugreifen

So starten Sie den Oracle Data Relationship Management-Client:

- **1.** Wählen Sie **Start**, **Programme**, **Oracle EPM System**, **Data Relationship Management**, **Webclient** aus.
- **2.** Geben Sie Benutzername und Kennwort ein.

Bei Benutzernamen und Kennwörtern wird zwischen Groß- und Kleinschreibung unterschieden.

**3.** Wählen Sie eine Anwendung aus, und klicken Sie auf **Anmelden**.

Weitere Informationen finden Sie unter Kennwörter ändern.

### Kennwörter ändern

So ändern Sie ein Kennwort:

- **1.** Wählen Sie auf der Oracle Data Relationship Management-Homepage die Option **Voreinstellungen** aus.
- **2.** Klicken Sie auf **Mein Kennwort ändern**.
- **3.** Geben Sie das aktuelle Kennwort ein.
- **4.** Geben Sie das neue Kennwort ein.

#### **Hinweis:**

Wenn ein Benutzer nativ authentifiziert wird und die Systemeinstellung PasswordPolicyEnabled auf "True" festgelegt ist, muss ein Kennwort drei der folgenden Elemente enthalten:

- Großbuchstaben
- Kleinbuchstaben
- Zahlen
- **Sonderzeichen**

#### **Hinweis:**

Andernfalls ist das Kennwort nicht beschränkt, sofern es nicht von einem externen Verzeichnis beschränkt wird, wenn der Benutzer über Oracle Hyperion Shared Services authentifiziert wird.

- **5.** Geben Sie das neue Kennwort erneut ein.
- **6.** Klicken Sie auf **OK**.

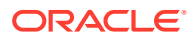

# <span id="page-14-0"></span>Fehlerbehebung und Tipps

#### **In Eingabefelder einfügen**

In einigen Fällen können Inhalte nicht durch Klicken mit der rechten Maustaste und Auswahl von **Einfügen** aus der Zwischenablage eingefügt werden. Um dieses Problem zu umgehen, verwenden Sie STRG+V, oder klicken Sie auf **Bearbeiten**, und wählen Sie **Einfügen**, um die Inhalte aus der Zwischenablage einzufügen.

#### **Anwendungsperformance**

Um die Anwendungsperformance aufrechtzuerhalten, wurde eine Standardprogrammiermethode eingesetzt, die eine als "String Interning" bekannte Funktion nutzt, die schnelleren Zugriff auf Zeichenfolgedaten bietet. Beim "String Interning" wird eine nicht veränderbare Kopie von jeder Zeichenfolge einmal gespeichert und für nachfolgende Zugriffe, während die Anwendung ausgeführt wird, beibehalten. Daher wächst, wenn auf Daten zugegriffen wird und Inhalte verwaltet werden, der Speicher-Footprint der Engine inkrementell, bis die Anwendung neu gestartet wird.

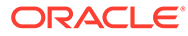

# <span id="page-15-0"></span> $\Delta$ Benutzer verwalten

#### **Siehe auch:**

- Benutzerberechtigungen
- **[Benutzerrollen](#page-23-0)**
- [Benutzer erstellen](#page-28-0)
- **[Benutzerauthentifizierung](#page-30-0)**
- [Benutzer ändern](#page-31-0)
- [Benutzer löschen](#page-33-0)
- [Benutzeranmeldestatus anzeigen](#page-33-0)
- [Systemdefinierte Benutzer](#page-33-0)
- [Allgemeine Benutzerzugriffsberechtigung](#page-34-0)

# Benutzerberechtigungen

Oracle Data Relationship Management verwendet drei Berechtigungsebenen, um den Benutzerzugriff auf Produktfunktionen und Daten zu steuern. Einige Berechtigungen höherer Ebene beinhalten auch Berechtigungen niedrigerer Ebene. Wenn einem Benutzer Berechtigungen höherer Ebene gewährt werden, werden auch Berechtigungen niedrigerer Ebene gewährt. Beispiel: Wenn einem Benutzer die Berechtigung für Ebene 1 gewährt wird, werden ihm auch alle Berechtigungen für die niedrigeren Ebenen 2 und 3 gewährt.

**Versionsberechtigungen**

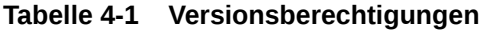

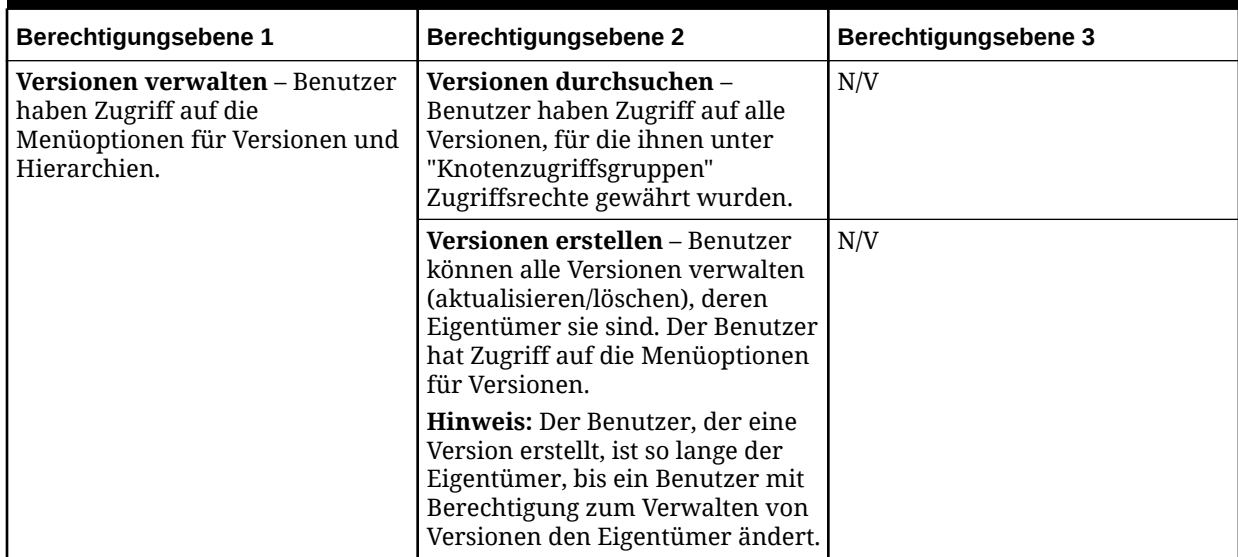

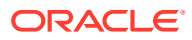

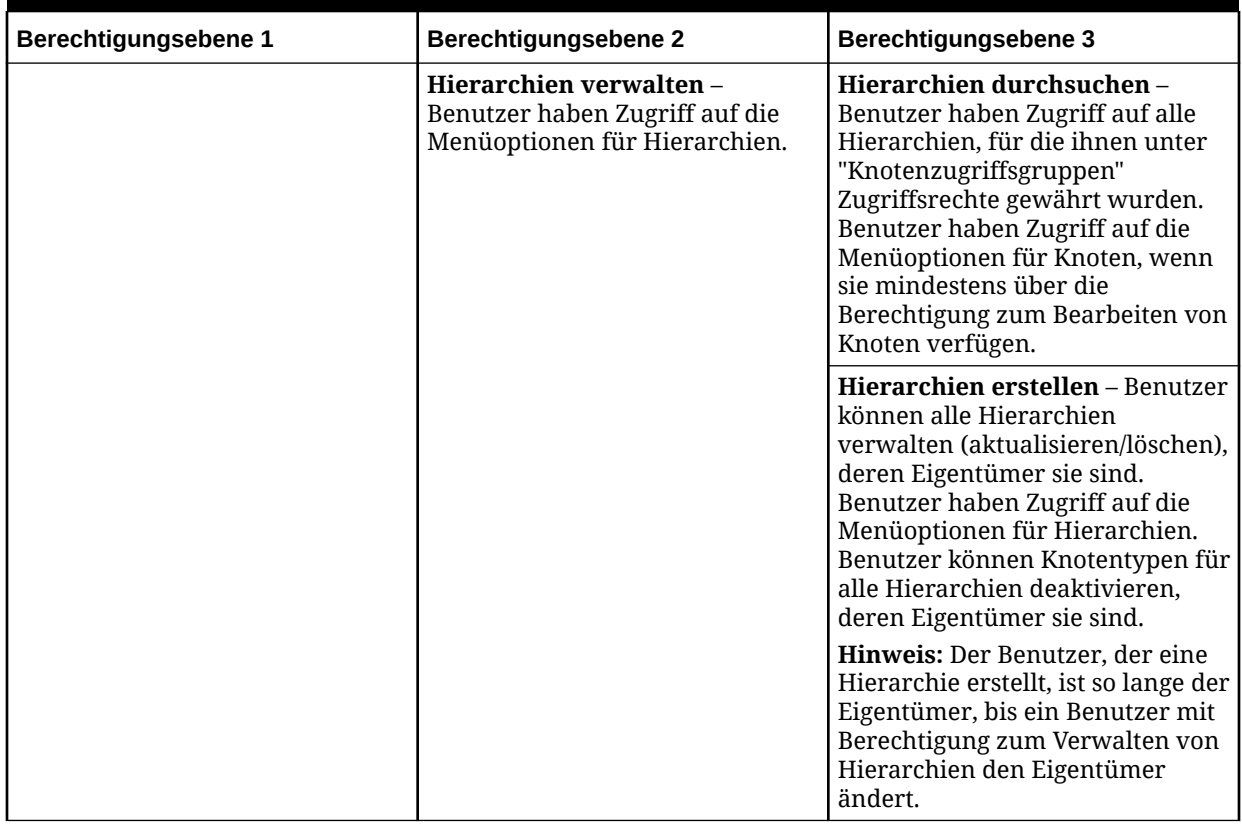

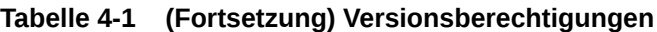

#### **Anforderungsberechtigungen**

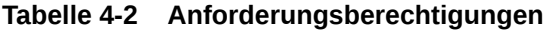

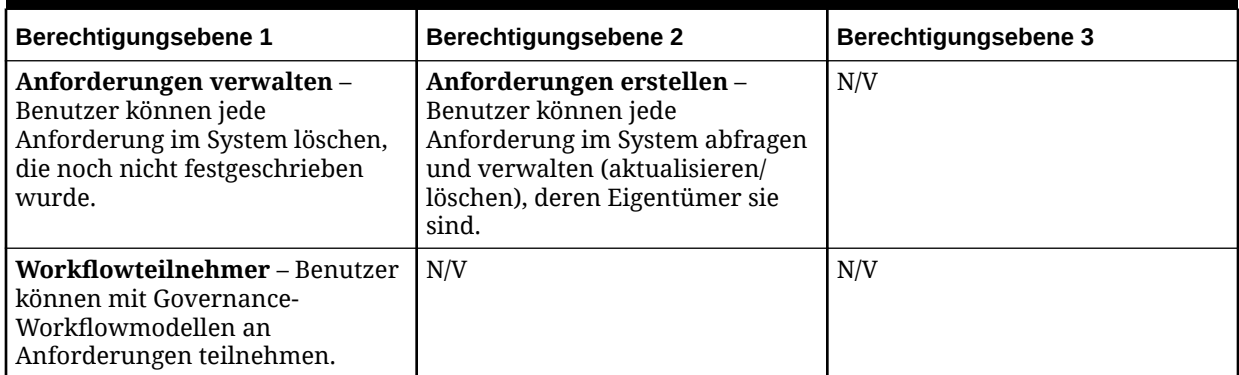

#### **Abfrageberechtigungen**

#### **Tabelle 4-3 Abfrageberechtigungen**

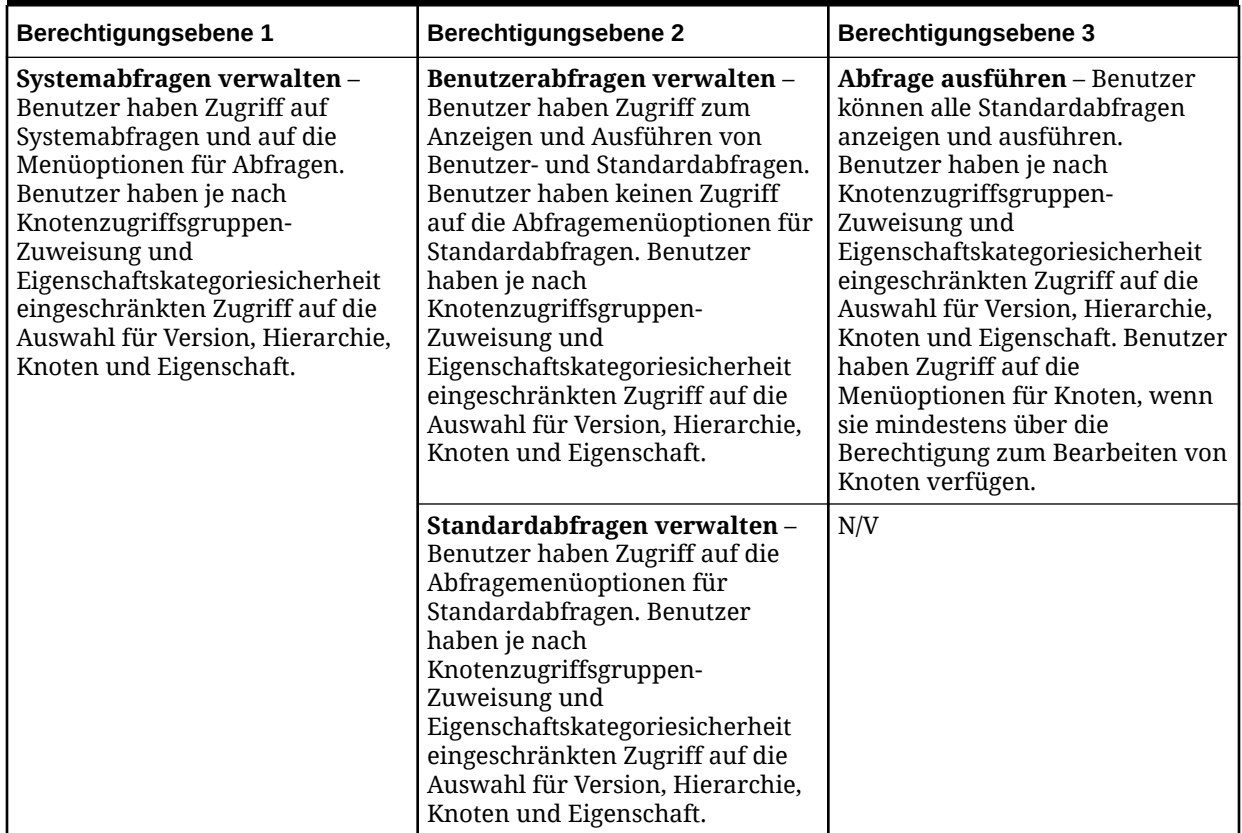

#### **Vergleichsberechtigungen**

### **Tabelle 4-4 Vergleichsberechtigungen**

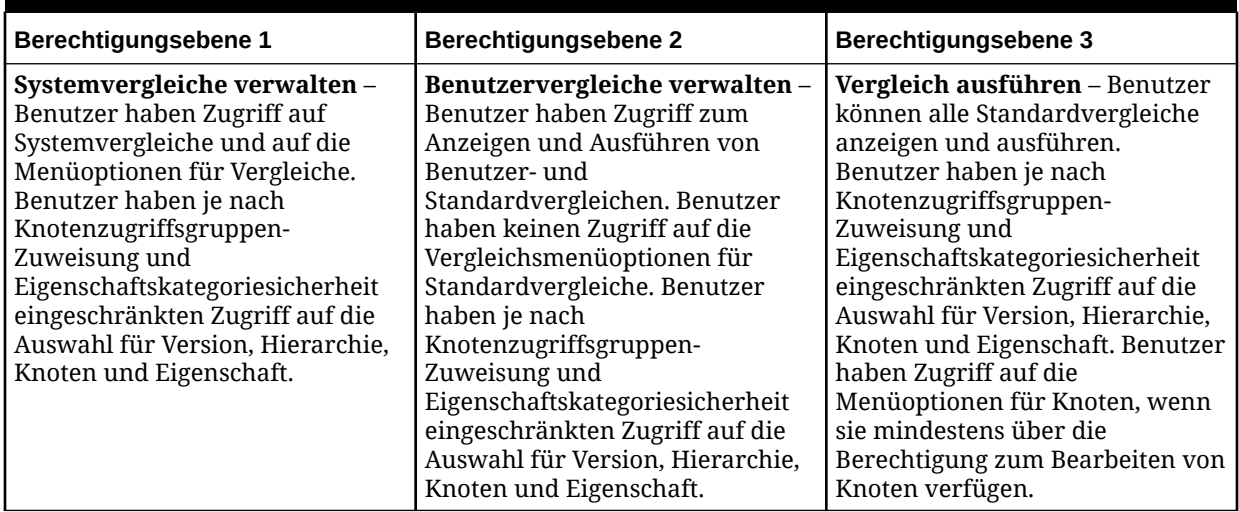

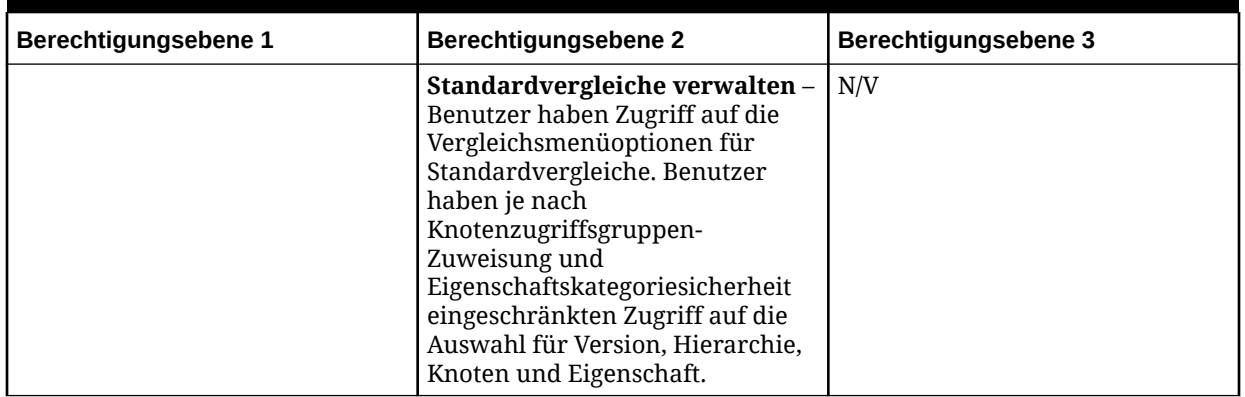

#### **Tabelle 4-4 (Fortsetzung) Vergleichsberechtigungen**

#### **Importberechtigungen**

#### **Tabelle 4-5 Importberechtigungen**

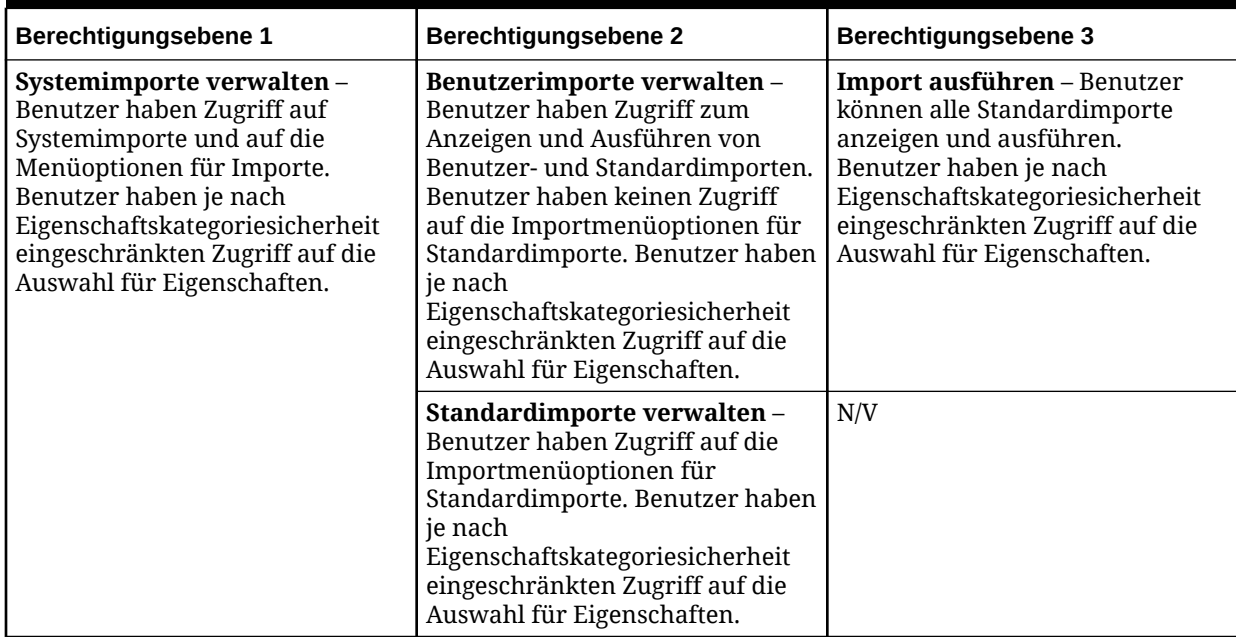

#### **Kombinationsberechtigungen**

#### **Tabelle 4-6 Kombinationsberechtigungen**

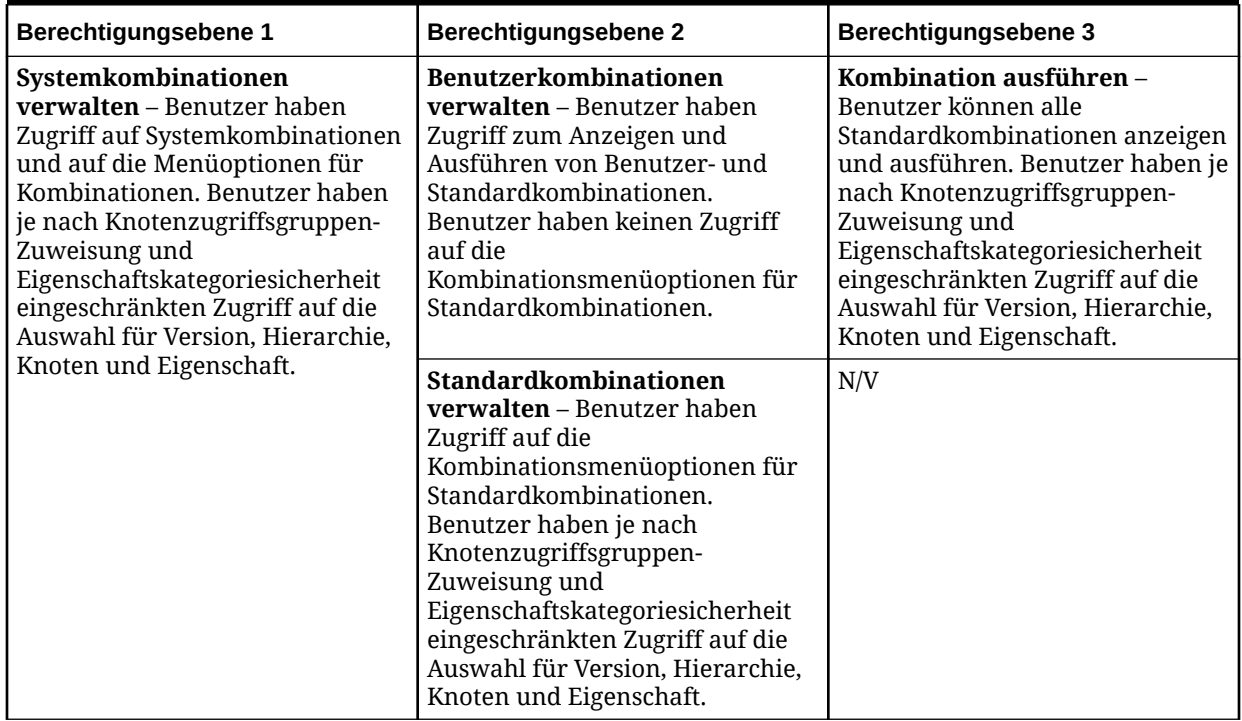

#### **Exportberechtigungen**

#### **Tabelle 4-7 Exportberechtigungen**

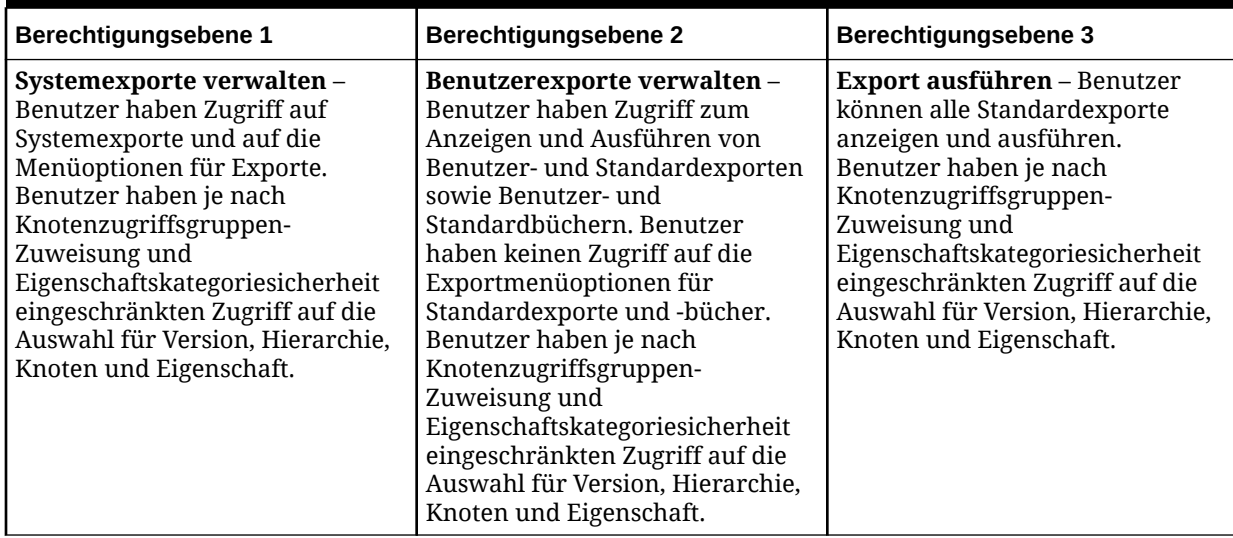

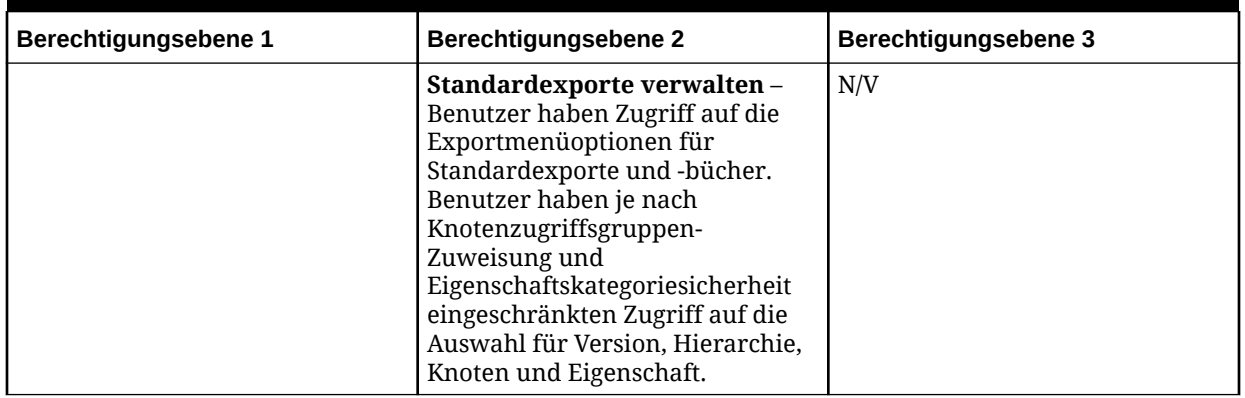

#### **Tabelle 4-7 (Fortsetzung) Exportberechtigungen**

#### **Skriptberechtigungen**

#### **Tabelle 4-8 Skriptberechtigungen**

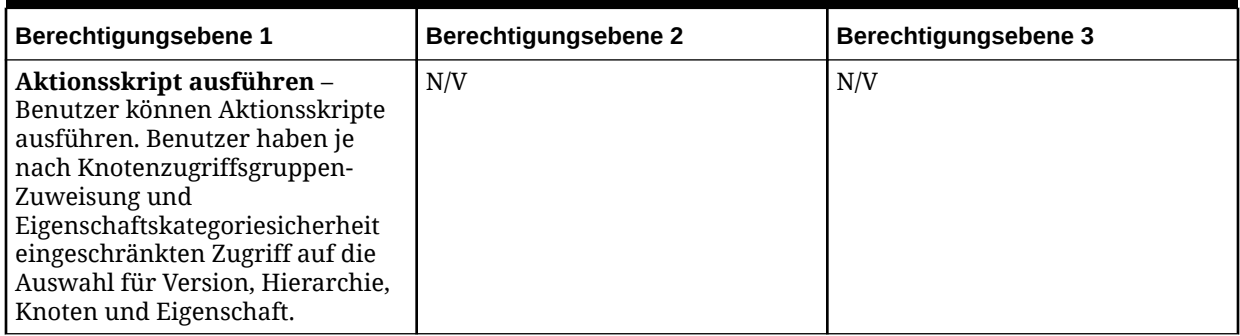

#### **Auditberechtigungen**

#### **Tabelle 4-9 Berechtigungen für Auditbenutzertransaktionen**

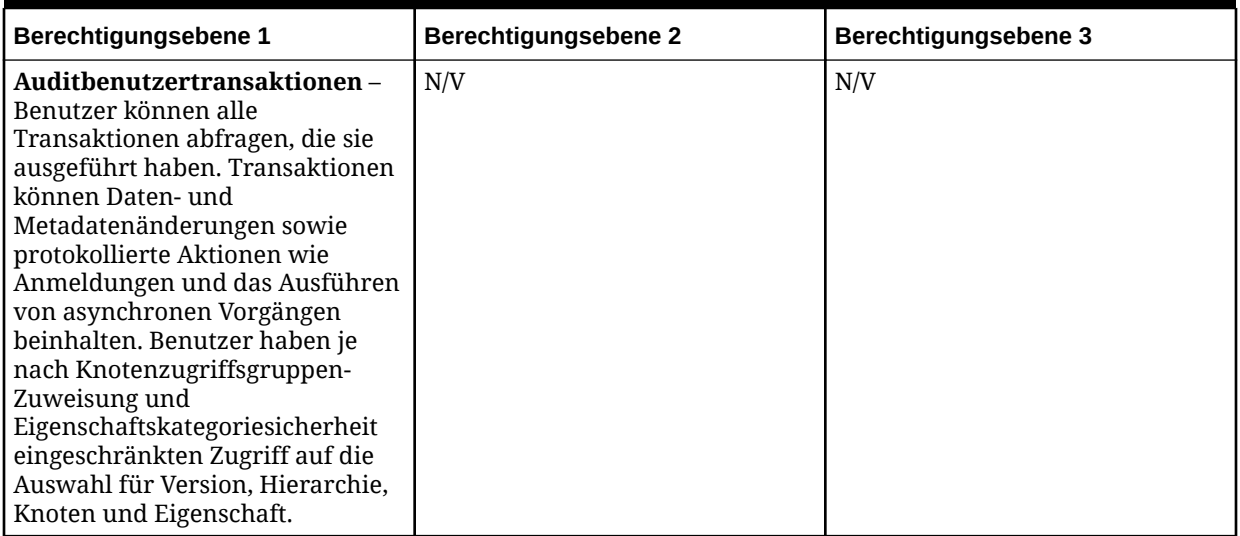

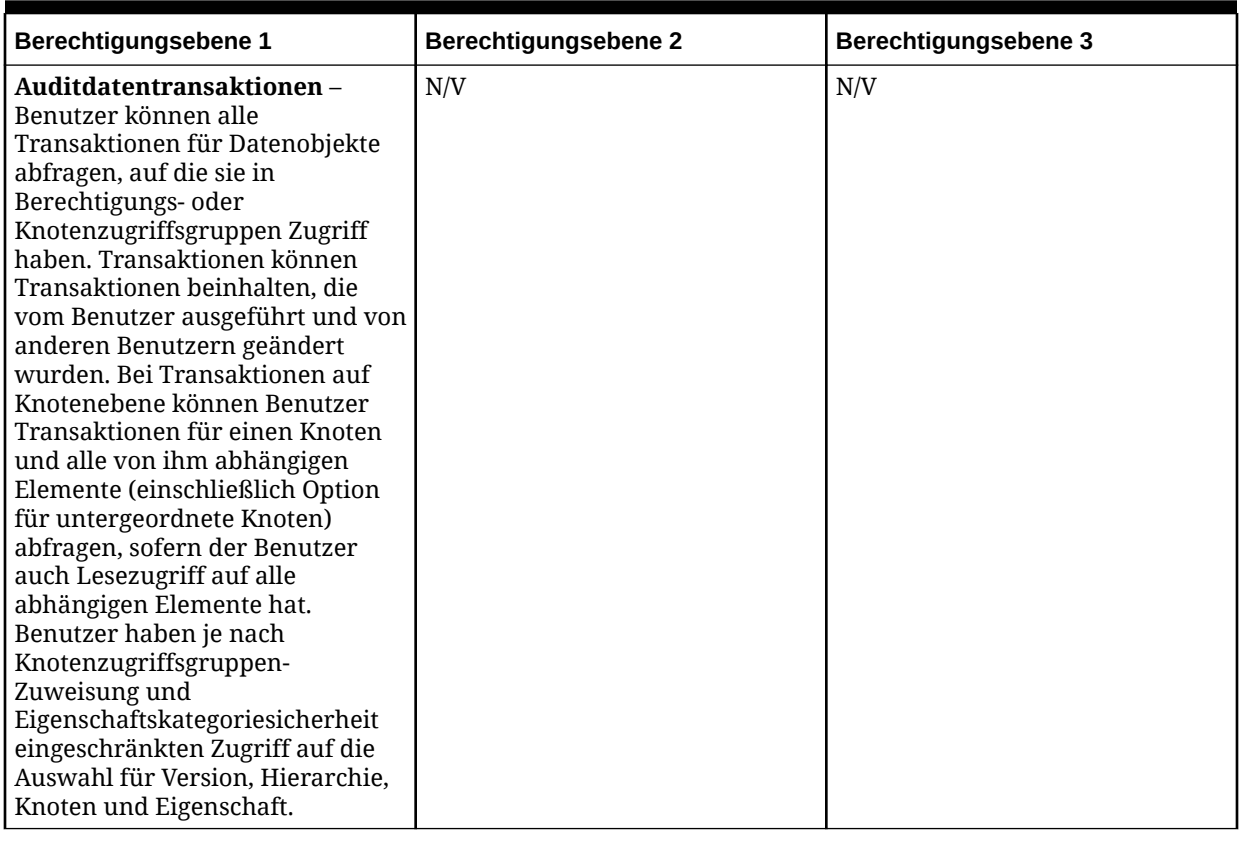

#### **Tabelle 4-10 Berechtigungen für Auditdatentransaktionen**

#### **Tabelle 4-11 Berechtigungen für Auditsystemtransaktionen**

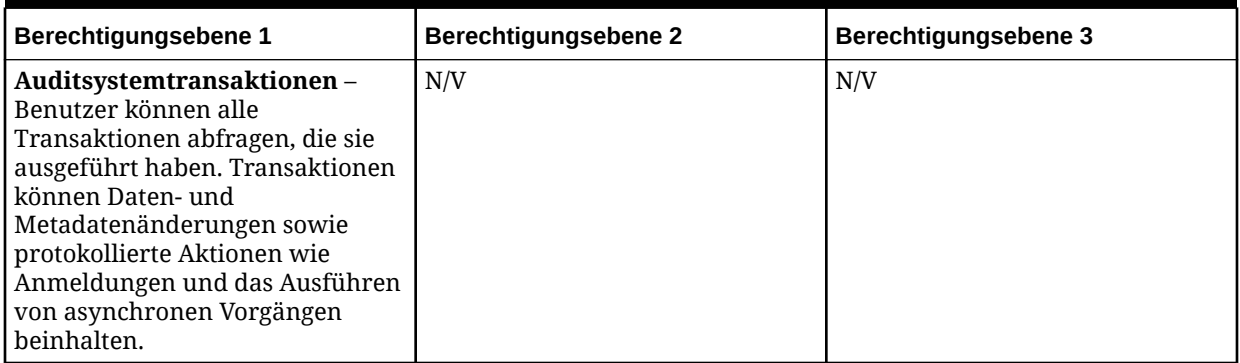

#### **Anwendungsberechtigungen**

### **Tabelle 4-12 Anwendungsberechtigungen**

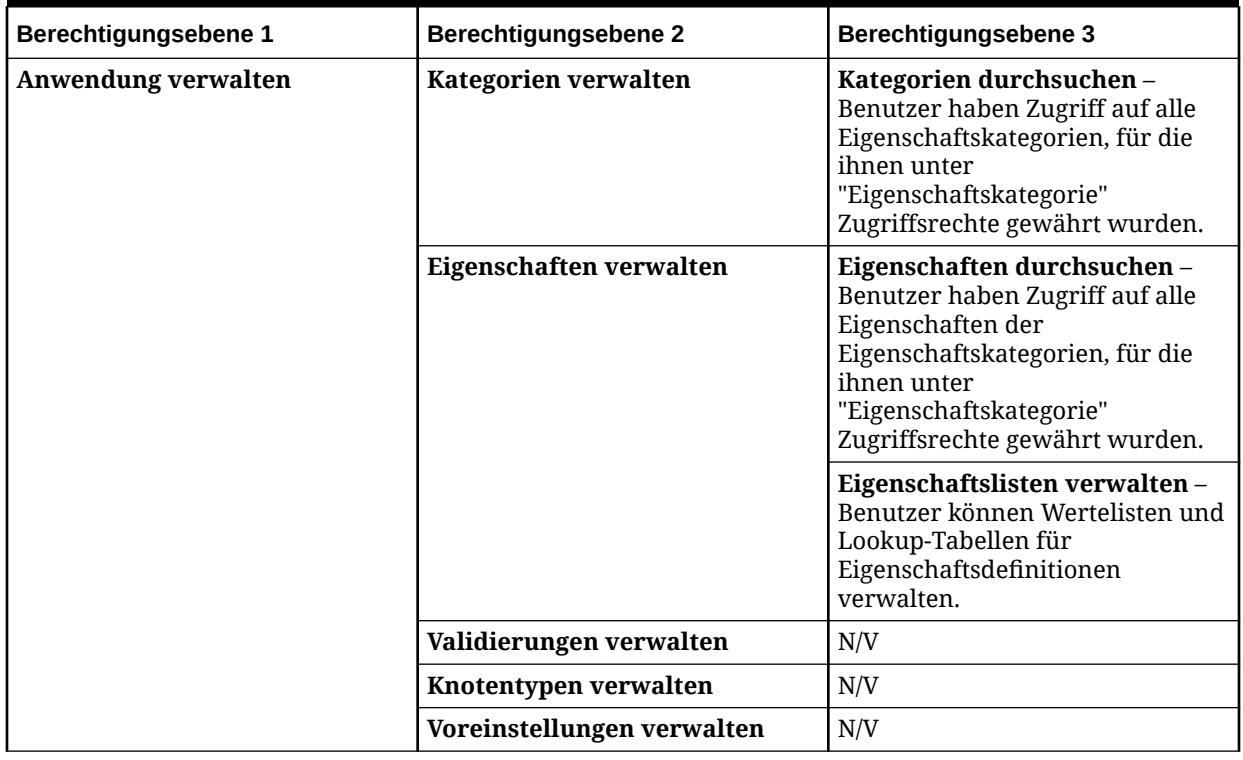

**Zugriffsberechtigungen**

## **Tabelle 4-13 Zugriffsberechtigungen**

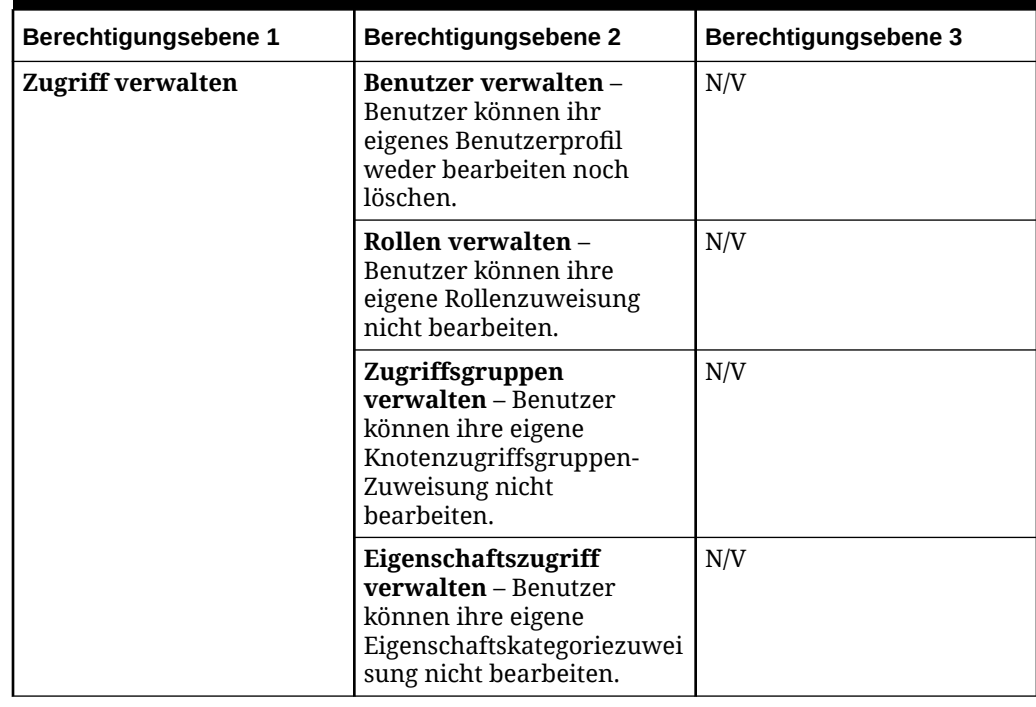

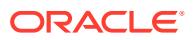

# <span id="page-23-0"></span>Benutzerrollen

Oracle Data Relationship Management-Berechtigungen werden Benutzern zugewiesen, die Rollen verwenden. Jede Benutzerrolle ist mit einer Gruppe von Berechtigungen verknüpft, die den Zugriff auf Produktfunktionen oder Daten ermöglichen. Einem Benutzer kann eine oder mehrere Rollen zugewiesen werden. Dadurch kann er kombinierte Berechtigungen aus allen Rollen erhalten. Wenn einem Benutzer zwei Rollen mit zueinander in Konflikt stehenden Zugriffsebenen zugewiesen wurden, erhält der Benutzer den Zugriff der höheren Ebene.

Data Relationship Management enthält die in der folgenden Tabelle aufgeführten Benutzerrollen (zugewiesene Berechtigungen sind markiert):

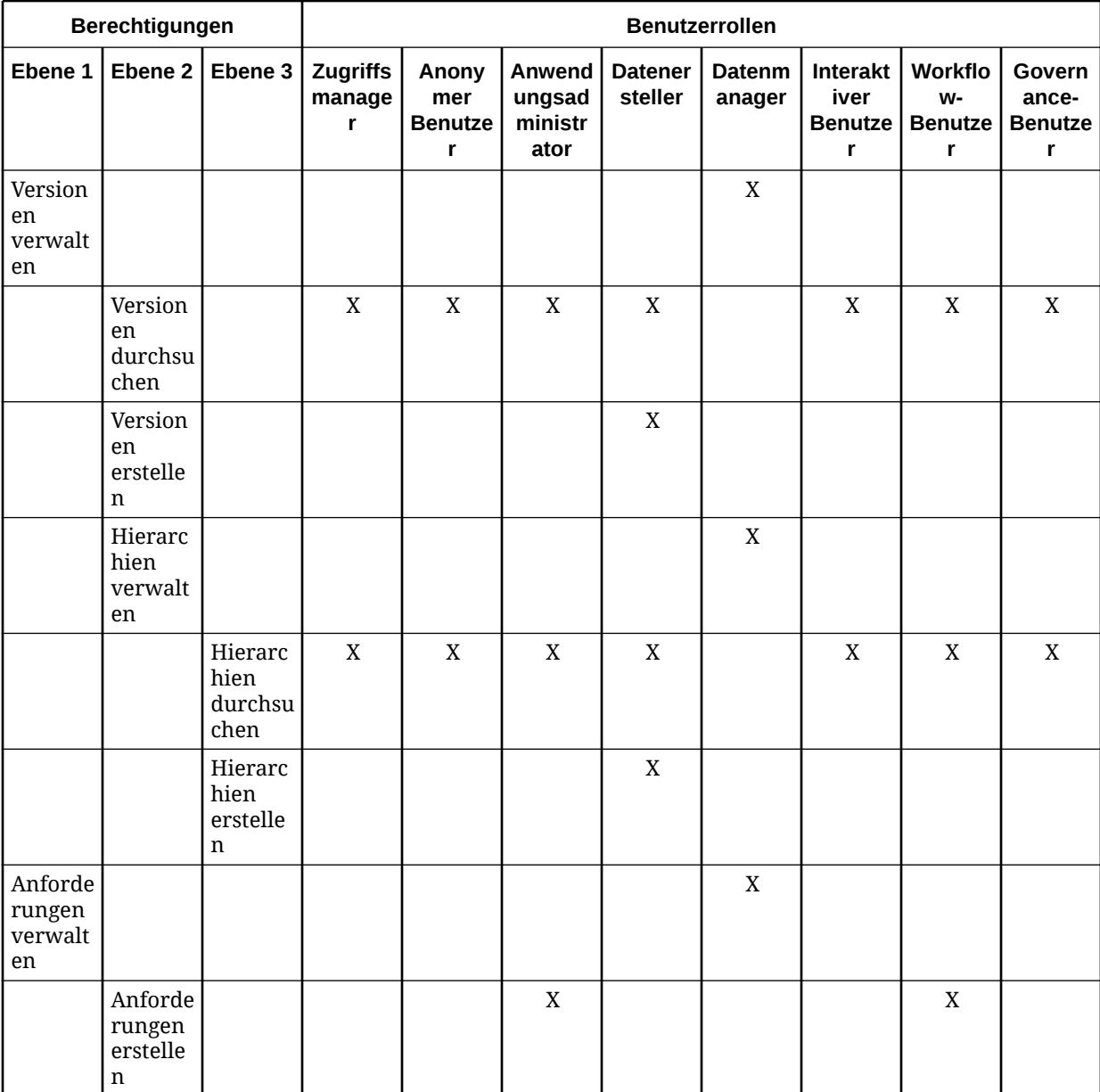

#### **Tabelle 4-14 Benutzerrollen - Berechtigungen**

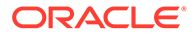

| Berechtigungen                                   |                                                                                           |                                                        | <b>Benutzerrollen</b>          |                                     |                                     |                           |                         |                                                |                                      |                                 |  |
|--------------------------------------------------|-------------------------------------------------------------------------------------------|--------------------------------------------------------|--------------------------------|-------------------------------------|-------------------------------------|---------------------------|-------------------------|------------------------------------------------|--------------------------------------|---------------------------------|--|
| Ebene 1                                          | Ebene 2                                                                                   | Ebene 3                                                | <b>Zugriffs</b><br>manage<br>r | Anony<br>mer<br><b>Benutze</b><br>r | Anwend<br>ungsad<br>ministr<br>ator | <b>Datener</b><br>steller | <b>Datenm</b><br>anager | <b>Interakt</b><br>iver<br><b>Benutze</b><br>r | Workflo<br>W-<br><b>Benutze</b><br>r | Govern<br>ance-<br>Benutze<br>r |  |
| Systema<br>bfragen<br>verwalt<br>en              |                                                                                           |                                                        |                                |                                     | X                                   |                           |                         |                                                |                                      |                                 |  |
|                                                  | Benutze<br>rabfrag<br>en<br>verwalt<br>en                                                 |                                                        |                                |                                     |                                     | $\mathbf X$               | $\mathbf X$             | $\mathbf X$                                    |                                      |                                 |  |
|                                                  |                                                                                           | Abfrage<br>ausführ<br>en                               |                                | $\mathbf X$                         |                                     |                           |                         |                                                | $\mathbf X$                          |                                 |  |
|                                                  | Standar<br>dabfrag<br>en<br>verwalt<br>en                                                 |                                                        |                                |                                     |                                     |                           | $\mathbf X$             |                                                |                                      |                                 |  |
| Systemv<br>ergleich<br>e<br>verwalt<br>en        |                                                                                           |                                                        |                                |                                     | $\mathbf X$                         |                           |                         |                                                |                                      |                                 |  |
|                                                  | Benutze<br>rverglei<br>che<br>verwalt<br>${\rm e} {\rm n}$                                |                                                        |                                |                                     |                                     | $\mathbf X$               | $\mathbf X$             | $\mathbf X$                                    |                                      |                                 |  |
|                                                  |                                                                                           | Vergleic<br>$\boldsymbol{\mathsf{h}}$<br>ausführ<br>en |                                | $\mathbf X$                         |                                     |                           |                         |                                                | $\mathbf X$                          |                                 |  |
|                                                  | Standar<br>dverglei<br>che<br>verwalt<br>${\rm e}{\rm n}$                                 |                                                        |                                |                                     |                                     |                           | $\mathbf X$             |                                                |                                      |                                 |  |
| Systemi<br>mporte<br>verwalt<br>${\rm e}{\rm n}$ |                                                                                           |                                                        |                                |                                     | $\mathbf X$                         |                           |                         |                                                |                                      |                                 |  |
|                                                  | Benutze<br>rimport<br>$\mathsf{e}% _{0}\left( \mathsf{e}\right)$<br>verwalt<br>${\rm en}$ |                                                        |                                |                                     |                                     | $\mathbf X$               | $\mathbf X$             |                                                |                                      |                                 |  |

**Tabelle 4-14 (Fortsetzung) Benutzerrollen - Berechtigungen**

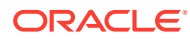

| Berechtigungen                                       |                                                                                        |                                  | <b>Benutzerrollen</b>          |                                     |                                     |                           |                  |                                                |                                      |                                        |  |
|------------------------------------------------------|----------------------------------------------------------------------------------------|----------------------------------|--------------------------------|-------------------------------------|-------------------------------------|---------------------------|------------------|------------------------------------------------|--------------------------------------|----------------------------------------|--|
| Ebene 1                                              | Ebene 2                                                                                | Ebene 3                          | <b>Zugriffs</b><br>manage<br>r | Anony<br>mer<br><b>Benutze</b><br>r | Anwend<br>ungsad<br>ministr<br>ator | <b>Datener</b><br>steller | Datenm<br>anager | <b>Interakt</b><br>iver<br><b>Benutze</b><br>r | Workflo<br>W-<br><b>Benutze</b><br>r | Govern<br>ance-<br><b>Benutze</b><br>r |  |
|                                                      |                                                                                        | Import<br>ausführ<br>${\rm en}$  |                                |                                     |                                     |                           |                  |                                                |                                      |                                        |  |
|                                                      | Standar<br>dimport<br>$\mathsf{e}% _{t}\left( t\right)$<br>verwalt<br>en               |                                  |                                |                                     |                                     |                           | $\mathbf X$      |                                                |                                      |                                        |  |
| Systemk<br>ombina<br>tionen<br>verwalt<br>${\rm en}$ |                                                                                        |                                  |                                |                                     | $\mathbf X$                         |                           |                  |                                                |                                      |                                        |  |
|                                                      | Benutze<br>rkombi<br>natione<br>$\mathbf n$<br>verwalt<br>en                           |                                  |                                |                                     |                                     | $\mathbf X$               | $\mathbf X$      |                                                |                                      |                                        |  |
|                                                      |                                                                                        | Kombin<br>ation<br>ausführ<br>en |                                |                                     |                                     |                           |                  |                                                |                                      |                                        |  |
|                                                      | Standar<br>dkombi<br>natione<br>$\mathbf n$<br>verwalt<br>en                           |                                  |                                |                                     |                                     |                           | $\mathbf X$      |                                                |                                      |                                        |  |
| Systeme<br>xporte<br>verwalt<br>en                   |                                                                                        |                                  |                                |                                     | $\mathbf X$                         |                           |                  |                                                |                                      |                                        |  |
|                                                      | Benutze<br>rexport<br>$\mathsf{e}% _{t}\left( t\right)$<br>verwalt<br>${\rm e}{\rm n}$ |                                  |                                |                                     |                                     | $\mathbf X$               | $\mathbf X$      | $\mathbf X$                                    |                                      |                                        |  |
|                                                      |                                                                                        | Export<br>ausführ<br>${\rm en}$  |                                | $\mathbf X$                         |                                     |                           |                  |                                                | $\mathbf X$                          |                                        |  |
|                                                      | Standar<br>dexport<br>$\mathsf{e}% _{t}\left( t\right)$<br>verwalt<br>${\bf e}{\bf n}$ |                                  |                                |                                     |                                     |                           | $\mathbf X$      |                                                |                                      |                                        |  |

**Tabelle 4-14 (Fortsetzung) Benutzerrollen - Berechtigungen**

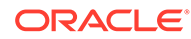

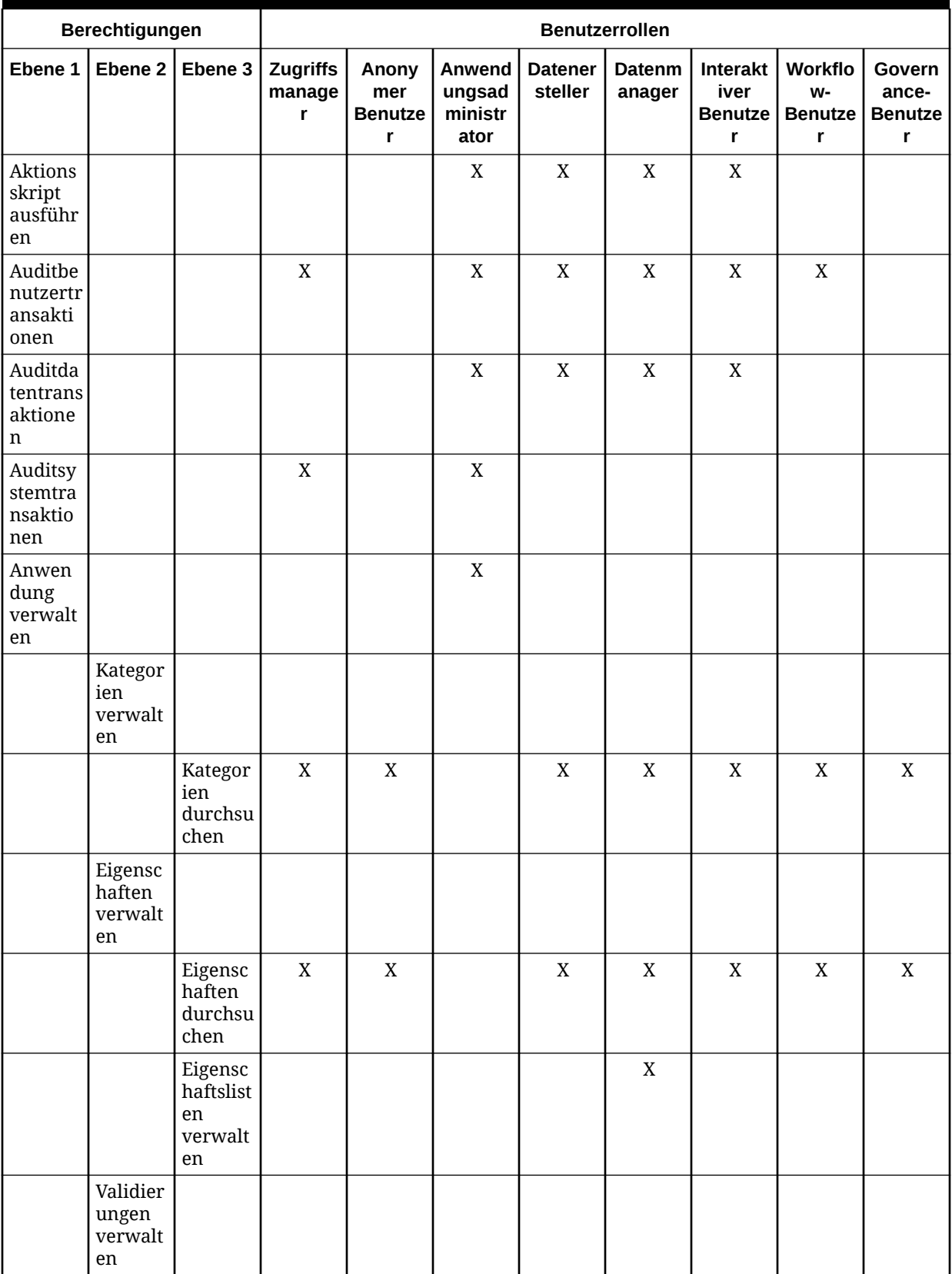

#### **Tabelle 4-14 (Fortsetzung) Benutzerrollen - Berechtigungen**

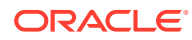

| Berechtigungen             |                                                                   |         | <b>Benutzerrollen</b>          |                                                |                                     |                           |                         |                                         |                                      |                                        |
|----------------------------|-------------------------------------------------------------------|---------|--------------------------------|------------------------------------------------|-------------------------------------|---------------------------|-------------------------|-----------------------------------------|--------------------------------------|----------------------------------------|
| Ebene 1                    | Ebene 2                                                           | Ebene 3 | <b>Zugriffs</b><br>manage<br>r | Anony<br>mer<br><b>Benutze</b><br>$\mathbf{r}$ | Anwend<br>ungsad<br>ministr<br>ator | <b>Datener</b><br>steller | <b>Datenm</b><br>anager | Interakt<br>iver<br><b>Benutze</b><br>r | Workflo<br>W-<br><b>Benutze</b><br>r | Govern<br>ance-<br><b>Benutze</b><br>r |
|                            | Knotent<br>ypen<br>verwalt<br>en                                  |         |                                |                                                | $\mathbf X$                         |                           |                         |                                         |                                      |                                        |
|                            | Voreinst<br>ellunge<br>$\mathbf n$<br>verwalt<br>en               |         |                                |                                                |                                     |                           |                         |                                         |                                      |                                        |
| Zugriff<br>verwalt<br>en   |                                                                   |         |                                |                                                |                                     |                           |                         |                                         |                                      |                                        |
|                            | Benutze<br>$\bf r$<br>verwalt<br>en                               |         | $\mathbf X$                    |                                                |                                     |                           |                         |                                         |                                      |                                        |
|                            | Rollen<br>verwalt<br>en                                           |         | $\mathbf X$                    |                                                |                                     |                           |                         |                                         |                                      |                                        |
|                            | Zugriffs<br>gruppe<br>$\mathbf n$<br>verwalt<br>${\rm e} {\rm n}$ |         | $\mathbf X$                    |                                                |                                     |                           |                         |                                         |                                      |                                        |
|                            | Eigensc<br>haftszu<br>griff<br>verwalt<br>en                      |         | $\mathbf X$                    |                                                |                                     |                           |                         |                                         |                                      |                                        |
| Workflo<br>wteilne<br>hmer |                                                                   |         |                                |                                                |                                     |                           |                         |                                         |                                      | $\mathbf X$                            |

<span id="page-27-0"></span>**Tabelle 4-14 (Fortsetzung) Benutzerrollen - Berechtigungen**

# Analytics-Rollen

Oracle Data Relationship Management Analytics-Rollen können kombiniert werden, um mehrere Funktionen zu unterstützen. Beispiel: Ein Benutzer mit den Rollen "Analytics-Benutzer", "Governance-Manager" und "Datenmanager" hätte Zugriff auf alle Dashboards und auf die Administrationskonsole. Ein Benutzer mit den Rollen "Zugriffsmanager" und "Anwendungsadministrator" hätte Zugriff auf alle Berichte.

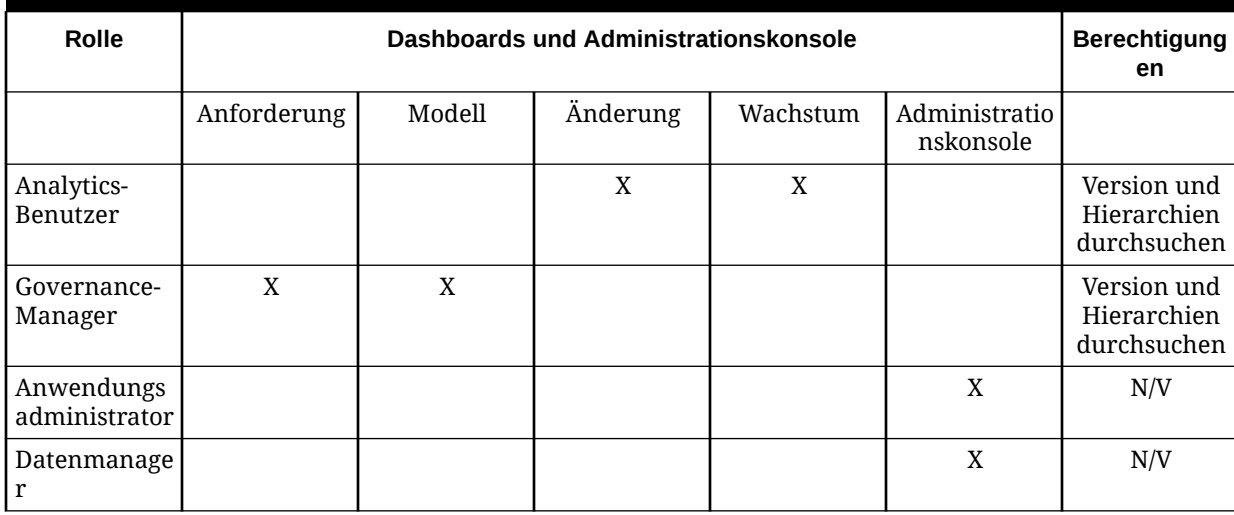

#### <span id="page-28-0"></span>**Tabelle 4-15 Analytics-Rollen für Dashboards und Administrationskonsole**

#### **Tabelle 4-16 Analytics-Rollen für Berichte**

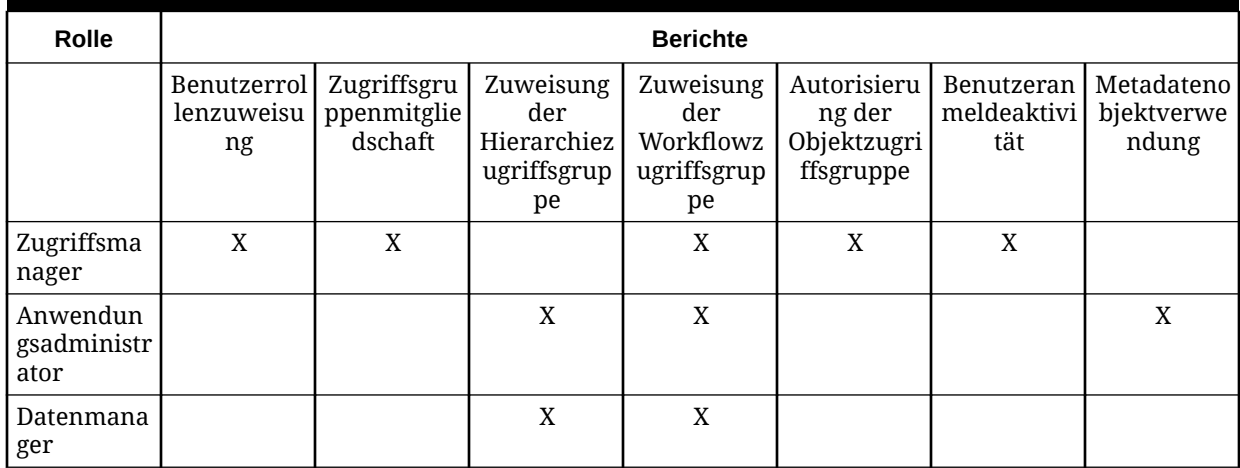

# Benutzer erstellen

Wenn Sie Benutzer erstellen, müssen Sie eindeutige Namen definieren und den Benutzern Rollen zuweisen. Wenn dem Benutzer nicht die Rolle des Datenmanagers zugewiesen wurde, können ihm Zugriffsgruppen und Eigenschaftskategorien zugewiesen werden, um den Datenzugriff zu steuern.

#### **Hinweis:**

Das @@-Präfix in einer Benutzer-ID gibt nur einen internen Benutzer an. Sie können Benutzer mit diesem Präfix nicht erstellen. Bei anderen @@- Benutzern sind @@SYSTEM und @@STANDARD enthalten.

So erstellen Sie Benutzer:

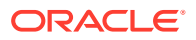

- **1.** Wählen Sie auf der Homepage **Verwalten** aus.
- **2.** Wählen Sie unter **Neu** die Option **Benutzer** aus.
- **3.** Geben Sie einen eindeutigen Benutzernamen und den vollständigen Namen des Benutzers ein.

#### **Hinweis:**

Eingaben in die Felder "Abteilung", "Telefon" und "E-Mail-Adresse" sind optional. Data Governance-Workflowbenutzer benötigen eine E-Mail-Adresse, die für das Empfangen von E-Mail-Benachrichtigungen konfiguriert ist.

- **4.** Wenn für eine Oracle Data Relationship Management-Anwendung die Authentifizierungsmethode "Gemischt" aktiviert ist, wählen Sie die Authentifizierungsmethode für den Benutzer aus.
	- **Intern** Benutzer wird in Data Relationship Management authentifiziert.
	- **CSS (Extern)** Benutzer wird extern über Oracle Hyperion Shared Services authentifiziert.
- **5. Optional:** Wählen Sie aus den folgenden Optionen aus:
	- **Kennwort läuft nicht ab** Die Systemeinstellung "PasswordDuration" wird ignoriert.
	- **Anmeldesession läuft nicht ab** Die Systemeinstellung "IdleTime" wird ignoriert.

#### **Hinweis:**

Wenn diese Option ausgewählt ist, beträgt die maximal zulässige Leerlaufzeit 24 Stunden. Nach einer Leerlaufzeit von 24 Stunden läuft die Anmeldesession ab.

- **Benutzer ist von Sperrmaßnahmen befreit** Einschränkungen für die Sperre werden für diesen Benutzer nicht berücksichtigt.
- **6.** Wählen Sie auf der Registerkarte **Rollen** Rollen aus der Liste **Verfügbar** aus, um sie dem Benutzer zuzuweisen. Mit den Pfeilschaltflächen können Sie Rollen in die Liste **Ausgewählt** verschieben.

#### **Hinweis:**

Weitere Informationen zu Rollen finden Sie unter [Benutzerrollen.](#page-23-0)

- **7.** Wählen Sie auf der Registerkarte **Knotenzugriffsgruppen** Gruppen aus der Liste **Verfügbar** aus, um sie dem Benutzer zuzuweisen. Mit den Pfeilschaltflächen können Sie die Gruppen in die Liste **Ausgewählt** verschieben.
- **8.** Wählen Sie in der Registerkarte **Eigenschaftskategorien** Kategorien aus der Liste **Verfügbar** aus, um sie dem Benutzer zuzuweisen Mit den Pfeilschaltflächen können Sie die Kategorien in die Liste **Ausgewählt** verschieben.
- **9.** Führen Sie für jede Kategorie in der Liste der ausgewählten Elemente Folgendes aus:

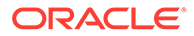

- <span id="page-30-0"></span>**a.** Klicken Sie in der Spalte Aktion auf , und legen Sie den Benutzerzugriff für die Kategorie fest (Lese- oder Schreibzugriff).
- **b.** Klicken Sie in der Spalte Aktion auf **Die Produssion auf die** Änderung zu speichern.
- 10. Klicken Sie auf **11**

Das Dialogfeld "Kennwort ändern" wird angezeigt.

- **11.** Geben Sie ein Kennwort für den Benutzer ein.
- **12.** Geben Sie das Kennwort erneut ein.
- **13. Optional:** Wählen Sie **Benutzer muss das Kennwort bei nächster Anmeldung ändern** aus, damit der Benutzer das Kennwort bei der nächsten Anmeldung ändern muss.
- **14.** Klicken Sie auf **OK**.

# Benutzerauthentifizierung

Oracle Data Relationship Management unterstützt Benutzer, die von Anfang an mit gespeicherten Kennwortinformationen von der Anwendung authentifiziert wurden, oder Benutzer, die von einem externen Benutzerverzeichnis authentifiziert wurden. Jede Data Relationship Management-Anwendung ist so konfiguriert, dass sie einen oder beide Benutzertypen unterstützt.

Sie können die Anwendungsauthentifizierung in der Registerkarte "Authentifizierungseinstellungen" in der Data Relationship Management-Konsole einrichten. Weitere Informationen finden Sie in der Dokumentation *Oracle Data Relationship Management - Installationsdokumentation*.

Mit den für die folgenden Systemeinstellungen definierten Werten werden die Merkmale von Benutzerkennwörtern bestimmt, und es wird festgelegt, wann Kennwörter für intern authentifizierte Benutzer ablaufen:

- PasswordPolicyEnabled Wenn diese Option aktiviert ist, muss das Kennwort drei der folgenden Elemente enthalten:
	- Großbuchstaben
	- Kleinbuchstaben
	- Zahlen
	- Sonderzeichen
- PasswordMaxLength Legt die maximal zulässige Zeichenlänge für Kennwörter fest.
- PasswordMinLength Legt die minimal zulässige Zeichenlänge für Kennwörter fest.
- PasswordDuration Legt die Anzahl der Tage fest, die ein Kennwort gültig ist.
- PasswordWarningPeriod Gibt an, wie viele Tage vor (-) oder nach (+) dem Ablaufdatum des Kennwortes die Benutzer gewarnt werden, ihr Kennwort zu ändern, bevor sie sich nicht mehr anmelden dürfen. Ein negativer Wert, z.B. -3, gibt an, dass der Benutzer bei der Anmeldung drei Tage vor dem Ablaufdatum des Kennworts gewarnt wird. Ein positiver Wert, z.B. 5, gibt an, dass der Benutzer bei der Anmeldung fünf Tage nach dem Ablauf des Kennworts gewarnt wird. Nach der

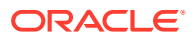

<span id="page-31-0"></span>Periode von fünf Tagen kann der Benutzer sich erst wieder anmelden, wenn er das Kennwort geändert hat.

#### **Hinweis:**

Änderungen an den Werten "PasswordDuration" und "PasswordWarningPeriod" wirken sich erst nach der nächsten Kennwortänderung auf den Benutzer aus. Beispiel: Wenn der Wert für "PasswordDuration" auf 30 Tage gesetzt wird und das Kennwort für "User1" vor 26 Tagen geändert wurde, läuft das Kennwort in 4 Tagen ab. Wenn Sie den Wert für "PasswordDuration" auf 60 Tage setzen, läuft das Kennwort für "User1" immer noch in 4 Tagen ab. Wenn der Benutzer das Kennwort geändert hat, läuft das neue Kennwort nach 60 Tagen ab.

# Benutzer ändern

Sie können ein Benutzerkennwort ändern, einen Benutzer sperren oder entsperren oder Rollen, Gruppen oder Kategoriezuweisungen ändern.

## Kennwörter ändern

So ändern Sie ein Benutzerkennwort:

- **1.** Wählen Sie auf der Homepage **Verwalten** aus.
- **2.** Blenden Sie unter **Sicherheit** die Option **Benutzer** ein.
- **3.** Wählen Sie einen Benutzer aus, und klicken Sie auf .
- 4. Klicken Sie auf **Radio**
- **5.** Geben Sie ein neues Kennwort für den Benutzer ein.
- **6.** Geben Sie das Kennwort erneut ein.
- **7. Optional:** Wählen Sie **Benutzer muss das Kennwort bei nächster Anmeldung ändern** aus, damit der Benutzer das Kennwort bei der nächsten Anmeldung ändern muss.
- **8.** Klicken Sie auf **OK**.

#### Benutzer sperren

Sie können einen Benutzer sperren, um dessen Zugriff auf eine Oracle Data Relationship Management-Anwendung zu verhindern. Wenn Sie einen Benutzer sperren, können Sie einen benutzerdefinierten Grund für die Sperre angeben. Dieser Grund wird dem Benutzer angezeigt, wenn er versucht, sich bei der Anwendung anzumelden.

So sperren Sie einen Benutzer:

- **1.** Wählen Sie auf der Homepage **Verwalten** aus.
- **2.** Blenden Sie unter **Sicherheit** die Option **Benutzer** ein.
- **3.** Wählen Sie einen Benutzer aus, und klicken Sie auf

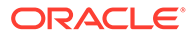

- **4.** Klicken Sie auf .
- **5.** Geben Sie einen Grund für die Sperre ein.
- **6.** Klicken Sie auf **OK**.

#### <span id="page-32-0"></span>Benutzer entsperren

Wenn ein gesperrter Benutzer entsperrt wird, wird der Zugriff auf die Anwendung aktiviert.

So entsperren Sie einen Benutzer:

- **1.** Wählen Sie auf der Homepage **Verwalten** aus.
- **2.** Blenden Sie unter **Sicherheit** die Option **Benutzer** ein.
- **3.** Wählen Sie einen Benutzer aus, und klicken Sie auf
- 4. Klicken Sie auf 1
- **5.** Klicken Sie auf **OK**.

## Benutzerrollen und Zuweisungen ändern

So ändern Sie Benutzerrollen und Zuweisungen:

- **1.** Wählen Sie auf der Homepage **Verwalten** aus.
- **2.** Blenden Sie unter **Sicherheit** die Option **Benutzer** ein.
- **3.** Wählen Sie einen Benutzer aus, und klicken Sie auf .
- **4.** Wählen Sie auf der Registerkarte **Rollen** Rollen aus der Liste **Verfügbar** aus, um sie dem Benutzer zuzuweisen. Mit den Pfeilschaltflächen können Sie Rollen in die Liste **Ausgewählt** verschieben.
- **5.** Wählen Sie auf der Registerkarte **Knotenzugriffsgruppen** Gruppen aus der Liste **Verfügbar** aus, um sie dem Benutzer zuzuweisen. Mit den Pfeilschaltflächen können Sie die Gruppen in die Liste **Ausgewählt** verschieben.
- **6.** Wählen Sie in der Registerkarte **Eigenschaftskategorien** Kategorien aus der Liste **Verfügbar** aus, um sie dem Benutzer zuzuweisen Mit den Pfeilschaltflächen können Sie die Kategorien in die Liste **Ausgewählt** verschieben.
- **7.** Führen Sie für jede Kategorie in der Liste der ausgewählten Elemente Folgendes aus:
	- **a.** Klicken Sie auf **/**, und legen Sie den Benutzerzugriff (Lese- oder Schreibzugriff) für die Kategorie fest.
	- **b.** Klicken Sie auf **DEP**, um die Änderung zu speichern.
- **8.** Klicken Sie auf **b**

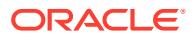

# <span id="page-33-0"></span>Benutzer löschen

Benutzer, die nicht mehr aktiv sind, können aus der Anwendung gelöscht werden. Wenn ein Benutzer gelöscht wird, werden auch alle mit dem Benutzer verknüpften Metadatenobjekte auf Benutzerebene gelöscht. Diese Metadatenobjekte beinhalten Abfragen, Vergleiche, Importe, Kombinationen, Exporte und Bücher.

So löschen Sie einen Benutzer:

- **1.** Wählen Sie auf der Homepage **Verwalten** aus.
- **2.** Blenden Sie unter **Sicherheit** die Option **Benutzer** ein.
- **3.** Wählen Sie einen Benutzer aus, und klicken Sie auf
- **4.** Klicken Sie auf **Löschen**, um die Löschung zu bestätigen.

# Benutzeranmeldestatus anzeigen

Sie können für jeden Benutzer Anmeldestatistiken und -informationen anzeigen:

- Datum und Zeit der letzten gültigen Anmeldung des Benutzers
- Anzahl der ungültigen Anmeldeversuche
- Angabe, ob der Benutzer gesperrt ist
- Datum und Uhrzeit, zu der der Benutzer gesperrt wurde
- Grund für die Sperre

So zeigen Sie den Benutzeranmeldestatus an:

- **1.** Wählen Sie auf der Homepage **Verwalten** aus.
- **2.** Blenden Sie unter **Sicherheit** die Option **Benutzer** ein.
- **3.** Wählen Sie einen Benutzer aus, und klicken Sie auf .
- **4.** Wählen Sie die Registerkarte **Anmeldestatus** aus.

# Systemdefinierte Benutzer

Oracle Data Relationship Management-Anwendungen enthalten vier Standardbenutzer, die während der Erstellung eines Anwendungs-Repositorys hinzugefügt werden.

- **ADMIN** Der Standardadministrationsbenutzer für eine Anwendung. Das Kennwort für diesen Benutzer wird während des Repository-Erstellprozesses zu Beginn konfiguriert.
- **@PROCESS** Ein interner Benutzer, der eingerichtet wird, um die Kommunikation zwischen Prozessen von Serverkomponenten zu verarbeiten. Dieser Benutzer ist nicht im Webclient verfügbar oder konfigurierbar. Transaktionen werden bei jedem Start der Anwendungs-Engine für diesen Benutzer geloggt.
- **@STANDARD** Ein interner Benutzer, der eingerichtet wird, um Benutzermetadatenobjekte in der Standard-Objektzugriffsgruppe zu verwalten. Dieser Benutzer ist nicht im Webclient verfügbar oder konfigurierbar.

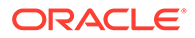

• **@SYSTEM** – Ein interner Benutzer, der eingerichtet wird, um Benutzermetadatenobjekte in der System-Objektzugriffsgruppe zu verwalten. Dieser Benutzer ist nicht im Webclient verfügbar oder konfigurierbar.

# <span id="page-34-0"></span>Allgemeine Benutzerzugriffsberechtigung

Mit der Funktion "Allgemeine Benutzerzugriffsberechtigung" können Benutzern und Gruppen Berechtigungen für Oracle Data Relationship Management-Anwendungen mit Oracle Hyperion Shared Services zugewiesen werden. Mit dieser Konfiguration können Data Relationship Management-Benutzern Berechtigungen in einem gemeinsamen Speicherort zusammen mit anderen Oracle EPM-Anwendungen zugewiesen werden. Mit dem allgemeinen Benutzer-Provisioning besteht auch keine Notwendigkeit mehr, Benutzer separat in der Data Relationship Management-Anwendung zuzuweisen. Provisioning-Informationen können aus Shared Services in Data Relationship Management auf On-Demand-Basis oder auf einer geplanten Basis synchronisiert werden.

Wenn eine Synchronisierung stattfindet, werden die folgenden Aktionen in Data Relationship Management durchgeführt:

- Benutzer hinzufügen oder aktualisieren
	- Benutzername
	- Vollständiger Name
	- E-Mail-Adresse
- Benutzern Rollen zuweisen
- Knotenzugriffsgruppen Benutzer zuweisen
- Eigenschaftskategorien Benutzer zuweisen
- Benutzerrollen entfernen (falls Berechtigung in Shared Services entzogen)

Wenn Sie die allgemeine Benutzerzugriffsberechtigung aktivieren, werden alle externen Data Relationship Management-Benutzer und die zugehörigen Rollen in Shared Services verwaltet, und sie können nicht in Data Relationship Management verwaltet werden.

#### Voraussetzungen

Die allgemeine Benutzerzugriffsberechtigung ist in Oracle Data Relationship Management standardmäßig deaktiviert und darf nur nach Abschluss der folgenden erforderlichen Schritte aktiviert werden:

- **1.** Data Relationship Management-Benutzerrollen in Oracle Hyperion Shared Services hinzufügen - Informationen hierzu finden Sie unter "Shared Services-Datenbank mit Data Relationship Management-Benutzerrollen konfigurieren" in der *Oracle Data Relationship Management - Installationsdokumentation*.
- **2.** Data Relationship Management-Anwendungen mit Shared Services registrieren Informationen hierzu finden Sie unter "EPM-Registry-Einstellungen konfigurieren" in der *Oracle Data Relationship Management - Installationsdokumentation*.
- **3.** Allgemeine Benutzerzugriffsberechtigung aktivieren Informationen hierzu finden Sie unter "Allgemeine Benutzerzugriffsberechtigung konfigurieren" in der *Oracle Data Relationship Management - Installationsdokumentation*.

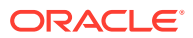

# <span id="page-35-0"></span>Zugriffsberechtigungen für Benutzer und Gruppen

Benutzern oder Gruppen, auf die in Oracle Hyperion Shared Services zugegriffen werden kann, können mithilfe der allgemeinen Benutzerzugriffsberechtigung Berechtigungen für eine Oracle Data Relationship Management-Anwendung zugewiesen werden. Gruppen (die Gruppen und/oder Benutzer enthalten) und einzelnen Benutzern können Berechtigungen für eine Data Relationship Management-Anwendung zugewiesen werden. Benutzer und Gruppen mit Berechtigungen für eine Data Relationship Management-Anwendung in Shared Services werden in Data Relationship Management synchronisiert, wenn eine Synchronisierungsaufgabe ausgeführt wird. Benutzern können Berechtigungen für mehrere registrierte Data Relationship Management-Anwendungen jeweils separat zugewiesen werden.

Informationen hierzu finden Sie im Abschnitt "Zugriffsberechtigungen für Benutzer und Gruppen" in der "Oracle EPM System - Administrationsdokumentation für Benutzersicherheit".

# Data Relationship Management-Benutzer und Gruppenmitgliedschaft synchronisieren

Die vollständige Synchronisierung von Benutzer- und Gruppenänderungen aus Oracle Hyperion Shared Services in der Oracle Data Relationship Management-Anwendung kann manuell durchgeführt oder für die Ausführung im Hintergrund geplant werden. Mit der Synchronisierung werden in der Data Relationship Management-Anwendung Benutzer erstellt und aktualisiert sowie die Gruppenmitgliedschaft in Knotenzugriffsgruppen oder Eigenschaftskategorien aktualisiert, die für eine externe Verwaltung konfiguriert sind.

Die Ergebnisse für eine Synchronisierung zeigen, wie viele Benutzer erstellt und aktualisiert, wie viele Knotenzugriffsgruppen aktualisiert und wie viele Eigenschaftskategorien aktualisiert wurden. Es wird auch eine Liste mit den Fehler- und Warnmeldungen angezeigt, die beim Ausführen der Synchronisierung generiert wurden. Sie können die Ergebnisse kopieren und in einen externen Editor zur weiteren Prüfung oder Verwendung einfügen.

### Manuelle Synchronisierung

Wenn die allgemeine Benutzerzugriffsberechtigung in Oracle Data Relationship Management aktiviert ist, kann ein Benutzer mit der Zugriffsmanagerrolle in Oracle Hyperion Shared Services verwaltete Benutzer und Gruppen manuell synchronisieren. Die Ergebnisse des Jobs werden angezeigt. Sie können auch auf der Jobseite der Auditaufgabe angezeigt werden.

So synchronisieren Sie Benutzer und Gruppen manuell:

- **1.** Wählen Sie auf der Homepage **Verwalten** aus.
- **2.** Wählen Sie in der Symbolleiste (Allgemeine Benutzerzugriffsberechtigung Synchronisierung) aus.

### Geplante Synchronisierung

Wenn die allgemeine Benutzerzugriffsberechtigung aktiviert ist, kann die Synchronisierung in Oracle Data Relationship Management für die Ausführung im Hintergrund zu einem

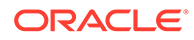
bestimmten Zeitpunkt alle 24 Stunden geplant werden. Die Ergebnisse des geplanten Jobs können angezeigt werden, indem Sie zum Job auf der Jobseite der Auditaufgabe navigieren.

- Informationen zum Anzeigen von Jobs finden Sie unter "Jobhistorie anzeigen" in der *Oracle Data Relationship Management - Benutzerdokumentation*.
- Informationen zum Planen von Synchronisierungen finden Sie unter "Allgemeine Benutzerzugriffsberechtigung konfigurieren" in der *Oracle Data Relationship Management - Installationsdokumentation*.

### Teilweise Synchronisierung

Teilweise Echtzeitsynchronisierung wird automatisch in den folgenden Szenarien für in Oracle Hyperion Shared Services verwaltete Benutzer und Gruppen durchgeführt:

- Benutzeranmeldung Provisioning-Informationen für den einzelnen Benutzer, der authentifiziert wird, werden automatisch synchronisiert, bevor eine Session erstellt wird.
- Mitgliedschaft für Knotenzugriffsgruppe Die Benutzermitgliedschaft für eine einzelne Knotenzugriffsgruppe wird automatisch synchronisiert, wenn die Gruppe gespeichert wird.
- Mitgliedschaft für Eigenschaftskategorie Die Benutzermitgliedschaft für eine einzelne Eigenschaftskategorie wird automatisch synchronisiert, wenn die Kategorie gespeichert wird.

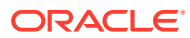

# <span id="page-37-0"></span>5 Knotenzugriffsgruppen verwalten

Oracle Data Relationship Management steuert den granularen Benutzerzugriff auf Hierarchieknoten und ihre Eigenschaften mit Knotenzugriffsgruppen. Sie können Benutzer Gruppen zuweisen, denen Zugriff auf bestimmte Knoten in einer Teilmenge von Hierarchien innerhalb einer Data Relationship Management-Version gewährt wird. Knotenzugriffsgruppen verwenden Vererbung, um ähnlichen Zugriff auf abhängige Knoten eines Hierarchieknotens zuzuweisen, für den explizit eine Zugriffsebene zugewiesen wurde. Diese Zugriffsebene kann auf einer niedrigeren Ebene überschrieben oder zum Verhindern von Überschreibungen gesperrt werden.

Normalerweise stellen Knotenzugriffsgruppen funktionale Bereiche einer Organisation dar, und für einen Benutzer kann die Zuweisung zu mehreren Gruppen erforderlich sein. Wenn es zum Konflikt zwischen den zugewiesenen Zugriffsebenen kommt, wird die höchste Sicherheitsebene verwendet.

Es gibt zwei Arten von Knotenzugriffsgruppen. Der Gruppentyp steuert die Art des Datenzugriffs, der Benutzern dieser Gruppe zugewiesen werden kann. Jede Knotenzugriffsgruppe kann nur einen einzigen Gruppentyp aufweisen.

- Interaktiv Benutzer verfügen über direkten Zugriff, um Daten entsprechend der zugewiesenen Zugriffsebene zu durchsuchen, zu suchen und zu ändern.
- Workflow Benutzer verfügen über eingeschränkten Zugriff, um Daten entsprechend der zugewiesenen Zugriffsebene mit Governance-Workflows zu durchsuchen, zu suchen und zu ändern.

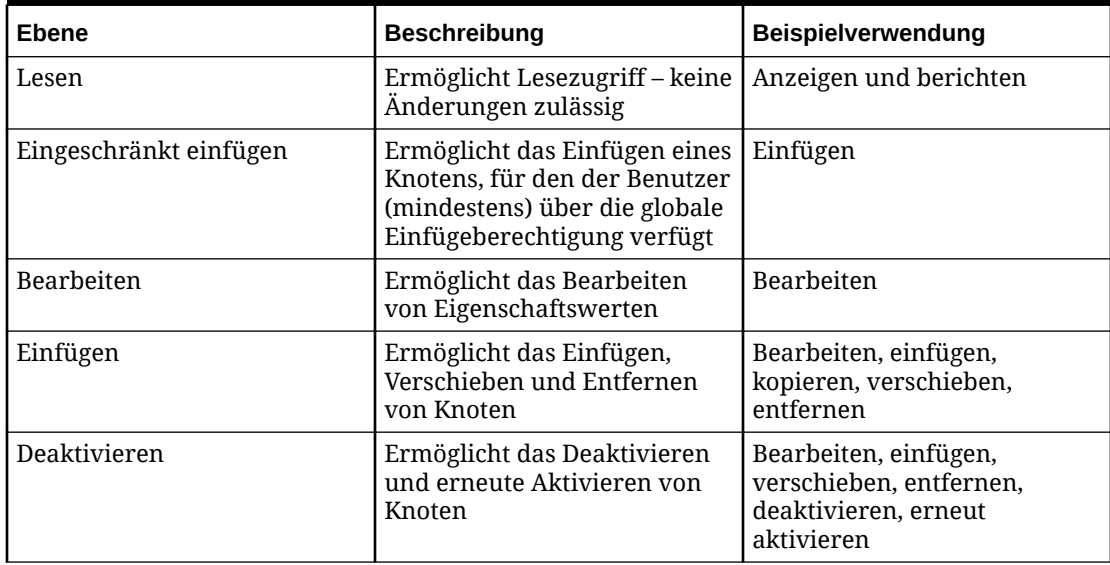

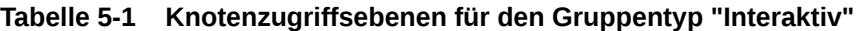

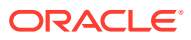

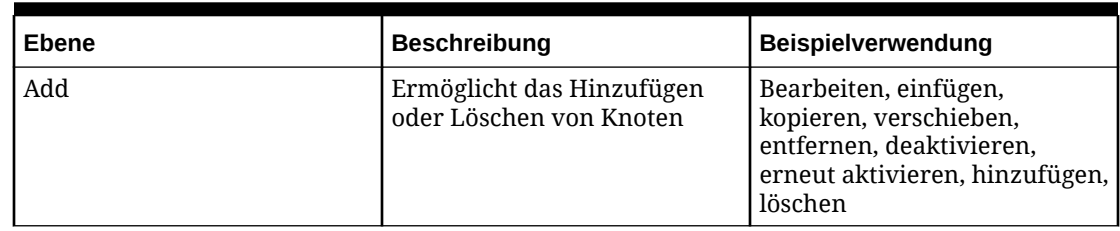

#### <span id="page-38-0"></span>**Tabelle 5-1 (Fortsetzung) Knotenzugriffsebenen für den Gruppentyp "Interaktiv"**

Beachten Sie die folgenden Informationen:

- Zugriffsebenen sind kumulativ. Zuweisung der Zugriffsebene "Bearbeiten" beinhaltet, dass die Zugriffsebenen "Schreibgeschützt" und "Eingeschränkt einfügen" gewährt werden. Zuweisung der Zugriffsebene "Hinzufügen" beinhaltet, dass alle anderen Zugriffsebenen gewährt werden.
- Sicherheit der Knotenzugriffsgruppe gilt nur auf Hierarchieebene. Knotenzugriffsgruppen steuern nicht den Zugriff auf globale Listen der Knoten, z.B. verwaiste Knoten.
- Zugriffsebenen werden für Ast- und Blattknoten separat zugewiesen, wodurch Sie jeweils eine andere Zugriffsebene definieren können. Diese Funktion ist nützlich, wenn ein Benutzer die Rollup-Struktur einer Hierarchie verwalten, aber keine Eigenschaften von Blattknoten bearbeiten muss oder wenn ein Benutzer Blattknoten in eine vorhandene Rollup-Struktur einfügen, aber die Struktur selbst nicht neu organisieren kann.
- Knotenzugriffsgruppen werden nur von einem Benutzer mit der Zugriffsmanagerrolle definiert.
- Knotenzugriffsgruppen verwenden lokale Vererbung für die Zugriffszuweisung zu zugehörigen Knoten. Eine Knotenzugriffsgruppe kann als global definiert werden, um globale Vererbung basierend auf der einer Steuerhierarchie zugewiesenen Zugriffsebene zu verwenden.
- Globale Knotenzugriffsgruppen können erstellt werden und müssen eine für jede Version definierte Steuerhierarchie aufweisen. Dies erfolgt durch das Zuweisen gesteuerter Knotenzugriffsgruppen zu einer Hierarchie. Weitere Informationen finden Sie in der *Oracle Data Relationship Management - Benutzerdokumentation*.
- Die Knotenzugriffsgruppen "Interaktiv" und "Workflow" behandeln die Sichtbarkeit von Knoten in Hierarchien unterschiedlich. Eine interaktive Zugriffsgruppe bietet Benutzern Sichtbarkeit auf die gesamte Hierarchie, wenn die Gruppe Zugriff auf einen der Knoten in der Hierarchie hat. Im Gegensatz dazu bietet eine Workflowzugriffsgruppe Benutzern eingeschränkte Sichtbarkeit für die Knoten in Hierarchien, für die ihnen Zugriffsrechte zugewiesen wurden. Bei beiden Gruppentypen können Mitglieder der Gruppe Hierarchien, für die ihnen kein Zugriff zugewiesen wurde, nicht anzeigen.

# Knotenzugriffsebenen für den Gruppentyp "Workflow"

Benutzer mit der Governance-Benutzerrolle verwenden die Zugriffsebenen für Workflowknoten, um ihren Zugriff auf Daten zu ermitteln.

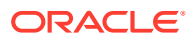

| Ebene           | <b>Beschreibung</b>                                                                                        |
|-----------------|----------------------------------------------------------------------------------------------------|
| Benachrichtigen | Ermöglicht die Benachrichtigung über<br>Änderungsanforderungen für einen Knoten.                           |
| Weiterleiten    | Ermöglicht die Weiterleitung von Knoten im<br>Rahmen einer Änderungsanforderung.                           |
| Genehmigen      | Ermöglicht die Genehmigung von Knoten im<br>Rahmen einer Änderungsanforderung.                             |
| Anreichern      | Ermöglicht die Anreicherung von Knoten im<br>Rahmen einer Änderungsanforderung.                            |
| Commit          | Ermöglicht das Festschreiben von Änderungen<br>für einen Knoten in Oracle Data Relationship<br>Management. |

**Tabelle 5-2 Knotenzugriffsebenen für den Gruppentyp "Workflow"**

Zugriffsebenen für Workflowknoten sind für den Hierarchiezugriff kumulativ, sie werden jedoch auch von der Workflowphase gefiltert.

**Tabelle 5-3 Zugriffsebenen für Workflowknoten durch Hierarchiezugriff**

| Hierarchiezugriff | Phasenzugriff   |                 |                 |                 |
|-------------------|-----------------|-----------------|-----------------|-----------------|
| <b>Zugriff</b>    | Weiterleiten    | Genehmigen      | Anreichern      | Commit          |
| Benachrichtigen   | Benachrichtigen | Benachrichtigen | Benachrichtigen | Benachrichtigen |
| Weiterleiten      | Weiterleiten    | Benachrichtigen | Benachrichtigen | Benachrichtigen |
| Genehmigen        | Weiterleiten    | Genehmigen      | Benachrichtigen | Benachrichtigen |
| Anreichern        | Weiterleiten    | Genehmigen      | Anreichern      | Benachrichtigen |
| Commit            | Weiterleiten    | Genehmigen      | Anreichern      | Commit          |

# Knotenzugriffsgruppen erstellen

So erstellen Sie Knotenzugriffsgruppen:

- **1.** Wählen Sie auf der Homepage **Verwalten** aus.
- **2.** Wählen Sie unter **Neu** die Option **Knotenzugriffsgruppe** aus.
- **3.** Geben Sie einen Namen, ein Label und eine Beschreibung für die Gruppe ein.

#### **Hinweis:**

Die Knotenzugriffsgruppe wird dem Namespace "Benutzerdefiniert" zugewiesen. Der vollqualifizierte Name für die Gruppe muss eindeutig sein. Das Labelfeld wird automatisch nach Eingabe des Namens gefüllt. Das Label der Knotenzugriffsgruppe ist ein benutzerfreundlicher Deskriptor, der für alle Funktionen neben der Anwendungsadministration angezeigt wird. Mehrere Knotenzugriffsgruppen können aus Gründen der Zweckmäßigkeit dasselbe Label haben.

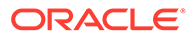

- **4.** Wählen Sie einen **Gruppentyp** für die Knotenzugriffsgruppe aus.
	- **Interaktiv** Informationen zum Verwenden von interaktiven Zugriffsebenen finden Sie unter [Interaktive Knotenzugriffsebenen.](#page-37-0)
	- **Workflow** Zum Verwenden des workfloworientierten Zugriffs auf Versionen, Hierarchien und Knoten beim Weiterleiten, Anreichern, Genehmigen und Festschreiben von Anforderungen sowie beim Erhalten von Benachrichtigungen über Anforderungen. Informationen hierzu finden Sie unter [Workflowknotenzugriffsebenen.](#page-38-0)
- **5. Optional**: Wählen Sie **Global** aus, um aus der Gruppe eine globale Knotenzugriffsgruppe zu machen.

Globale Knotenzugriffsgruppen müssen eine Steuerhierarchie aufweisen, die in jeder Version definiert ist, in der die Gruppe verwendet wird. Nachdem eine Gruppe erstellt wurde, können Sie sie einer einzelnen Hierarchie in jeder Version als eine gesteuerte Knotenzugriffsgruppe zuweisen.

- **6.** Wenn Sie "Allgemeine Benutzerzugriffsberechtigung" verwenden, wählen Sie in **Externe Gruppe** eine Benutzergruppe aus, die über Berechtigungen für die Oracle Data Relationship Management-Anwendung in Oracle Hyperion Shared Services verfügt. Benutzern in dieser externen Gruppe wird bei einer Synchronisierung von Oracle Hyperion Shared Services die Mitgliedschaft für die Knotenzugriffsgruppe zugewiesen.
- **7.** Wählen Sie aus der Liste **Verfügbar** Benutzer aus, um sie der Gruppe zuzuweisen. Verwenden Sie die Pfeile, um Benutzer in die Liste **Ausgewählt** zu verschieben.
- **8.** Klicken Sie auf

# Knotenzugriffsgruppen bearbeiten

So bearbeiten Sie Knotenzugriffsgruppen:

- **1.** Wählen Sie auf der Homepage **Verwalten** aus.
- **2.** Blenden Sie unter **Sicherheit** die Option **Knotenzugriffsgruppen** ein.
- **3.** Wählen Sie eine Gruppe aus, und klicken Sie auf  $\triangle$ .
- **4.** Wählen Sie aus der Liste **Verfügbar** Benutzer aus, um sie der Gruppe zuzuweisen. Verwenden Sie die Pfeile, um Benutzer in die Liste **Ausgewählt** zu verschieben.
- **5.** Klicken Sie auf

## Knotenzugriffsgruppen löschen

So löschen Sie Knotenzugriffsgruppen:

**1.** Wählen Sie auf der Homepage **Verwalten** aus.

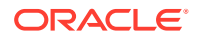

- **2.** Blenden Sie unter **Sicherheit** die Option **Knotenzugriffsgruppen** ein.
- **3.** Wählen Sie eine Gruppe aus, und klicken Sie auf
- **4.** Klicken Sie auf **Löschen**, um die Löschung zu bestätigen.

Durch das Löschen einer Knotenzugriffsgruppe wird die Zuweisung der Gruppe aus den Benutzern und aus allen Hierarchieknoten entfernt.

### Sicherheit für Knotenzugriffsgruppe zuweisen

Die Sicherheit für die Knotenzugriffsgruppe wird von einem Benutzer mit Datenmanagerrolle auf Daten angewendet.

#### **Hinweis:**

Stellen Sie vor dem Zuweisen der Sicherheit für die Knotenzugriffsgruppe sicher, dass entsprechende Knotenzugriffsgruppen erstellt und diesen Gruppen entsprechende Benutzer zugewiesen werden.

So legen Sie die Sicherheit für die Knotenzugriffsgruppe fest:

- **1.** Öffnen Sie eine Version und eine Hierarchie, und wählen Sie einen Knoten aus.
- **2.** Wählen Sie unter **Knoten** die Optionen **Zuweisen**, **Knotenzugriff** aus.
- **3.** Wählen Sie im Eigenschaftsraster die Kategorie "Blattzugriff" oder "Astzugriff" aus.
- **4.** Weisen Sie jeder Knotenzugriffsgruppe eine Zugriffsebene zu.

Die Zugriffsebene, die für die Zuweisung für jede Knotenzugriffsgruppe verfügbar ist, basiert auf dem Gruppentyp ("Interaktiv" oder "Workflow").

**5.** Klicken Sie auf **Speichern**.

#### **Hinweis:**

Für die Workflow-Knotenzugriffsgruppe müssen Sie sowohl Astzugriff als auch Blattzugriff auf mindestens einen Blattknoten und einen vorangehenden Astknoten zuweisen und einen anderen Wert als "Kein" auswählen, um auswählbare Knoten in der DRG-Knotenauswahl visualisieren zu können. Der Astzugriff für die Workflow-Knotenzugriffsgruppe wird in der Regel für den obersten Knoten in einer Hierarchie festgelegt.

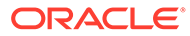

# 6 Objektzugriffsgruppen verwalten

Objektzugriffsgruppen in Oracle Data Relationship Management legen fest, auf welche Metadatenobjekte Benutzer zugreifen können. Dazu gehören Exporte, Bücher, Importe, Kombinationen, Vergleiche, Abfragen, Versionsvariablen und externe Verbindungen.

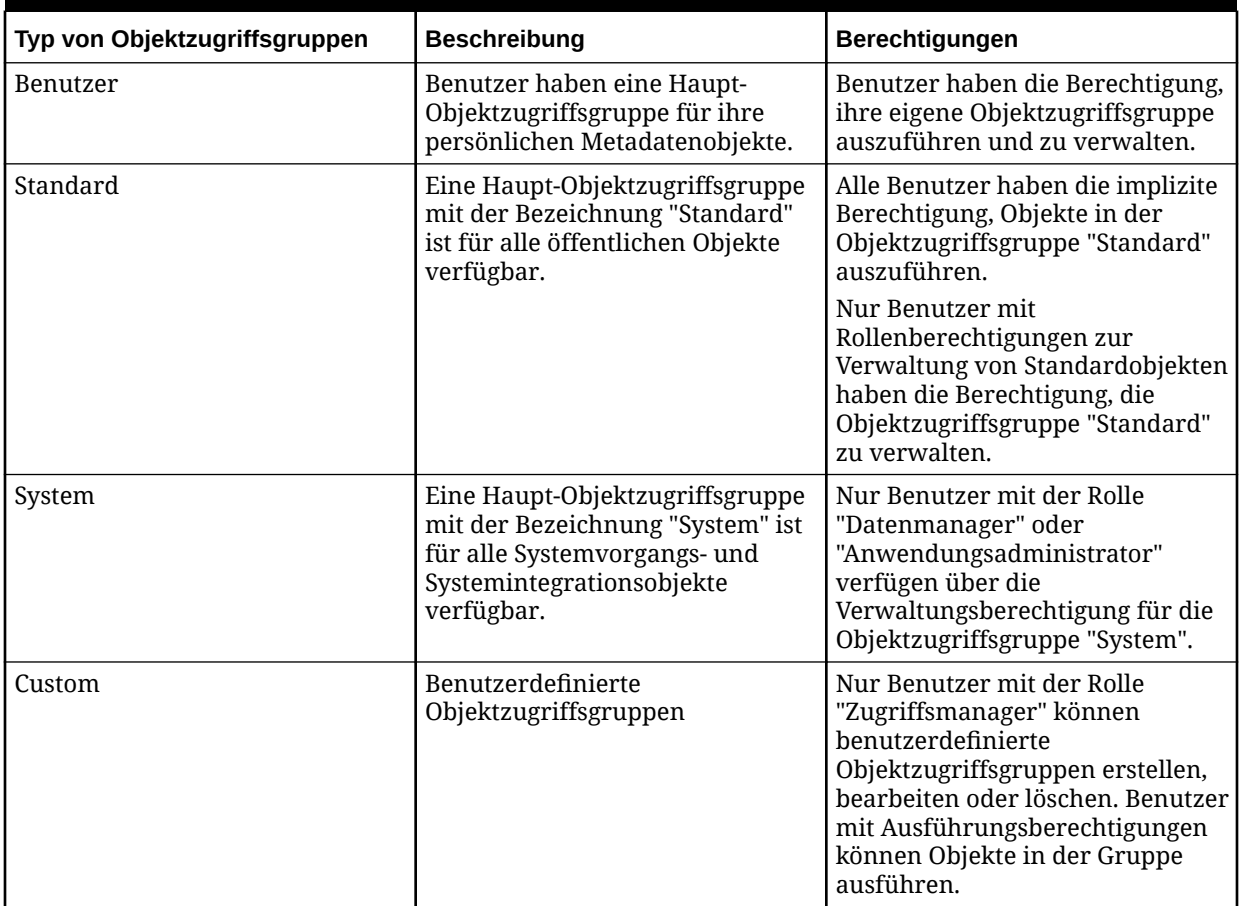

#### **Tabelle 6-1 Typen von Objektzugriffsgruppen**

Benutzerdefinierte Objektzugriffsgruppen bieten einer bestimmten Gruppe von Benutzern Zugriff auf eine Teilmenge an Benutzer-Metadatenobjekten – Abfragen, Vergleiche, Importe, Kombinationen, Exporte und Bücher. Objektzugriffsgruppen bestimmen eine Liste mit Benutzern und Knotenzugriffsgruppen und legen deren jeweilige Berechtigungsebene (zum Ausführen oder zum Verwalten) fest. Metadatenobjekte werden zum Zeitpunkt ihrer Erstellung Objektzugriffsgruppen zugewiesen und können zu einem späteren Zeitpunkt in eine andere Gruppe kopiert oder verschoben werden.

- Ausführen Benutzer können Objekte in der Gruppe ausführen, können die Objekte jedoch weder bearbeiten noch Änderungen an den Objekten speichern.
- Verwalten Benutzer können Objekte in der Gruppe erstellen, bearbeiten oder löschen und können die Objekte ausführen.

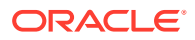

Folgende Richtlinien gelten für die Verwendung von Objektzugriffsgruppen:

- Mit einer Objektzugriffsgruppe können Benutzer direkt oder über ihre Zuweisungen für die Knotenzugriffsgruppen Elemente der Gruppe sein. Beides ist nicht erforderlich.
- Benutzer und Knotenzugriffsgruppen können mehreren Objektzugriffsgruppen zugeordnet werden.
- Jedem Benutzer in der Objektzugriffsgruppe wird entweder eine Verwaltungs- oder eine Ausführungsberechtigung zugeordnet.
- Die Berechtigungszuordnung eines Benutzers in der Objektzugriffsgruppe kann dessen Rollensicherheit überschreiben. Beispiel: Eine "Interaktiver Benutzer"- Rolle mit Verwaltungsberechtigung in einer Objektzugriffsgruppe kann Objekte innerhalb der Objektzugriffsgruppe erstellen oder ändern.
- Kern-Objektzugriffsgruppen wie "Benutzer", "Standard" und "System" werden implizit anhand des Vorhandenseins von Benutzern und ihrer Rollenzuweisungen verwaltet.
- Beim Speichern oder Kopieren eines Benutzer-Metadatenobjekts müssen Benutzer das Objekt einer Objektzugriffsgruppe zuordnen, für die sie eine Verwaltungsberechtigung haben.
- Das Metadatenobjekt eines Benutzers darf nur einer Objektzugriffsgruppe zugeordnet werden.
- Benutzer mit der Rolle "Datenmanager" haben eine implizite Verwaltungsberechtigung für die Kern-Objektzugriffsgruppe "Standard" und können explizit einer benutzerdefinierten Objektzugriffsgruppe zugewiesen werden.
- Benutzer mit der Rolle "Anwendungsadministrator" haben eine implizite Verwaltungsberechtigung für alle Standard-, System- und benutzerdefinierten Objektzugriffsgruppen. Diese Benutzer müssen die Fähigkeit haben, Metadatenobjekte in jeder Objektzugriffsgruppe zu verschieben.

# Objektzugriffsgruppen erstellen

So erstellen Sie eine benutzerdefinierte Objektzugriffsgruppe:

- **1.** Wählen Sie auf der Homepage **Verwalten** aus.
- **2.** Wählen Sie unter **Neu** die Option **Objektzugriffsgruppe** aus.
- **3.** Geben Sie einen Namen für die Gruppe ein. Eine Beschreibung ist optional.
- **4.** Wählen Sie in der Registerkarte **Benutzer** Benutzer aus der Liste **Verfügbar** aus, die der Gruppe zugewiesen werden sollen. Verwenden Sie die Pfeile, um Benutzer in die Liste **Ausgewählt** zu verschieben.

#### **Hinweis:**

Standardmäßig erhält jeder Benutzer Zugriff als Ausführender. Um den Zugriff eines Benutzers zu ändern, klicken Sie auf . Wählen Sie unter **Zugriff** die Option **Verwalten** aus.

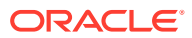

**5.** Wählen Sie in der Registerkarte **Knotenzugriffsgruppen** aus der Liste **Verfügbar** Knotenzugriffsgruppen aus, die der Gruppe zugewiesen werden sollen. Mit den Pfeilschaltflächen können Sie die Knotenzugriffsgruppen in die Liste **Ausgewählt** verschieben.

### **Hinweis:**

Standardmäßig erhält jede Knotenzugriffsgruppe Zugriff als Ausführende. Um den Zugriff einer Gruppe zu ändern, klicken Sie auf . Wählen Sie unter **Zugriff** die Option **Verwalten** aus.

**6.** Klicken Sie auf **B** 

# Objektzugriffsgruppen bearbeiten

So bearbeiten Sie eine benutzerdefinierte Objektzugriffsgruppe:

- **1.** Wählen Sie auf der Homepage **Verwalten** aus.
- **2.** Blenden Sie unter **Sicherheit** die Option **Objektzugriffsgruppen** ein.
- **3.** Wählen Sie eine Gruppe aus, und klicken Sie auf  $\triangle$ .
- **4.** Führen Sie in den Registerkarten **Benutzer** und **Knotenzugriffsgruppen** Änderungen an ausgewählten Benutzern und Gruppen sowie an Zugriffsberechtigungen durch.
- **5.** Klicken Sie auf **B**

### Objektzugriffsgruppen löschen

So löschen Sie eine Objektzugriffsgruppe:

- **1.** Wählen Sie auf der Homepage **Verwalten** aus.
- **2.** Blenden Sie unter **Sicherheit** die Option **Objektzugriffsgruppen** ein.
- **3.** Wählen Sie eine Gruppe aus, und klicken Sie auf
- **4.** Klicken Sie auf die Option zum Löschen dieser Objektzugriffsgruppe, um den Löschvorgang zu bestätigen..

#### **Achtung:**

Wenn eine Objektzugriffsgruppe gelöscht wird, werden alle ihr zugewiesenen Metadatenobjekte ebenfalls gelöscht. Dieser Vorgang kann nicht rückgängig gemacht werden

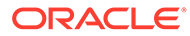

# 7 Domains verwalten

Domains werden verwendet, um die referentielle Integrität für mehrere Knotengruppen aus unterschiedlichen Quellen innerhalb derselben Oracle Data Relationship Management-Anwendung zu verwalten. Eine Domain ist eine registrierte Liste mit Knoten eines gemeinsamen Typs, die eine einheitliche Verwaltung dieser Knoten in unterschiedlichen Versionen in derselben Anwendung ermöglicht. Eine Domain bietet eine einfache Methode für:

- Qualifizieren von Knotennamen, um Eindeutigkeit sicherzustellen
- Versionsübergreifendes gemeinsames Verwenden von angebenden Eigenschaften
- Einschränken bestimmter Arten von Änderungen wie Umbenennen, Hochstufen, Herabstufen und Löschen von Knoten
- Zuweisen von Validierungen, um die Konsistenz der Geschäftsregeln unabhängig von der Version sicherzustellen

Domainknoten sind globale Knoten in einer Version mit Mitgliedschaft in einer Domain. Domainknoten können nicht umbenannt und nicht aus einer Domain entfernt werden, nachdem sie als Element zugewiesen wurden. Ein Domainknoten muss unabhängig von der Domainzuweisung einen eindeutigen Namen besitzen. Der Name eines Domainknotens kann die natürliche ID des Knotens darstellen oder mit einem Präfix oder Suffix qualifiziert werden, um die referentielle Integrität sicherzustellen, wenn er mit Knoten unterschiedlicher Domains in derselben Version verwendet wird. Die Domainknotenbeschreibung und der inaktive Status sowie das Datum werden gemeinsam von einem Domainknoten in jeder Version verwendet, in der er vorhanden ist.

### Domains erstellen

So erstellen Sie eine Domain:

- **1.** Wählen Sie auf der Homepage **Verwalten** aus.
- **2.** Wählen Sie unter **Neu** die Option **Domain** aus.
- **3.** Geben Sie die folgenden Informationen ein:
	- **Name**
	- **Beschreibung** (optional)
	- **Qualifier** (optional) Text zur vollständigen Qualifizierung eines Knotennamens. Der Qualifier-Text darf nur von einer einzigen Domain verwendet werden. Wählen Sie **Präfix** oder **Suffix** aus, um den Standort des Qualifiers anzugeben.

#### **Hinweis:**

Sobald einer Domain Knoten zugewiesen wurden, kann der Qualifier-Text nicht mehr geändert werden.

• **Trennzeichen** (optional) – Ein einzelnes, optionales Zeichen zum Trennen des Domain-Qualifier-Textes vom Knotennamen.

#### **Hinweis:**

Sobald einer Domain Knoten zugewiesen wurden, kann das Trennzeichen nicht mehr geändert werden.

- **Knoten löschen zulassen** Wählen Sie diese Option aus, wenn Sie Benutzern erlauben möchten, Knoten aus der Version zu löschen.
- **Blattbearbeitung zulassen** Wählen Sie diese Option aus, wenn Sie Benutzern das Ändern von Blattsystem-Eigenschaftswerten für Knoten in der Domain erlauben möchten.
- **4.** Wählen Sie aus der Liste **Verfügbare Validierungen** die Validierungen auf Knotenebene aus, die für Mitglieder der Domain erzwungen werden sollen, und verschieben Sie sie in die Liste **Ausgewählte Validierungen**.

#### **Hinweis:**

Validierungszuweisungen auf Domainebene überschreiben Zuweisungswerte für dieselben Validierungen, die im Knoten festgelegt wurden oder aus einem Vorgängerknoten, einer Hierarchie- oder aus Zuweisungen auf Versionsebene geerbt wurden.

**5.** Klicken Sie auf **b** 

### Domains bearbeiten

Eine Domain kann bearbeitet werden, nachdem sie erstellt wurde. Es gibt jedoch zwei Ausnahmen:

- Der Name kann nicht geändert werden.
- Der Qualifier und das Trennzeichen können nicht geändert werden, nachdem ihnen Knoten zugewiesen wurden.

So bearbeiten Sie eine Domain:

- **1.** Wählen Sie auf der Homepage **Verwalten** aus.
- 2. Wählen Sie eine Domain aus, und klicken Sie auf .
- **3.** Nehmen Sie an der Domain Änderungen vor, und klicken Sie auf

### Domains löschen

Eine Domain kann gelöscht werden. Auch die Domainknotendatensätze werden entfernt, wenn die Domain gelöscht wird.

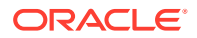

Beim Löschen einer Domain mit zugewiesenen Knoten werden alle der Domain zugewiesenen Knoten wieder zu Nicht-Domainknoten.

So löschen Sie eine Domain:

- **1.** Wählen Sie auf der Homepage **Verwalten** aus.
- 2. Wählen Sie eine Domain aus, und klicken Sie auf **X**.
- **3.** Wählen Sie **Diese Domain löschen** aus.

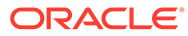

# 8 Eigenschaftskategorien verwalten

#### **Siehe auch:**

- Eigenschaftskategorien
- [Eigenschaftskategorien erstellen](#page-49-0)
- [Eigenschaftskategorien bearbeiten](#page-50-0)
- [Eigenschaftskategorien löschen](#page-51-0)

## Eigenschaftskategorien

Mit Eigenschaftskategorien können Sie Oracle Data Relationship Management-Eigenschaften gruppieren und die Zuweisung von Sicherheitsberechtigungen für Eigenschaftssätze steuern. Standardmäßig verfügbare Kerneigenschaften sind nur in einer einzelnen Eigenschaftskategorie vorhanden. Von Anwendungsadministratoren erstellte benutzerdefinierte Eigenschaften können mit mehreren Eigenschaftskategorien verknüpft werden.

Data Relationship Management beinhaltet die in der folgenden Tabelle beschriebenen Kerneigenschaftskategorien:

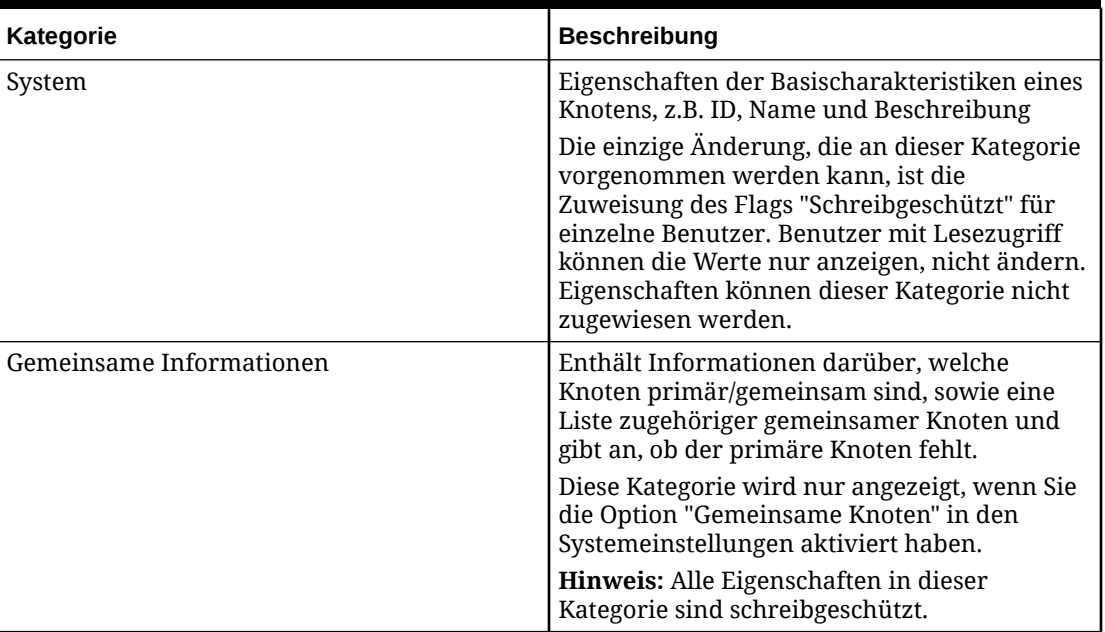

#### **Tabelle 8-1 Eigenschaftskategorien**

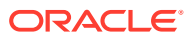

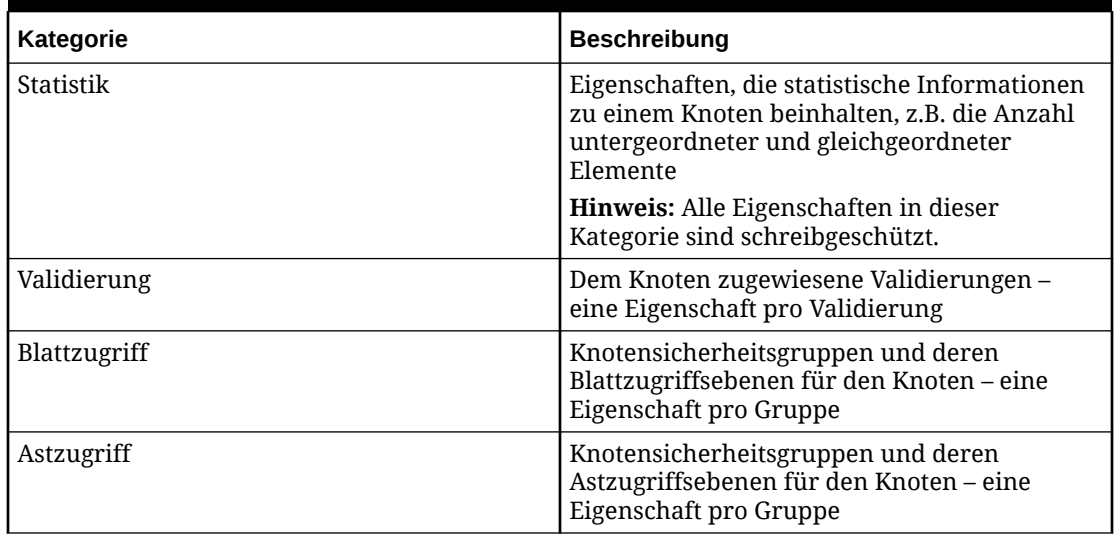

#### <span id="page-49-0"></span>**Tabelle 8-1 (Fortsetzung) Eigenschaftskategorien**

#### **Hinweis:**

Nicht alle Eigenschaftskategorien sind für alle Benutzer sichtbar, da der Benutzerzugriff auf bestimmte Kategorien beschränkt sein kann und die Knotentypen gefiltert werden können. Die Validierungs-, Blattzugriffs- und Astzugriffskategorien sind nur für Benutzer verfügbar, denen die Rolle des Datenmanagers zugewiesen wurde. Der Zugriff darauf kann nur erfolgen, wenn Validierungen oder Sicherheit für Knotenzugriffsgruppen zugewiesen werden.

### Eigenschaftskategorien erstellen

So erstellen Sie Eigenschaftskategorien:

- **1.** Wählen Sie auf der Homepage **Verwalten** aus.
- **2.** Wählen Sie unter **Neu** die Option **Eigenschaftskategorie** aus.
- **3.** Geben Sie einen Namen und eine Beschreibung für die Eigenschaftskategorie ein.
- **4.** Wenn Sie die allgemeine Benutzerzugriffsberechtigung verwenden, wählen Sie in **Externe Gruppe - Bearbeiten** und **Externe Gruppe - Lesen** eine Benutzergruppe aus, die über Berechtigungen für die Oracle Data Relationship Management-Anwendung in Oracle Hyperion Shared Services verfügt. Benutzern in diesen externen Gruppen wird bei einer Synchronisierung von Shared Services die Mitgliedschaft für die Eigenschaftskategorie mit der angegebenen Zugriffsebene (Bearbeiten oder Lesen) zugewiesen.
- **5.** Wählen Sie in der Registerkarte **Eigenschaften** Eigenschaften aus der Liste **Verfügbar** aus, um sie der Eigenschaftskategorie zuzuweisen, und verwenden Sie die Pfeile, um die Eigenschaften in die Liste **Ausgewählt** zu verschieben.

Sie können mit gedrückter STRG-TASTE oder UMSCHALTTASTE klicken, um mehrere Eigenschaften auszuwählen. Doppelklicken Sie auf eine Eigenschaft, um sie auszuwählen oder die Auswahl aufzuheben.

<span id="page-50-0"></span>**6.** Verwenden Sie die Pfeile, um die ausgewählten Eigenschaften neu anzuordnen, oder

klicken Sie auf  $\mathbb{E}$ , um die ausgewählten Eigenschaften alphabetisch zu sortieren.

- **7.** Wählen Sie in der Registerkarte **Benutzer** Benutzer aus der Liste **Verfügbar** aus, um sie der Eigenschaftskategorie zuzuweisen, und verwenden Sie die Pfeile, um die Benutzer in die Liste **Ausgewählt** zu verschieben.
- **8.** Wählen Sie die Zeile für einen Benutzer in der ausgewählten Liste aus, und klicken Sie in der Spalte Aktion auf **2**.
- **9.** Wählen Sie in der Spalte **Zugriff** "Lesen" oder "Bearbeiten" aus, um dem Benutzer eine Zugriffsebene für die Eigenschaftskategorie zuzuweisen.
- 10. Klicken Sie in der Spalte Aktion auf **D**, um die Änderung zu speichern, oder auf <sup>17</sup>, um die Änderung zu verwerfen.
- **11.** Klicken Sie auf

### Eigenschaftskategorien bearbeiten

So bearbeiten Sie Eigenschaftskategorien:

- **1.** Wählen Sie auf der Homepage **Verwalten** aus.
- 2. Wählen Sie eine Eigenschaftskategorie aus, und klicken Sie auf .
- **3.** Wählen Sie in der Registerkarte **Eigenschaften** Eigenschaften aus der Liste **Verfügbar** aus, um sie der Eigenschaftskategorie zuzuweisen, und verwenden Sie die Pfeile, um die Eigenschaften in die Liste **Ausgewählt** zu verschieben.

#### **Hinweis:**

Sie können mit gedrückter STRG-TASTE oder UMSCHALTTASTE klicken, um mehrere Eigenschaften auszuwählen. Doppelklicken Sie auf eine Eigenschaft, um sie auszuwählen oder die Auswahl aufzuheben.

**4.** Verwenden Sie die Pfeile, um die ausgewählten Eigenschaften neu anzuordnen, oder klicken Sie auf  $\frac{1}{2}$ , um die ausgewählten Eigenschaften alphabetisch zu sortieren.

- **5.** Wählen Sie in der Registerkarte **Benutzer** Benutzer aus der Liste **Verfügbar** aus, um sie der Eigenschaftskategorie zuzuweisen, und verwenden Sie die Pfeile, um die Benutzer in die Liste **Ausgewählt** zu verschieben.
- **6.** Wählen Sie die Zeile für einen Benutzer in der ausgewählten Liste aus, und klicken Sie in der Spalte Aktion auf **2**.

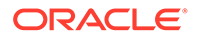

- <span id="page-51-0"></span>**7.** Wählen Sie in der Spalte **Zugriff** "Lesen" oder "Bearbeiten" aus, um dem Benutzer eine Zugriffsebene für die Eigenschaftskategorie zuzuweisen.
- 8. Klicken Sie in der Spalte Aktion auf **D**, um die Änderung zu speichern, oder auf **D**, um die Änderung zu verwerfen.
- **9.** Klicken Sie auf

## Eigenschaftskategorien löschen

So löschen Sie eine Eigenschaftskategorie:

- **1.** Wählen Sie auf der Homepage **Verwalten** aus.
- **2.** Blenden Sie unter **Metadaten** die Option **Eigenschaftskategorien** ein.
- **3.** Wählen Sie eine Eigenschaftskategorie aus, und klicken Sie auf **X**.
- **4.** Wählen Sie **Löschen** aus, um die Löschung zu bestätigen.

#### **Hinweis:**

Das Löschen einer Eigenschaftskategorie führt nicht dazu, dass die mit der Kategorie verknüpften Eigenschaften gelöscht werden. Diese Eigenschaften sind in der Anwendung weiterhin verfügbar.

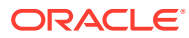

# 9 Eigenschaftsdefinitionen verwalten

Eigenschaftsdefinitionen werden verwendet, um die Attribute von Versionen, Hierarchien und Knoten in Oracle Data Relationship Management zu verwalten. Eigenschaften können viele verschiedene Datentypen einschließlich Text, numerische Werte, Datum und Referenzen in anderen Datenobjekten speichern. Eigenschaften können explizite Werte speichern, Vererbung verwenden, um Werte automatisch abhängigen Knoten zuzuweisen oder anhand einer Formel oder Lookup-Tabelle berechnet werden. Eigenschaftskategorien können zum Gruppieren und Organisieren von Eigenschaften in zugehörigen Gruppen verwendet werden, um ihre Verwendung zu vereinfachen und den Benutzerzugriff zu steuern.

Systemdefinierte Eigenschaften, die standardmäßig verfügbar sind, werden mit Standardproduktfunktionalität verwendet. Benutzerdefinierte Eigenschaftsdefinitionen können von Anwendungsadministratoren erstellt werden, um zusätzliche Attribute zu verwalten, die zum Unterstützen von Geschäfts- oder Systemintegrationsanforderungen notwendig sind.

Eigenschaftsdefinitionen in Data Relationship Management können aus verschiedenen Quellen stammen. Eigenschaften können zum Beispiel Folgendes sein:

- Systemdefiniert in Data Relationship Management
- Von einem Anwendungsadministrator erstellte benutzerdefinierte Eigenschaften
- Aus mit anderen Oracle-Produkten verwendeten Anwendungsvorlagen geladen
- Mit dem Migration Utility aus einer anderen Data Relationship Management-Anwendung oder -Umgebung geladen

#### **Namespaces**

Namespaces werden in Eigenschaftsdefinitionen verwendet, um Konflikte zu vermeiden, bei denen Eigenschaften aus unterschiedlichen Quellen ähnliche Namen haben und zu Datenintegritätszwecken separat bleiben müssen. Eigenschaftsnamen werden anhand einer Namespace-Präfixkonvention unterschieden.

#### **Tabelle 9-1 Beispiel für eine Eigenschaftsdefinition mit Namespaces**

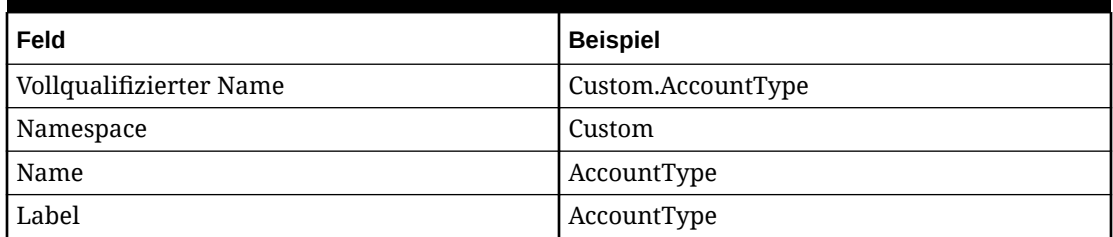

Es gibt spezielle für Namespaces geltende Regeln in Data Relationship Management, um sicherzustellen, dass keine Konflikte auftreten:

- Systemdefinierte Eigenschaften verwenden den Namespace "Core".
- Benutzerdefinierte Eigenschaften verwenden den Namespace "Custom".

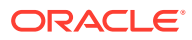

• Andere Namespaces sind für die Verwendung von Data Relationship Management-Anwendungsvorlagen für andere Oracle-Produkte reserviert.

# <span id="page-53-0"></span>Datentypen

Eigenschaftsdatentypen werden in der folgenden Tabelle beschrieben.

| Eigenschaftsdatentyp | <b>Beschreibung</b>                                                                                                    |
|----------------------|----------------------------------------------------------------------------------------------------|
| Zugeordnete Gruppe   | Zugeordnete Knotengruppe. Verweist auf<br>mehrere Knoten. Die Knoten verweisen<br>auf den Knoten "Zugewiesene Gruppe" und<br>aufeinander zurück. Analogie: Brüder.                                                                                                    |
|                      | Hinweis: Dieser Datentyp darf nur mit<br>Eigenschaften der globalen Knotenebene<br>verwendet werden.                                                                                                    |
|                      | Achtung: Durch einen Import geladene<br>Eigenschaften zugeordneter Knoten<br>verweisen möglicherweise nicht korrekt<br>auf alle anderen Knoten, da sie aufgrund<br>der Reihenfolge, in der Knoten importiert<br>werden, in der entsprechenden Version<br>noch nicht vorhanden sind. |
| Zugeordneter Knoten  | Zugeordneter Knoten. Verweist auf einen<br>einzelnen anderen Knoten. Der Knoten,<br>auf den verwiesen wird, verweist zurück<br>auf den Knoten "Zugewiesene Gruppe".<br>Analogie: Ehepartner.                                                                                        |
|                      | Hinweis: Dieser Datentyp darf nur mit<br>Eigenschaften der globalen Knotenebene<br>verwendet werden.                                                                                                    |
|                      | Achtung: Durch einen Import geladene<br>Eigenschaften zugeordneter Knoten<br>verweisen möglicherweise nicht korrekt<br>auf alle anderen Knoten, da sie aufgrund<br>der Reihenfolge, in der Knoten importiert<br>werden, in der entsprechenden Version<br>noch nicht vorhanden sind. |
| Zugeordnete Knoten   | Zugeordnete Knotenliste. Verweist auf<br>mehrere Knoten. Die Knoten, auf die<br>verwiesen wird, verweisen zurück auf die<br>zugewiesenen Knoten, aber nicht<br>aufeinander. Analogie: Freunde.                                                                                      |
|                      | Hinweis: Dieser Datentyp darf nur mit<br>Eigenschaften der globalen Knotenebene<br>verwendet werden.                                                                                                    |
|                      | Achtung: Durch einen Import geladene<br>Eigenschaften zugeordneter Knoten<br>verweisen möglicherweise nicht korrekt<br>auf alle anderen Knoten, da sie aufgrund<br>der Reihenfolge, in der Knoten importiert<br>werden, in der entsprechenden Version<br>noch nicht vorhanden sind. |

**Tabelle 9-2 Eigenschaftsdatentypen**

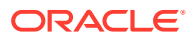

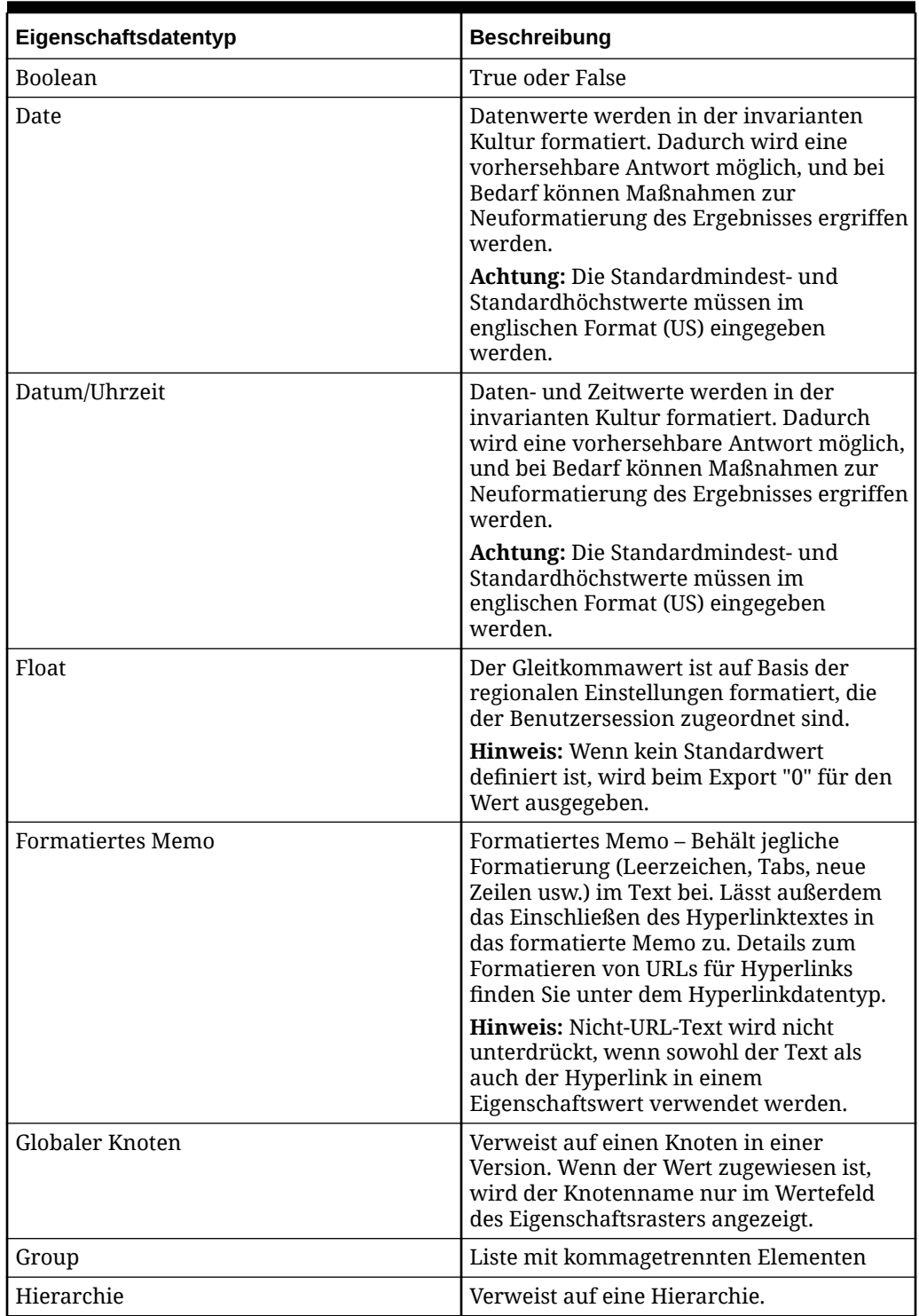

### **Tabelle 9-2 (Fortsetzung) Eigenschaftsdatentypen**

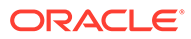

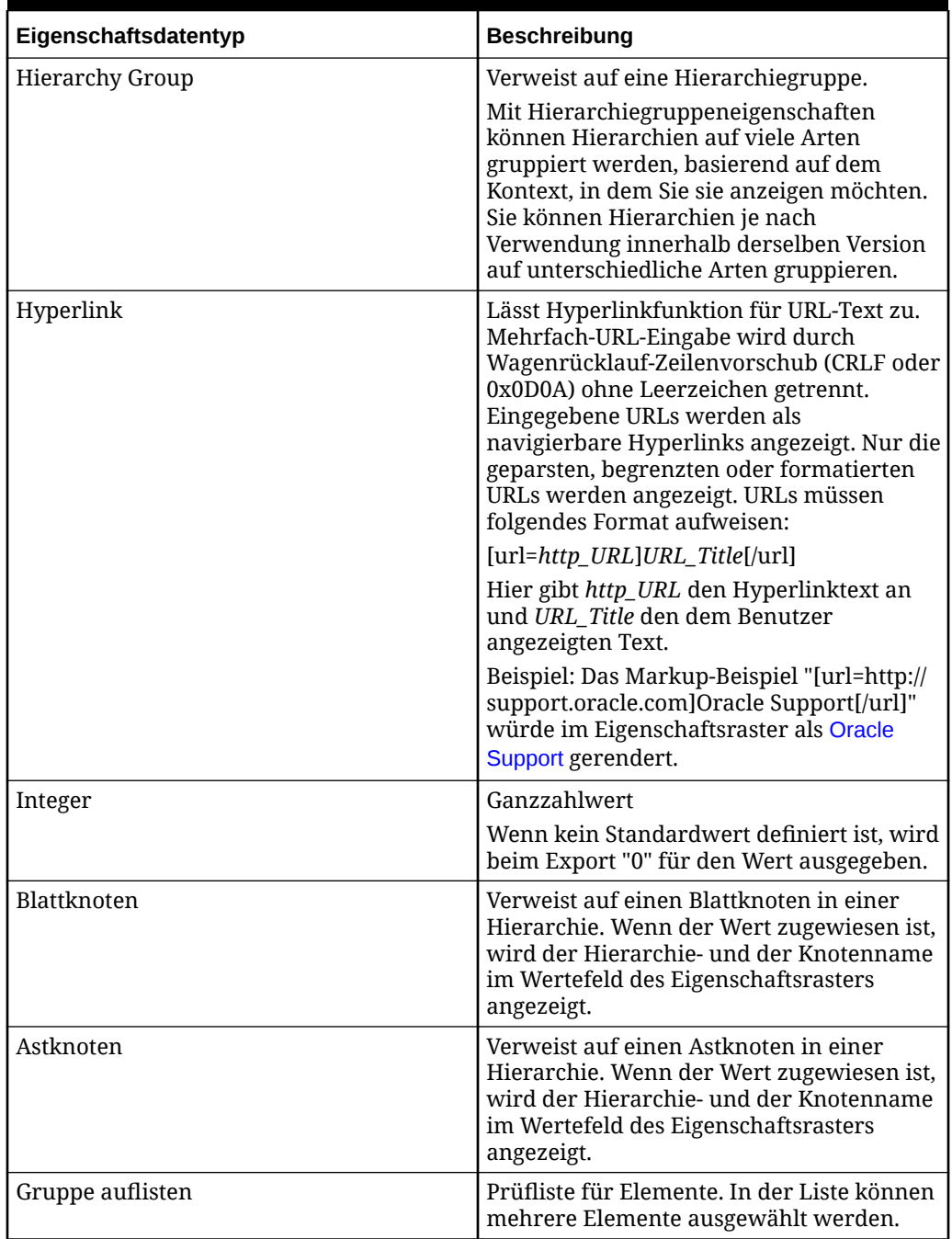

### **Tabelle 9-2 (Fortsetzung) Eigenschaftsdatentypen**

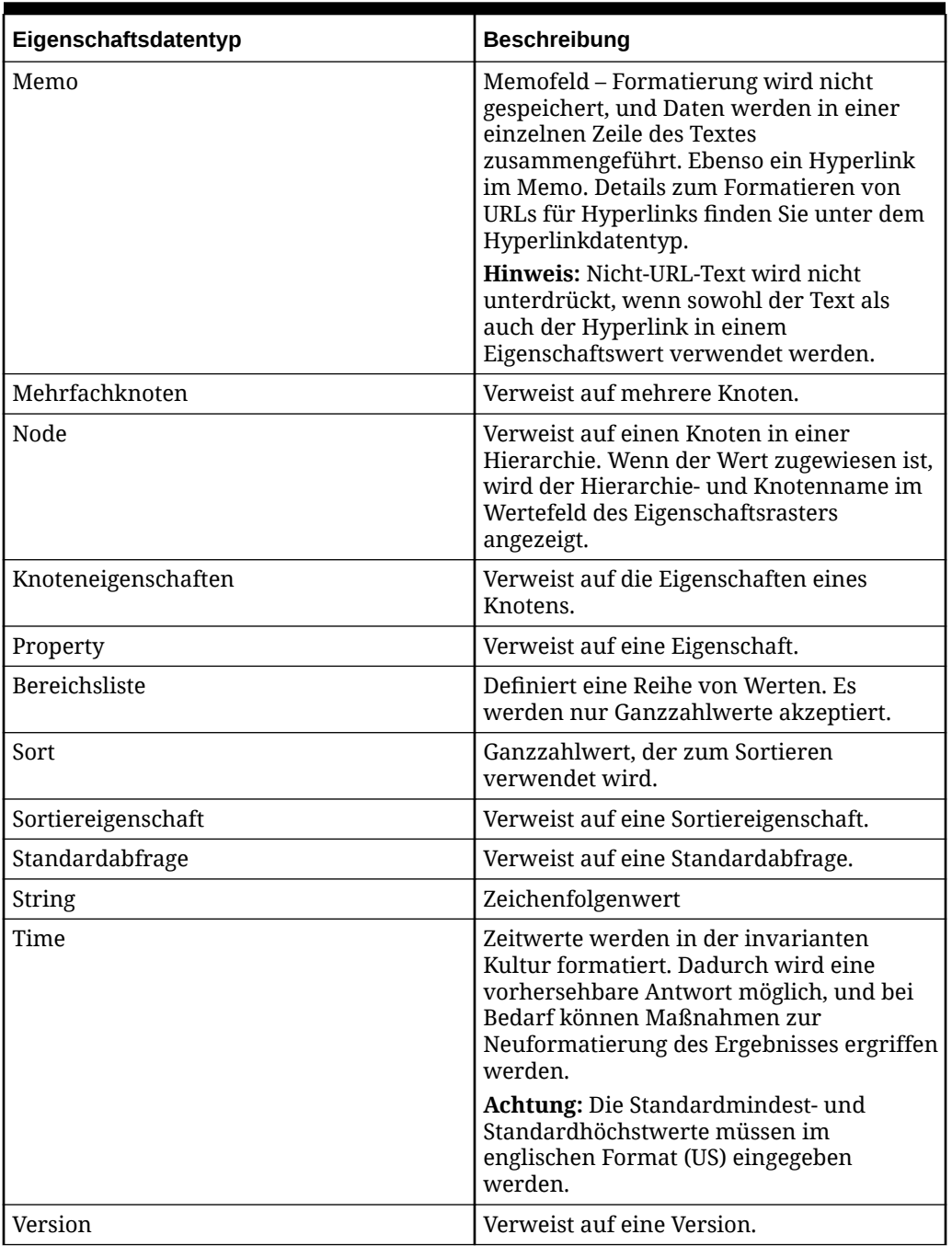

#### **Tabelle 9-2 (Fortsetzung) Eigenschaftsdatentypen**

## Externe Suchen

Bei externen Sucheigenschaften handelt es sich um Eigenschaften, die ihre Liste mit auswählbaren Werten über externe Datenquellen beziehen. Der Zugriff auf die externe Datenquelle erfolgt über externe Vorgänge. Mit dem Eigenschaftstyp "Externe Suche" können Datensätze aus Oracle- oder SQL Server-Datenbanken zurückgegeben werden. Verwenden Sie die Ergebnisse einer externen Suche, um ein Element aus einer externen Werteliste als Eigenschaftswert auszuwählen oder um Eigenschaftswerte für

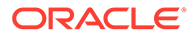

Anforderungselemente anhand von Daten aus einer externen Quelle zu berechnen. Externe Suchen für Eigenschaftslisten sind in Data Relationship Management und Data Relationship Governance verfügbar.

## <span id="page-57-0"></span>Eigenschaften erstellen

So erstellen Sie Eigenschaftsdefinitionen:

- **1.** Wählen Sie auf der Homepage **Verwalten** aus.
- **2.** Wählen Sie unter **Neu** die Option **Eigenschaftsdefinition** aus.
- **3.** Geben Sie einen Namen für die Eigenschaft ein.

#### **Hinweis:**

Die Eigenschaft wird dem Namespace "Benutzerdefiniert" zugewiesen. Der vollqualifizierte Name und die Labelfelder werden automatisch nach Eingabe des Namens gefüllt. Der vollqualifizierte Name für die Eigenschaft muss eindeutig sein. Das Label der Eigenschaft ist ein benutzerfreundlicher Deskriptor, der für Eigenschaftsdefinitionen für alle Funktionen neben der Anwendungsadministration angezeigt wird. Mehrere Eigenschaften können dasselbe Label haben, solange sie sich nicht im selben Namespace befinden. Die Eigenschaftsbeschreibung ist ein optionaler, langer Deskriptor, der unten im Eigenschaftseditor angezeigt wird.

**4.** Definieren Sie Parameter für die Eigenschaft:

#### **Hinweis:**

Nicht alle unten stehenden Parameter werden angezeigt. Die angezeigten Parameter hängen vom ausgewählten Datentyp ab.

• **Datentyp** - Informationen hierzu finden Sie unter [Eigenschaftsdatentypen](#page-53-0)

Sie können die Liste der Knoten, die einem Benutzer angezeigt werden, einschränken, indem Sie einen Datentyp auswählen: "Associated Group", "Associated Node", "Associated Nodes", "Global Node", "Leaf Node", "Limb Node", "Multiple Node" oder "Node". Nachdem Sie einen Datentyp ausgewählt haben, wird die Registerkarte **Randbedingungen** angezeigt.

- **Eigenschaftsebene** Ebene der Eigenschaftsdefinition:
	- **Lokaler Knoten** Eigenschaftswerte werden für Knoten in einer bestimmten Hierarchie verwaltet und sind nur auf dieser Ebene verfügbar.
	- **Globaler Knoten** Eigenschaftswerte werden für Knoten in einer Version verwaltet, sind jedoch auch auf Ebene des lokalen Knotens verfügbar.
	- **Hierarchie** Eigenschaftswerte werden für Hierarchien verwaltet, sind jedoch auch auf Ebene des lokalen Knotens verfügbar.

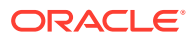

– **Version** – Eigenschaftswerte werden für Versionen verwaltet, sind jedoch auch auf Ebene des globalen oder lokalen Knotens verfügbar.

#### **Hinweis:**

Wenn Sie eine geerbte Eigenschaft des globalen Knotens definieren, müssen Sie eine Steuerhierarchie für die globale Eigenschaft definieren. Dies führen Sie auf der Homepage im Hierarchieregister aus, indem Sie gesteuerte Eigenschaften einer Hierarchie zuweisen.

#### • **Eigenschaftstyp**

- Definiert Werte werden vom Benutzer definiert und gespeichert.
- Suchen Suche basiert auf einer anderen Eigenschaft sowie auf einer Lookup-Tabelle.
- Abgeleitet Wird anhand einer Ableitungsklasse berechnet.

#### **Hinweis:**

Abgeleitete Eigenschaften, die die Skriptableitungsklasse verwenden, sind für Versions-, Hierarchie- und Knoteneigenschaften verfügbar. Die Formelableitungsklasse kann nur für globale oder lokale Knoteneigenschaften verwendet werden.

– Externe Suche – Suche mit einer externen Datenquelle

#### **Hinweis:**

Werte werden in Echtzeit aus einer externen Datenquelle abgerufen. Wenn mehrere Werte zurückgegeben werden, muss ein bestimmter Wert für die Eigenschaft ausgewählt werden.

- **Standardwert** Standardwert für die Eigenschaft.
- **Domain** Für jede Eigenschaft, deren Datentyp "Node", "Limb Node", "LeafNode", "MultiNode", "Associated Node", "Associated Nodes" oder "Associated Group" lautet (all diese stellen als Wert gespeicherte Knoten dar), ist eine Domain-Dropdown-Liste verfügbar. Die Dropdown-Liste enthält alle im System definierten Domains, und Sie können optional eine der vorhandenen Domains auswählen.
- **Spaltenbreite** Breite für Spalten mit fester Breite, wenn der Eigenschaftstyp "Definiert" lautet.
- **Mindestwert/Mindestlänge** Wert oder Länge für die auf dem Datentyp basierende Eigenschaft.
- **Höchstwert/Höchstlänge** Wert oder Länge für die auf dem Datentyp basierende Eigenschaft.
- **5.** Wählen Sie aus den folgenden Optionen aus:
	- **Geerbt** Definiert die Eigenschaft als erbend.

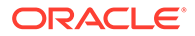

Diese Option hat keine Auswirkung auf den Eigenschaftstyp "Abgeleitet", außer im speziellen Fall, wenn Eigenschaftsableitungen, wie AncestorProp oder DualAncestorProp verwendet werden und die Eigenschaft global ist. In diesen Fällen aktivieren Sie die Option "Geerbt", um die Spezifikation einer Steuerhierarchie zuzulassen, obwohl die Eigenschaft im eigentlichen Sinne keine Werte erbt.

• **Überschreibbar** – Hiermit kann die Eigenschaft im Eigenschaftsraster überschrieben werden.

#### **Hinweis:**

Diese Option ist nur für den Eigenschaftstyp "Abgeleitet" aktiviert.

• **Liste** – Hiermit können Eigenschaftswerte nur aus einer vordefinierten Werteliste ausgewählt werden.

#### **Hinweis:**

Für eine Listeneigenschaft gespeicherte Eigenschaftswerte können nur mit der EnforceListProps-Systemeinstellung Werte in der Liste beschränkt werden.

### **Hinweis:**

Eine Werteliste kann für eine definierte oder für eine abgeleitete, überschreibbare Eigenschaft verwendet werden.

- **Ausgeblendet** Blendet die Eigenschaft im Eigenschaftsraster aus.
- **Indexiert** Erstellt einen Index für die Eigenschaft, um die Performance von Suchen, Eigenschaftsabfragen und Validierungen zu verbessern. Diese Option ist nur für Eigenschaften von definierten Zeichenfolgedatentypen verfügbar.

#### **Hinweis:**

Indexierte Eigenschaften können den Speicherverbrauch auf dem Anwendungsserver erhöhen und dürfen nur für Eigenschaften verwendet werden, die sehr wahrscheinlich in Suchen, Abfragen und Validierungen, die die Eindeutigkeit prüfen, verwendet werden.

**6.** Führen Sie einen der folgenden Schritte aus:

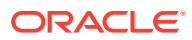

- Um Kategorien eine Eigenschaft zuzuweisen, wählen Sie Kategorien aus der Liste **Verfügbar** aus, und verschieben Sie sie in die Liste **Ausgewählt**.
- Wenn Sie den Eigenschaftstyp **Definiert** zusammen mit der Option **Liste** in der Registerkarte **Listenwerte** ausgewählt haben, führen Sie Folgendes aus:
	- **a.** Klicken Sie auf **Hinzufügen**, um einen Wert in die Liste einzugeben.
	- **b.** Klicken Sie für die Zeile in der Aktionsspalte auf **Speichern**.

Verwenden Sie die Option "Verschieben" oder "Löschen", um die Listenwerte für jede Zeile neu anzuordnen oder zu löschen. Verwenden Sie die Option "Bearbeiten", oder doppelklicken Sie auf eine Zeile, um sie zu bearbeiten. Verwenden Sie die Option "Abbrechen", um die Bearbeitung abzubrechen.

- Wenn Sie den Eigenschaftstyp **Suchen** verwenden, wählen Sie die Registerkarte **Lookup-Tabelle** aus, und führen Sie Folgendes aus:
	- **a.** Klicken Sie auf **Hinzufügen**, um ein neues Schlüsselwertpaar in die Liste einzugeben.
	- **b.** Klicken Sie für die Zeile in der Aktionsspalte auf **Speichern**.

### **Hinweis:**

Verwenden Sie die Option "Verschieben" oder "Löschen", um die Listenwerte für jede Zeile neu anzuordnen oder zu löschen. Verwenden Sie die Option "Bearbeiten", oder doppelklicken Sie auf eine Zeile, um sie zu bearbeiten. Verwenden Sie die Option "Abbrechen", um die Bearbeitung abzubrechen.

- Wenn Sie einen Datentyp ausgewählt haben, der Hierarchiebeschränkungen zulässt, wählen Sie die Registerkarte **Randbedingungen** aus, und gehen Sie wie folgt vor:
	- **a.** Wählen Sie unter **Hierarchiegruppeneigenschaft** eine Eigenschaft und dann eine Hierarchiegruppe aus.

In der Knotenauswahl sehen Benutzer daraufhin nur Knoten aus Hierarchien, die zur ausgewählten Hierarchiegruppe gehören.

### **Hinweis:**

Nur der Standardeigenschaftstyp "Kern" wird von Data Relationship Management Analytics unterstützt.

**b. Optional:** Wählen Sie die Option **Beschränkung für Aktualisierung der Servereigenschaft erzwingen** aus, um diese Beschränkung zu validieren, wenn die Eigenschaft über den Webclient, Importe, Aktionsskripte oder die Webservice-API aktualisiert wird.

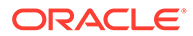

• Wenn Sie den Eigenschaftstyp **Abgeleitet** ausgewählt haben, wählen Sie die Registerkarte **Parameter** aus, um eine Formel oder ein Skript für die abgeleitete Eigenschaft zu definieren.

Weitere Informationen zu Formeln finden Sie unter [Formeln erstellen.](#page-85-0) Weitere Informationen zu Skripten finden Sie unter [Dynamische Skripte erstellen](#page-171-0).

- Wenn Sie den Eigenschaftstyp **Externe Suche** ausgewählt haben, wählen Sie die Registerkarte **Externe Suche** aus, und geben Sie die folgenden Informationen ein:
	- **Externe Verbindung** Wählen Sie eine Datenbank- oder Webserviceverbindung aus.
	- **Vorgang** Wählen Sie den externen Vorgang zum Durchführen aus.
	- Konfigurieren Sie Folgendes für alle Parameter:
		- **Parameterquelltyp** Wählen Sie "Literal" oder "Eigenschaft" aus.
		- \* **Quelle** Wenn **Literal** als Quelltyp ausgewählt wurde, geben Sie einen Literalwert in der Parameterquellspalte ein. Wenn der externe Vorgang für diese Eigenschaft "Externe Suche" aufgerufen wird, wird der literale Wert für die aktuellen Parameter übergeben. Wenn **Eigenschaft** als Quelltyp ausgewählt wurde, wählen Sie eine Eigenschaft aus, um den Parameterwert für den externen Vorgang anzugeben. Wenn die externe Suche ausgeführt wird, kommt der Parameterwert aus der ausgewählten Eigenschaft im aktuellen Knoten oder im Anforderungselement.
	- Wählen Sie unter **Spalten-/Eigenschaftszuordnungen** aus, welche Ergebnisspalte im ausgewählten Suchergebnis den Wert für die Eigenschaft "Externe Suche" angibt. Klicken Sie auf **Hinzufügen**, um zusätzliche Spalten hinzuzufügen, die verschiedenen Eigenschaften zugeordnet werden können, sodass bei Auswahl des Wertes für die externe Suche andere Eigenschaftswerte automatisch aktualisiert werden.

Die erste Spalten-/Eigenschaftszuordnung wird automatisch definiert und kann nicht gelöscht werden. Diese Zuordnung gilt für die aktuelle Eigenschaft. Es muss eine Spalte ausgewählt werden, und Standardwerte für die erste Spalte müssen im Vorgang gespeichert werden. Sie können den Spaltenwert für die erste Zeile ändern, jedoch nicht den Eigenschaftswert. Für zusätzliche Zuordnungen können Sie den Spaltennamen und die Ergebnisspalte auswählen und bearbeiten.

**7.** Klicken Sie auf

### Hierarchiebeschränkungen verwenden

Hierarchiebeschränkungen können die Knoten einschränken, die beim Aktualisieren eines Eigenschaftswertes für den Knotendatentyp für die Anzeige und Auswahl verfügbar sind. Eine Hierarchiebeschränkung ist eine optionale Konfiguration für Eigenschaftsdefinitionen, die einen Knotendatentyp verwenden. Die Hierarchiebeschränkungsfunktion verwendet Hierarchiegruppen und Hierarchiegruppeneigenschaften, die konfiguriert werden müssen, bevor Sie Hierarchiebeschränkungen zuweisen können.

Bei den folgenden Datentypen können Sie eine Hierarchiebeschränkung verwenden:

• Zugeordnete Gruppe

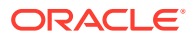

- Zugeordneter Knoten
- Zugeordnete Knoten
- Globaler Knoten
- Blattknoten
- Astknoten
- Mehrfachknoten
- Node

Die Knotendatentypen "Associated Group", "Associated Node" und "Associated Nodes" erfordern beim Einrichten einer Hierarchiebeschränkung möglicherweise zusätzliche Aufmerksamkeit, da zugeordnete Knoten einen Querverweis erstellen. Beim Definieren einer Hierarchiebeschränkung ist darauf zu achten, dass die Hierarchiegruppe alle Hierarchien umfasst, die einander zugeordnet sein können. Beispiel: Ein Querverweis zwischen Knoten in den Hierarchien für Arbeitnehmer und für die Kostenstelle. Möglicherweise müssen eine separate Hierarchiegruppeneigenschaft und eine separate Hierarchiegruppe erstellt werden, die für Hierarchiebeschränkungen verwendet werden können.

### Eigenschaftsdefinitionen bearbeiten

Wenn eine Eigenschaftsdefinition vom Eigenschaftstyp "Definiert" in einen nicht bearbeitbaren Typ wie "Abgeleitet" oder "Suchen" geändert wird, gelten die folgenden Bedingungen:

- Die Bestätigungsmeldung beim Wechseln zu einem nicht gespeicherten Eigenschaftstyp wird so geändert, dass angegeben wird, dass ausstehende Aktualisierungen für Änderungsanforderungselemente betroffen sein können.
- Ausstehende Eigenschaftsaktualisierungen für laufende Anforderungen werden für Elemente, denen diese Aufgabe zugewiesen ist, nicht mehr angezeigt, validiert oder festgeschrieben.

So bearbeiten Sie Eigenschaftsdefinitionen:

- **1.** Wählen Sie auf der Homepage **Verwalten** aus.
- **2.** Blenden Sie unter **Metadaten** die Option **Eigenschaftsdefinitionen** ein.
- **3.** Blenden Sie je nach Typ der Eigenschaftsdefinition **Core** oder **Custom** ein.
- **4.** Doppelklicken Sie auf eine Eigenschaft.
- **5.** Ändern Sie alle Parameter, die bearbeitet werden können.

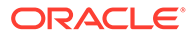

#### **Achtung:**

Wenn Sie den Eigenschaftstyp eines definierten Wertes (RWDerived oder Definiert) in einen Wert ändern, der keinen Speicher (Abgeleitet oder Suchen) zulässt, werden definierte Eigenschaftswerte gelöscht, und diese Daten gehen verloren. Bevor Sie diese Art von Änderung vornehmen, müssen Sie bestätigen, dass die Gefahr des Datenverlusts akzeptabel ist.

Weitere Informationen hierzu finden Sie unter [Eigenschaften erstellen.](#page-57-0)

**6.** Klicken Sie auf

## Eigenschaften löschen

Wenn eine Eigenschaftsdefinition aus Oracle Data Relationship Management gelöscht wird, gelten die folgenden Bedingungen:

- Die Abhängigkeitsprüfung für Eigenschaftsdefinitionen wird so geändert, dass Workflowmetadatenreferenzen eingeschlossen werden, und der Benutzer muss die Löschung bestätigen. Abhängigkeiten zwischen Eigenschaftsdefinitionen für Workflowmetadaten bestehen aus Folgendem:
	- Eigenschaften von Workflowaufgaben
	- Eigenschaften von Workflowaufgabenvalidierungen
	- Elementdetails von Änderungsanforderungen
- Wenn eine Eigenschaft gelöscht wird, werden die einzelnen abhängigen Verweise auf die Eigenschaft nach der entsprechenden Bestätigung ebenfalls gelöscht. Dies gilt auch für die Zuweisung zu Workflowaufgaben, ausstehende Aktualisierungen für laufende Anforderungen und historische Änderungsanforderungen.
- Wie beim interaktiven Löschen einer Eigenschaftsdefinition wird die Transaktionshistorie immer beibehalten.

So löschen Sie Eigenschaften:

- **1.** Wählen Sie auf der Homepage **Verwalten** aus.
- **2.** Blenden Sie unter **Metadaten** die Option **Eigenschaftsdefinitionen** ein.
- **3.** Wählen Sie eine Eigenschaft aus, und klicken Sie auf
- **4.** Wählen Sie **Eigenschaftsdefinition löschen** aus, um die Löschung zu bestätigen.

### **Achtung:**

Die Löschung einer Eigenschaftsdefinition führt zur Löschung aller für die Eigenschaft gespeicherten Werte und zur Entfernung der Eigenschaft aus allen Metadatenobjekten, in denen sie verwendet wurde.

# 10 Validierungen verwalten

Mit Validierungen können Geschäftsregeln in Versionen, Hierarchien, Knoten und Eigenschaften erzwungen werden. Validierungen können im Echtzeit- oder Batchmodus sowie in beiden Modi ausgeführt werden. Echtzeitvalidierungen werden während der Änderung ausgeführt und verhindern das Speichern der Änderungen, wenn die Aktion die Regeln verletzt, die erzwungen werden. Batchvalidierungen können explizit vor oder nach Bearbeitungen ausgeführt werden, um Datenbedingungen anzugeben, die ungültig sind und adressiert werden müssen.

## Validierungsklassen

Mit Validierungsklassen können unterschiedliche Geschäftsregeltypen erzwungen werden. Einige Validierungsklassen können generisch verwendet werden, andere Klassen werden hingegen für bestimmte Zwecke verwendet. Validierungen können aus einer Gruppe vorhandener Validierungsklassen erstellt werden. Viele Geschäftsregeln für Knoten können mit einer Validierungsklasse erzwungen werden, die als Logik eine Abfrage verwendet. Dadurch können Validierungen Abfragen, die zu Analysezwecken erstellt wurden, dazu einsetzen, auch die Datenintegrität zu verwalten. Mit anderen Validierungsklassen können Regeln für Versionen und Hierarchien oder Sonderfälle für Knoten ermöglicht werden. Einige Validierungsklassen werden nur für Produkttests verwendet und sollten nicht in einer Produktionsumgebung eingesetzt werden.

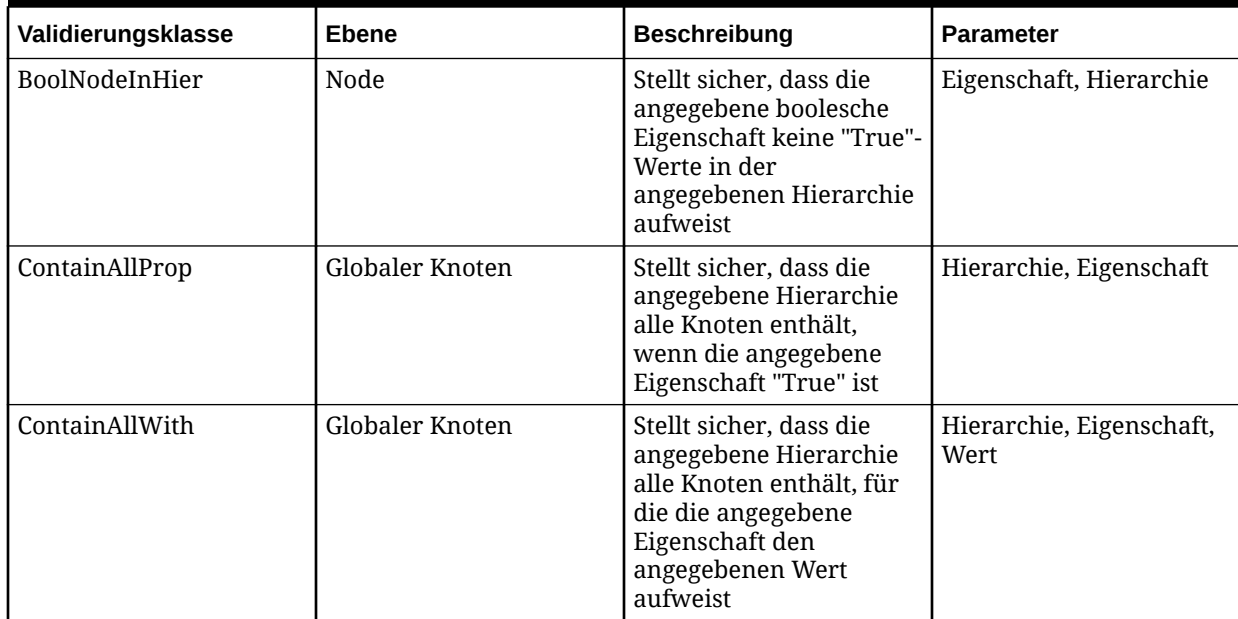

#### **Tabelle 10-1 Validierungsklassen**

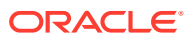

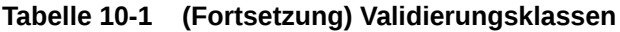

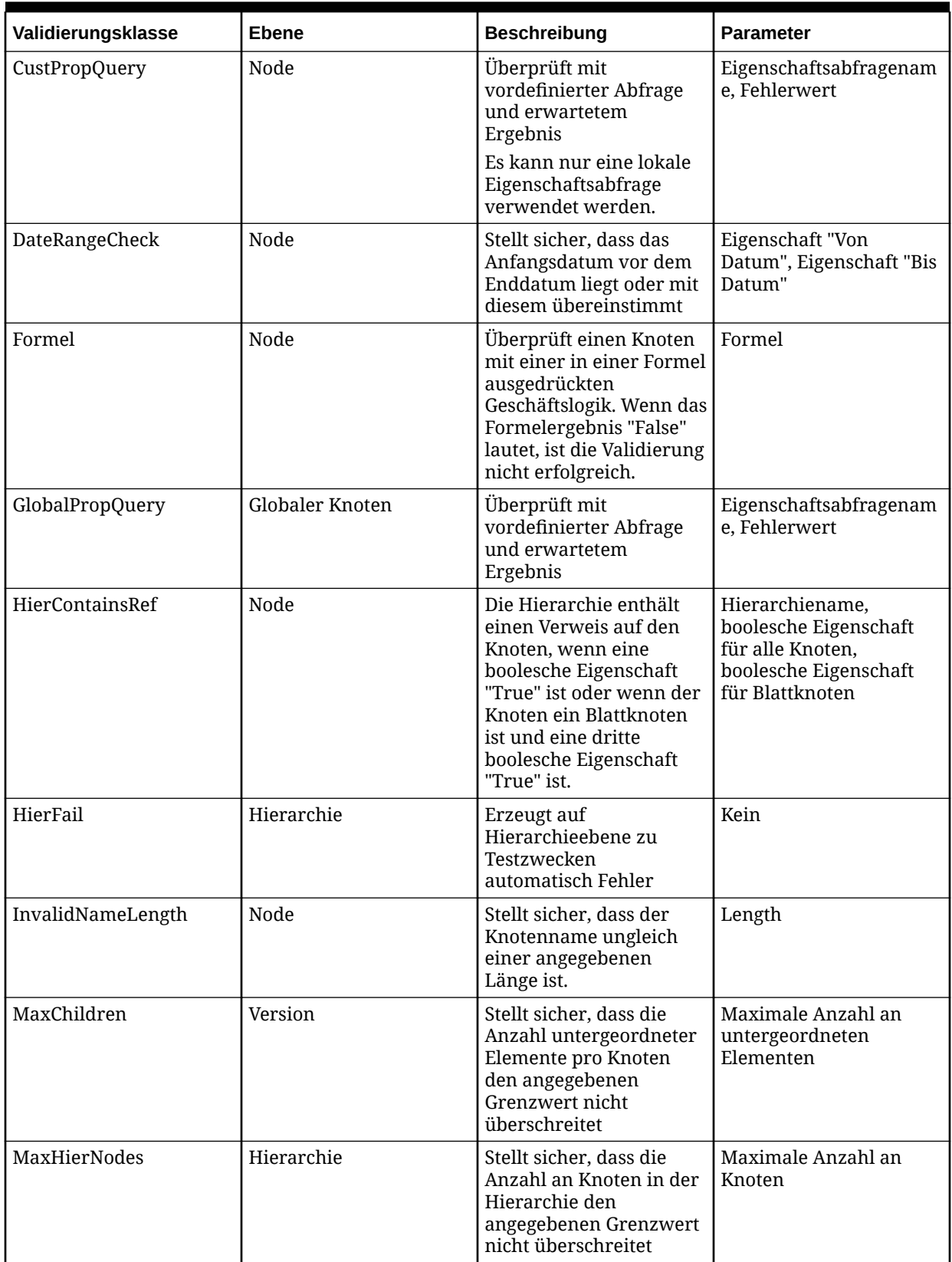

| Validierungsklasse | Ebene           | <b>Beschreibung</b>                                                                                                    | <b>Parameter</b>                   |
|--------------------|-----------------|----------------------------------------------------------------------------------------------------|------------------------------------|
| MaxVersionNodes    | Version         | Stellt sicher, dass die<br>Anzahl an Knoten in der<br>Version den<br>angegebenen Grenzwert<br>nicht überschreitet                                                                                                    | Maximale Anzahl an<br>Knoten       |
| MergeEquiv         | Zusammenführen  | Stellt sicher, dass der<br>betroffene Knoten und<br>der<br>Zusammenführungsknot<br>en denselben Wert für<br>die angegebene<br>Eigenschaft aufweisen                                                                                                    | Eigenschaft von<br>globalem Knoten |
| MergePropSet       | Zusammenführen  | Stellt sicher, dass der<br>Eigenschaftswert für den<br>Zusammenführungsknot<br>en für die angegebene<br>Eigenschaft festgelegt<br>wird, wenn der<br>Eigenschaftswert des<br>betroffenen Knotens<br>festgelegt<br>(überschrieben) ist<br>(Eigenschaftswerte<br>müssen nicht<br>übereinstimmen) | Property                           |
| MixedKids          | Node            | Prüft auf Knoten mit<br>untergeordneten Ast-<br>und Blattelementen                                                                                                    | Kein                               |
| NoBoolBranch       | Node            | Stellt sicher, dass die<br>angegebene boolesche<br>Eigenschaft im<br>angegebenen Zweig<br>mindestens einmal auf<br>"True" gesetzt wird                                                                                                    | Property                           |
| NodeFail           | Globaler Knoten | Erzeugt auf<br>Versionsebene zu<br>Testzwecken<br>automatisch<br>Knotenfehler                                                                                                    | Kein                               |
| NodeFailRandom     | Node            | Erzeugt zu Testzwecken<br>automatisch Fehler für<br>den angegebenen<br>Knotenprozentsatz                                                                                                    | Fehlerprozentsatz                  |
| <b>NoDefaults</b>  | Node            | Stellt sicher, dass für die<br>angegebene Eigenschaft<br>keine Standardwerte<br>verwendet werden                                                                                                    | Property                           |

**Tabelle 10-1 (Fortsetzung) Validierungsklassen**

| Validierungsklasse | <b>Ebene</b> | <b>Beschreibung</b>                                                                                                    | <b>Parameter</b>                                                                     |
|--------------------|--------------|----------------------------------------------------------------------------------------------------|--------------------------------------------------------------------------------------|
| NoPropBranch       | Node         | Stellt sicher, dass die<br>angegebene Eigenschaft<br>im angegebenen Zweig<br>mindestens einmal<br>festgelegt wird                                                                                                    | Property                                                                             |
| PropEquivBool      | Node         | Eigenschaftsäquivalenz,<br>wenn ein dritter<br>boolescher<br>Eigenschaftswert "True"<br>ist                                                                                                    | Zu bewertende<br>boolesche Eigenschaft,<br>erste Eigenschaft, zweite<br>Eigenschaft  |
| PropLength         | Node         | Stellt sicher, dass die<br>angegebene Eigenschaft<br>mindestens über die<br>Mindestlänge verfügt<br>und nicht größer als die<br>Höchstlänge ist                                                                                                    | Eigenschaft,<br>Mindestlänge,<br>Höchstlänge                                         |
| PropRemove         | Entfernen    | Verhindert, dass ein<br>Knoten entfernt wird,<br>wenn die angegebenen<br>Eigenschaften (in den<br>Parametern "prop1",<br>"prop2" und prop3") mit<br>den angegebenen<br>Werten (in den<br>Parametern "value1",<br>"value2" und "value3")<br>übereinstimmen                                                                                                    | Property1, Property2,<br>Property3, Value1,<br>Value2, Value3                        |
| RequiredField      | Node         | Stellt sicher, dass jede<br>Eigenschaft in der Liste<br>der erforderlichen<br>Elemente für alle Knoten,<br>für die eine angegebene<br>Eigenschaft einen<br>bestimmten Wert hat,<br>über einen Wert verfügt:<br>Wenn die Option<br>"Standarddatensätze<br>ablehnen" auf "True"<br>gesetzt ist, muss jede<br>Eigenschaft in der<br>Liste der<br>erforderlichen<br>Elemente über einen<br>Wert verfügen, der<br>nicht dem<br>Standardwert<br>entspricht.<br>Wenn die Option<br>"Standarddatensätze<br>ablehnen" auf "False"<br>gesetzt ist, können<br>die Standardwerte<br>verwendet werden. | Eigenschaft, Wert,<br>Standarddatensätze<br>ablehnen, Erforderliche<br>Eigenschaften |

**Tabelle 10-1 (Fortsetzung) Validierungsklassen**

| Validierungsklasse | <b>Ebene</b>                                                                                 | <b>Beschreibung</b>                                                                                                    | <b>Parameter</b>                                                                                      |
|--------------------|----------------------------------------------------------------------------------------------|----------------------------------------------------------------------------------------------------|----------------------------------------------------------------------------------------------------|
| Skript             | Knoten, Hierarchie,<br>Version, Globale Knoten,<br>Verschieben, Entfernen,<br>Zusammenführen | Überprüft Daten mit<br>einem dynamischen<br>Skript. Wird "True"<br>zurückgegeben, ist die<br>Validierung erfolgreich.<br>Wird "False"<br>zurückgegeben, ist die<br>Validierung nicht<br>erfolgreich.           | Skript                                                                                                |
| SingleBoolBranch   | Node                                                                                         | Stellt sicher, dass die<br>angegebene boolesche<br>Eigenschaft nur einmal<br>pro Zweig auf "True"<br>gesetzt wird                                                                                              | Property                                                                                              |
| SinglePropBranch   | Node                                                                                         | Stellt sicher, dass die<br>angegebene Eigenschaft<br>nur einmal pro Zweig<br>auf "True" gesetzt wird                                                                                                    | Property                                                                                              |
| StrandedParent     | Node                                                                                         | Stellt sicher, dass alle<br>Astknoten über<br>untergeordnete<br>Elemente verfügen                                                                                                    | Kein                                                                                                  |
| StrPropEqual       | Node                                                                                         | Erzeugt Fehler für alle<br>Knoten, für die die<br>angegebene Eigenschaft<br>mit dem angegebenen<br>Wert übereinstimmt                                                                                          | Eigenschaft, Wert                                                                                     |
| UniqueProp         | Node                                                                                         | Stellt sicher, dass die<br>angegebene Eigenschaft<br>keine doppelten Werte<br>innerhalb einer<br>Hierarchie aufweist.                                                                                          | Eigenschaft,<br>Standardwert<br>einschließen,<br>Gemeinsame Knoten<br>ausschließen                    |
|                    |                                                                                              | Wenn "Standardwert<br>einschließen" auf<br>"Falsch" gesetzt ist,<br>werden Knoten mit dem<br>Standardwert nicht<br>eingeschlossen.                                                                             | Es wird empfohlen, dass<br>die "UniqueProp"-<br>Validierung indexierte<br>Eigenschaften<br>verwendet. |
|                    |                                                                                              | Wenn der Parameter für<br>das Ausschließen<br>gemeinsamer Knoten auf<br>"Wahr" gesetzt ist,<br>werden gemeinsame<br>Knoten beim Prüfen der<br>Eindeutigkeit von<br>Eigenschaftswerten nicht<br>berücksichtigt. |                                                                                                    |
| UniquePropBranch   | Node                                                                                         | Stellt sicher, dass die<br>angegebene Eigenschaft<br>in einem Zweig über<br>einen eindeutigen Wert<br>verfügt                                                                                                  | Property                                                                                              |

**Tabelle 10-1 (Fortsetzung) Validierungsklassen**

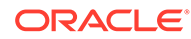

| Validierungsklasse | Ebene           | <b>Beschreibung</b>                                                                                                    | <b>Parameter</b>                                                                                         |
|--------------------|-----------------|----------------------------------------------------------------------------------------------------|----------------------------------------------------------------------------------------------------|
| VersionFail        | Version         | Erzeugt auf<br>Versionsebene zu<br>Testzwecken<br>automatisch Fehler                                                                                                    | Kein                                                                                                    |
| VersionUnique2Prop | Globaler Knoten | Stellt sicher, dass<br>angegebene<br>Eigenschaften keine<br>doppelten Werte<br>innerhalb einer Version<br>aufweisen.<br>Wenn "Standardwert<br>einschließen" auf<br>"Falsch" gesetzt ist,<br>werden Knoten mit dem<br>Standardwert nicht<br>eingeschlossen.<br>Wenn der Parameter für<br>das Ausschließen<br>gemeinsamer Knoten auf<br>"Wahr" gesetzt ist,<br>werden gemeinsame<br>Knoten beim Prüfen der<br>Eindeutigkeit von<br>Eigenschaftswerten nicht<br>berücksichtigt. | Erste Eigenschaft, zweite<br>Eigenschaft,<br>Standardwert<br>einschließen,<br>Gemeinsame<br>ausschließen |
| VersionUniqueProp  | Globaler Knoten | Stellt sicher, dass die<br>angegebene Eigenschaft<br>keine doppelten Werte<br>innerhalb einer Version<br>aufweist.<br>Wenn "Standardwert<br>einschließen" auf<br>"Falsch" gesetzt ist,<br>werden Knoten mit dem<br>Standardwert nicht<br>eingeschlossen.<br>Wenn der Parameter für<br>das Ausschließen<br>gemeinsamer Knoten auf<br>"Wahr" gesetzt ist,<br>werden gemeinsame<br>Knoten beim Prüfen der<br>Eindeutigkeit von<br>Eigenschaftswerten nicht<br>berücksichtigt.   | Eigenschaft,<br>Standardwert<br>einschließen,<br>Gemeinsame Knoten<br>ausschließen                       |

**Tabelle 10-1 (Fortsetzung) Validierungsklassen**

# Validierungsebenen

Über die Validierungsebene wird der Umfang einer Geschäftsregel festgelegt. Bei Knotenvalidierungen kann die Ebene auch den Aktionstyp beinhalten, der ausgeführt

werden muss, damit die Validierung ausgeführt werden kann. In der folgenden Tabelle wird jede Validierung definiert, und es sind folgende Angaben enthalten:

- Angabe, ob die Validierung im Batch-, im Echtzeitmodus oder in beiden Modi ausgeführt werden kann
- Angabe, wo die Validierung zugewiesen wird
- Angabe, für welches Objekt die Validierung ausgeführt wird

**Tabelle 10-2 Validierungsebenen**

| Validierungsebene                                                                                                    | Ausführung im Batch-<br>oder im Echtzeitmodus | Ort der Zuordnung                  | Wird ausgeführt auf |
|----------------------------------------------------------------------------------------------------|-----------------------------------------------|------------------------------------|---------------------|
| Knoten - Prüft<br>Knotenbeziehungen und<br>Eigenschaften, um<br>sicherzustellen, dass die<br>Kriterien erfüllt werden.<br>Verwenden Sie diese<br>Ebene, um zu ermitteln,<br>ob der Eigenschaftswert<br>einer Zeichenfolge auf<br>Knotenebene eine gültige<br>Länge aufweist.                                                      | Echtzeit oder Batch                           | Version, Hierarchie oder<br>Knoten | Lokaler Knoten      |
| Hierarchie-Prüft<br>Eigenschaften in einer<br>Hierarchie, um<br>sicherzustellen, dass die<br>Kriterien erfüllt werden.<br>Kann auf Hierarchie-<br>oder Versionsebenen<br>zugewiesen und<br>ausgeführt werden.<br>Verwenden Sie diese<br>Ebene, um<br>sicherzustellen, dass eine<br>Hierarchie höchstens<br>10.000 Knoten enthält. | <b>Batch</b>                                  | Version oder Hierarchie            | Hierarchie          |
| Version - Prüft die<br>Eigenschaften einer<br>Version.<br>Verwenden Sie diese<br>Ebene, um<br>sicherzustellen, dass eine<br>Version höchstens<br>100.000 Knoten enthält.                                                                                                    | <b>Batch</b>                                  | Version                            | Version             |

| Validierungsebene                                                                                                    | Ausführung im Batch-<br>oder im Echtzeitmodus | Ort der Zuordnung | Wird ausgeführt auf |
|----------------------------------------------------------------------------------------------------|-----------------------------------------------|-------------------|---------------------|
| <b>Globaler Knoten - Auf</b><br>Versionsebene<br>zugewiesen. Validiert<br>jeden Knoten in der<br>Version ohne<br>Berücksichtigung der<br>Hierarchie einschließlich<br>verwaister Knoten. Es<br>werden nur als global<br>definierte Eigenschaften<br>geprüft.<br>Verwenden Sie diese<br>Ebene, um<br>sicherzustellen, dass alle<br>Knoten in einer Version<br>einen eindeutigen<br>Eigenschaftswert<br>aufweisen. | Batch                                         | Version           | Globaler Knoten     |
| Zusammenführen-<br>Wird ausgeführt, wenn<br>ein Vorgang ausgeführt<br>wird, für den eine<br>Zusammenführung<br>erforderlich ist (z.B.<br>Löschen oder<br>Inaktivieren). Auf<br>Versionsebene<br>zugewiesen<br>Verwenden Sie diese<br>Ebene, um<br>sicherzustellen, dass ein<br>Blattknoten nur mit<br>einem anderen<br>Blattknoten<br>zusammengeführt wird.                                                      | Echtzeit                                      | Version           | Globaler Knoten     |
| Verschieben - Eine<br>Validierung, die bei dem<br>Versuch ausgelöst wird,<br>einen Knoten zu<br>verschieben Auf<br>Hierarchieebene<br>zugewiesen<br>Verwenden Sie diese<br>Ebene, um die<br>Verschiebung von<br>Kostenstellen in einer<br>Hierarchie zu<br>verhindern.                                                                                                    | Echtzeit                                      | Hierarchie        | Lokaler Knoten      |

**Tabelle 10-2 (Fortsetzung) Validierungsebenen**
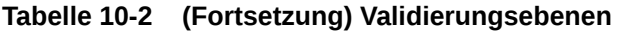

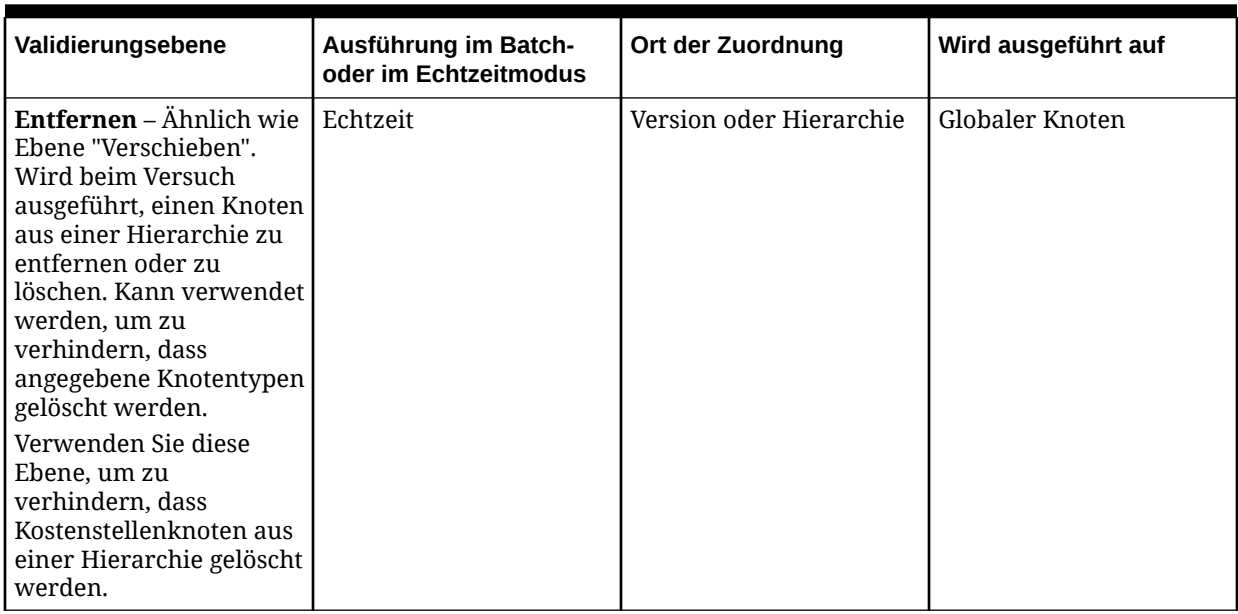

# Validierungen erstellen

So erstellen Sie eine Validierung:

- **1.** Wählen Sie auf der Homepage **Verwalten** aus.
- **2.** Wählen Sie unter **Neu** die Option **Validierung** aus.
- **3.** Geben Sie einen Namen für die Validierung ein.

#### **Hinweis:**

Die Validierung wird dem benutzerdefinierten Namespace zugewiesen. Der voll qualifizierte Name für die Validierung muss eindeutig sein. Das Labelfeld wird automatisch nach Eingabe des Namens gefüllt. Das Validierungslabel ist ein benutzerfreundlicher Deskriptor, der für Validierungen für alle Funktionen neben der Anwendungsadministration angezeigt wird. Mehrere Validierungen können über dasselbe Label verfügen, sofern sie sich nicht im selben Namespace befinden.

- **4.** Geben Sie die Nachricht ein, die dem Benutzer angezeigt werden soll, wenn die Validierung nicht erfolgreich war.
- **5.** Wählen Sie eine Validierungsklasse aus. Informationen hierzu finden Sie unter [Validierungsklassen](#page-64-0).

#### **Hinweis:**

Die gültigen Ebenen werden entsprechend der ausgewählten Klasse aufgefüllt.

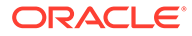

- **6.** Wählen Sie für Klassen, die in Echtzeit auf Knotenebene ausgeführt werden können, eine Ebene aus, die einen Aktionstyp enthält.
- **7.** Folgende Optionen sind für die Validierung verfügbar:
	- Echtzeit Wird ausgeführt, wenn eine Änderung vorgenommen wird.
	- Batch Wird nach expliziter Anforderung ausgeführt.
	- Geerbt Wird für den ausgewählten Knoten und die von ihm abhängigen Elemente ausgeführt.

#### **Hinweis:**

Je nachdem, welche Validierungsklasse Sie auswählen, sind einige Optionen möglicherweise nicht verfügbar, oder es werden Parameter angezeigt, deren Werte Sie möglicherweise ändern müssen.

**8.** Definieren Sie die Parameter für die ausgewählte Validierungsklasse.

Die Parameter für jede Validierungsklasse finden Sie unter [Validierungsklassen.](#page-64-0) Weitere Informationen zum Erstellen von Formeln finden Sie unter [Formeln](#page-85-0) [erstellen.](#page-85-0) Weitere Informationen zum Erstellen von Skripten finden Sie unter [Dynamische Skripte erstellen](#page-171-0).

**9.** Klicken Sie auf

### Skriptvalidierung für Verschiebung erstellen

So erstellen Sie eine Skriptvalidierung für eine Verschiebung:

- **1.** Wählen Sie auf der Homepage **Verwalten** aus.
- **2.** Wählen Sie unter **Neu** die Option **Validierung** aus.
- **3.** Wählen Sie unter **Klasse** die Option **Skript** aus.

Standardmäßig ist die Validierungsebene "Knoten" und der Ausführungsmodus "Batch".

**4.** Wählen Sie unter **Diese Validierung ausführen** die Option **Echtzeit** aus.

Dadurch kann die Validierung bei einer bestimmten Aktion (wie einer Verschiebung) ausgelöst werden.

**5.** Wählen Sie unter **Ebene** die Option **Verschieben** aus.

#### **Hinweis:**

Die Option "Ebene" befindet sich über der Option "Echtzeit", die Sie in Schritt 4 ausgewählt haben.

**6.** Speichern Sie die Validierung.

# Validierungen zuweisen

Nachdem Sie Validierungen erstellt haben, können Sie sie Versionen, Hierarchien, Domains und Knoten zuweisen. Es können mehrere Validierungen gleichzeitig zugewiesen werden.

### **Hinweis:**

Wenn Validierungen auf Domainebene zugewiesen werden, werden sie von allen Knoten geerbt, die Elemente dieser Domain sind. Wenn Validierungen auf Versionsebene zugewiesen werden, werden sie von allen Hierarchien und Knoten in der Version geerbt. Wenn Validierungen auf Hierarchieebene zugewiesen werden, werden sie von allen Knoten in der Hierarchie geerbt.

Informationen zum Zuweisen von Validierungen zu Domains finden Sie unter [Domains](#page-45-0) [verwalten.](#page-45-0) Informationen zum Zuweisen von Validierungen zu Versionen, Hierarchien und Knoten finden Sie in der *Oracle Data Relationship Management - Benutzerdokumentation*.

# Validierungen bearbeiten

So bearbeiten Sie eine Validierung:

- **1.** Wählen Sie auf der Homepage **Verwalten** aus.
- **2.** Blenden Sie unter **Metadaten** die Option **Validierungen** ein.
- **3.** Wählen Sie eine Validierung aus, und klicken Sie auf
- **4.** Nehmen Sie Änderungen an der Validierung vor.

#### **Hinweis:**

Die Parameter für Klasse, Ebene und Operationsmodus können nicht geändert werden, nachdem die Validierung gespeichert wurde.

**5.** Klicken Sie auf **Speichern**.

# Validierungen löschen

Wenn Sie Validierungen löschen, werden auch alle Validierungszuweisungen zu Versionen, Hierarchien und Knoten gelöscht.

So löschen Sie eine Validierung:

- **1.** Wählen Sie auf der Homepage **Verwalten** aus.
- **2.** Blenden Sie unter **Metadaten** die Option **Validierungen** ein.
- **3.** Wählen Sie eine Validierung aus, und klicken Sie auf **X**.
- **4.** Wählen Sie **Löschen** aus, um die Löschung zu bestätigen.

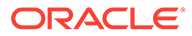

# 11 Formeln verwalten

Sie können mit Formeln eine komplexe Logik für abgeleitete Eigenschaften und Validierungen mit einer nativen Formelsprache in Oracle Data Relationship Management definieren. Formeln setzen sich aus Funktionen sowie Zeichenfolgenliteralen zusammen und müssen spezifischen Syntaxregeln entsprechen.

Weitere Informationen finden Sie unter:

- [Eigenschaften erstellen](#page-57-0)
- [Validierungen verwalten](#page-64-0)

# Mit Funktionen arbeiten

In Funktionsnamen wird die Groß-/Kleinschreibung nicht beachtet, es muss aber unabhängig davon, ob Parameter erforderlich sind - direkt nach dem Funktionsnamen eine Klammer folgen.

Funktionsparameter müssen dem erwarteten Typ und der Anzahl entsprechen. Parameter können verschachtelte Funktionen oder Zeichenfolgenliterale sein. Wenn Parameter einen falschen Typ aufweisen, werden Fehlermeldungen ausgegeben. Falls zu wenige Parameter vorhanden sind, wird eine Fehlermeldung ausgegeben, dass der Listenindex außerhalb des gültigen Bereichs ist. Falls zu viele Parameter vorhanden sind, werden zusätzliche Parameter ignoriert.

### Sonderzeichen

Verwenden Sie Klammern ([]) in bestimmten Funktionen, in denen Parameterwerte Sonderzeichen (Beispiel: Komma, Leerzeichen, Tab) enthalten. Beispiel: FlipList(PropValue(Custom.NodeList),[comma]) führt die FlipList-Funktion in der kommagetrennten Liste durch, die vom Funktionsaufruf PropValue(Custom.NodeList) zurückgegeben wurde.

Die folgenden Funktionen können comma, space oder tab in Klammern ([]) für den Trennzeichenparameter enthalten: ArrayCount, ArrayIndex, ArrayItem, FlipList, Intersection, ListContains, PadList, RangeListContains, IsRangeListSubset, MinList, MaxList, AvgList, SumList, SortList, ListDistinct, ListNodePropValues und ListNodesWith.

Die ReplaceStr-Funktion, für die Parameter für die alten und neuen Muster erforderlich sind, kann zusätzlich zu normalen Textzeichenfolgen comma, space, tab, crlf, cr, lf, openparen oder closeparen in Klammern ([]) enthalten.

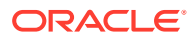

#### **Hinweis:**

Parameterwerte, die literale Kommas enthalten, führen zu folgendem Syntaxfehler: "Ungültige Parameteranzahl". Eine kommagetrennte Liste, die als Ergebnis eines Funktionsaufrufs übergeben wurde, ist gültig und wird wie erwartet verarbeitet. Beispiel:

Ungültige Syntax: FlipList(a,b,c,[comma])

Gültige Syntax: FlipList(PropValue(Custom.NodeList),[comma]), wobei  $der$  Wert für Custom. NodeList =  $a,b,c$  ist

### Literale

Jeder Wert, der kein gültiger Funktionsname ist und auf den eine Klammer folgt, wird als Literal bezeichnet. Ein Literal kann eine Zeichenfolge, eine Ganzzahl, eine Gleitkommazahl oder ein boolesches Literal sein. In einem Zeichenfolgenliteral werden Leerzeichen als Zeichen behandelt. Verwenden Sie deshalb nur dann zusätzliche Leerzeichen in Formeln, wenn diese benötigt werden, um das passende Ergebnis abzuleiten. Mit der Option "Leerzeichen entfernen" können Sie Leerzeichen vor dem Speichern aus der Formel entfernen.

### Formatzeichenfolgenparameter

Formatzeichenfolgen, die den Routinen für die Zeichenfolgenformatierung übergeben werden, enthalten zwei Typen von Objekten – literale Zeichen und Formatbezeichner. Literale Zeichen werden wortwörtlich in die Ergebniszeichenfolge kopiert. Formatbezeichner rufen aus der angegebenen Eigenschaft einen Eigenschaftswert ab und wenden die Formatierung auf ihn an. In der Formatzeichenfolge darf nur ein Bezeichner vorhanden sein.

Formatbezeichner verwenden die folgende Form:

```
"%"["-"][width]["."prec]type
```

| Zeichen                        | <b>Beschreibung</b>                                                                                                    |
|--------------------------------|----------------------------------------------------------------------------------------------------|
| $\frac{0}{0}$                  | Gibt den Beginn eines Formatbezeichners<br>an.                                                                                                    |
| $\lceil$ " $\lceil$ " $\rceil$ | Indikator für Linksausrichtung (optional)<br>Das Ergebnis wird links ausgerichtet,<br>indem nach dem Wert Leerstellen<br>hinzugefügt werden. Das Ergebnis wird<br>standardmäßig rechts ausgerichtet, indem<br>vor dem Wert Leerstellen hinzugefügt<br>werden. |

**Tabelle 11-1 Formatzeichenfolgenzeichen**

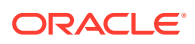

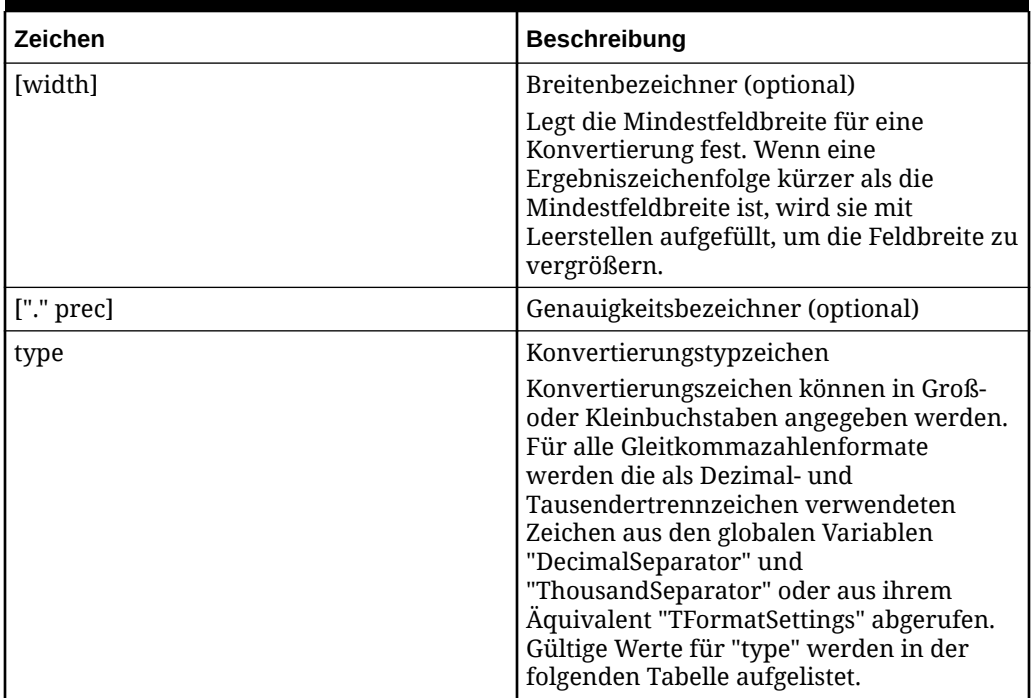

### **Tabelle 11-1 (Fortsetzung) Formatzeichenfolgenzeichen**

### **Tabelle 11-2 Werte für Formatzeichenfolgentyp**

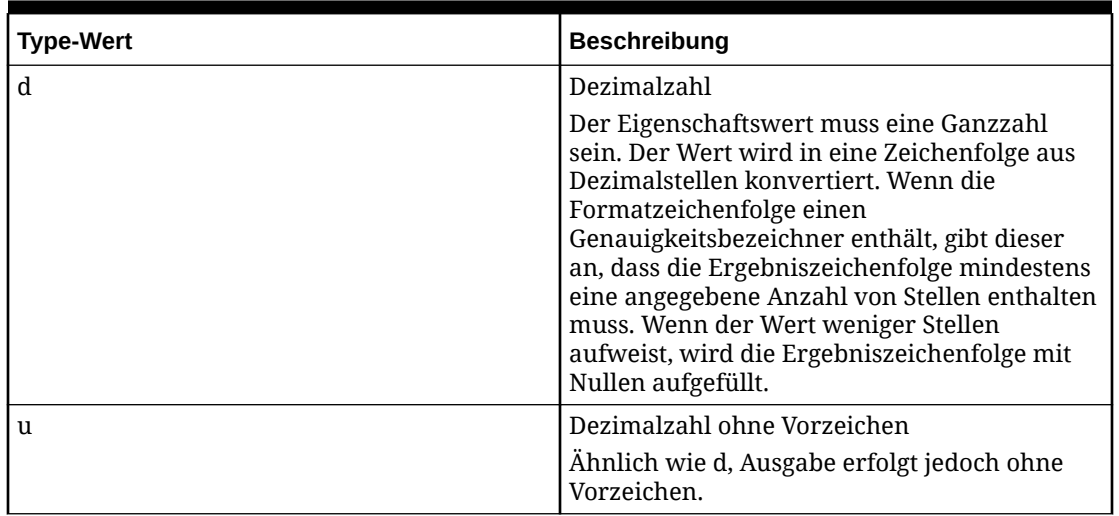

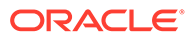

| <b>Type-Wert</b> | <b>Beschreibung</b>                                                                                                    |
|------------------|----------------------------------------------------------------------------------------------------|
| e                | Wissenschaftlich                                                                                                    |
|                  | Der Eigenschaftswert muss ein<br>Gleitkommazahlwert sein. Der Wert wird in<br>eine Zeichenfolge mit dem Format "-<br>d.dddE+ddd" konvertiert. Die<br>Ergebniszeichenfolge beginnt mit einem<br>Minuszeichen, wenn die Zahl negativ ist. Dem<br>Dezimalzeichen geht immer eine Stelle voraus.<br>Die Gesamtzahl der Stellen in der<br>Ergebniszeichenfolge (einschließlich der Stelle<br>vor dem Dezimalzeichen) wird durch den<br>Genauigkeitsbezeichner in der<br>Formatzeichenfolge angegeben. Ist kein<br>Genauigkeitsbezeichner vorhanden, wird von<br>einer Standardgenauigkeit von 15<br>ausgegangen. Dem Exponentenzeichen "E" in<br>der Ergebniszeichenfolge folgen immer ein<br>Plus- oder Minuszeichen und mindestens drei<br>Stellen. |
| f                | Fest<br>Der Eigenschaftswert muss ein<br>Gleitkommazahlwert sein. Der Wert wird in<br>eine Zeichenfolge mit dem Format "-<br>ddd.ddd" konvertiert. Die<br>Ergebniszeichenfolge beginnt mit einem<br>Minuszeichen, wenn die Zahl negativ ist. Die<br>Gesamtzahl der Stellen nach dem<br>Dezimalzeichen wird durch den<br>Genauigkeitsbezeichner in der<br>Formatzeichenfolge angegeben. Ist kein<br>Genauigkeitsbezeichner vorhanden, wird von<br>einer Standardgenauigkeit von 2<br>Dezimalstellen ausgegangen.                                                                                                    |

**Tabelle 11-2 (Fortsetzung) Werte für Formatzeichenfolgentyp**

| <b>Type-Wert</b> | <b>Beschreibung</b>                                                                                                    |
|------------------|----------------------------------------------------------------------------------------------------|
| g                | Allgemein<br>Der Eigenschaftswert muss ein<br>Gleitkommazahlwert sein. Der Wert wird in<br>die kurzmöglichste Dezimalzeichenfolge mit<br>einem festen oder wissenschaftlichen Format<br>konvertiert. Die Anzahl der signifikanten<br>Stellen in der Ergebniszeichenfolge wird<br>durch den Genauigkeitsbezeichner in der<br>Formatzeichenfolge angegeben. Ist kein<br>Genauigkeitsbezeichner vorhanden, wird von<br>einer Standardgenauigkeit von 15<br>Dezimalstellen ausgegangen. Angehängte<br>Nullen werden aus der Ergebniszeichenfolge<br>entfernt, und ein Dezimalzeichen wird nur bei<br>Bedarf angezeigt. Die Ergebniszeichenfolge<br>verwendet das Festzeichenformat, wenn die<br>Anzahl der Stellen links des Dezimalzeichens<br>im Wert kleiner oder gleich der angegebenen<br>Genauigkeit ist und wenn der Wert größer<br>oder gleich 0,00001 ist. Anderenfalls<br>verwendet die Ergebniszeichenfolge das<br>wissenschaftliche Format. |
| n                | Number<br>Der Eigenschaftswert muss ein<br>Gleitkommazahlwert sein. Der Wert wird in<br>eine Zeichenfolge mit dem Format "-<br>d,ddd,ddd.ddd" konvertiert. Das "n"-Format<br>entspricht dem "f"-Format, außer dass die<br>Ergebniszeichenfolge Tausendertrennzeichen<br>enthält.                                                                                                    |
| m                | Geld<br>Der Eigenschaftswert muss ein<br>Gleitkommazahlwert sein. Der Wert wird in<br>eine Zeichenfolge konvertiert, die einen<br>Währungsbetrag darstellt. Die Konvertierung<br>wird von den globalen Variablen<br>CurrencyString, CurrencyFormat,<br>NegCurrFormat, ThousandSeparator,<br>DecimalSeparator und CurrencyDecimals oder<br>von deren Äquivalent in der TFormatSettings-<br>Datenstruktur gesteuert. Wenn die<br>Formatzeichenfolge einen<br>Genauigkeitsbezeichner enthält, überschreibt<br>dieser den durch die globale Variable<br>CurrencyDecimals oder ihr TFormatSettings-<br>Äquivalent angegebenen Wert.                                                                                                    |

**Tabelle 11-2 (Fortsetzung) Werte für Formatzeichenfolgentyp**

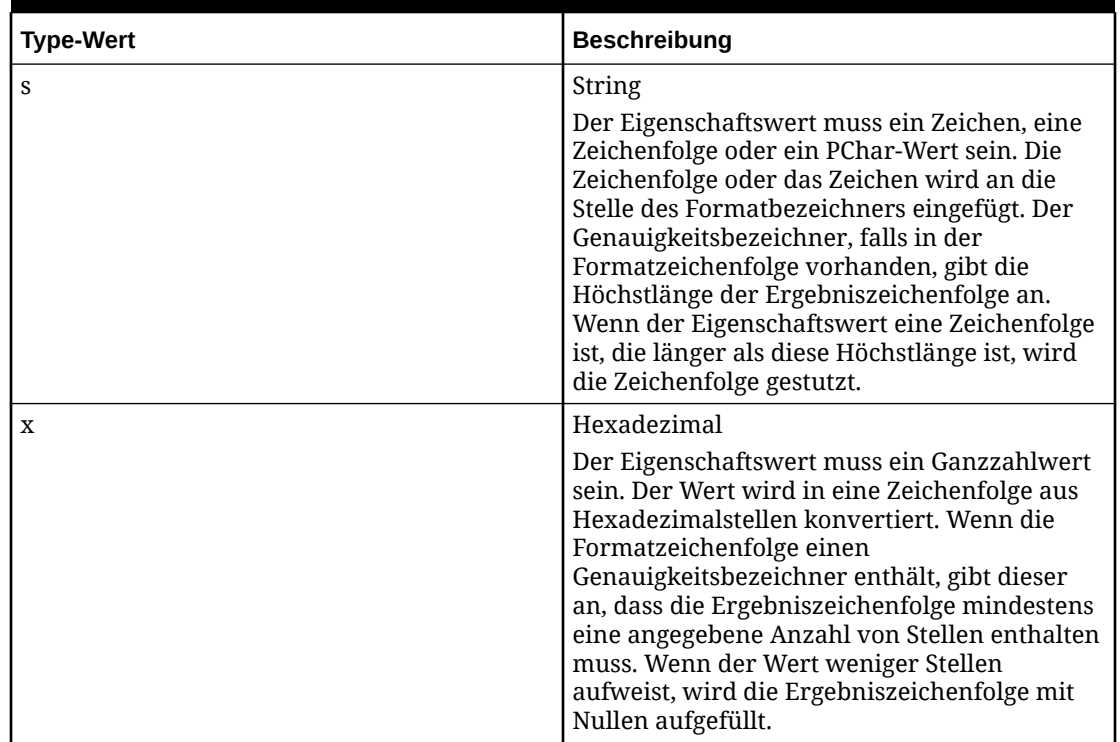

#### **Tabelle 11-2 (Fortsetzung) Werte für Formatzeichenfolgentyp**

# Date-Time-Formatzeichenfolgen

Date-Time-Formatzeichenfolgen geben die Formatierung der date-time-Werte an (wie TDateTime), wenn sie in Zeichenfolgen konvertiert werden. Date-Time-Formatzeichenfolgen bestehen aus Bezeichnern, die Werte zum Einfügen in die formatierte Zeichenfolge darstellen. Einige Bezeichner (wie "d") formatieren Zahlen und Zeichenfolgen. Andere Bezeichner (wie "/") beziehen sich auf gebietsschemaspezifische Zeichenfolgen aus globalen Variablen. Die Groß-/ Kleinschreibung der Bezeichner wird in Formaten ignoriert, außer bei den Bezeichnern "am/pm" und "a/p".

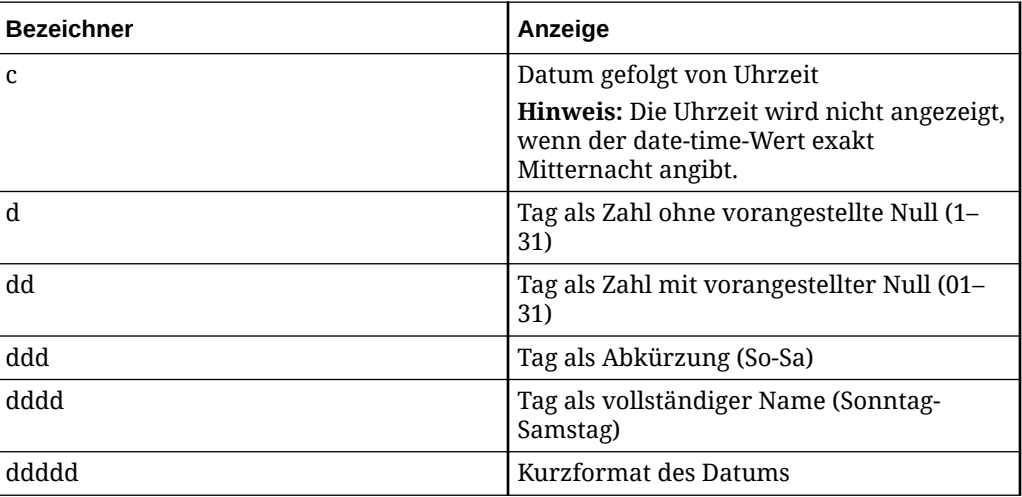

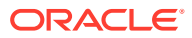

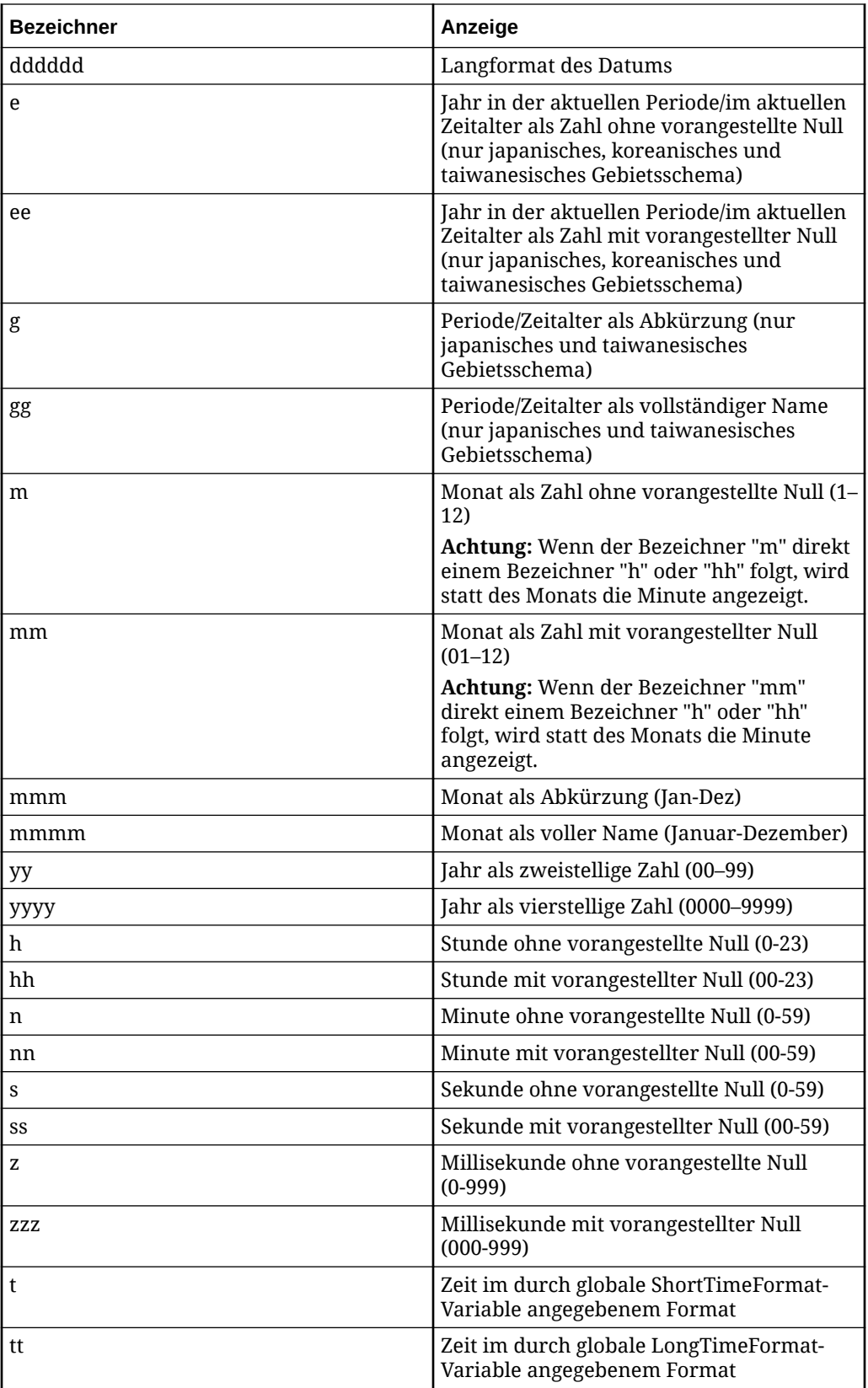

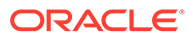

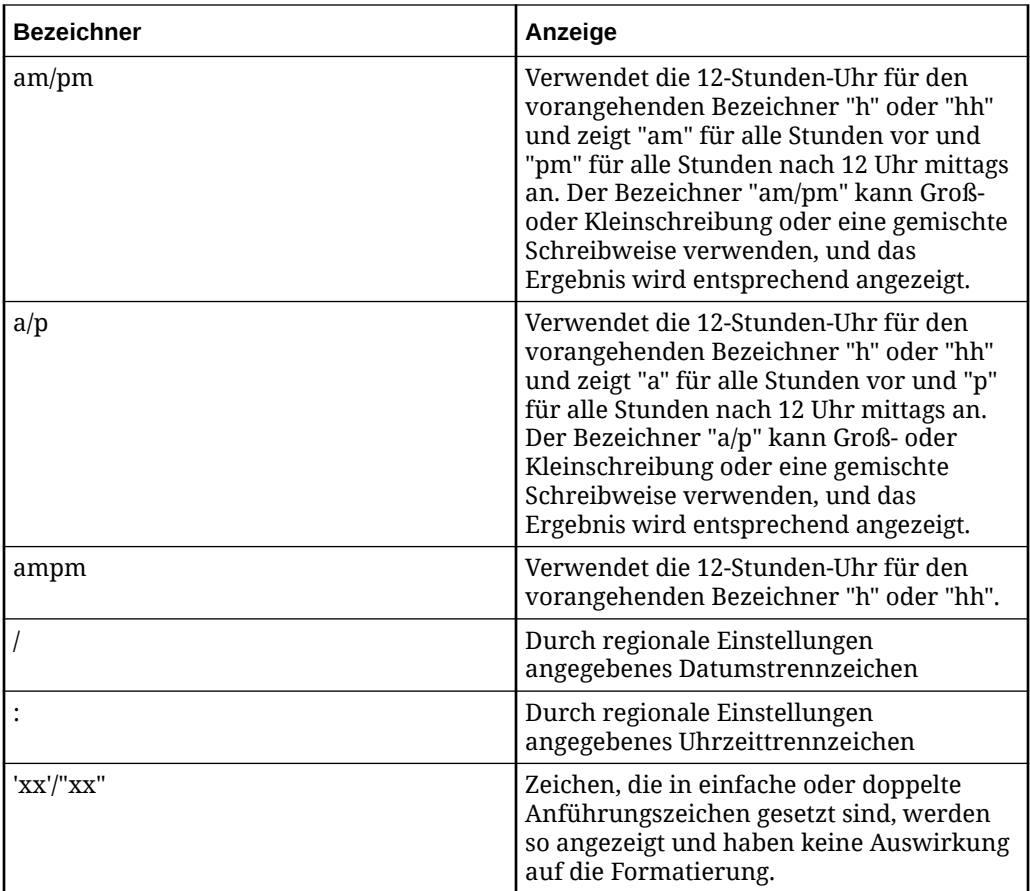

# Formelauswertung

Sie können Formeln testen, wenn Sie eine Eigenschaftsdefinition oder -validierung erstellen oder ändern. Die Formel wird mit dem bereitgestellten Eigenschaftswert ausgewertet, um das Ergebnis der Formel zu berechnen. Durch diesen Prozess können logische Fehler oder Implementierungsfehler in der Formel gefunden werden, die mit einer einfachen Syntaxvalidierung nicht gefunden werden. Das Formelergebnis und alle Formelfehler oder Statusmeldungen werden angezeigt.

Formeln werden von links nach rechts ausgewertet. Die Auswertung der Funktionen und Zeichenfolgenliterale erfolgt in der Reihenfolge ihres Auftretens. Anhand dieser Methode werden verschachtelte Funktionen vor zusätzlichen Parametern ausgewertet, die rechts von der verschachtelten Funktion angezeigt werden. Funktionen können explizit in der Formel verschachtelt werden, oder sie können implizit verschachtelt werden, indem der Wert einer anderen Formeleigenschaft abgerufen wird. Zirkelreferenzen (Eigenschaftsformeln, die die Eigenschaft selbst explizit oder implizit referenzieren) müssen in den meisten Fällen vermieden werden. Oracle Data Relationship Management ermittelt und verhindert schädliche Zirkelreferenzen. Sie sollten dennoch nicht verwendet werden, außer sie sind notwendig und gelten als unschädlich.

### Formelsyntaxprüfungen

Die Formelsyntax wird vor dem Speichern auf folgende Bedingungen geprüft:

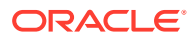

- Korrekte Funktionsnamen
- Korrekte Eigenschaftsnamen
- Gleiche Anzahl offener und geschlossener Klammern
- Die tatsächliche Anzahl an Parametern entspricht mindestens der erwarteten Anzahl an Parametern für jede Funktion.

Funktionen wie Concat können über eine beliebige Anzahl an Parametern verfügen. Bei der Validierung der Parameteranzahl wird geprüft, ob die tatsächliche Anzahl an Parametern größer oder gleich der erwarteten Anzahl an Parametern ist. Zu viele Parameter führen demnach nicht zu einer Fehlermeldung, bei zu wenigen Fehlern wird aber eine Fehlermeldung angezeigt.

Bei der Syntaxvalidierung werden keine Formeln ausgewertet. Daher kann es zu Fehlern kommen, wenn ungültige Konstanten eingegeben werden. Beispiel: IntToStr(ABC,3) besteht die Syntaxvalidierung, erzeugt aber einen Fehler in der Oracle Data Relationship Management-Anwendung. Um diese Art von Fehler vor dem Speichern zu vermeiden, müssen Sie alle Formeln auswerten.

### Eigenschaftsnamen in der Syntaxprüfung

Damit eine Syntaxvalidierung für Eigenschaftsnamen genau ausgeführt werden kann, werden Funktionen, für die Eigenschaftsnamen erforderlich sind, in seltenen Fällen, in denen ein Eigenschaftsname kein Literal, sondern das Ergebnis einer Funktion ist, nur teilweise ausgewertet.

Beachten Sie folgende Beispiele:

- Die Formel PropValue(Concat(Core.Abbrev)) ist gültig, die Funktion Concat muss aber ausgewertet (und nicht nur für die Syntax validiert) werden, damit der Eigenschaftsname geprüft werden kann.
- Die Formel PropValue(If(NodeIsLeaf(), Core.Abbrev, Custom.Label)) ist gültig, die If-Funktion muss aber ausgewertet werden, damit der Eigenschaftsname geprüft werden kann.

Wenn der betreffende Eigenschaftsname nur einen Teil der Formel umfasst, werden nur die Teile ausgewertet, die benötigt werden, um Eigenschaftsnamen zu bestimmen. Beispiel: In der Formel Add(PropValue(Concat(Core.,I,D)),If(NodeIsLeaf(),0,1) werden nur die Funktion Concat und die zugehörigen Parameter für die Syntaxvalidierung ausgewertet.

Die Tatsache, dass diese Teile der Formel ausgewertet werden, gewinnt in folgenden Fällen an Bedeutung: PropValue(PropValue(NodeType)). Für diese Formel schlägt die Syntaxvalidierung so lange fehl, bis ein Wert für die Eigenschaft *Custom.NodeType* zur Verfügung gestellt wird.

# Hinweise zur Verwendung von Formeln

#### **Datentypkonvertierung**

Bei einigen Funktionen müssen Datenwerte zum richtigen Auswerten aus spezifischen Datentypen bestehen. Beispiel: Bei Funktionen, die mathematische Berechnungen durchführen, müssen Eingabeargumente Ganzzahlen oder Gleitkommawerte sein, wohingegen für Funktionen zur Zeichenfolgenmanipulation Zeichenfolgenwerte als Eingabe angegeben werden müssen. In einigen Fällen müssen Datenwerte von einem Datentyp in einen anderen konvertiert werden, um erfolgreich abgeleitet zu werden. Oracle Data

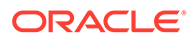

Relationship Management bietet eine Gruppe von Funktionen, um Datentypkonvertierungen innerhalb von Formeln durchzuführen.

#### **Eigenschaftsebenenbeschränkungen**

Im Allgemeinen können Eigenschaftsdefinitionen, die zum Verwalten von Daten auf einer niedrigeren Granularitätsebene erstellt wurden, andere Eigenschaften referenzieren, die Daten auf einer höheren Granularitätsebene verwalten.

- Lokaler Knoten Kann andere lokale Knoten, globale Knoten, Hierarchien oder Versionseigenschaften referenzieren.
- Globaler Knoten Kann andere globale Knoten oder Versionseigenschaften referenzieren.
- Hierarchie Kann andere Hierarchien oder Versionseigenschaften (nur Suche) referenzieren.
- Version Kann andere Versionseigenschaften (nur Suche) referenzieren.

#### **Eigenschaften aus anderen Knoten referenzieren**

Für eine abgeleitete Eigenschaft oder Validierung ist es üblich, einen Eigenschaftswert aus einem anderen Knoten als dem aktuellen Knoten, für den die Formel berechnet wird, auszuwerten oder abzurufen. Data Relationship Management bietet mehrere Funktionen, mit denen Sie auf Eigenschaftswerte aus Knoten innerhalb derselben Version zugreifen können.

- NodePropValue
- ParentPropValue
- HierNodePropValue
- AncestorProp
- DualAncestorProp
- AscNodeProp
- ReplacePropValue
- **ListPropValues**
- ListNodePropValues

#### **Eigenschaften des lokalen Knotens aus Eigenschaften des globalen Knotens referenzieren**

Für Eigenschaften des globalen Knotens ist zum Rückgeben eines Wertes kein Hierarchiekontext erforderlich, wohingegen für Eigenschaften des lokalen Knotens eine Hierarchie angegeben werden muss. Abgeleitete Eigenschaften oder Validierungen, die für einen globalen Knoten berechnet werden, können Eigenschaftswerte des lokalen Knotens mit den PropValue- oder NodePropValue-Standardfunktionen referenzieren. Eigenschaften des globalen Knotens können Eigenschaftswerte des lokalen Knotens mit der HierNodePropValue-Funktion referenzieren, wobei eine bestimmte Hierarchie angegeben werden muss, um den Wert der Eigenschaft für einen spezifischen lokalen Knoten in der Hierarchie abzurufen.

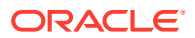

#### <span id="page-85-0"></span>**Funktionen verschachteln**

Das Kombinieren von Funktionen in derselben Formel wird als Verschachteln von Funktionen bezeichnet. Die Ausgabe einer Funktion wird als Eingabeargument für eine andere Funktion in der Formel verwendet. Wenn verschachtelte Funktionen ausgewertet werden, führt Data Relationship Management zuerst die innerste Funktion aus und geht dann von innen nach außen vor. Funktionen können explizit innerhalb derselben Formel verschachtelt werden oder implizit, indem eine Formel verwendet wird, die sich auf eine Eigenschaft bezieht, die eine andere Formel verwendet.

#### **Eigenschaften als Variablen für andere Eigenschaften verwenden**

Mit Data Relationship Management können Sie eine Kombination von verschachtelten Funktionen, Referenzen auf andere Eigenschaften oder Knoten und literale Werte verwenden, was zu langen oder komplexen Formeln führen kann. Sie können separate Eigenschaftsdefinitionen verwenden, um die Formellogik zu modularisieren und die Formelsyntax zu vereinfachen, was für das Erreichen derselben Ergebnisse erforderlich ist. Dieser Ansatz kann die Verwaltungsfreundlichkeit für diese Formeln erheblich verbessern.

Darüber hinaus können Formeln dieselben Daten auswerten oder dieselbe Berechnung mehrerer Elemente innerhalb der Eigenschaftsdefinition oder über mehrere Eigenschaftsdefinitionen hinweg für einen angegebenen Knoten durchführen. Wenn diese Logik in eine viel größere Formel einbettet wird oder innerhalb von Eigenschaftsdefinitionen implementiert wird, werden diese Prüfungen und Berechnungen mehrmals durchgeführt. Dies kann sich auf die Performance für Vorgänge auswirken, für die die Eigenschaften berechnet werden müssen. Sie können redundante Verarbeitung minimieren, indem Sie die doppelte Formellogik innerhalb einer separaten Eigenschaftsdefinition isolieren.

#### **Rekursion zum Durchlaufen von Hierarchiebeziehungen verwenden**

Bei Geschäftsregeln für Knoten auf niedrigeren Ebenen einer Hierarchie kann die Auswertung von Eigenschaftswerten aus Vorgängerknoten einen höheren Ebene erforderlich sein. Eine Möglichkeit, dass diese Eigenschaftswerte von Knoten auf einer niedrigeren Ebene referenziert werden, besteht darin, Vererbung in die Eigenschaftsdefinition zu aktivieren, die die zu referenzierenden Werte verwaltet. In vielen Fällen jedoch ist das Verwenden einer Vererbung für eine Eigenschaftsdefinition nicht geeignet.

Sie können zum Durchführen einer Rekursion für einen Zweig einer Hierarchie spezifische hierarchische Formelfunktionen mit einer Selbstreferenz auf die aktuelle Eigenschaftsdefinition verwenden, um Eigenschaftswerte für Vorgängerknoten abzurufen oder auszuwerten.

ParentPropValue – Verwenden Sie diese Funktion, um eine Rekursion für einen Zweig von Vorgängern in der aktuellen Hierarchie durchzuführen. Beispiel: If(Equals(Integer,PropValue(Core.Level),1),Label

Only,ParentPropValue(Essbase.DataStorage))

#### HierNodePropValue – Verwenden Sie diese Funktion, um eine Rekursion für einen Zweig von Vorgängern in einer anderen Hierarchie durchzuführen. Beispiel:

If(Equals(Boolean,PropValue(Custom.PlanPoint),True),Abbrev(),HierNodePropValue(G eography, HierNodePropValue(Geography, Abbrev(), Core. Parent), Custom. PlanMember))

### Formeln erstellen

Formeln werden im Formeleditor erstellt, der in der Registerkarte "Parameter" zum Erstellen oder Bearbeiten abgeleiteter Eigenschaftsdefinitionen und Validierungen verfügbar ist.

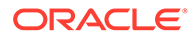

So erstellen Sie eine Formel:

- **1.** Sie können in der Registerkarte **Parameter** folgendermaßen eine Textformel eingeben oder Funktionen und Eigenschaften einfügen:
	- Um eine Funktion einzufügen, platzieren Sie Ihren Mauszeiger im Formelfeld, und klicken Sie auf **Funktion einfügen**. Es wird eine Liste der Funktionen angezeigt. Blenden Sie eine Funktion ein, um deren Eingabeparameter anzuzeigen. Geben Sie die Parameterwerte ein, und klicken Sie auf **OK**.
	- Um eine Eigenschaft einzufügen, platzieren Sie Ihren Mauszeiger im Formelfeld, und klicken Sie auf **Eigenschaft einfügen**. Es wird eine Liste der Eigenschaften angezeigt. Wählen Sie eine Eigenschaft aus, und klicken Sie auf **OK**.
- **2.** Treffen Sie eine Auswahl aus den folgenden Optionen:
	- **Leerzeichen entfernen** Standardmäßig ausgewählt. Wenn diese Option ausgewählt ist, werden alle Leerzeichen in der Formel entfernt, wenn die Formel ausgewertet und die Eigenschaft gespeichert wird. Deaktivieren Sie diese Option, um Leerzeichen beizubehalten, die als Literalwerte in der Formel ausgewertet werden sollen.
	- Um eine Formel auszuwerten, wählen Sie eine der folgenden Optionen aus:
		- Auswerten mit ausgewähltem Knoten Klicken Sie auf **...**, und wählen Sie einen Knoten aus. Die aktuellen Eigenschaftswerte des Knotens werden in der Formel verwendet. Klicken Sie auf **Auswerten**. Das Ergebnis wird im Formeldesigner unten angezeigt.
		- **Auswerten mit Scratchpad** Geben Sie Eigenschaftswerte manuell ein. Die Werte können auch aus einem Knoten kopiert und anschließend für die Auswertung geändert werden. Klicken Sie unter "Aus Knoten kopieren" auf **...** und wählen Sie einen Knoten aus, um dessen Eigenschaftswerte im Raster anzuzeigen. Mit der Filterzeile unter den Spaltenüberschriften können Sie die Liste der Eigenschaften filtern. Mit den Schaltflächen zum Bearbeiten in der Aktionsspalte können Sie die Eigenschaftswerte für die Auswertung mit der Formel ändern. Klicken Sie auf "Auswerten". Das Ergebnis der Auswertung wird im Formeldesigner unten angezeigt.
- **3.** Klicken Sie auf **Auswerten**, um die Formel zu testen.

### Funktionsdefinitionen

Im Folgenden finden Sie eine alphabetische Liste der verfügbaren Funktionen, die mit Eigenschaftsdefinitionen von abgeleiteten Formeln verwendet werden.

**Abbrev**

#### **Beschreibung**

Gibt den Namen (Abkürzung) des aktuellen Knotens zurück.

#### **Syntax**

Abbrev(): String

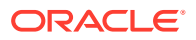

#### **Beispiel**

Abbrev()

Der Rückgabewert ist der Name des Knotens.

#### **Add**

#### **Beschreibung**

Fügt zwei angegebene Ganzzahlenwerte hinzu und gibt das Ergebnis zurück.

**Syntax**

Add(Int1,Int2:Integer):Integer

#### **Beispiel**

Add(1,4)

Der Rückgabewert lautet: 5.

#### **AddedBy**

#### **Beschreibung**

Gibt den Wert der Änderungsverfolgungseigenschaft "Hinzugefügt von" zurück.

#### **Syntax**

AddedBy():String

#### **Beispiel**

AddedBy()

Gibt den Namen des Benutzers zurück, der den aktuellen Knoten zur Version hinzugefügt hat.

#### **AddedOn**

#### **Beschreibung**

Gibt den Wert der Änderungsverfolgungseigenschaft "Hinzugefügt am" als Datum/Uhrzeit zurück.

#### **Syntax**

AddedOn():Date/Time

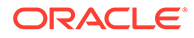

#### **Beispiel**

AddedOn()

Gibt das Datum und die Uhrzeit zurück, zu der der aktuelle Knoten zur Version hinzugefügt wurde.

#### **AddFloat**

#### **Beschreibung**

Fügt zwei angegebene Gleitkommawerte hinzu und gibt das Ergebnis zurück.

#### **Syntax**

AddFloat(Float1,Float2:Float):Float

#### **Beispiel**

AddFloat(2.14,3.75)

Der Rückgabewert lautet: 5.89

#### **AncestorProp**

#### **Beschreibung**

Gibt einen Eigenschaftswert des ersten Vorgängers zurück, wobei eine Eigenschaft einem angegebenen Wert entspricht.

Diese Funktion ist lokal ausgerichtet und funktioniert bei Verwendung in einem globalen Kontext nicht ordnungsgemäß.

#### **Hinweis:**

Wenn der aktuelle Knoten die Kriterien erfüllt, dann wird er zurückgegeben.

#### **Syntax**

```
AncestorProp(Operator:String,Property:String,Value:String,FromTop:Boole
an, ReturnProp: String)
```
**Operator** ist der Operator, der zum Vergleichen der Eigenschaft und des Wertes verwendet werden soll. Gültige Werte: =, <, >, >= und <=.

**Property** ist der Name der zu verwendenden Eigenschaft.

**Value** ist der zu vergleichende Wert.

**FromTop** gibt an, ob ab dem obersten Knoten der Hierarchie gesucht werden soll. Wenn der Wert "False" lautet, wird die Suche ab dem aktuellen Knoten ausgeführt

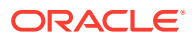

**ReturnProp** ist der Name der zurückzugebenden Eigenschaft.

**And**

#### **Beschreibung**

Gibt "True" zurück, wenn alle angegebenen booleschen Ausdrücke mit "True" ausgewertet werden.

#### **Syntax**

And(Expression1,Expression2,...ExpressionN:Boolean):Boolean

#### **Beispiel**

And(1,T,True)

Der Rückgabewert lautet: True

**ArrayCount**

#### **Beschreibung**

Gibt die Anzahl der Elemente in einer angegebenen Liste (Array) zurück.

#### **Syntax**

ArrayCount(List:String,Delimiter:String):Integer

**List** gibt die Liste der Zeichenfolgen an, in denen gesucht werden soll.

**Delimiter** ist das Zeichen, das zum Trennen von Elementen in der Zeichenfolgenliste verwendet werden soll. Unterstützte Sonderzeichen:

- [comma]
- [space]
- [tab]

#### **Hinweis:**

Sie müssen den Namen (nicht das Zeichen) für das Trennzeichen verwenden und den Namen in Klammern setzen.

#### **Beispiel**

```
ArrayCount(Diet Cola;Root Beer;Cola,[comma])
```
Der Rückgabewert lautet: 3

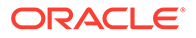

#### **ArrayIndex**

#### **Beschreibung**

Gibt die Position des ersten Auftretens des angegebenen Elements in der Liste (Array) zurück. Gibt Null (0) zurück, wenn das Element nicht gefunden wird.

#### **Syntax**

ArrayIndex(Item:String,List:String,Delimiter:String):Integer

**Item** gibt den zu testenden Zeichenfolgenwert an.

**List** gibt die Liste der Zeichenfolgen an, in denen gesucht werden soll.

**Delimiter** ist das Zeichen, das zum Trennen von Elementen in der Zeichenfolgenliste verwendet werden soll. Unterstützte Sonderzeichen:

- [comma]
- [space]
- [tab]

#### **Hinweis:**

Sie müssen den Namen (nicht das Zeichen) für das Trennzeichen verwenden und den Namen in Klammern setzen.

#### **Beispiel**

ArrayIndex(Cola,Diet Cola;Root Beer;Cola,[comma])

Der Rückgabewert lautet: 3

#### **ArrayItem**

#### **Beschreibung**

Gibt das Element in der Liste (Array) an der angegebenen Indexposition zurück.

**Syntax**

ArrayItem(List:String,Delimiter:String,Index:Integer):String

**List** gibt die Liste der Zeichenfolgen an, in denen gesucht werden soll.

**Delimiter** ist das Zeichen, das zum Trennen von Elementen in der Zeichenfolgenliste verwendet werden soll. Unterstützte Sonderzeichen:

- [comma]
- [space]

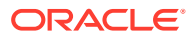

[tab]

#### **Hinweis:**

Sie müssen den Namen (nicht das Zeichen) für das Trennzeichen verwenden und den Namen in Klammern setzen.

**Index** ist die Position der Zeichenfolge in der Liste. Ein negativer Wert gibt das letzte Element in der Liste an.

#### **Beispiel**

ArrayItem(Diet Cola;Root Beer;Cola,;,3)

Der Rückgabewert lautet: Cola

#### **AscNodeProp**

#### **Beschreibung**

Gibt einen Eigenschaftswert des zugeordneten Knotens zurück, den die angegebene Eigenschaft referenziert.

#### **Syntax**

AscNodeProp(LookUpProperty, ReturnProperty)

**LookupProperty** ist der Name der Eigenschaft, die auf den Knoten verweist. Der Datentyp der Eigenschaft muss "Node" oder "AscNode" lauten.

**ReturnProperty** ist der Name der Eigenschaft des zurückzugebenden zugeordneten Knotens. Die Eigenschaft muss global sein.

#### **AvgList**

#### **Beschreibung**

Gibt den Durchschnittswert der Elemente in einer Liste zurück, wobei leere Elemente ignoriert werden. Gibt eine leere Zeichenfolge zurück, wenn die Liste ein Element enthält, das nicht dem angegebenen Elementtyp entspricht.

#### **Syntax**

AvgList(InputList:String,Delimiter:String,ItemType:String):String

**InputList** legt fest, welche Liste verwendet werden soll.

**Delimiter** ist das Zeichen, das zum Trennen von Elementen in der Zeichenfolgenliste verwendet werden soll. Unterstützte Sonderzeichen:

- [comma]
- [space]

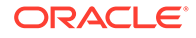

[tab] **Hinweis:** Sie müssen den Namen (nicht das Zeichen) für das Trennzeichen verwenden und den Namen in Klammern setzen.

**ItemType** gibt den erwarteten Elementdatentyp für Listenelemente an. Gültige Werte: "integer", "float" und "datetime". Der Standardwert ist "float".

#### **Beispiel**

AvgList(1;2;3,[comma],Integer)

Der Rückgabewert lautet: 2

#### **BoolToStr**

#### **Beschreibung**

Gibt einen in "True" oder "False" konvertierten booleschen Wert zurück. Gibt "False" zurück, wenn die Eingabe keinen booleschen Wert darstellt.

#### **Syntax**

BoolToStr(Expression:Boolean):String

#### **Beispiel**

BoolToStr(1)

#### Der Rückgabewert lautet: True

#### **Changed**

#### **Beschreibung**

Gibt den Wert der Änderungsverfolgungseigenschaft "Knoten geändert" als booleschen Wert zurück.

#### **Syntax**

Changed()

#### **ChangedBy**

#### **Beschreibung**

Gibt den Namen des Benutzers zurück, der den aktuellen Knoten in der Version zuletzt aktualisiert hat.

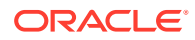

#### **Syntax**

ChangedBy():String

#### **Beispiel**

ChangedBy()

#### **ChangedOn**

#### **Beschreibung**

Gibt den Wert der Änderungsverfolgungseigenschaft "Geändert am" zurück.

#### **Syntax**

ChangedOn():Date/Time

#### **Beispiel**

ChangedOn()

Gibt das Datum und die Uhrzeit zurück, zu der der aktuelle Knoten in der Version zuletzt aktualisiert wurde.

#### **Concat**

#### **Beschreibung**

Verkettet zwei oder mehr angegebene Zeichenfolgen zu einer und gibt das Ergebnis zurück.

#### **Syntax**

```
Concat(Item1,Item2,... ItemN:String):String
```
#### **Beispiel**

Concat(Abbrev, -, Descr())

Wenn der Name des aktuellen Knotens "100" und die Beschreibung des aktuellen Knotens "Colas" lautet, wird "100-Colas" zurückgegeben.

#### **ConcatWithDelimiter**

#### **Beschreibung**

Verkettet zwei oder mehr Zeichenfolgen zu einer Liste mit Trennzeichen und gibt das Ergebnis zurück.

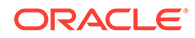

#### **Syntax**

ConcatWithDelimiter(Delimiter:String,SkipBlanks:Boolean,Items:String)

**Delimiter** ist das Zeichen, das zum Trennen von Elementen in der Zeichenfolgenliste verwendet werden soll. Unterstützte Sonderzeichen:

- [comma]
- [space]
- [tab]

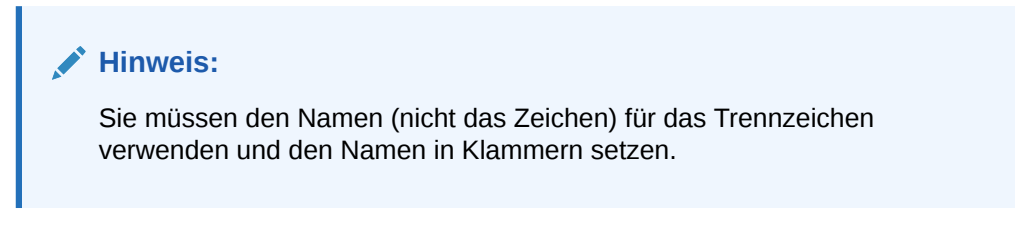

**SkipBlanks** gibt an, ob leere Werte in der Liste der Zeichenfolgen übersprungen werden sollen. Gültige Werte: 1, 0, T, F, t, f.

**Items** gibt die Liste der zu verkettenden Zeichenfolgen an.

#### **Beispiel**

ConcatWithDelimiter([comma], 1, Item1, Item2, Item3, Item4)

Der Rückgabewert lautet: Item1; Item2; Item3; Item4

#### **Decode**

#### **Beschreibung**

Gibt die Eingabezeichenfolge zurück, wobei alle Vorkommen von [openparen], [closeparen], [comma], [tab], [space], [crlf], [cr] und [lf] durch das entsprechende Zeichen ersetzt werden.

#### **Hinweis:**

Mit dieser Funktion können Eigenschaftsdefinitionsnamen upgegradet werden, die Sonderzeichen verwenden. Diese Sonderzeichen können beim Parsen Probleme mit abgeleiteten Eigenschaftsformeln verursachen. Diese Funktion wird primär verwendet, um vorhandene Eigenschaften mit veralteten Ableitungsklassen in Formelableitungsklassen zu konvertieren.

#### **Syntax**

Decode(CodedString:String):String

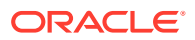

**CodedString** ist der Zeichenfolgenwert, für den die Funktion ausgeführt werden soll.

**DefaultProp**

**Beschreibung**

Gibt den Standardwert für die Eigenschaft zurück.

**Syntax**

DefaultProp(Property:String)

**Property** ist der Name der zu verwendenden Eigenschaft.

**Descr**

#### **Beschreibung**

Gibt die Beschreibung des aktuellen Knotens zurück.

#### **Syntax**

Descr():String

#### **Beispiel**

Wenn die Beschreibung des aktuellen Knotens "Colas" lautet, wird "Colas" zurückgegeben.

**Divide**

#### **Beschreibung**

Dividiert zwei angegebene Ganzzahlenwerte und gibt das Ergebnis zurück.

#### **Syntax**

Divide(Int1,Int2:Integer):Integer

#### **Beispiel**

Divide(200,10)

Der Rückgabewert lautet: 20

#### **DivideFloat**

#### **Beschreibung**

Dividiert zwei Gleitkommazahlen (Float) und gibt das Ergebnis zurück.

#### **Syntax**

Divide(Float1,Float2:Float):Float

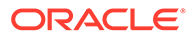

#### **Beispiel**

DivideFloat(2.535,1.5)

Der Rückgabewert lautet: 1.69

**DualAncestorProp**

#### **Beschreibung**

Gibt einen Eigenschaftswert des ersten Vorgängers zurück, wobei zwei Eigenschaften den angegebenen Werten entsprechen.

Diese Funktion ist lokal ausgerichtet und funktioniert bei Verwendung in einem globalen Kontext nicht ordnungsgemäß.

#### **Syntax**

```
DualAncestorProp(Operator1:String,Property1:String,Value1:String,Operat
or2:String,Property2:String,Value2:String,FromTop:Boolean,ReturnProp:St
ring):String
```
**Operator1** ist der Operator, der zum Vergleichen der ersten Eigenschaft und des ersten Wertes verwendet werden soll. Gültige Werte: =, <, >, >= und <=.

**Property1** ist der Name der ersten zu prüfenden Eigenschaft.

**Value1** ist der erste zu vergleichende Wert.

**Operator2** ist der Operator, der zum Vergleichen der zweiten Eigenschaft und des zweiten Wertes verwendet werden soll. Gültige Werte:  $=$ ,  $\leq$ ,  $\geq$ ,  $\geq$  und  $\leq$ .

**Property2** ist der Name der zweiten zu prüfenden Eigenschaft.

**Value2** ist der zweite zu vergleichende Wert.

**FromTop** gibt an, ob ab dem obersten Knoten der Hierarchie gesucht werden soll. Wenn der Wert "False" lautet, wird die Suche ab dem aktuellen Knoten ausgeführt

**ReturnProp** ist der Name der Eigenschaft des zurückzugebenden Vorgängers.

**Equals**

#### **Beschreibung**

Gibt "True" zurück, wenn zwei angegebene Werte identisch sind. Bei dieser Funktion muss die Groß-/Kleinschreibung berücksichtigt werden.

#### **Syntax**

Equals(ParamType:String,Param1:String,Param2:String):Boolean

**DataType** ist der zum Vergleichen von Werten zu verwendende Datentyp. Gültige Werte: "string", "integer", "float" und "date". Der Standardwert ist "integer".

**Param1** ist der erste zu vergleichende Wert.

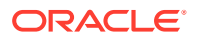

**Param2** ist der zweite zu vergleichende Wert.

**Beispiel**

Equals(integer,01,1)

Der Rückgabewert lautet: True

**FlipList**

#### **Beschreibung**

Gibt eine Zeichenfolge zurück, die die Umkehrung der angegebenen Liste darstellt.

#### **Syntax**

FlipList(List,Delimiter:String):String

**List** gibt die Liste der umzukehrenden Zeichenfolgen an.

**Delimiter** ist das Zeichen, das zum Trennen von Elementen in der Zeichenfolgenliste verwendet werden soll. Unterstützte Sonderzeichen:

- [comma]
- [space]
- [tab]

#### **Hinweis:**

Sie müssen den Namen (nicht das Zeichen) für das Trennzeichen verwenden und den Namen in Klammern setzen.

#### **Beispiel**

FlipList(DietCola;Orange Soda;Root Beer;Lemonade, [comma])

Der Rückgabewert lautet: Lemonade,Root Beer,Orange Soda,Diet Cola

#### **FloatToStr**

#### **Beschreibung**

Gibt einen in eine Zeichenfolge konvertierten Gleitkommawert zurück. Gibt Null (0) zurück, wenn der Eingabewert keinen Gleitkommawert darstellt.

#### **Syntax**

FloatToStr(Float1:Float):String

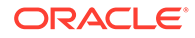

#### **Beispiel**

FloatToStr(1.001)

Der Rückgabewert lautet: 1.001.

**Format**

#### **Beschreibung**

Formatiert den Wert mit einer angegebenen Formatzeichenfolge, einer Parametertypkennung und einem Parameterwert des angegebenen Typs. Diese Funktion ist auf einen einzigen Wertparameter beschränkt.

#### **Syntax**

Format(Format:String,ParamType:String, ValueToFormat:String):String

**Format** ist das anzuwendende Format.

**DataType** ist der zum Vergleichen von Werten zu verwendende Datentyp. Gültige Werte: "string", "integer", "float" und "date". Der Standardwert ist "integer".

**ValueToFormat** ist der Wert, für den die Funktion ausgeführt werden soll.

**Beispiel**

Format('%8.2f',Float,123.456)

Der Rückgabewert lautet: 123.46.

#### **FormattedDate**

#### **Beschreibung**

Gibt den Wert einer mit der angegebenen Formatzeichenfolge formatierten Datumseigenschaft zurück.

#### **Syntax**

FormattedDate(PropertyName:String,FormatString:String): String

**PropertyName** ist der Name der zu verwendenden Eigenschaft.

**FormatString** gibt das anzuwendende Datumsformat an.

**GreaterThan**

#### **Beschreibung**

Vergleicht zwei Werte und gibt "True" zurück, wenn der erste Wert größer als der zweite Wert ist.

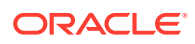

#### **Syntax**

GreaterThan(Value1:Integer,Value2:Integer,ParamType:String):Boolean

**Value1** ist der erste zu vergleichende Wert.

**Value2** ist der zweite zu vergleichende Wert.

**DataType** ist der zum Vergleichen von Werten zu verwendende Datentyp. Gültige Werte: "string", "integer", "float" und "date". Der Standardwert ist "integer".

#### **Beispiel**

GreaterThan(1,2)

Der Rückgabewert lautet: False

**GreaterThanOrEqual**

#### **Beschreibung**

Vergleicht zwei Werte und gibt "True" zurück, wenn der erste Wert größer als oder gleich dem zweiten Wert ist.

#### **Syntax**

GreaterThanOrEqual(Value1:Integer,Value2:Integer,ParamType:String):Boolean

**Value1** ist der erste zu vergleichende Wert.

**Value2** ist der zweite zu vergleichende Wert.

**DataType** ist der zum Vergleichen von Werten zu verwendende Datentyp. Gültige Werte: "string", "integer", "float" und "date". Der Standardwert ist "integer".

#### **Beispiel**

GreaterThanOrEqual(2,2)

Der Rückgabewert lautet: True

#### **HasCharacters**

#### **Beschreibung**

Gibt "True" zurück, wenn die angegebene Eingabe Zeichen aus den Zeichenklassen, Sonderzeichen oder in CharList aufgelistete Zeichen enthält.

#### **Syntax**

HasCharacters(Input:String,CharList:String):Boolean

**Input** ist der zu testende Zeichenfolgenwert.

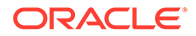

**CharList** ist eine Liste zu testender Zeichen, einschließlich optionaler Sonderzeichen. Sonderzeichenwerte werden in Klammern eingeschlossen und durch Kommas getrennt. Gültige Werte: [alpha], [numeric], [whitespace], [punctuation], [uppercase], [lowercase], [comma], [space], [tab], [crlf], [cr], [lf], [openparen] und [closeparen].

#### **HasChildWith**

#### **Beschreibung**

Gibt "True" zurück, wenn der angegebene Ausdruck für ein beliebiges untergeordnetes Element des aktuellen Knotens "True" ist.

#### **Syntax**

HasChildWith(Expression:Boolean):Boolean

#### **Beispiel**

HasChildWith(GreaterThan(ID(),200))

Wenn der aktuelle Knoten untergeordnete Elemente mit einer ID enthält, die größer als 200 ist, wird "True" zurückgegeben.

#### **HasParentNode**

#### **Beschreibung**

Gibt "True" zurück, wenn der aktuelle lokale Knoten über einen übergeordneten Knoten verfügt.

Diese Funktion ist lokal ausgerichtet und funktioniert bei Verwendung in einem globalen Kontext nicht ordnungsgemäß.

#### **Syntax**

HasParentNode():Boolean

#### **Beispiel**

HasParentNode()

Wenn der Knoten ein untergeordnetes Element des obersten Knotens einer Hierarchie oder eines abhängigen Knotens ist, wird "True" zurückgegeben.

#### **HasSiblingWith**

#### **Beschreibung**

Gibt "True" zurück, wenn der angegebene Ausdruck für ein beliebiges gleichgeordnetes Element des aktuellen Knotens "True" ist.

Diese Funktion ist lokal ausgerichtet und funktioniert bei Verwendung in einem globalen Kontext nicht ordnungsgemäß.

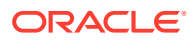

#### **Syntax**

HasSiblingWith(Expression:Boolean):Boolean

#### **Beispiel**

HasSiblingWith(PropValue(Leaf))

Wenn eines der untergeordneten Elemente ein Blatt ist, wird "True" zurückgegeben.

#### **HierNodePropValue**

#### **Beschreibung**

Gibt den Wert der angegebenen Eigenschaft des angegebenen Knotens in der angegebenen Hierarchie zurück.

#### **Syntax**

HierNodePropValue(HierAbbrev:String,NodeAbbrev:String,PropAbbrev:String):Stri ng

**HierAbbrev** ist der Name der zu verwendenden Hierarchie.

**NodeAbbrev** ist der Name des zu verwendenden Knotens.

**PropAbbrev** ist der Name der zu verwendenden Eigenschaft.

#### **Beispiel**

HierNodePropValue(Assets,1000,Description)

Wenn die Beschreibung für Knoten 1000 in der Anlagenhierarchie "Banking" lautet, wird "Banking" zurückgegeben.

#### **ID**

#### **Beschreibung**

Gibt die ID des aktuellen Knotens zurück.

#### **Syntax**

ID():Integer

#### **Beispiel**

 $ID()$ 

Wenn die ID des aktuellen Knotens "2000" lautet, wird "2000" zurückgegeben.

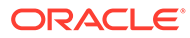

#### **If**

#### **Beschreibung**

Gibt den Wert des TrueResult-Parameters zurück, wenn der angegebene Ausdruck mit "True" ausgewertet wird. Anderenfalls wird der Wert des FalseResult-Parameters zurückgegeben.

#### **Syntax**

If(Expression:Boolean, TrueResult:String,FalseResult:String):String

**Expression** ist ein zu evaluierender boolescher Ausdruck.

**TrueResult** ist der Zeichenfolgenwert, der zurückgegeben werden soll, wenn die Bedingung "True" ist.

**FalseResult** ist der Zeichenfolgenwert, der zurückgegeben werden soll, wenn die Bedingung "False" ist.

#### **Beispiel**

If(Equals(String,Descr(),),Abbrev(),Concat(Abbrev,-,Descr()))

Wenn der Knotenname "Colas" lautet und die Beschreibung des aktuellen Knotens leer ist, wird "Colas" zurückgegeben.

Wenn der Knotenname "100" lautet und die Beschreibung des aktuellen Knotens "Colas" ist, wird "100-Colas" zurückgegeben.

#### **InheritedPropOrigin**

#### **Beschreibung**

Gibt den Namen des Knotens zurück, aus dem ein geerbter Eigenschaftswert stammt. Wenn die angegebene Eigenschaft global ist, wird auch die Ursprungshierarchie zurückgegeben. Gibt "False" zurück, wenn die angegebene Eigenschaft nicht erbend ist oder wenn der Knoten oder die Eigenschaft nicht gefunden wurde.

Diese Funktion kann lokal ausgerichtet sein, wenn eine lokale Eigenschaft in den Parametern übergeben wird.

#### **Syntax**

InheritedPropOrigin(PropAbbrev:String,Node:String):String

#### **Beispiel**

InheritedPropOrigin(Custom.AccountType,Abbrev())

#### **PropAbbrev** ist der Name der zu verwendenden Eigenschaft.

**Node** ist der Name des zu verwendenden Knotens.

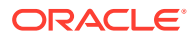

#### **InRange**

#### **Beschreibung**

Gibt "True" zurück, wenn der angegebene Wert in einen angegebenen Wertebereich fällt. Wenn der Eingabeparameter eine Zeichenfolge ist, geben die Parameter "Min" und "Max" für die Zeichenfolge einen Längenbereich für die Prüfung an. Für andere Typen geben "Min" und "Max" einen numerischen oder Datenwertebereich für die Prüfung an.

#### **Hinweis:**

Wenn MinExclusive/MaxExclusive "True" ist, dann werden Werte, die den Werten "Min"/"Max" entsprechen, im Bereich eingeschlossen, anderenfalls werden sie ausgeschlossen.

#### **Syntax**

InRange(DataType:String,Input:String,Min:String,Max:String,MinExclusive:Strin g,MaxExclusive:String):Boolean

**DataType** ist der zu verwendende Datentyp. Gültige Werte: "string", "integer", "float" und "datetime".

**Input** ist der zu testende Zeichenfolgenwert.

**Min** ist der Mindestwert für die Längen- oder Bereichsprüfung.

**Max** ist der Höchstwert für die Längen- oder Bereichsprüfung.

**MinExclusive** gibt an, ob der Mindestwert aus dem Prüfbereich auszuschließen ist.

**MaxExclusive** gibt an, ob der Höchstwert aus dem Prüfbereich auszuschließen ist.

#### **Beispiel**

InRange(Integer,5,1,10,False,False)

Der Rückgabewert lautet: True

#### **InternalPrefix**

#### **Beschreibung**

Gibt das nicht numerische Präfix des Namens des aktuellen Knotens zurück.

**Syntax**

InternalPrefix()

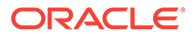

#### **Intersection**

#### **Beschreibung**

Gibt die Elemente zurück, die in beiden Wertlisten vorkommen. Die Reihenfolge der Ergebnisse richtet sich danach, wie die Elemente in der ersten angegebenen Liste angezeigt werden.

**Syntax**

Intersection(List1:String,List2:String,Delimiter:String):String

**List1** gibt eine Liste mit Zeichenfolgen an, in denen gesucht werden soll.

**List2** gibt eine Liste mit Zeichenfolgen an, in denen gesucht werden soll.

**Delimiter** ist das Zeichen, das zum Trennen von Elementen in der Zeichenfolgenliste verwendet werden soll. Unterstützte Sonderzeichen:

- [comma]
- [space]
- [tab]

**Hinweis:**

Sie müssen den Namen (nicht das Zeichen) für das Trennzeichen verwenden und den Namen in Klammern setzen.

#### **Beispiel**

```
Intersection(A;B;C;D;E,C;E;F;A,[comma])
```
Der Rückgabewert lautet: A,C,E

**IntToStr**

#### **Beschreibung**

Gibt den angegebenen Ganzzahlenwert konvertiert in einen Zeichenfolgen-Datentyp zurück. Gibt Null (0) zurück, wenn der Eingabewert keine Ganzzahl darstellt.

#### **Syntax**

```
IntToStr(Int1:Integer):String
```
#### **Beispiel**

IntToStr(12345)

Der Rückgabewert lautet: 12345

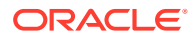

#### **InvertedLevel**

#### **Beschreibung**

Gibt die maximale Tiefe abhängiger Elemente unterhalb des aktuellen Knotens zurück.

#### **Syntax**

InvertedLevel()

#### **IsAlpha**

#### **Beschreibung**

Gibt "True" zurück, wenn die angegebene Zeichenfolge nur alphabetische Zeichen (ohne Beachtung der Groß-/Kleinschreibung) enthält.

#### **Syntax**

IsAlpha(String:String):Boolean

#### **Beispiel**

IsAlpha(A23D)

Der Rückgabewert lautet: False

#### **IsAlphaNumeric**

#### **Beschreibung**

Gibt "True" zurück, wenn die angegebene Zeichenfolge nur alphabetische oder numerische Zeichen (ohne Beachtung der Groß-/Kleinschreibung) enthält.

#### **Syntax**

IsAlphaNumeric(String:String,AllowBlanks:Boolean):Boolean

**String** ist der zu testende Zeichenfolgenwert.

**AllowBlanks** gibt an, ob eine leere Zeichenfolge als numerisch zu behandeln ist. Der Standardwert lautet "False".

#### **Beispiel**

```
IsAlphaNumeric(ABC123,True)
```
Gibt "True" zurück.

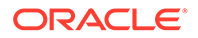

#### **IsBlank**

#### **Beschreibung**

Gibt "True" zurück, wenn der angegebene Eingabewert eine leere Zeichenfolge ist (Nulllänge).

#### **Syntax**

IsBlank(Input:String):Boolean

#### **Beispiel**

```
IsBlank(Descr())
```
Gibt "True" zurück, wenn die Knotenbeschreibung leer ist.

#### **IsBottomNode**

#### **Beschreibung**

Gibt "True" zurück, wenn der angegebene Knoten keine untergeordneten Knoten enthält. Gibt "False" zurück, wenn der Knoten nicht gefunden wird.

#### **Syntax**

IsBottomNode(Node:String):Boolean

**Node** ist der Name des zu verwendenden Knotens.

#### **Beispiel**

IsBottomNode(Abbrev)

Gibt "True" zurück, wenn der Knoten keine untergeordneten Elemente enthält.

#### **IsDataType**

#### **Beschreibung**

Gibt "True" zurück, wenn der Eingabewert mit dem angegebenen Datentyp übereinstimmt.

#### **Syntax**

IsDataType(DataType:String,Input:String):Boolean

**DataType** ist der zu verwendende Datentyp. Gültige Werte: "boolean", "string", "integer", "float" und "datetime".

**Input** ist der zu testende Zeichenfolgenwert.

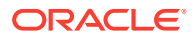

#### **Beispiel**

IsDataType(123,Integer)

Gibt "True" zurück.

**IsDefinedPropVal**

#### **Beschreibung**

Gibt "True" zurück, wenn die angegebene Eigenschaft für den angegebenen Knoten einen definierten Wert (Überschreibung) enthält. Gibt "False" zurück, wenn der Knoten oder die Eigenschaft nicht gefunden wird.

Diese Funktion kann lokal ausgerichtet sein, wenn eine lokale Eigenschaft in den Parametern übergeben wird.

#### **Syntax**

IsDefinedPropVal(PropAbbrev:String,Node:String):Boolean

**PropAbbrev** ist der Name der zu verwendenden Eigenschaft.

**Node** ist der Name des zu verwendenden Knotens.

**Beispiel**

IsDefinedPropVal(Custom.AccountType,Abbrev())

Gibt "True" zurück, wenn die Eigenschaft für den Kontotyp einen definierten Wert (Überschreibung) enthält.

#### **IsNodeAbove**

#### **Beschreibung**

Gibt "True" zurück, wenn der erste Knoten ein Vorgänger des zweiten Knotens in der aktuellen Hierarchie ist. Gibt "False" zurück, wenn Node1 oder Node2 nicht gefunden wird.

Diese Funktion ist lokal ausgerichtet und funktioniert bei Verwendung in einem globalen Kontext nicht ordnungsgemäß.

#### **Syntax**

IsNodeAbove(Node1:String,Node2:String):Boolean

**Node1** ist der Name des ersten zu verwendenden Knotens.

**Node2** ist der Name des zweiten zu verwendenden Knotens.

#### **Beispiel**

```
IsNodeAbove(Parent,Child)
```
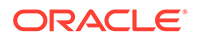
Gibt "True" zurück, wenn der übergeordnete Knoten ein Vorgänger des untergeordneten Knotens ist.

#### **IsNodeBelow**

#### **Beschreibung**

Gibt "True" zurück, wenn der erste Knoten ein abhängiges Element des zweiten Knotens in der aktuellen Hierarchie ist. Gibt "False" zurück, wenn Node1 oder Node2 nicht gefunden wird.

#### **Syntax**

IsNodeBelow(Node1:String,Node2:String):Boolean

**Node1** ist der Name des ersten zu verwendenden Knotens.

**Node2** ist der Name des zweiten zu verwendenden Knotens.

#### **Beispiel**

IsNodeBelow(Child,Parent)

Gibt "True" zurück, wenn der untergeordnete Knoten ein abhängiges Element des übergeordneten Knotens ist.

#### **IsNumeric**

#### **Beschreibung**

Gibt "True" zurück, wenn der angegebene Wert nur numerische Zeichen (0-9) enthält.

# **Syntax**

IsNumeric(String: String,AllowBlanksAsNumeric:Boolean):Boolean

**String** ist der zu testende Zeichenfolgenwert.

**AllowBlanksAsNumeric** gibt an, ob ein leerer Wert als Zeichenfolge gelten soll. Der Standardwert ist False.

# **Beispiel**

IsNumeric(12345)

Der Rückgabewert lautet: True

#### **IsRangeListSubset**

#### **Beschreibung**

Gibt "True" zurück, wenn der angegebene Wert eine Teilmenge der angegebenen Bereichsliste ist.

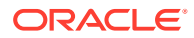

# **Syntax**

```
IsRangeListSubset(RangeList:Range List,SubsetRangeList:Range 
List,Delimiter:String):Boolean
```
**RangeList** ist eine Liste zu durchsuchender Ganzzahlbereiche, die durch das angegebene Trennzeichen getrennt sind.

**SubsetRangeList** ist eine Teilmengenliste zu durchsuchender Ganzzahlbereiche, die durch das angegebene Trennzeichen getrennt sind.

**Delimiter** ist das Zeichen, das zum Trennen von Elementen in der Zeichenfolgenliste verwendet werden soll. Unterstützte Sonderzeichen:

- [comma]
- [space]
- [tab]

# **Hinweis:**

Sie müssen den Namen (nicht das Zeichen) für das Trennzeichen verwenden und den Namen in Klammern setzen.

#### **Length**

#### **Beschreibung**

Gibt die Zeichenanzahl im angegebenen Zeichenfolgenwert zurück.

#### **Syntax**

```
Length(String:String):Integer
```
#### **Beispiel**

```
Length(Desc())
```
Wenn die Beschreibung des aktuellen Knotens "Colas" lautet, wird "5" zurückgegeben.

#### **LessThan**

#### **Beschreibung**

Vergleicht zwei Werte und gibt "True" zurück, wenn der erste Wert kleiner als der zweite Wert ist.

# **Syntax**

LessThan(Value1:Integer,Value2:Integer,ParamType:String):Boolean

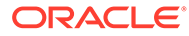

**Value1** ist der erste zu vergleichende Wert.

**Value2** ist der zweite zu vergleichende Wert.

**DataType** ist der zum Vergleichen von Werten zu verwendende Datentyp. Gültige Werte: "string", "integer", "float" und "date". Der Standardwert ist "integer".

# **Beispiel**

LessThan $(1,2)$ 

Der Rückgabewert lautet: True

#### **LessThanOrEqual**

#### **Beschreibung**

Vergleicht zwei Werte und gibt "True" zurück, wenn der erste Wert kleiner als oder gleich dem zweiten Wert ist.

#### **Syntax**

LessThanOrEqual(Value1:Integer,Value2:Integer,ParamType:String):Boolean

**Value1** ist der erste zu vergleichende Wert.

**Value2** ist der zweite zu vergleichende Wert.

**DataType** ist der zum Vergleichen von Werten zu verwendende Datentyp. Gültige Werte: "string", "integer", "float" und "date". Der Standardwert ist "integer".

# **Beispiel**

```
LessThanOrEqual(3,3)
```
Der Rückgabewert lautet: True

#### **ListAncestors**

#### **Beschreibung**

Gibt eine kommagetrennte Liste der Namen der Vorgänger des aktuellen Knotens zurück, beginnend mit dem obersten Knoten. Gibt eine leere Zeichenfolge zurück, wenn der aktuelle Knoten kein lokaler Knoten ist.

Diese Funktion ist lokal ausgerichtet und funktioniert bei Verwendung in einem globalen Kontext nicht ordnungsgemäß.

# **Syntax**

ListAncestors(SortOrder:String):String

**SortOrder** gibt die Sortierreihenfolge für die zurückgegebene Knotenliste an. Unterstützte Werte für die Sortierreihenfolge:

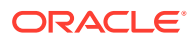

- [hier] Standardwert für lokalen Kontext. Die Knotenliste wird in der Sortierreihenfolge der Standardhierarchie für die aktuelle Hierarchie zurückgegeben.
- [alpha] Die Knotenliste wird nach Knotennamen sortiert zurückgegeben.
- [nodeid] Wird nur aus Gründen der Abwärtskompatibilität unterstützt. Die Knotenliste wird numerisch nach der Knoten-ID jedes Knotens sortiert in der Rückgabeliste zurückgegeben.

# **Hinweis:**

Sie müssen den Parameter "SortOrder" in Klammern setzen.

# **Beispiel**

ListAncestors([alpha])

Wenn A, B, C und D untergeordnete Elemente von Z sind, Z ein untergeordnetes Element von Y ist und der aktuelle Knoten "D" lautet, wird "Z,Y" zurückgegeben.

# **ListChildren**

# **Beschreibung**

Gibt eine kommagetrennte Liste untergeordneter Elemente für den aktuellen Knoten zurück.

# **Syntax**

ListChildren(SortOrder:String):String

**SortOrder** gibt die Sortierreihenfolge für die zurückgegebene Knotenliste an. Unterstützte Werte für die Sortierreihenfolge:

- [hier] Standardwert für lokalen Kontext. Die Knotenliste wird in der Sortierreihenfolge der Standardhierarchie für die aktuelle Hierarchie zurückgegeben.
- [alpha] Die Knotenliste wird nach Knotennamen sortiert zurückgegeben.
- [nodeid] Wird nur aus Gründen der Abwärtskompatibilität unterstützt. Die Knotenliste wird numerisch nach der Knoten-ID jedes Knotens sortiert in der Rückgabeliste zurückgegeben.

# **Hinweis:**

Sie müssen den Parameter "SortOrder" in Klammern setzen.

# **Beispiel**

```
ListChildren([alpha])
```
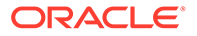

Wenn A, B, C und D untergeordnete Elemente von Z sind und der aktuelle Knoten "Z" lautet, wird "A,B,C,D" zurückgegeben.

# **ListContains**

#### **Beschreibung**

Gibt "True" zurück, wenn die angegebene Liste den angegebenen Wert enthält.

**Syntax**

ListContains(List:String,Item:String,Delimiter: String):Boolean

**List** gibt die Liste der Zeichenfolgen an, in denen gesucht werden soll.

**Item** gibt den Zeichenfolgenwert an, in dem die Funktion ausgeführt werden soll.

**Delimiter** ist das Zeichen, das zum Trennen von Elementen in der Zeichenfolgenliste verwendet werden soll. Unterstützte Sonderzeichen:

- [comma]
- [space]
- [tab]

#### **Hinweis:**

Sie müssen den Namen (nicht das Zeichen) für das Trennzeichen verwenden und den Namen in Klammern setzen.

#### **Beispiel**

ListContains(PropValue(NodeList),Colas,[comma])

Der Rückgabewert lautet: True

# **ListDescendants**

# **Beschreibung**

Gibt eine kommagetrennte Liste mit abhängigen Elementen für den aktuellen Knoten zurück.

# **Syntax**

ListDescendants(SortOrder:String):String

**SortOrder** gibt die Sortierreihenfolge für die zurückgegebene Knotenliste an. Unterstützte Werte für die Sortierreihenfolge:

• [hier] – Standardwert für lokalen Kontext. Die Knotenliste wird in der Sortierreihenfolge der Standardhierarchie für die aktuelle Hierarchie zurückgegeben.

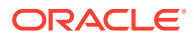

- [alpha] Die Knotenliste wird nach Knotennamen sortiert zurückgegeben.
- [nodeid] Wird nur aus Gründen der Abwärtskompatibilität unterstützt. Die Knotenliste wird numerisch nach der Knoten-ID jedes Knotens sortiert in der Rückgabeliste zurückgegeben.

# **Hinweis:**

Sie müssen den Parameter "SortOrder" in Klammern setzen.

#### **Beispiel**

ListDescendants([hier])

Wenn A, B, C und D untergeordnete Elemente von Z sind, Z ein untergeordnetes Element von Y ist und der aktuelle Knoten "Y" lautet, wird "Z,A,B,C,D" zurückgegeben.

#### **ListDistinct**

#### **Beschreibung**

Gibt eine Liste eindeutiger Elemente aus einer angegebenen Liste zurück, wobei mehrfach vorkommende Elemente entfernt werden.

#### **Syntax**

ListDistinct(InputList:String,Delimiter:String):String

**InputList** legt fest, welche Liste verwendet werden soll.

**Delimiter** ist das Zeichen, das zum Trennen von Elementen in der Zeichenfolgenliste verwendet werden soll. Unterstützte Sonderzeichen:

- [comma]
- [space]
- [tab]

# **Hinweis:**

Sie müssen den Namen (nicht das Zeichen) für das Trennzeichen verwenden und den Namen in Klammern setzen.

# **Beispiel**

```
ListDistinct(A;B:C;A;D,[comma])
```
Der Rückgabewert lautet: A,B,C,D.

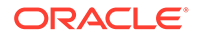

# **ListNodePropValues**

#### **Beschreibung**

Gibt eine Liste der Eigenschaftswerte für die angegebene Eigenschaft für eine angegebene Knotenliste zurück. Gibt für jeden nicht gefundenen Knoten eine leere Zeichenfolge in der Liste zurück.

Diese Funktion kann lokal ausgerichtet sein, wenn eine lokale Eigenschaft in den Parametern übergeben wird.

#### **Syntax**

```
ListNodePropValues(NodeList:String,Delimiter:String,PropAbbrev:String):
String
```
**NodeList** ist eine kommagetrennte Liste mit Knotennamen.

**Delimiter** ist das Zeichen, das zum Trennen von Elementen in der Zeichenfolgenliste verwendet werden soll. Unterstützte Sonderzeichen:

- [comma]
- [space]
- [tab]

# **Hinweis:**

Sie müssen den Namen (nicht das Zeichen) für das Trennzeichen verwenden und den Namen in Klammern setzen.

**PropAbbrev** ist der Name der zu verwendenden Eigenschaft.

# **Beispiel**

ListNodePropValues(100;200;300,[comma],Core.Leaf)

Gibt "True,True,True" zurück, wenn die Knoten "100", "200" und "300" Blattknoten sind.

# **ListNodesWith**

# **Beschreibung**

Gibt eine Liste der Knoten aus der angegebenen Knotenliste zurück, für die der angegebene Ausdruck mit "True" ausgewertet wird.

# **Syntax**

ListNodesWith(NodeList:String,Delimiter:String,Expression:String):Strin g

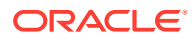

**NodeList** ist eine kommagetrennte Liste mit Knotennamen.

**Delimiter** ist das Zeichen, das zum Trennen von Elementen in der Zeichenfolgenliste verwendet werden soll. Unterstützte Sonderzeichen:

- [comma]
- [space]
- [tab]

# **Hinweis:**

Sie müssen den Namen (nicht das Zeichen) für das Trennzeichen verwenden und den Namen in Klammern setzen.

**Expression** ist ein zu evaluierender boolescher Ausdruck.

# **Beispiel**

ListNodesWith(100;200;300,[comma],NodeIsLeaf())

Gibt "True,True,True" zurück, wenn die Knoten "100", "200" und "300" Blattknoten sind.

#### **ListRelatedNodesWith**

#### **Beschreibung**

Gibt eine Liste der zugehörigen Knoten des aktuellen Knotens zurück, für die der angegebene Ausdruck mit "True" ausgewertet wird.

Diese Funktion ist lokal ausgerichtet, wenn der Beziehungsparameter ein gleichgeordnetes oder ein Vorgängerelement ist.

#### **Syntax**

```
ListRelatedNodesWith(Relation:String,Expression:String,SortOrder:String,Max:I
nteger):String
```
**Relation** kann folgende Bedeutungen haben:

- Vorgänger Lokale Eigenschaften können im angegebenen Ausdruck referenziert werden.
- Gleichgeordnete Elemente Lokale Eigenschaften können im angegebenen Ausdruck referenziert werden.
- Untergeordnete Elemente Lokale und globale Eigenschaften können im angegebenen Ausdruck referenziert werden.
- Abhängige Elemente Lokale und globale Eigenschaften können im angegebenen Ausdruck referenziert werden.

**Expression** ist ein zu evaluierender boolescher Ausdruck.

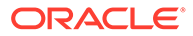

**SortOrder** gibt die Sortierreihenfolge für die zurückgegebene Knotenliste an. Unterstützte Werte für die Sortierreihenfolge:

- [hier] Standardwert für lokalen Kontext. Die Knotenliste wird in der Sortierreihenfolge der Standardhierarchie für die aktuelle Hierarchie zurückgegeben.
- [alpha] Die Knotenliste wird nach Knotennamen sortiert zurückgegeben.
- [nodeid] Wird nur aus Gründen der Abwärtskompatibilität unterstützt. Die Knotenliste wird numerisch nach der Knoten-ID jedes Knotens sortiert in der Rückgabeliste zurückgegeben.

# **Hinweis:**

Sie müssen den Parameter "SortOrder" in Klammern setzen.

**Max** ist ein Ganzzahlwert, der die maximale Anzahl der zurückzugebenden Knoten angibt. Durch das Eingeben einer Null oder das Weglassen dieses Wertes wird keine Grenze gesetzt, und alle Knoten werden zurückgegeben.

# **Beispiel**

```
ListRelatedNodesWith(children,True,[alpha],1000)
```
Gibt "100,200,300" zurück, wenn die Knoten untergeordnete Knoten des aktuellen Knotens sind.

#### **ListSiblings**

#### **Beschreibung**

Gibt eine kommagetrennte Liste von gleichgeordneten Elementen (Peers) des aktuellen Knotens zurück.

Diese Funktion ist lokal ausgerichtet und funktioniert bei Verwendung in einem globalen Kontext nicht ordnungsgemäß.

# **Syntax**

ListSiblings(SortOrder:String):String

**SortOrder** gibt die Sortierreihenfolge für die zurückgegebene Knotenliste an. Unterstützte Werte für die Sortierreihenfolge:

- [hier] Standardwert für lokalen Kontext. Die Knotenliste wird in der Sortierreihenfolge der Standardhierarchie für die aktuelle Hierarchie zurückgegeben.
- [alpha] Die Knotenliste wird nach Knotennamen sortiert zurückgegeben.
- [nodeid] Wird nur aus Gründen der Abwärtskompatibilität unterstützt. Die Knotenliste wird numerisch nach der Knoten-ID jedes Knotens sortiert in der Rückgabeliste zurückgegeben.

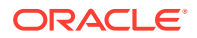

# **Beispiel**

ListSiblings([alpha])

Wenn A, B, C und D untergeordnete Elemente von Z sind, und der aktuelle Knoten B ist, lauten die Rückgabewerte A, C, D.

#### **LowerCase**

#### **Beschreibung**

Gibt den angegebenen Zeichenfolgenwert konvertiert in Kleinbuchstaben zurück.

# **Syntax**

LowerCase(String:String):String

#### **Beispiel**

LowerCase(HOBBES)

Der Rückgabewert lautet: hobbes

**LTrim**

# **Beschreibung**

Gibt den angegebenen Wert zurück, wobei alle Leerzeichen vom Anfang der Zeichenfolge abgeschnitten sind.

# **Syntax**

LTrim(String: String): String

# **Beispiel**

LTrim(" 101203")

Der Rückgabewert lautet: 101203

**MaxList**

#### **Beschreibung**

Gibt die maximale Anzahl an Elementen aus der angegebenen Liste zurück, wobei leere Elemente ignoriert werden. Gibt eine leere Zeichenfolge zurück, wenn die Liste ein Element enthält, das nicht dem angegebenen Typ entspricht.

# **Syntax**

MaxList(InputList: String, Delimiter: String, ItemType: String)

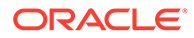

**InputList** legt fest, welche Liste verwendet werden soll.

**Delimiter** ist das Zeichen, das zum Trennen von Elementen in der Zeichenfolgenliste verwendet werden soll. Unterstützte Sonderzeichen:

- [comma]
- [space]
- [tab]

**Hinweis:**

Sie müssen den Namen (nicht das Zeichen) für das Trennzeichen verwenden und den Namen in Klammern setzen.

**ItemType** gibt den erwarteten Elementdatentyp für Listenelemente an. Gültige Werte: "integer", "float" und "datetime". Der Standardwert ist "float".

# **Beispiel**

MaxList(1;2;3,[comma],Integer)

Der Rückgabewert lautet: 3

#### **MinList**

# **Beschreibung**

Gibt die minimale Anzahl an Elementen aus der angegebenen Liste zurück, wobei leere Elemente ignoriert werden. Gibt eine leere Zeichenfolge zurück, wenn die Liste ein Element enthält, das nicht dem angegebenen Typ entspricht.

# **Syntax**

MinList(InputList:String,Delimiter:String,ItemType:String)

**InputList** legt fest, welche Liste verwendet werden soll.

**Delimiter** ist das Zeichen, das zum Trennen von Elementen in der Zeichenfolgenliste verwendet werden soll. Unterstützte Sonderzeichen:

- [comma]
- [space]
- [tab]

# **Hinweis:**

Sie müssen den Namen (nicht das Zeichen) für das Trennzeichen verwenden und den Namen in Klammern setzen.

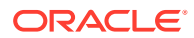

**ItemType** gibt den erwarteten Elementdatentyp für Listenelemente an. Gültige Werte: "integer", "float" und "datetime". Der Standardwert ist "float".

**Beispiel**

MinList(1;2;3,[comma],Integer)

Der Rückgabewert lautet: 1.

**Modulus**

**Beschreibung**

Gibt den Modulus (Rest) der Division aus zwei angegebenen Ganzzahlen zurück.

**Syntax**

Modulus(Dividend: Integer, Divisor: Integer): Integer

**Dividend** ist der Zähler des Bruches, der dividiert wird.

**Divisor** ist der Nenner des Bruches, der dividiert wird.

**Beispiel**

Modulus(5,2)

Der Rückgabewert lautet: 1

**Multiply**

**Beschreibung**

Multipliziert zwei angegebene Ganzzahlen und gibt das Ergebnis zurück.

**Syntax**

Multiply(Int1: Integer, Int2: Integer): Integer

**Beispiel**

Multiply(2,5)

Der Rückgabewert lautet: 10

**MultiplyFloat**

**Beschreibung**

Multipliziert zwei angegebene Gleitkommazahlen (Float) und gibt das Ergebnis zurück.

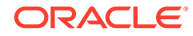

# **Syntax**

Multiply(Float1: Float, Float2: Float): Float

# **Beispiel**

MultiplyFloat(4.76,2.3)

Der Rückgabewert lautet: 10.948

**NextSibling**

**Beschreibung**

Gibt das nächste gleichgeordnete Element für den aktuellen Knoten entsprechend der Sortierreihenfolge der aktuellen Hierarchie zurück.

Diese Funktion ist lokal ausgerichtet und funktioniert bei Verwendung in einem globalen Kontext nicht ordnungsgemäß.

# **Syntax**

NextSibling(): String

#### **Beispiel**

NextSibling()

Wenn A, B, C und D untergeordnete Elemente von Z sind und der aktuelle Knoten "B" lautet, wird "C" zurückgegeben.

#### **NodeAccessGroups**

#### **Beschreibung**

Gibt eine kommagetrennte Liste der Knotenzugriffsgruppen für den aktuellen Benutzer und den aktuellen Knoten zurück.

Diese Funktion ist lokal ausgerichtet und funktioniert bei Verwendung in einem globalen Kontext nicht ordnungsgemäß.

# **Syntax**

```
NodeAccessGroups(): String
```
# **Beispiel**

NodeAccessGroups()

Der Rückgabewert lautet: Accounts, Finance

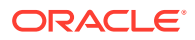

# **NodeExists**

#### **Beschreibung**

Gibt "True" zurück, wenn der angegebene Knoten vorhanden ist.

#### **Syntax**

NodeExists(NodeAbbrev: string): Boolean

**NodeAbbrev** ist der Name des zu verwendenden Knotens.

**Beispiel**

NodeExists(2000)

Wenn Knoten 2000 vorhanden ist, wird "True" zurückgegeben.

# **NodeInHier**

#### **Beschreibung**

Gibt "True" zurück, wenn der angegebene Knoten in der angegebenen Hierarchie vorhanden ist.

#### **Syntax**

NodeInHier(NodeAbbrev, HierAbbrev: string): Boolean

**NodeAbbrev** ist der Name des zu verwendenden Knotens.

**HierAbbrev** ist der Name der zu verwendenden Hierarchie.

**Beispiel**

NodeInHier(2000,Assets)

Wenn Knoten 2000 in der Anlagenhierarchie vorhanden ist, wird "True" zurückgegeben.

# **NodeIsLeaf**

#### **Beschreibung**

Gibt "True" zurück, wenn der aktuelle Knoten ein Blattknoten ist.

**Syntax**

NodeIsLeaf(): Boolean

# **Beispiel**

NodeIsLeaf()

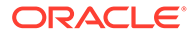

Wenn der aktuelle Knoten ein Blatt ist, wird "True" zurückgegeben.

#### **NodeIsValidForPropertyHiers**

#### **Beschreibung**

Gibt "True" zurück, wenn der angegebene Knoten die Hierarchiebeschränkung für die angegebene Eigenschaft erfüllt. Gibt auch dann "True" zurück, wenn die Eigenschaft keine Knotenwerte speichert oder wenn für die Eigenschaft keine Beschränkung definiert ist.

Diese Funktion kann lokal ausgerichtet sein, wenn eine lokale Eigenschaft in den Parametern übergeben wird.

# **Syntax**

```
NodeIsValidForPropertyHiers(NodeAbbrev: String, PropAbbrev: String): 
Boolean
```
**NodeAbbrev** ist der Name des zu verwendenden Knotens.

**PropAbbrev** ist der Name der zu verwendenden Eigenschaft.

#### **NodePropValue**

#### **Beschreibung**

Gibt den Wert der angegebenen Eigenschaft des angegebenen Knotens in der aktuellen Hierarchie für einen lokalen Knoten oder in der aktuellen Version für einen globalen Knoten zurück.

Diese Funktion kann lokal ausgerichtet sein, wenn eine lokale Eigenschaft in den Parametern übergeben wird.

# **Syntax**

NodePropValue(NodeAbbrev: String, PropAbbrev: String): String

**NodeAbbrev** ist der Name des zu verwendenden Knotens.

**PropAbbrev** ist der Name der zu verwendenden Eigenschaft.

**Beispiel**

```
NodePropValue(2000,Abbrev())
```
Der Rückgabewert lautet: 2000.

**Not**

# **Beschreibung**

Gibt das boolesche Gegenteil des angegebenen booleschen Ausdrucks zurück.

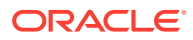

# **Syntax**

Not(Expression: Boolean): Boolean

#### **Beispiel**

Not(NodeIsLeaf())

Wenn der Knoten ein Ast ist, wird "True" zurückgegeben.

**Now**

#### **Beschreibung**

Gibt das aktuelle Systemdatum/die aktuelle Systemuhrzeit zurück.

#### **Syntax**

Now([DateTimeType: String]): DateTime

**DataTimeType** ist optional, um anzugeben, welcher Datumsbereich zurückgegeben werden soll. Gültige Werte: "Date", "Time", "Datetime". Der Standardwert ist "Date".

#### **Beispiel**

Now()

Gibt das aktuelle Datum und die aktuelle Uhrzeit zurück, z.B. 3/25/2010 9:20:44 AM.

```
Now(Time)
```
Gibt nur die aktuelle Uhrzeit zurück, z.B. 9:20:44 AM.

Now(Date)

Gibt nur das aktuelle Datum zurück, z.B. 3/5/2010.

# **NumChildWith**

#### **Beschreibung**

Gibt die Anzahl der untergeordneten Elemente für den aktuellen Knoten zurück, für die der angegebene Ausdruck mit "True" ausgewertet wird.

# **Syntax**

NumChildWith(Expression: Boolean): Integer

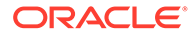

# **Beispiel**

```
NumChildWith(NodeIsLeaf())
```
Wenn der Knoten über zwei untergeordnete Blattelemente verfügt, wird "2" zurückgegeben.

# **NumDescendantsWith**

# **Beschreibung**

Gibt die Anzahl der abhängigen Elemente für den aktuellen Knoten zurück, für die der angegebene Ausdruck mit "True" ausgewertet wird.

# **Syntax**

NumDescendantsWith(Expression: Boolean): Integer

# **Beispiel**

NumDescendantsWith(NodeIsLeaf())

Wenn der Knoten über zwei untergeordnete Elemente verfügt und jedes untergeordnete Element über 10 untergeordnete Blattelemente verfügt, wird "20" zurückgegeben.

# **Or**

# **Beschreibung**

Gibt "True" zurück, wenn einer der angegebenen booleschen Ausdrücke mit "True" ausgewertet wird.

# **Syntax**

Or(Expression1, Expression2,... ExpressionN: Boolean): Boolean

# **Beispiel**

Or(NodeIsLeaf(),Equals(Integer,PropValue(Level),3))

Wenn der aktuelle Knoten entweder ein Blatt ist oder sich in Ebene 3 der Hierarchie befindet, wird "True" zurückgegeben.

# **OrigPropValue**

# **Beschreibung**

Gibt den Wert der angegebenen Eigenschaft für den Ursprungsknoten zurück, wenn die Funktion HasSiblingWith oder NumDescendantsWith verwendet wird.

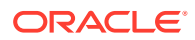

Diese Funktion kann lokal ausgerichtet sein, wenn eine lokale Eigenschaft in den Parametern übergeben wird.

#### **Syntax**

OrigPropValue(PropAbbrev: String): String

**PropAbbrev** ist der Name der zu verwendenden Eigenschaft.

#### **Beispiel**

HasSiblingWith(GreaterThan(OrigPropValue(ID), ID())

Wenn die ID des aktuellen Knotens "200" lautet und über untergeordnete Elemente mit einer Knoten-ID verfügt, die größer als 200 ist, wird "True" zurückgegeben.

#### **PadChar**

#### **Beschreibung**

Gibt eine angegebene Zeichenfolge zurück, deren Länge mit einem angegebenen Auffüllzeichen festgelegt wird. Das Auffüllen kann links oder rechts von der ursprünglichen Zeichenfolge erfolgen. Die daraus resultierende Zeichenfolge ist mindestens so lang wie die angegebene Anzahl von Ziffern. Wenn die ursprüngliche Zeichenfolge länger als die angegebene Anzahl von Ziffern ist, wird die ursprüngliche Liste zurückgegeben.

#### **Syntax**

```
PadChar(String: String, PadChar: String; PadLeft: Boolean; NewLength: 
Integer): String
```
**String** ist der Zeichenfolgenwert, für den die Funktion ausgeführt werden soll.

**PadChar** ist das Zeichen, das zum Auffüllen der Zeichenfolge verwendet werden soll.

**PadLeft** gibt an, ob die Zeichenfolge auf der linken Seite aufgefüllt werden soll. Gültige Werte: 1, 0, T, F, t oder f.

**NewLength** ist eine Ganzzahl, die die Länge des Ergebnisses angibt.

**Beispiel**

PadChar(102,0,1,6)

Der Rückgabewert lautet: 000102

**PadList**

#### **Beschreibung**

Gibt eine angegebene Liste zurück, deren Länge mit einem angegebenen Auffüllzeichen festgelegt wird. Das Auffüllen kann links oder rechts von der ursprünglichen Liste erfolgen. Die daraus resultierende Liste ist mindestens so lang wie die angegebene Anzahl von Ziffern.

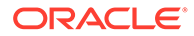

Wenn die ursprüngliche Liste länger als die angegebene Anzahl von Ziffern ist, wird die ursprüngliche Liste zurückgegeben.

#### **Syntax**

```
PadList(String, DelimChar, PadChr:String, PadLeft: Boolean, 
NewLength:Integer): String
```
**StringList** ist die Liste der Zeichenfolgen, die aufgefüllt werden sollen, getrennt durch das angegebene Trennzeichen.

**Delimiter** ist das Zeichen, das zum Trennen von Elementen in der Zeichenfolgenliste verwendet werden soll. Unterstützte Sonderzeichen:

- [comma]
- [space]
- [tab]

#### **Hinweis:**

Sie müssen den Namen (nicht das Zeichen) für das Trennzeichen verwenden und den Namen in eckige Klammern setzen.

**PadChar** ist das Zeichen, das zum Auffüllen der Zeichenfolge verwendet werden soll.

**PadLeft** gibt an, ob die Zeichenfolge auf der linken Seite aufgefüllt werden soll. Gültige Werte: 1, 0, T, F, t oder f.

**NewLength** ist eine Ganzzahl, die die Länge des Ergebnisses angibt.

#### **Beispiel**

PadList(1;2;3;4,;,T,3)

Der Rückgabewert lautet: 001;002;003,004

#### **ParentPropValue**

#### **Beschreibung**

Gibt den Wert der angegebenen Eigenschaft des übergeordneten Knotens des aktuellen Knotens zurück. Gibt eine leere Zeichenfolge zurück, wenn der Knoten über keinen übergeordneten Knoten verfügt oder wenn der aktuelle Knoten kein lokaler Knoten ist.

Diese Funktion ist lokal ausgerichtet und funktioniert bei Verwendung in einem globalen Kontext nicht ordnungsgemäß.

#### **Syntax**

ParentPropValue(PropAbbrev: String): String

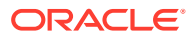

**PropAbbrev** ist der Name der zu verwendenden Eigenschaft.

**Beispiel**

ParentPropValue(Abbrev)

Wenn der übergeordnete Knotenname "Colas" lautet, wird "Colas" zurückgegeben.

**Pos**

#### **Beschreibung**

Gibt die Position (Index) des ersten Zeichens der angegebenen Teilzeichenfolge innerhalb der angegebenen Zeichenfolge zurück, wobei unter Berücksichtigung der Groß-/ Kleinschreibung gesucht wird. Es wird ein Nullwert zurückgegeben, wenn die Teilzeichenfolge innerhalb des Zeichenfolgenwertes nicht gefunden wird.

#### **Syntax**

Pos(SubString: String, String: String): Integer

**Substring** ist der Zeichenfolgenwert, nach dem gesucht werden soll.

**String** ist der Zeichenfolgenwert, für den die Funktion ausgeführt werden soll.

#### **Beispiel**

Pos(D,ABCDEFG)

Der Rückgabewert lautet: 4

#### **PreviousSibling**

#### **Beschreibung**

Gibt das vorherige gleichgeordnete Element für den aktuellen Knoten entsprechend der Sortierreihenfolge der aktuellen Hierarchie zurück.

Diese Funktion ist lokal ausgerichtet und funktioniert bei Verwendung in einem globalen Kontext nicht ordnungsgemäß.

#### **Syntax**

PreviousSibling(): String

#### **Beispiel**

PreviousSibling()

Wenn A, B, C und D untergeordnete Elemente von Z sind und der aktuelle Knoten "B" lautet, wird "A" zurückgegeben.

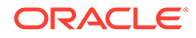

# **PropControllingHier**

# **Beschreibung**

Gibt den Namen der Steuerhierarchie der angegebenen Eigenschaft in der aktuellen Version zurück.

**Syntax**

PropControllingHier(PropAbbrev: String): String

**PropAbbrev** ist der Name der zu verwendenden Eigenschaft.

**Beispiel**

PropControllingHier(TimeBalance)

Der Rückgabewert lautet: Accounts

**PropDefaultValue**

**Beschreibung**

Gibt den Standardwert der angegebenen Eigenschaftsdefinition zurück.

**Syntax**

PropDefaultValue(PropAbbrev: String): String

**PropAbbrev** ist der Name der zu verwendenden Eigenschaft.

# **Beispiel**

PropDefaultValue(Currency)

Der Rückgabewert lautet: USD

# **PropertyCategories**

# **Beschreibung**

Gibt eine kommagetrennte Liste mit Eigenschaftskategorien für den aktuellen Benutzer zurück.

**Syntax**

```
PropertyCategories(AccessType: String) :String
```
**AccessType** ist die Zugriffsebene für eine Eigenschaftskategorie. Gültige Werte: "ReadOnly", "ReadWrite" oder "Both".

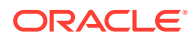

# **Beispiel**

PropertyCategories(Both)

Der Rückgabewert lautet: System, All, Essbase, Enterprise, HFM, Planning

**PropMaxValue**

**Beschreibung**

Gibt den Höchstwert der angegebenen Eigenschaftsdefinition zurück.

**Syntax**

PropMaxValue(PropAbbrev: String): Integer

**PropAbbrev** ist der Name der zu verwendenden Eigenschaft.

#### **Beispiel**

PropMaxValue(Volume)

Der Rückgabewert lautet: 10

**PropMinValue**

**Beschreibung**

Gibt den Mindestwert der angegebenen Eigenschaftsdefinition zurück.

# **Syntax**

PropMinValue(PropAbbrev: String): Integer

**PropAbbrev** ist der Name der zu verwendenden Eigenschaft.

**Beispiel**

PropMinValue(Volume)

Der Rückgabewert lautet: 1

**PropValue**

# **Beschreibung**

Gibt den Wert der angegebenen Eigenschaft für den aktuellen Knoten zurück.

Diese Funktion kann lokal ausgerichtet sein, wenn eine lokale Eigenschaft in den Parametern übergeben wird.

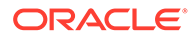

# **Syntax**

```
PropValue(PropAbbrev: String): String
```
**PropAbbrev** ist der Name der zu verwendenden Eigenschaft.

**Beispiel**

PropValue(Volume)

Der Rückgabewert lautet: 2

**RangeListContains**

#### **Beschreibung**

Gibt "True" zurück, wenn die angegebene Bereichsliste den angegebenen Wert enthält.

#### **Syntax**

```
RangeListContains(RangeList: String, Value: Integer, Delimiter: 
String): Boolean
```
**RangeList** ist eine Liste zu durchsuchender Ganzzahlbereiche, die durch das angegebene Trennzeichen getrennt sind. Beispiele: 1-100, 201-300

**Value** ist ein ganzzahliger Wert, nach dem in der Liste der Bereiche gesucht werden soll.

**Delimiter** ist das Zeichen, das zum Trennen von Elementen in der Zeichenfolgenliste verwendet werden soll. Unterstützte Sonderzeichen:

- [comma]
- [space]
- [tab]

# **Hinweis:**

Sie müssen den Namen (nicht das Zeichen) für das Trennzeichen verwenden und den Namen in Klammern setzen.

# **Beispiel**

RangeListContains(PropValue(MyRangeList),1,[Comma])

Wenn die Eigenschaft MyRangeList' einen Wert von 1-10, 101-10000 hat, wird "True" zurückgegeben, da der Wert "1" im angegebenen Bereich enthalten ist. Mit

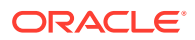

RangeListContains(PropValue(MyRangeList),11,[Comma]) wird aber "False" zurückgegeben, da der Wert "11" nicht im angegeben Bereich enthalten ist.

# **Hinweis:**

Wenn Sie den Wert von MyRangeList in "1-5,6-10,101-1000" ändern, ersetzt Data Relationship Management diesen Wert mit "1-10,101-1000", da das Programm "RangeList" prüft und Bereiche mit zusammenhängenden Begrenzungen kombiniert.

#### **ReplacementAbbrev**

#### **Beschreibung**

Gibt den Namen des Ersetzungs-(Zusammenführungs-)Knotens für den aktuellen Knoten zurück, wenn der Knoten inaktiv ist und ein Zusammenführungsknoten angegeben wurde.

#### **Syntax**

ReplacementAbbrev(): String

# **Beispiel**

ReplacementAbbrev()

# **ReplacePropValue**

#### **Beschreibung**

Gibt den angegebenen Eigenschaftswert für den Ersetzungs-(Zusammenführungs-)Knoten des aktuellen Knotens zurück, wenn der Knoten inaktiv ist und ein Zusammenführungsknoten angegeben wurde.

Diese Funktion kann lokal ausgerichtet sein, wenn eine lokale Eigenschaft in den Parametern übergeben wird.

# **Syntax**

ReplacePropValue(PropAbbrev: String): String

# **PropAbbrev** ist der Name der zu verwendenden Eigenschaft.

**Beispiel**

ReplacePropValue(Description)

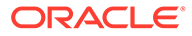

# **ReplaceStr**

#### **Beschreibung**

Gibt die Zeichenfolge mit Instanzen des alten Musters zurück, das durch das neue Muster ersetzt wurde.

# **Syntax**

```
ReplaceStr(String: String, OldPattern: String, NewPattern:
String,ReplaceAll: Boolean): String
```
**String** ist der Zeichenfolgenwert, für den die Funktion ausgeführt werden soll.

**NewPattern** ist der Zeichenfolgenwert, durch den die gefundene Zeichenfolge ersetzt werden soll.

**OldPattern** ist der Zeichenfolgenwert, nach dem gesucht werden soll.

**ReplaceAll** gibt an, ob alle Vorkommen der Suchzeichenfolge durch die Ersetzungszeichenfolge ersetzt werden sollen. Gültige Werte: 1, 0, T, F, t oder f.

#### **Beispiel**

```
ReplaceStr(A1;A2;A3,A,B,T)
```
Der Rückgabewert lautet: B1;B2;B3

**RTrim**

#### **Beschreibung**

Gibt den angegebenen Wert zurück, wobei alle Leerzeichen vom Ende der Zeichenfolge abgeschnitten sind.

# **Syntax**

RTrim(String: String): String

**String** ist der Zeichenfolgenwert, für den die Funktion ausgeführt werden soll.

# **Beispiel**

RTrim("100 "))

Der Rückgabewert lautet: 100

**SortList**

#### **Beschreibung**

Gibt die angegebene Liste in einer sortierten Reihenfolge zurück.

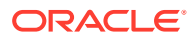

# **Syntax**

SortList(InputList: String,Delimiter: String,IgnoreCase: Boolean,ItemType: String)

**InputList** legt fest, welche Liste verwendet werden soll.

**Delimiter** ist das Zeichen, das zum Trennen von Elementen in der Zeichenfolgenliste verwendet werden soll. Unterstützte Sonderzeichen:

- [comma]
- [space]
- [tab]

# **Hinweis:**

Sie müssen den Namen (nicht das Zeichen) für das Trennzeichen verwenden und den Namen in eckige Klammern setzen.

**IgnoreCase** gibt an, ob die Groß-/Kleinschreibung beim Sortieren ignoriert werden soll. Der Standardwert lautet "False".

**ItemType** gibt den Zieldatentyp für Elemente der Ergebnisliste an. Gültige Werte: "string", "integer", "float date", "time" und "datetime". Der Standardwert ist "string". Wenn irgendein Element nicht in den angegebenen Typ konvertiert werden kann, gibt die Funktion eine leere Zeichenfolge zurück.

#### **StripPadChar**

#### **Beschreibung**

Entfernt ein angegebenes Auffüllzeichen vom Anfang einer angegebenen Zeichenfolge und gibt den geänderten Wert zurück. Wenn die ursprüngliche Zeichenfolge weniger Auffüllzeichen enthält als für StripCount angegeben, wird der ursprüngliche Zeichenfolgenwert zurückgegeben.

#### **Syntax**

StripPadChar(String: String, PadChar: String, StripCount: Integer): String

**String** ist der Zeichenfolgenwert, für den die Funktion ausgeführt werden soll.

**PadChar** ist das Zeichen, das zum Auffüllen der Zeichenfolge verwendet werden soll.

**StripCount** ist eine Ganzzahl, die die Anzahl der Zeichen angibt, die aus der Zeichenfolge entfernt werden sollen. Mit Null werden alle aufgefüllten Zeichen entfernt.

#### **Beispiel**

StripPadChar(0003333,0,6)

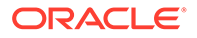

Der Rückgabewert lautet: 3333

**StrToBool**

# **Beschreibung**

Gibt einen booleschen Wert auf der Grundlage der angegebenen Zeichenfolge zurück. Wenn die Zeichenfolge mit Y, T oder 1 (Eins) beginnt, wird unabhängig von der Groß-/ Kleinschreibung oder von folgenden Zeichen der Wert "True" zurückgegeben. Wenn die Zeichenfolge mit N, F oder 0 (Null) beginnt, wird unabhängig von der Groß-/ Kleinschreibung oder von folgenden Zeichen der Wert "False" zurückgegeben.

# **Syntax**

StrToBool(String: String): Boolean

**String** ist der Zeichenfolgenwert, für den die Funktion ausgeführt werden soll.

#### **Beispiel**

StrToBool(0)

Der Rückgabewert lautet: False

# **StrToFloat**

#### **Beschreibung**

Gibt den Gleitkommawert der angegebenen Zeichenfolge zurück. Gibt Null (0) für ein Leerzeichen oder eine leere Zeichenfolge zurück.

Wenn die angegebene Zeichenfolge keine Gleitkommazahl ist, wird ein Fehler zurückgegeben.

# **Syntax**

StrToFloat(String: String): Float

**String** ist der Zeichenfolgenwert, für den die Funktion ausgeführt werden soll.

# **Beispiel**

StrToFloat(11.101)

Der Rückgabewert lautet: 11.101

**StrToInt**

# **Beschreibung**

Gibt den Ganzzahlenwert der angegebenen Zeichenfolge zurück. Gibt Null (0) für ein Leerzeichen oder eine leere Zeichenfolge zurück.

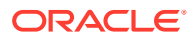

Wenn die angegebene Zeichenfolge keine Ganzzahl ist, wird ein Fehler zurückgegeben.

**Syntax**

StrToInt(String: String): Integer

**String** ist der Zeichenfolgenwert, für den die Funktion ausgeführt werden soll.

**Beispiel**

StrToInt(101)

Der Rückgabewert lautet: 101

**Stuff**

**Beschreibung**

Gibt den angegebenen Wert zurück, bei dem die angegebenen Zeichen durch die angegebene Zeichenfolge ersetzt wurden.

#### **Syntax**

Stuff(PropAbbrev: String, CharsToReplace: String, ReplacementChars: String): String

**PropAbbrev** ist der Name der zu verwendenden Eigenschaft.

**CharsToReplace** ist der Zeichenfolgenwert, nach dem gesucht werden soll.

**ReplacementChars** ist der Zeichenfolgenwert, durch den die gefundene Zeichenfolge ersetzt werden soll.

#### **Beispiel**

Stuff(Abbrev(),GEO,RIO)

Wenn die Abkürzung "GEO101" lautet, wird "RIO101" zurückgegeben.

# **SubString**

#### **Beschreibung**

Gibt einen Teil der angegebenen Zeichenfolge zurück, beginnend am angegebenen Index und mit der angegebenen Anzahl von Zeichen.

# **Syntax**

SubString(String: String, Index: Integer, Count: Integer): String

**SubString** ist der Zeichenfolgenwert, für den die Funktion ausgeführt werden soll.

**Index** ist eine Ganzzahl, die die Indexposition darstellt, ab der nach der Teilzeichenfolge gesucht werden soll. Null gibt die erste Zeichenposition in der Zeichenfolge an.

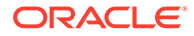

**Count** ist eine Zahl, die die Anzahl der zu suchenden Zeichen angibt, beginnend ab dem Startindex.

# **Beispiel**

SubString(Colas,1,2)

Der Rückgabewert lautet: Co

**Subtract**

#### **Beschreibung**

Subtrahiert den zweiten Ganzzahlenwert vom ersten Wert und gibt das Ergebnis zurück.

#### **Syntax**

Subtract(Minuend: Integer,Subtrahend: Integer): Integer

**Minuend** ist ein ganzzahliger Wert.

**Subtrahend** ist ein ganzzahliger Wert.

**Beispiel**

Subtract(10,2)

Der Rückgabewert lautet: 8

#### **SubtractFloat**

# **Beschreibung**

Subtrahiert den zweiten Gleitkommawert vom ersten Wert und gibt das Ergebnis zurück.

# **Syntax**

SubtractFloat(Minuend,Subtrahend: Float): Float

# **Minuend** ist ein Gleitkommawert.

# **Subtrahend** ist ein Gleitkommawert.

**Beispiel**

SubtractFloat(8.09,3.76)

Der Rückgabewert lautet: 4.33

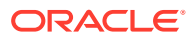

# **SumList**

#### **Beschreibung**

Gibt die Summe der Elemente in einer Liste zurück, wobei leere Elemente ignoriert werden. Gibt eine leere Zeichenfolge zurück, wenn die Liste ein Element enthält, das nicht dem angegebenen Elementtyp entspricht.

#### **Syntax**

```
SumList(InputList: String,Delimiter: String,ItemType: String):Integer
```
**InputList** legt fest, welche Liste verwendet werden soll.

**Delimiter** ist das Zeichen, das zum Trennen von Elementen in der Zeichenfolgenliste verwendet werden soll. Unterstützte Sonderzeichen:

- [comma]
- [space]
- [tab]

# **Hinweis:**

Sie müssen den Namen (nicht das Zeichen) für das Trennzeichen verwenden und den Namen in Klammern setzen.

**ItemType** gibt den erwarteten Elementdatentyp für Listenelemente an. Gültige Werte: "integer" und "float". Der Standardwert ist "float".

# **Beispiel**

SumList(1;2;3,;,Integer)

Der Rückgabewert lautet: 6.

**Trim**

#### **Beschreibung**

Gibt den angegebenen Wert zurück, wobei alle Leerzeichen vom Anfang und Ende der Zeichenfolge abgeschnitten sind.

**Syntax**

```
Trim(String: String): String
```
**String** ist der Zeichenfolgenwert, für den die Funktion ausgeführt werden soll.

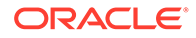

# **Beispiel**

Trim(" 101 ")

Der Rückgabewert lautet: 101

**UpperCase**

#### **Beschreibung**

Gibt einen in Großbuchstaben konvertierten Zeichenfolgenwert zurück.

**Syntax**

```
UpperCase(String: String): String
```
**String** ist der Zeichenfolgenwert, für den die Funktion ausgeführt werden soll.

#### **Beispiel**

UpperCase(smaller)

Der Rückgabewert lautet: SMALLER

#### **UserName**

#### **Beschreibung**

Gibt den Benutzernamen des aktuellen Benutzers zurück.

# **Syntax**

UserName(): String

# **Beispiel**

UserName()

Der Rückgabewert ist der Name des Benutzers.

# **XOr**

# **Beschreibung**

Gibt "True" zurück, wenn genau einer der angegebenen booleschen Ausdrücke mit "True" ausgewertet wird.

# **Syntax**

XOr(Expression1:Boolean, Expression2: Boolean): Boolean

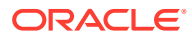

# **Beispiel**

```
XOr(NodeIsLeaf(),Equals(Integer,PropValue(Level),3))
```
Wenn der Knoten entweder ein Blatt ist oder sich in Ebene 3 der Hierarchie befindet, wird "True" zurückgegeben.

# Funktionsgruppen

In der folgenden Tabelle sind Funktionen nach Verwendung gruppiert.

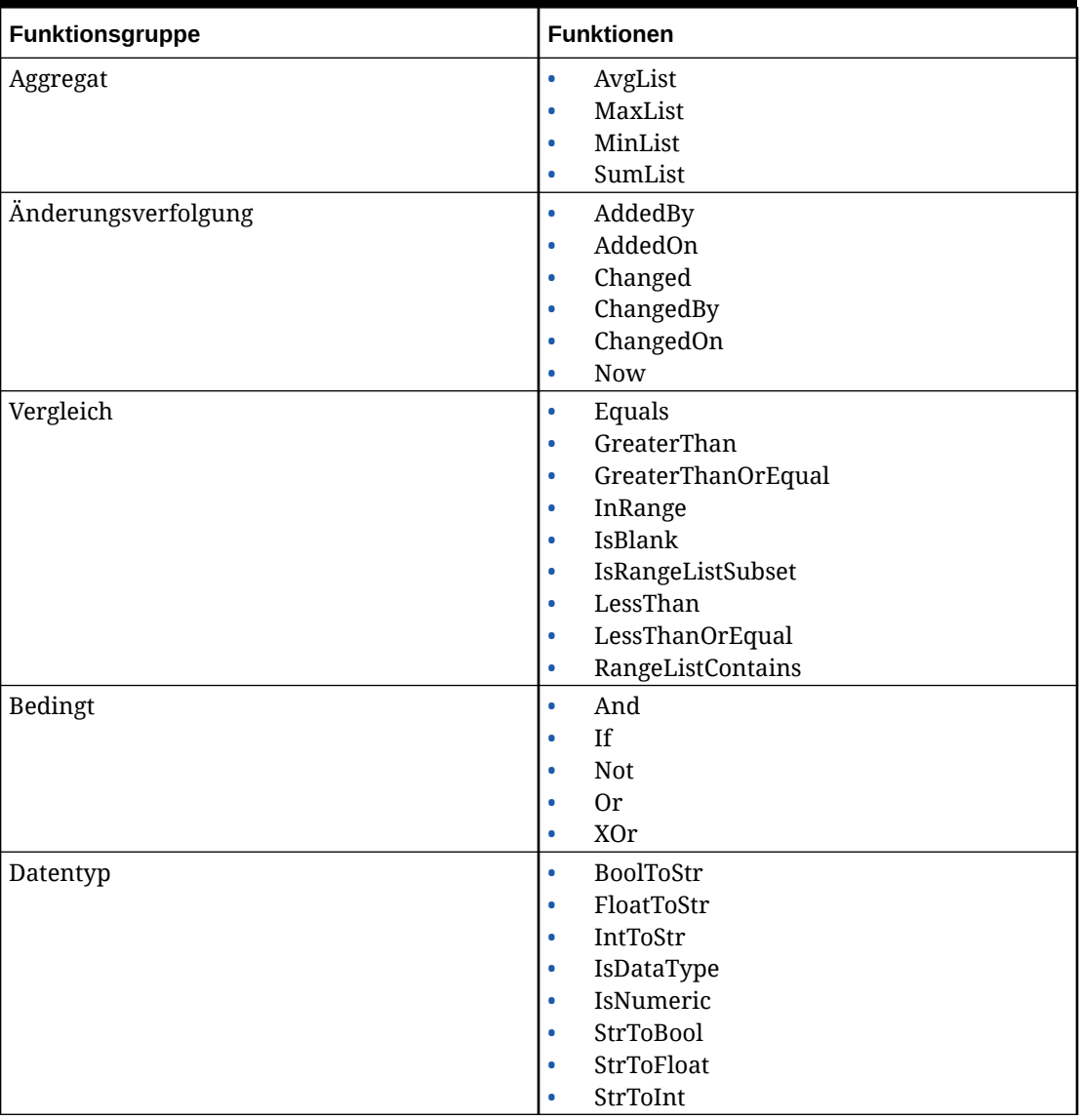

# **Tabelle 11-3 Funktionsgruppen**

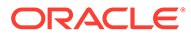

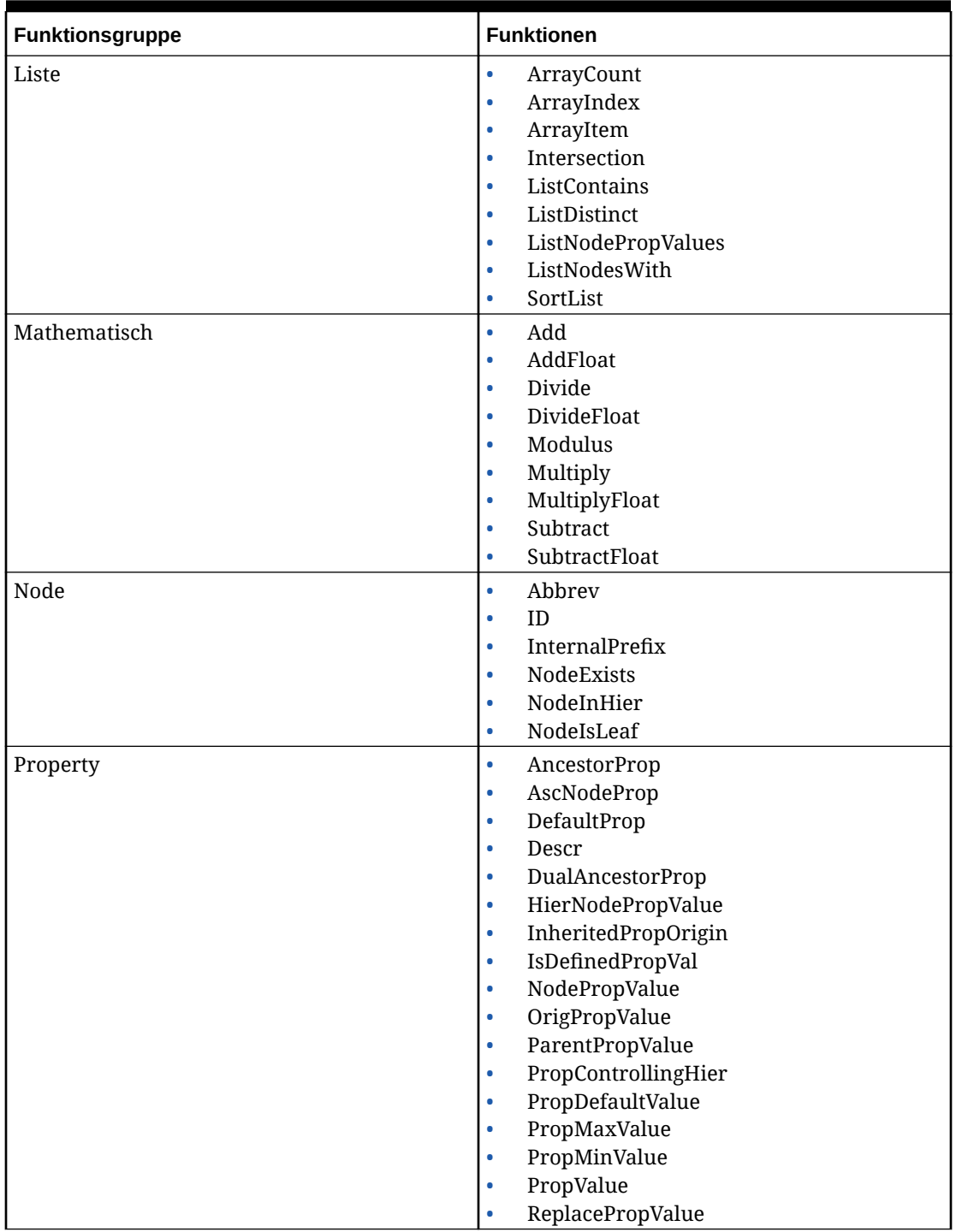

# **Tabelle 11-3 (Fortsetzung) Funktionsgruppen**

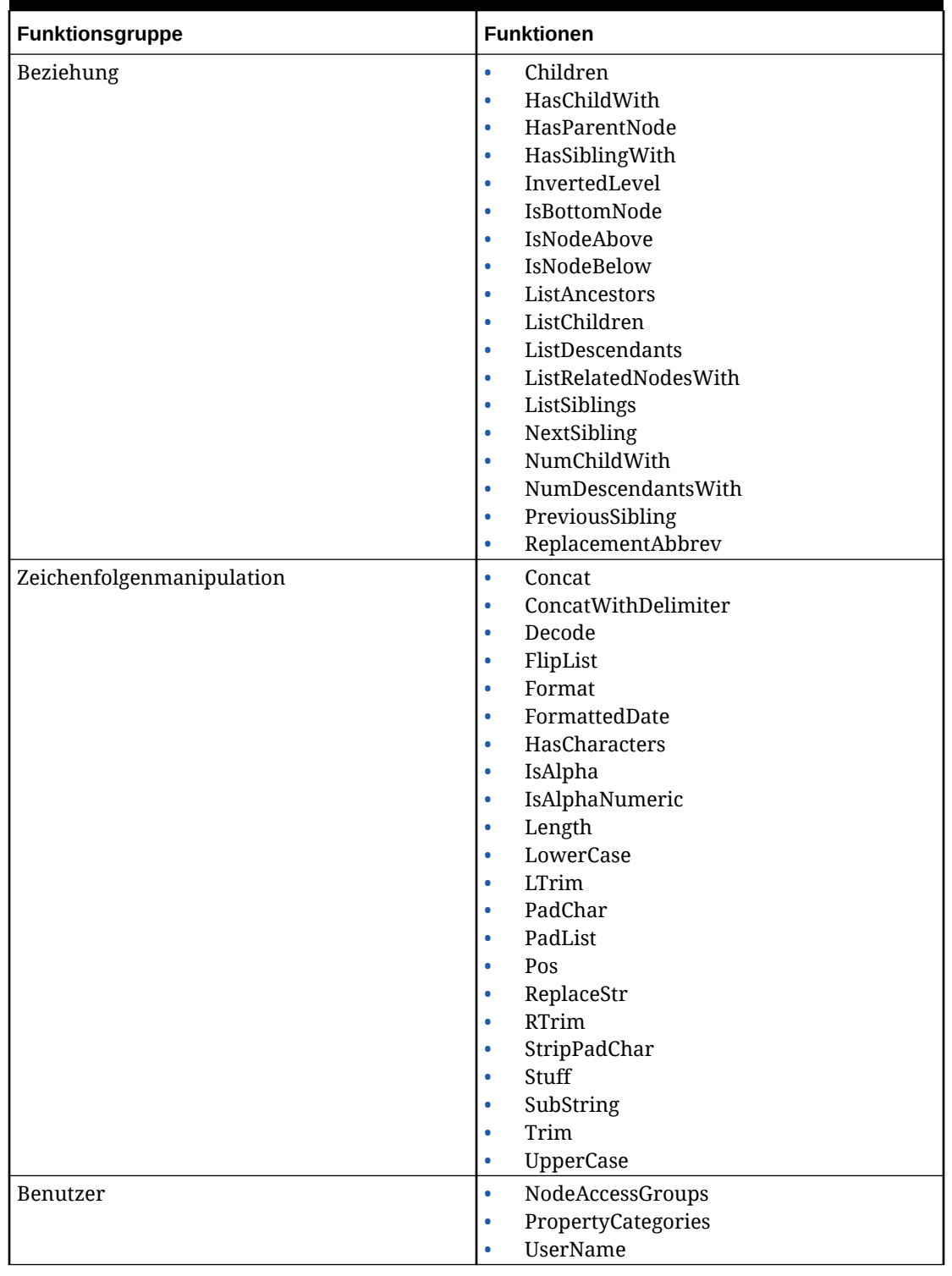

# **Tabelle 11-3 (Fortsetzung) Funktionsgruppen**

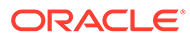

# 12 Dynamische Skripte verwalten

Mit der dynamischen Skripterstellung können Sie Geschäftslogik für abgeleitete Eigenschaften und Validierungen mit JavaScript erstellen. Dynamische Skripte setzen eine Standardsprache für die Skripterstellung ein und bieten im Vergleich zu Formeln eine höhere Stabilität und eine bessere Performance. Skripte ermöglichen durch die Verwendung mehrerer Anweisungen, Variablen und integrierter Kommentare eine bessere Strukturierung der Logik, die somit weniger komplex wird. Außerdem bieten dynamische Skripte Unterstützung für erweiterte Konzepte wie Schleifen und reguläre Ausdrücke.

# Ausführungskontexte

Es gibt mehrere Kontexte für die Ausführung eines Skriptes: den Eigenschaftskontext, den Validierungskontext und den Eigenschaftskontext für ein Anforderungselement. Jeder Kontext definiert unterschiedliche Ausgangsparameter und gibt einen anderen Ergebnistyp zurück.

# Abgeleitete Eigenschaften mit Skripten

Die Skriptableitungsklasse ermöglicht die Verwendung dynamischer Skripte durch abgeleitete Eigenschaften. Abgeleitete Eigenschaften, die Skripte verwenden, sind für Versionen, Hierarchien und Knoten verfügbar.

| Eigenschaftsebene | <b>Parameter</b> | <b>Objekt</b>   |
|-------------------|------------------|-----------------|
| Version           | version          | VersionObject   |
| Hierarchie        | hierarchy        | HierarchyObject |
| Globaler Knoten   | node             | NodeObject      |
| Lokaler Knoten    | node             | LocalNodeObject |

**Tabelle 12-1 Beschreibungen der Eigenschaftsebenen**

Weitere Informationen finden Sie unter:

- Von Knoten abgeleitete Eigenschaften
- [Versions- und Hierarchieeigenschaften](#page-143-0)

# **Von Knoten abgeleitete Eigenschaften**

In diesem Kontext wird der Parameter "node" an Sie übergeben. Für globale Eigenschaften ist der Knoten ein NodeObject. Für lokale Eigenschaften ist der Knoten ein LocalNodeObject. Ein Skript für eine abgeleitete Eigenschaft muss einen Wert zurückgeben. Der Wert muss dem Datentyp der Eigenschaft entsprechen, die ausgewertet oder ausgeführt wird. Wenn der von einem Skript zurückgegebene Wert nicht mit dem Datentyp der Eigenschaft übereinstimmt, erfolgt eine Coercion. Beispiel: Ein für eine Eigenschaft vom Typ "Boolean" zurückgegebener Nullwert wird als "false" behandelt.

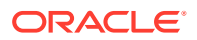

# <span id="page-143-0"></span>**Hinweis:**

Nicht alle Oracle Data Relationship Management-Datentypen für Eigenschaften verfügen über eine JavaScript-Darstellung. Informationen hierzu finden Sie unter [Datentypkonvertierungen](#page-147-0).

#### **Versions- und Hierarchieeigenschaften**

In diesem Kontext verwenden Sie einen Versionsparameter, der auf ein VersionObject verweist, oder einen Hierarchieparameter, der auf ein HierObject verweist. Die in Skripten definierte Version muss nicht geladen werden, wenn das Skript ausgewertet oder ausgeführt wird. Wenn eine von einer Version oder Hierarchie abgeleitete Eigenschaft nur auf andere Eigenschaften auf Versions- und Hierarchieebene zugreift, wird die Eigenschaft unabhängig vom Ladestatus der Version berechnet. Wenn eine von einer Version oder Hierarchie abgeleitete Eigenschaft versucht, auf Informationen auf Knotenebene zuzugreifen, muss die Version geladen werden. Andernfalls erstellt die Eigenschaftsberechnung einen Fehlerwert. Beispiel: Wenn eine Eigenschaft auf Versionsebene versucht, die Liste der verwaisten Elemente abzurufen, erstellt diese Eigenschaft einen Fehlerwert, wenn die Version nicht geladen ist. Nachdem die Version geladen wurde, erstellt dieselbe Eigenschaft den richtigen Wert.

# Validierungen mit Skripten

Die Skriptvalidierungsklasse ermöglicht die Verwendung dynamischer Skripte mit Validierungen. Es gibt verschiedene Validierungsebenen, die zum Teil unterschiedliche Parameter aufweisen. Die Validierungsebenen und die zugehörigen Parameter sind im Folgenden aufgeführt:

| <b>Ebene</b>    | <b>Parameter</b> | <b>Beschreibung</b>                                                                |
|-----------------|------------------|------------------------------------------------------------------------------------|
| Beliebige Ebene | validation       | Stellt Informationen zu der<br>Validierung bereit, die derzeit<br>ausgeführt wird. |
| Hierarchie      | hierarchy        | HierarchyObject für die<br>Hierarchie, die validiert wird                          |
| GlobalNode      | node             | NodeObject für den globalen<br>Knoten, der validiert wird                          |
| Node            | node             | LocalNodeObject für den Knoten,<br>der validiert wird                              |
| Entfernen       | node             | NodeObject für den Knoten, der<br>validiert wird                                   |
| Verschieben     | node             | LocalNodeObject für den Knoten,<br>der verschoben wird                             |

**Tabelle 12-2 Validierungsebenen und Parameter**

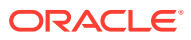
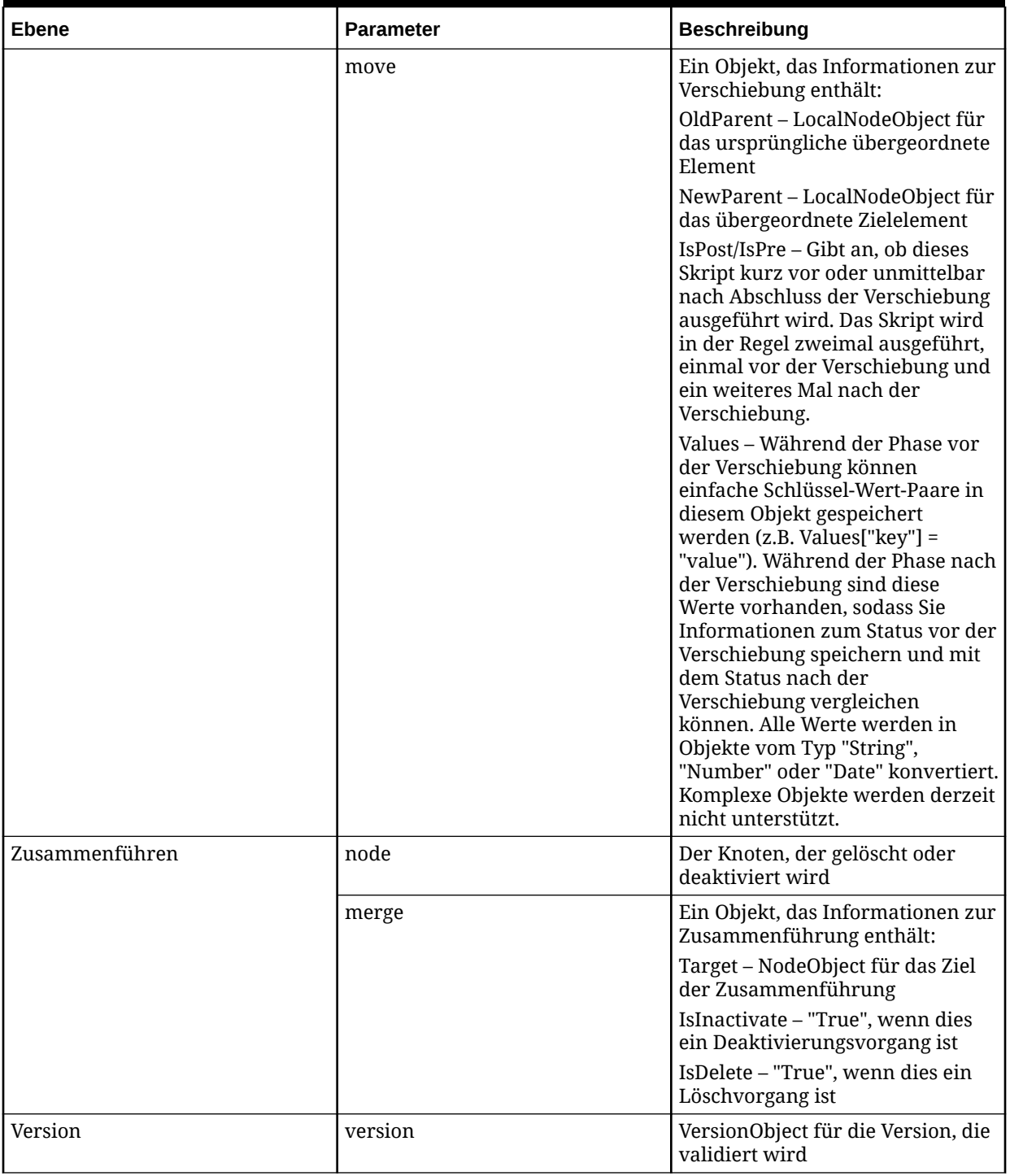

### **Tabelle 12-2 (Fortsetzung) Validierungsebenen und Parameter**

# Governance-Anforderungen mit Skripten

Dynamische Skripte können mit Workflowaufgaben in einer Governance-Anforderung verwendet werden. Skripte werden im Kontext eines aktuellen Anforderungselements ausgeführt und für die Berechnung von Werten verwendet, die dann vom Element verwendet

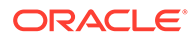

<span id="page-145-0"></span>werden, wie z.B. der Name oder das übergeordnete Element des Knotens, der aktualisiert wird.

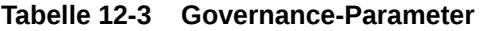

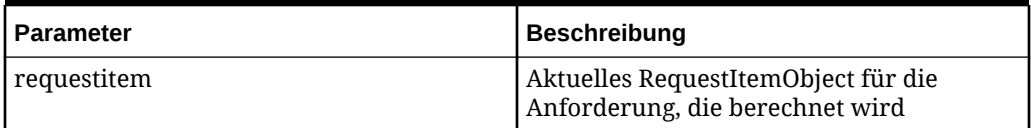

# Aufzählungskonstanten

Bestimmte Eigenschaften sind Zahlen, die benannten Konstanten entsprechen. Dadurch ist Ihr Code leichter verständlich und lässt sich müheloser verwalten. Beispiel: Anstelle von

```
if(nodeProp.PropOrigin == 2) können Sie if(nodeProp.PropOrigin ==
PropOrigin.Overridden) verwenden.
```
### **Eigenschaftsaufzählungskonstanten**

- DataType Boolean, LeafNode, Date, Time, Float, Integer, Sort, Group, Node, LimbNode, String, Hier, Version, ListGroup, MultiNode, AscNode, AscNodes, AscGroup, Memo, FormatMemo, SortProp, Property, Query, StdQuery, GlobalNode, NodeProps, RangeList, DateTime, Hyperlink, HierarchyGroup
- PropLevel Node, Hier, Version
- PropOrigin Default, Inherited, Overridden, InheritedHier, InheritedVer, Derived, InheritedDomain, Unknown
- PropType Invalid, System, Defined, Lookup, Derived, Stats, Validation, Verification, LimbAccessGroup, LeafAccessGroup, UserSpecific, RWDerived, SharedInfo

#### **Validierungsaufzählungskonstanten**

- ValidationLevel Node, Hier, Version, GlobalNodes, Merge, Move, Remove
- ValidationType None, RealTime, Batch, Both

#### **Anforderungsaufzählungskonstanten**

- WorkflowAction AddLeaf, AddLimb, Update, Inactivate, Insert, Move, Remove, Delete
- WorkflowStageType Submit, Enrich, Approve, Commit
- WorkflowStatus None, Draft, Submitted, Calculated, Validated, PushedBack, Pending, Assigned, Claimed, Escalated, DeEscalated, Rejected, Committed

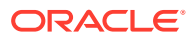

# **Hinweis:**

Die WorkflowStatus-Aufzählung wird verwendet, um den aktuellen RequestObject.Status-Wert für eine Anforderung zurückzugeben. Einige Werte werden jedoch nur intern verwendet. Die gültigen Werte für RequestObject.Status lauten: Draft, Submitted, Pending, Claimed, Escalated, Rejected oder Commited.

# Unterstützte JavaScript-Datentypen

JavaScript-Standarddatentypen sind verfügbar und werden von Oracle Data Relationship Management verwendet, sofern möglich. Beispiel: Datumsangaben werden mit dem Objekt vom Typ "Date" dargestellt. Funktionen sind selbst Objekte, und eine mit *new* aufgerufene Funktion erstellt ein Objekt, dessen Prototyp auf den Konstrukturprototyp der Funktion verweist, wie in jeder ECMA-kompatiblen JavaScript-Umgebung.

# **Hinweis:**

JavaScript-DOM-(Document Object Model-)Objekte werden in Data Relationship Management-Skripten nicht unterstützt.

Sie müssen mit JavaScript-Syntax und integrierten Objekten vertraut sein. Unter anderem müssen Sie wissen, welche Methoden verfügbar sind. Zu den verfügbaren Datentypen gehören:

• Array – Enthält length, pop, push, concat, join, reverse, slice, shift, sort usw.

# **Hinweis:**

Aufgrund von Änderungen beim Verpacken von Elementen in JavaScript durch Caching-Mechanismen werden nicht alle Array-Funktionen wie erwartet oder wie in vorherigen Releases funktionieren. Beispiel: indexOf in JavaScript vergleicht Objekte basierend auf Speicherorten und nicht basierend auf dem Zeichenfolgen- oder Textwert von Elementen. Daher müssen für die Prüfung von Arrays andere Methoden in Betracht gezogen werden. IndexOf() verwendet den Vergleich "===" in JavaScript, und es gibt keine einzige Definition von "==", die verfügbar ist. Sie können JavaScript-Entwurfsmuster verwenden, um Ihren eigenen specialIndexOf() zur Bereitstellung eines "=="-Stilvergleichs zu implementieren.

- Boolean Stellt "True" und "False" dar.
- Date Enthält Date.parse(), month, day, year usw.
- Error Verwendet die Try-Catch-Fehlerbehandlung und error.message.
- Function Unterstützt die Standardaufruf- und Anwendungsfunktionalität.
- Math Enthält random, max, pow, round, sin, cos, floor, sqrt, log usw.
- Number Alle Zahlen in JavaScript sind Gleitkommawerte.

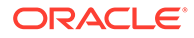

- RegExp Sie können die Sprachunterstützung für reguläre Ausdrücke verwenden oder explizit auf die Ausdrücke zugreifen.
- String Enthält concat, indexOf, lastIndexOf, substr, split, splice, search, replace, toUpperCase, toLowerCase usw.

Außerdem sind global verfügbare Funktionen wie parseInt, parseFloat, isNaN, decodeURI, encodeURI vorhanden.

#### **Druckfunktion**

Mit der Druckfunktion können Sie während der Skripterstellung Debugginginformationen ausgeben. Die Ergebnisse werden im Skripteditor im Abschnitt "Warnungen" angezeigt. Die Druckfunktion erstellt Ausgabe zwar nur in einem Testkontext, die Engine muss jedoch die Argumente erstellen. Kommentieren Sie daher alle Druckanweisungen aus, bevor Sie ein Skript für die Verwendung in der Produktionsumgebung speichern.

#### **Formatfunktion**

Die Formatfunktion bietet einen deutlich umfangreicheren Mechanismus für die Zeichenfolgenformatierung als Standard-JavaScript. Der erste Parameter ist eine Zeichenfolge, die Formatspezifizierer enthält, die in geschweiften Klammern stehen. Maskieren Sie Klammern, indem Sie sie verdoppeln. Beispiel: "{{" wird in der Ausgabe zu "{". Formatspezifizierer beginnen bei null und werden inkrementell erhöht. Wenn Sie einen Spezifizierer in einer Abfolge auslassen, wird der äquivalente Parameter für die Formatfunktion ignoriert. Beispiel: "{1}" ignoriert den ersten Wertparameter für "Format" und verwendet den zweiten.

Es gibt einen Shortcut. Sie können "Format" aufrufen und einen Formatspezifizierer ohne Klammern und mit nur einem Argument übergeben. Das Ergebnis entspricht Format("{0:<*Spezifizierer*>", <*Argument*>).

Die Formatspezifizierer gehen ähnlich vor wie in anderen Sprachen (z.B. Java oder C#). Die Syntax ist {<*paramnum*>} oder {<*paramnum*>;<*format*>}, wobei *paramnum* eine positive Ganzzahl ist, die bei null beginnt und inkrementell erhöht wird. Der Formatparameter hängt vom Typ des Objekts ab, das als dieser Parameter übergeben wird.

Im Allgemeinen geben die Formatparameter Werte zurück, die sich für das Gebietsschema des Benutzers eignen. Beispiel: In den USA gibt "{0:0.00}" den Wert "1.23" zurück, in Europa dagegen "1,23". Alternativ können Sie die Maskierungsunterstützung verwenden, um das Gebietsschema explizit zu überschreiben und denselben Wert für alle Benutzer auszugeben. Beispiel: "#\,###\,##0" formatiert eine Zahl unabhängig von der Gebietsschemaeinstellung in allen Regionen mit Kommas als Tausendertrennzeichen.

# Datentypkonvertierungen

Nicht alle Oracle Data Relationship Management-Datentypen für Eigenschaftsdefinitionen verfügen über entsprechende Darstellungen in JavaScript. Bei allen Datentypen, die nicht über eine entsprechende Darstellung verfügen, sind StringValue und Value identisch. Sie müssen wissen, wie der Zeichenfolgenwert geparst werden muss. Beim Zurückgeben eines Wertes für eine Eigenschaft eines dieser Datentypen sind Sie außerdem dafür verantwortlich, dass eine ordnungsgemäße Zeichenfolgendarstellung dieses Datentyps zurückgegeben wird.

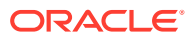

Wenn der gespeicherte Wert nicht über eine gültige Konvertierung in den Datentyp der Eigenschaft verfügt, ist der Wert undefiniert.

Listeneigenschaften geben ein Array zurück, wobei jedes Element des Arrays Objekte des Typs enthält, der dem Datentyp entspricht. Beispiel: Eine als "List" gekennzeichnete Datumseigenschaft gibt ein Array mit Objekten vom Typ "Date" zurück.

Sucheigenschaften geben möglicherweise nicht immer den erwarteten Datentyp zurück. Dies kann der Fall sein, wenn das Suchziel ungültig ist, der Schlüssel nicht in der Suchtabelle gefunden wird oder der Wert in der Suchtabelle für den Datentyp nicht gültig ist. Beispiel: Wenn der Wert für ein Schlüssel-Wert-Paar "TEST" lautet, der Datentyp jedoch "Date" lautet, ist das Ergebnis undefiniert.

Im Folgenden werden die Data Relationship Management-Datentypen mit der entsprechenden Darstellung in JavaScript aufgeführt.

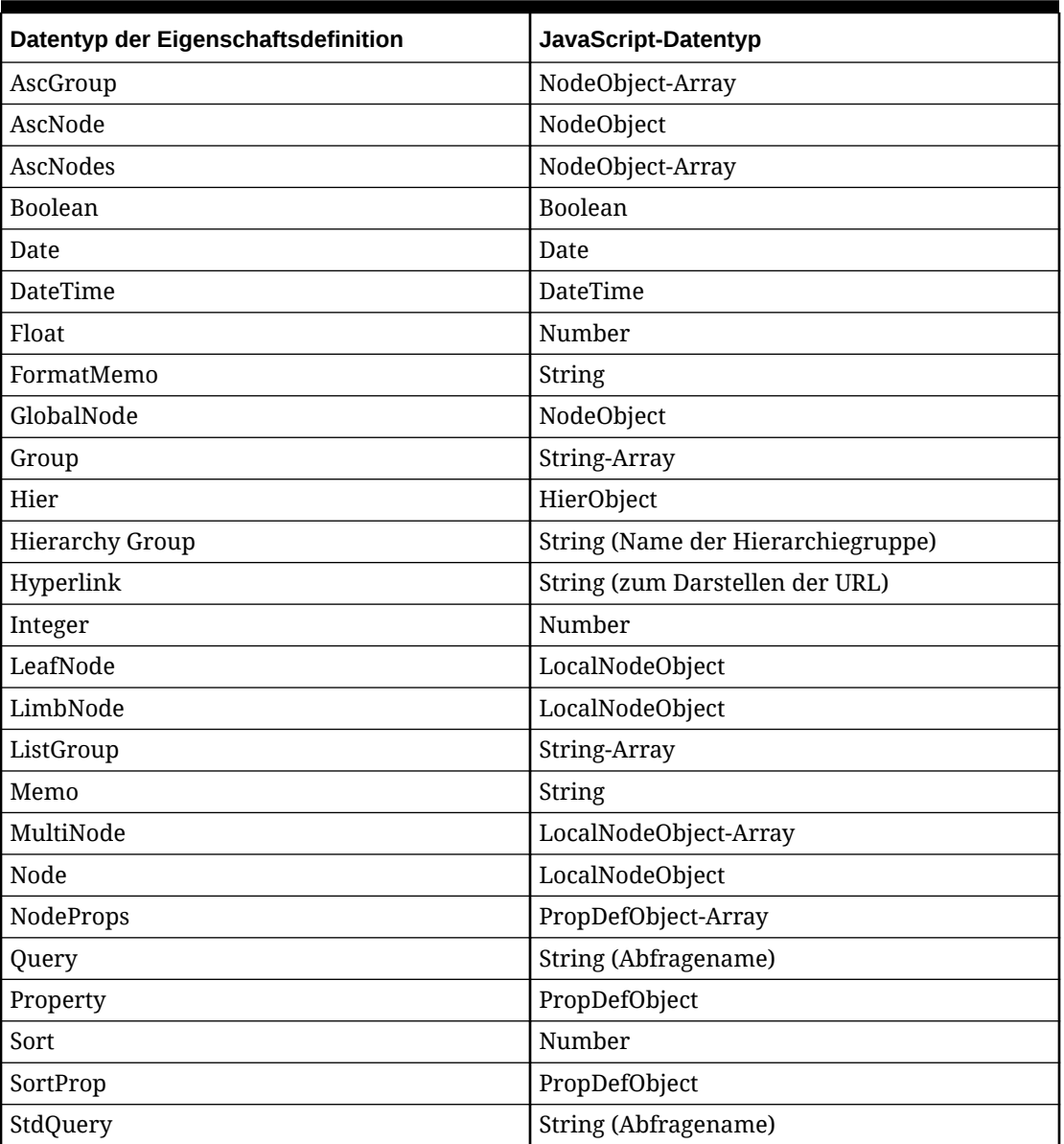

#### **Tabelle 12-4 Datentypvergleich**

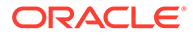

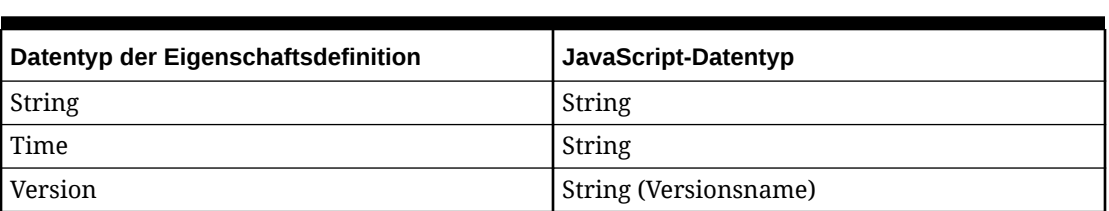

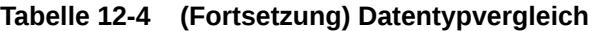

Wenn eine andere von JavaScript abgeleitete Eigenschaft (oder eine abgeleitete Eigenschaft eines anderen Knotens) aufgerufen wird, da der von dieser Ableitung zurückgegebene Wert nicht unverzüglich in die Zeichenfolgendarstellung konvertiert wird, können Sie komplexe Objekte zwischen Ableitungen übergeben und die Coercion bis zur Rückgabe des endgültigen Ergebnisses durch Aufrufen von *toString()* für dieses komplexe Objekt verzögern (wie angemerkt, ist dies für integrierte Konvertierungen, wie z.B. aus Arrays, nicht möglich).

# Zahlen formatieren

Zahlen können nur mit einem einzelnen Shortcut-Zeichen (z.B. "G") oder einer Kombination aus Spezifizierern (z.B. "##0,000.0") formatiert werden. Wenn Sie versuchen, ein Shortcut-Zeichen in einem Formatspezifizierer zu verwenden, der größer als ein Zeichen ist, wird es unverändert in die Ausgabe kopiert (als Literalzeichen behandelt).

Achten Sie beim Ausführen Ihrer Produktionsexporte darauf, dass die entsprechende Ländereinstellung ausgewählt ist. So können Sie sicherstellen, dass die Ausgabe richtig formatiert ist.

| Format                    | <b>Beschreibung</b>                                                                                                    |
|---------------------------|----------------------------------------------------------------------------------------------------|
| D                         | Ganze Zahl (mit<br>gebietsschemaabhängigem negativem<br>Vorzeichen für negative Zahlen)                                                                                                   |
| D <precision></precision> | Ganze Zahl, die mit mindestens<br><precision> Ziffern formatiert und bei<br/>Bedarf mit Nullen aufgefüllt wird. Beispiel:<br/>Für 123 mit "{0:D5}" wird 12300<br/>ausgegeben.</precision> |
| E                         | Exponentielle (wissenschaftliche) Notation<br>"1.234E+10"                                                                                                    |
| $\mathbf{F}$              | Gleitkommazahl "123.456" (mit<br>gebietsschemaabhängigem<br>Dezimaltrennzeichen und negativem<br>Vorzeichen für negative Zahlen)                                                          |
| F <precision></precision> | Gleitkommazahl, die auf <precision><br/>wesentliche Stellen nach dem<br/>Dezimalzeichen gerundet wird</precision>                                                                         |
| G                         | Allgemeines Zahlenformat                                                                                                    |

**Tabelle 12-5 Numerische Formate mit Einzelzeichen-Shortcut**

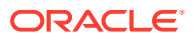

| <b>Format</b>             | <b>Beschreibung</b>                                                                                                    |
|---------------------------|----------------------------------------------------------------------------------------------------|
| N                         | Generalisiertes numerisches Format<br>"123,456.789" (mit<br>gebietsschemaabhängigem Gruppen-/<br>Dezimaltrennzeichen und negativem<br>Vorzeichen für negative Zahlen) |
| N <precision></precision> | Generalisierter numerischer Wert, der auf<br><precision> Stellen nach dem<br/>Dezimalzeichen gerundet wird</precision>                                                |
| P                         | Prozent (für 0.20146 wird "20.14%"<br>ausgegeben, mit<br>gebietsschemaabhängigem Gruppen-/<br>Dezimaltrennzeichen und negativem<br>Vorzeichen für negative Zahlen)    |
| P <precision></precision> | Prozent, gerundet auf <precision><br/>wesentliche Stellen (für 0.205 resultiert<br/>"{0:P0}" in der Ausgabe von "21%")</precision>                                    |
| X                         | Hexadezimale Ausgabe (Base-16) "4D2"                                                                                                    |

**Tabelle 12-5 (Fortsetzung) Numerische Formate mit Einzelzeichen-Shortcut**

# **Tabelle 12-6 Numerische Formatspezifizierer**

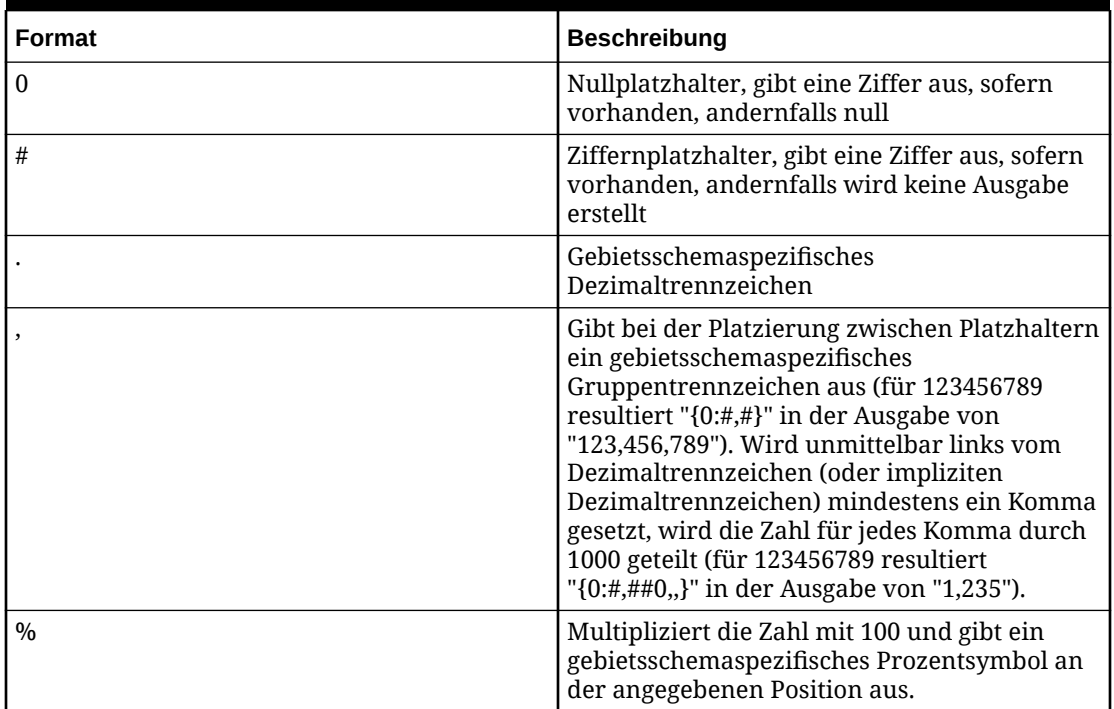

| Format               | <b>Beschreibung</b>                                                                                                    |
|----------------------|----------------------------------------------------------------------------------------------------|
| $E$ < sign > 0       | Exponentielle Notation. Mindestens eine Null<br>ist erforderlich. Die Anzahl der Nullen gibt die<br>Mindeststellen im Exponenten an. < sign> ist<br>optional und kann folgende Werte annehmen:<br>+ (Vorzeichen +/- immer nach Bedarf<br>$\bullet$<br>ausgeben)<br>- (Vorzeichen - nur für negative Zahlen<br>ausgeben)                                                                                                    |
| \ <char></char>      | Escape-Zeichen ( <char> wird als<br/>Literalausgabe behandelt)</char>                                                                                                    |
|                      | Abschnittstrennzeichen. Sofern vorhanden,<br>ermöglicht es die Definition unterschiedlicher<br>Formate für positive Zahlen, negative Zahlen<br>und Nullen.<br>Ein Abschnitt " $\{0:\#, \#:\}$ " – Identisch mit<br>keinem Abschnitt.<br>Zwei Abschnitte "{0:#,#;-#,0}" - Der erste<br>Abschnitt gilt für positive Zahlen und<br>Nullen, der zweite für negative Zahlen.<br>Drei Abschnitte "{0:#,#;-#,0;zero}" - Der<br>$\bullet$<br>erste Abschnitt gilt für positive Zahlen,<br>der zweite für negative Zahlen (wenn<br>dieser Abschnitt leer ist, wird der erste<br>Abschnitt auch für negative Zahlen<br>verwendet), der dritte für Nullen. |
| Jedes andere Zeichen | Wird unverändert in die Ausgabe kopiert.                                                                                                    |

**Tabelle 12-6 (Fortsetzung) Numerische Formatspezifizierer**

# Datumsangaben formatieren

Datumsangaben können mit einem einzelnen Shortcut-Zeichen (z.B. "G") oder einer Kombination aus Spezifizierern (z.B. "HH:mm") formatiert werden. Wenn Sie ein einzelnes Zeichen und kein Shortcut-Zeichen als regulären Spezifizierer verwenden möchten, stellen Sie der Zeichenfolge das Präfix % voran. Beispiel: "%m" gibt anstelle von Monat+Tag die Minuten aus, die nicht mit Nullen aufgefüllt werden.

**Tabelle 12-7 Datumsformate mit Einzelzeichen-Shortcut**

| <b>Format</b> | <b>Beschreibung</b>                                              |
|---------------|------------------------------------------------------------------|
|               | Uhrzeit kurz "4:05 PM"                                           |
| T             | Uhrzeit lang "4:05:07 PM"                                        |
| d             | Datum kurz "3/9/2013"                                            |
|               | Datum lang "Friday, March 09, 2013"                              |
|               | Datum lang + Uhrzeit kurz "Friday, March<br>09, 2013 4:05 PM"    |
| F             | Datum lang + Uhrzeit lang "Friday, March<br>09, 2013 4:05:07 PM" |

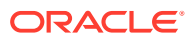

| <b>Format</b> | <b>Beschreibung</b>                                           |
|---------------|---------------------------------------------------------------|
| g             | Datum kurz + Uhrzeit kurz "3/9/2013 4:05<br>PM"               |
| G             | Datum kurz + Uhrzeit lang "3/9/2013<br>4:05:07 PM" (Standard) |
| m             | Monat + Tag "March 09"                                        |
|               | Monat + Jahr "March, 2013"                                    |
|               | RFC 1123 "Fri, 09 Mar 2013 16:05:07 GMT"                      |
| S             | Sortierbares Datums-/Zeitmuster<br>"2013-03-09T16:05:07"      |
| u             | Universelles Datums-/Zeitmuster<br>"2013-03-09 16:05:07Z"     |

**Tabelle 12-7 (Fortsetzung) Datumsformate mit Einzelzeichen-Shortcut**

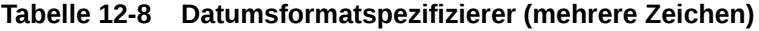

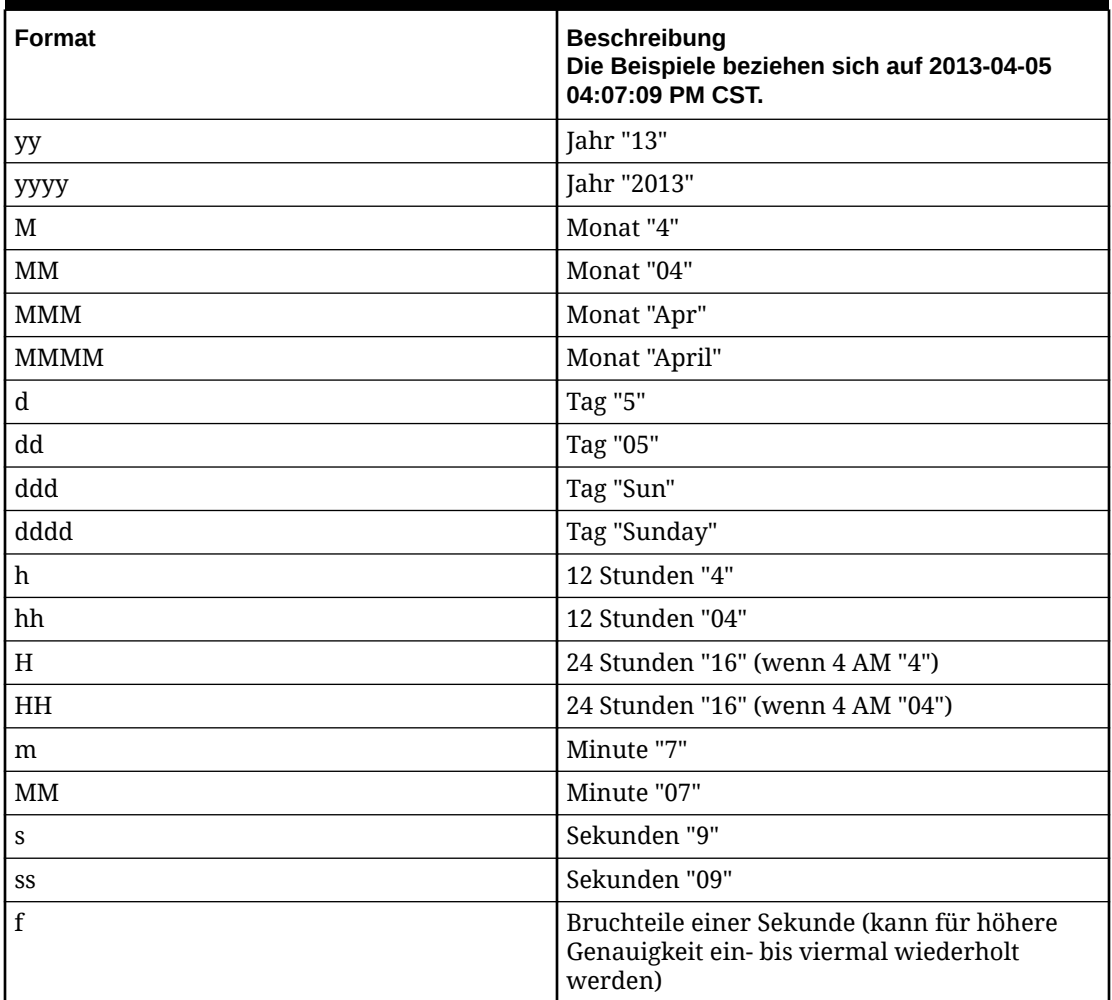

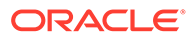

| <b>Format</b>        | <b>Beschreibung</b><br>Die Beispiele beziehen sich auf 2013-04-05<br>04:07:09 PM CST.                           |
|----------------------|----------------------------------------------------------------------------------------------------|
| F                    | Bruchteile einer Sekunde ohne führende<br>Nullen (kann ein- bis viermal wiederholt<br>werden)                   |
| t                    | AM- oder PM-Bezeichner "P" (ist bei reinen 24-<br>Stunden-Ländereinstellungen leer)                             |
| tt                   | AM- oder PM-Bezeichner "PM" (ist bei reinen<br>24-Stunden-Ländereinstellungen leer)                             |
| Z                    | GMT-Verschiebung "-6"                                                                                           |
| ZZ                   | GMT-Verschiebung "-06"                                                                                          |
| <b>ZZZ</b>           | GMT-Verschiebung "-06:00"                                                                                       |
|                      | Zeittrennzeichen (gebietsschemaspezifisch)                                                                      |
|                      | Datumstrennzeichen<br>(gebietsschemaspezifisch)                                                                 |
| $\langle$ char>      | Escape-Zeichen ( <char> wird als<br/>Literalausgabe behandelt). Beispiel: "{0:HH\h}"<br/>gibt "16h" aus.</char> |
| Jedes andere Zeichen | Wird unverändert in die Ausgabe kopiert.                                                                        |

**Tabelle 12-8 (Fortsetzung) Datumsformatspezifizierer (mehrere Zeichen)**

# Data Relationship Management-Objekte

Im Folgenden werden die Oracle Data Relationship Management-Objekte mit einer Beschreibung ihrer Methoden und Eigenschaften aufgeführt.

# **SysObject**

Ein SysObject mit der Bezeichnung "Sys" wird automatisch erstellt. Dieses Objekt ist in allen Kontexten verfügbar und bietet allgemeine Funktionen sowie Informationen zur Data Relationship Management-Anwendung. Für dieses Objekt sind keine Eigenschaften vorhanden.

| <b>Name</b>                         | <b>Beschreibung</b>                                                                                                    |
|-------------------------------------|----------------------------------------------------------------------------------------------------|
| FormattedDate (value, formatString) | Formatiert Datumsangaben gemäß den<br>Formelsystemregeln. Hilfreich für die<br>Abwärtskompatibilität, um eine genaue<br>Übereinstimmung mit alten<br>Formeleigenschaften zu erzielen.<br>"value" muss ein Datumsobjekt oder<br>eine gültige datetime-Zeichenfolge<br>sein.<br>"formatString" muss eine gültige<br>۰<br>Formatierungszeichenfolge sein (siehe<br>Funktion "FormattedDate"). |

**Tabelle 12-9 SysObject-Methoden**

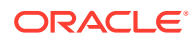

| <b>Name</b>                                                       | <b>Beschreibung</b>                                                                                                    |
|-------------------------------------------------------------------|----------------------------------------------------------------------------------------------------|
| GetNextID(key)                                                    | Gibt die nächste verfügbare Ganzzahl-ID<br>für einen angegebenen<br>Zeichenfolgenschlüsselwert zurück.                                                                                                    |
| GetPropDef(abbrev)                                                | Gibt ein PropDefObject für den<br>angegebenen Eigenschaftsnamen zurück.<br>Der Name muss der vollqualifizierte Name<br>sein.                                                                                                    |
| GetRequestByID(int)                                               | Gibt eine Workflowanforderung nach ID<br>zurück.                                                                                                    |
| GetSysPrefValue(abbrev)                                           | Gibt den Wert der angegebenen<br>Systemeinstellung (z.B.<br>HierNodeSeparator) zurück.                                                                                                    |
| InRange(dataType, input, min, max,<br>minExclusive, maxExclusive) | Entspricht der Formelfunktion InRange.<br>Erforderliche Parameter sind "dataType",<br>"input" und "min".                                                                                                    |
| IsNodeAbove(ancestor, child)                                      | Gibt "True" zurück, wenn sich der<br>Vorgänger in der Hierarchie über dem<br>untergeordneten Element befindet. Gibt<br>"False" zurück, wenn Parameter keine<br>LocalNodeObjects sind oder nicht in<br>derselben Hierarchie vorhanden sind.         |
| IsNodeBelow(descendant, parent)                                   | Gibt "True" zurück, wenn sich das<br>abhängige Element in der Hierarchie unter<br>dem übergeordneten Element befindet.<br>Gibt "False" zurück, wenn Parameter keine<br>LocalNodeObjects sind oder nicht in<br>derselben Hierarchie vorhanden sind. |

**Tabelle 12-9 (Fortsetzung) SysObject-Methoden**

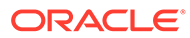

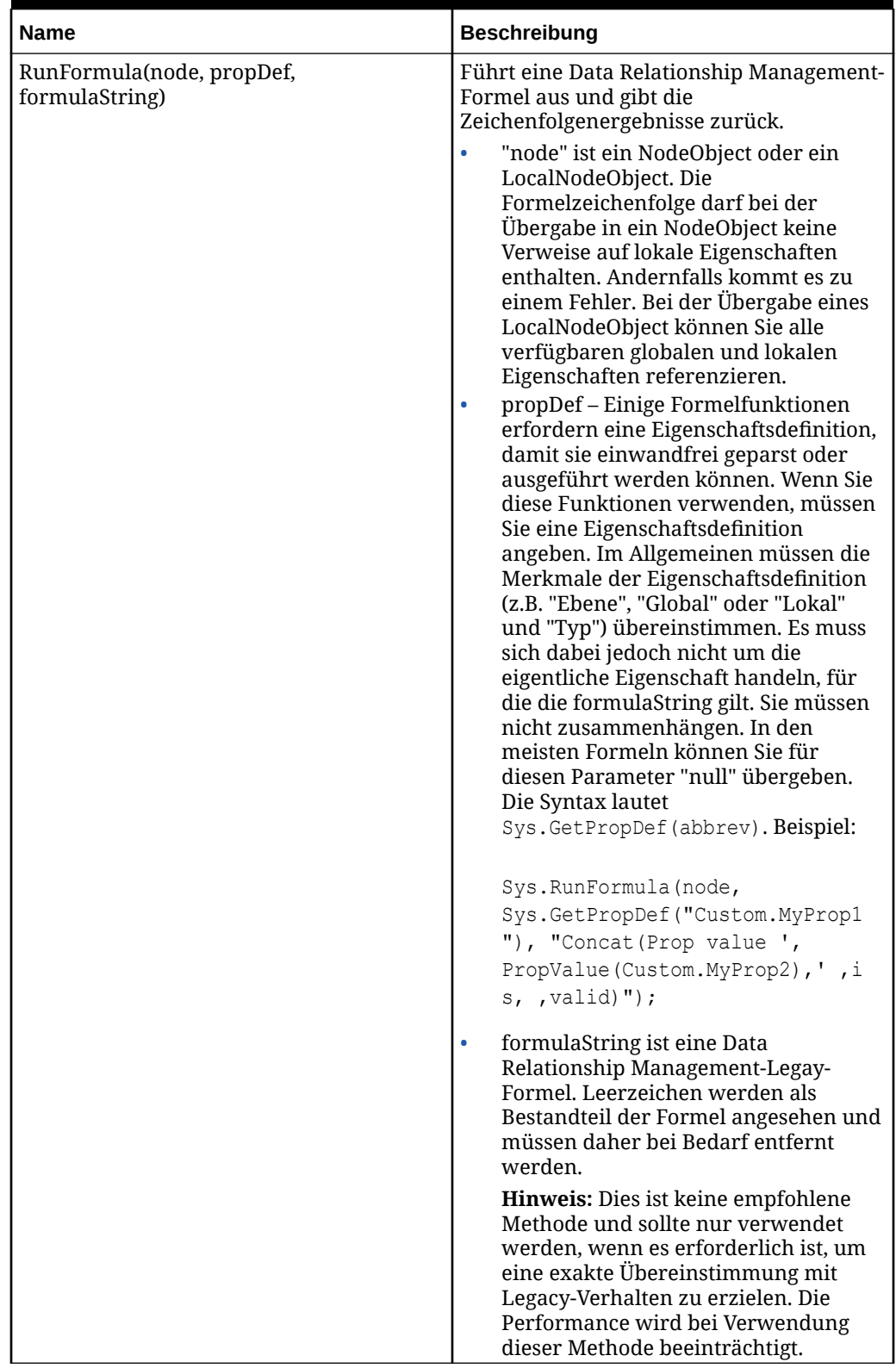

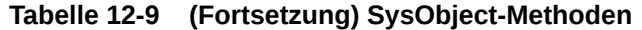

# **PropDefObject**

Für dieses Objekt sind keine Methoden vorhanden.

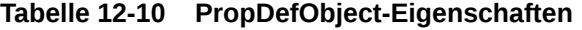

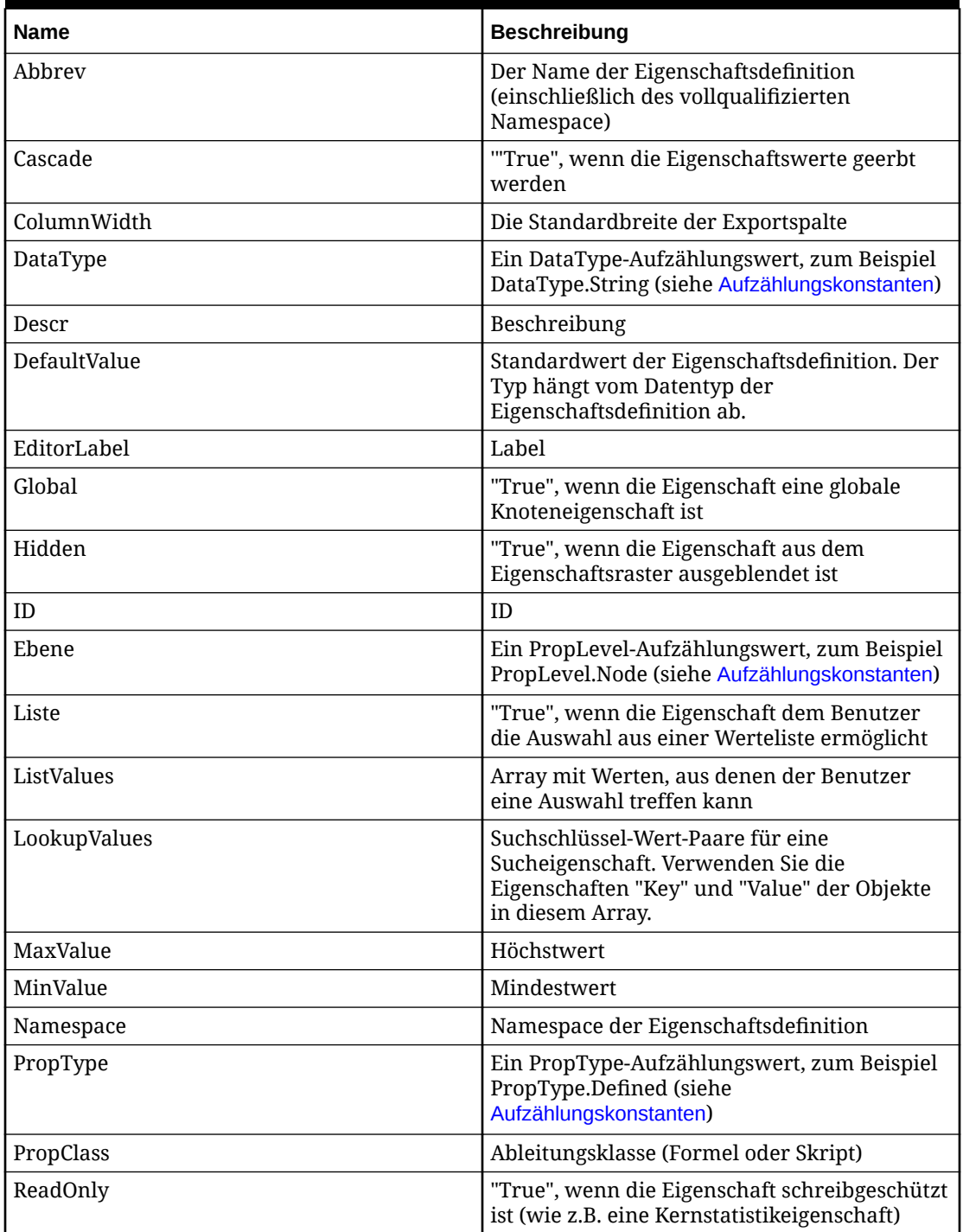

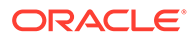

**VersionObject**

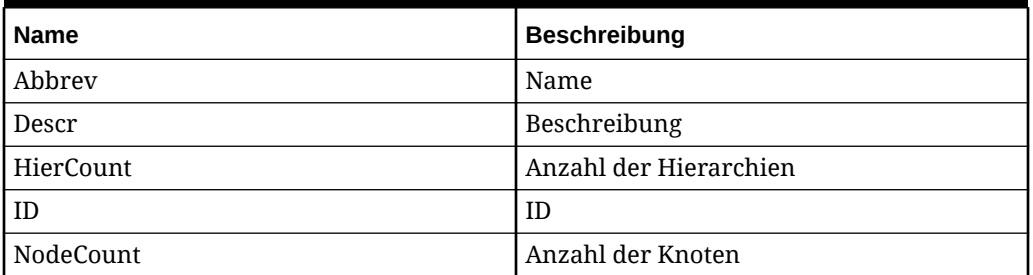

# **Tabelle 12-11 VersionObject-Eigenschaften**

# **Tabelle 12-12 VersionObject-Methoden**

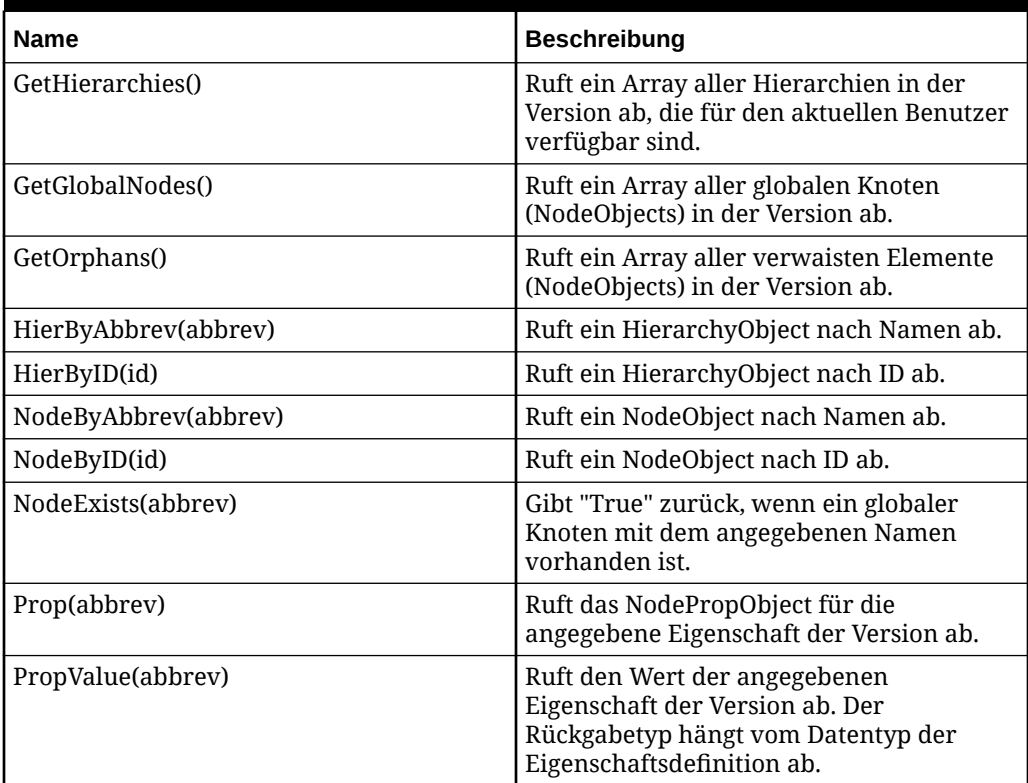

# **HierarchyObject**

# **Tabelle 12-13 HierarchyObject-Eigenschaften**

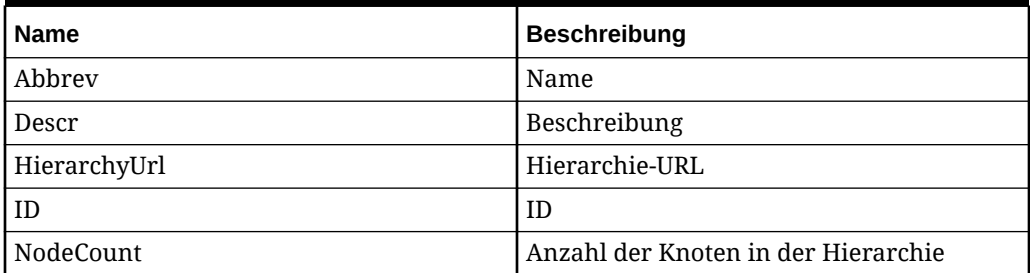

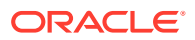

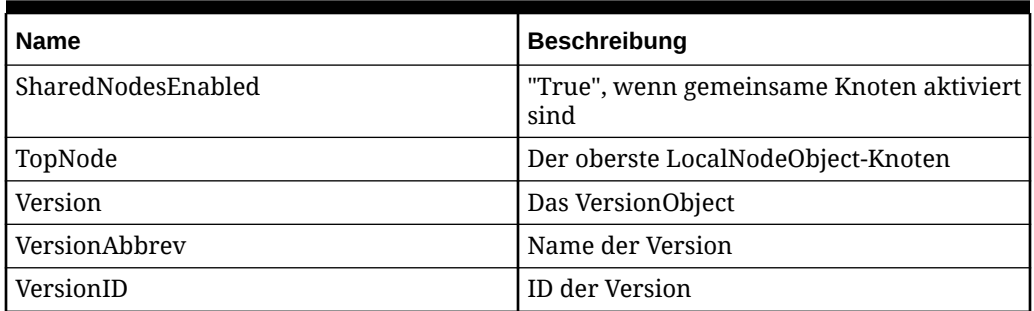

# **Tabelle 12-13 (Fortsetzung) HierarchyObject-Eigenschaften**

### **Tabelle 12-14 HierarchyObject-Methoden**

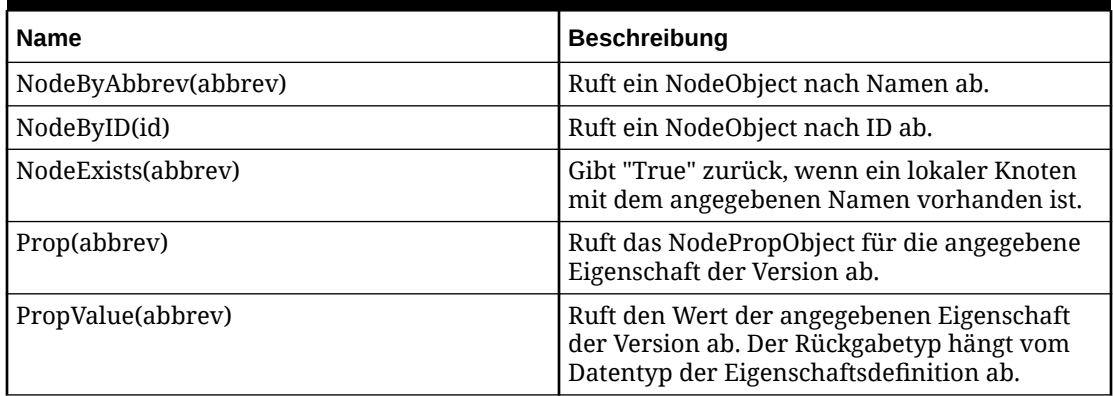

### **Gemeinsame Knoteneigenschaften und -methoden**

Einige Eigenschaften und Methoden gelten für NodeObject und LocalNodeObject, obwohl diese beiden Objekte sich keine Prototypkette teilen.

In allen Fällen, in denen der Wert aufgrund des globalen oder lokalen Kontextes abweichen kann, wird der richtige Wert für diesen Kontext zurückgegeben. Beispiel: Wenn GetChildren() für ein NodeObject aufgerufen wird, enthält das daraus resultierende Array NodeObjects. Wird derselbe Aufruf für ein LocalNodeObject ausgeführt, enthält das daraus resultierende Array LocalNodeObjects.

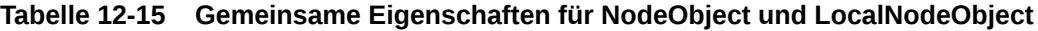

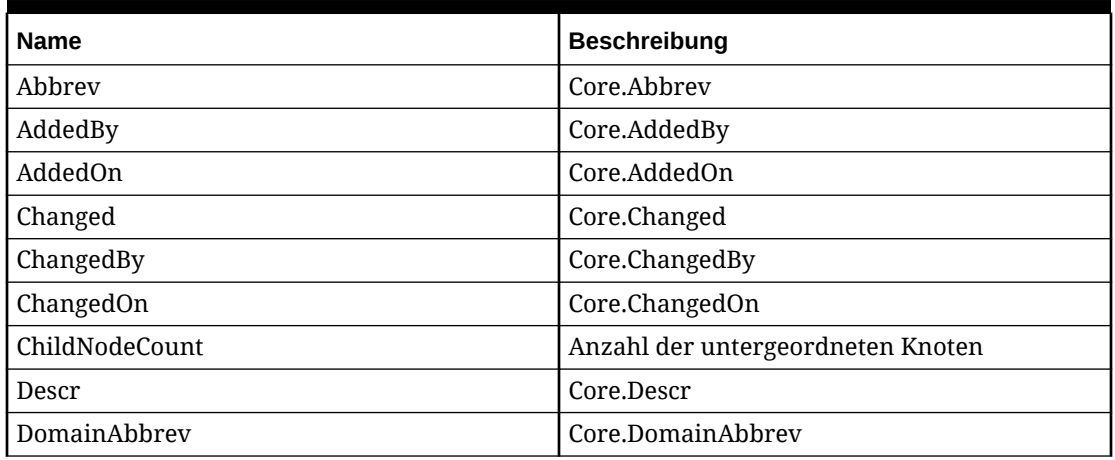

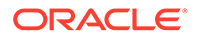

| <b>Name</b>      | <b>Beschreibung</b>                                                                                                    |
|------------------|----------------------------------------------------------------------------------------------------|
| DomainNodeAbbrev | Core.DomainNodeAbbrev                                                                                                    |
| ID               | Core.ID                                                                                                    |
| Inactive         | Core.Inactive                                                                                                    |
| <b>IsPrimary</b> | "True", wenn der Knoten der primäre Knoten<br>für einen gemeinsamen Knoten ist. "False",<br>wenn der Knoten kein gemeinsamer Knoten<br>oder nicht der primäre Knoten ist. |
| <b>IsShared</b>  | "True", wenn der Knoten ein gemeinsamer<br>Knoten ist.                                                                                                    |
| Leaf             | Core.Leaf                                                                                                    |
| NodeApproved     | Core.NodeApproved                                                                                                    |
| Version          | Das VersionObject des Knoteneigentümers                                                                                                    |
| VersionAbbrev    | Der Versionsname des Knotens                                                                                                    |
| VersionID        | Die Versions-ID des Knotens                                                                                                    |

**Tabelle 12-15 (Fortsetzung) Gemeinsame Eigenschaften für NodeObject und LocalNodeObject**

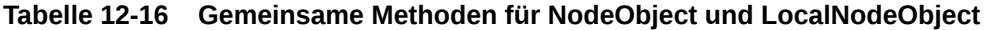

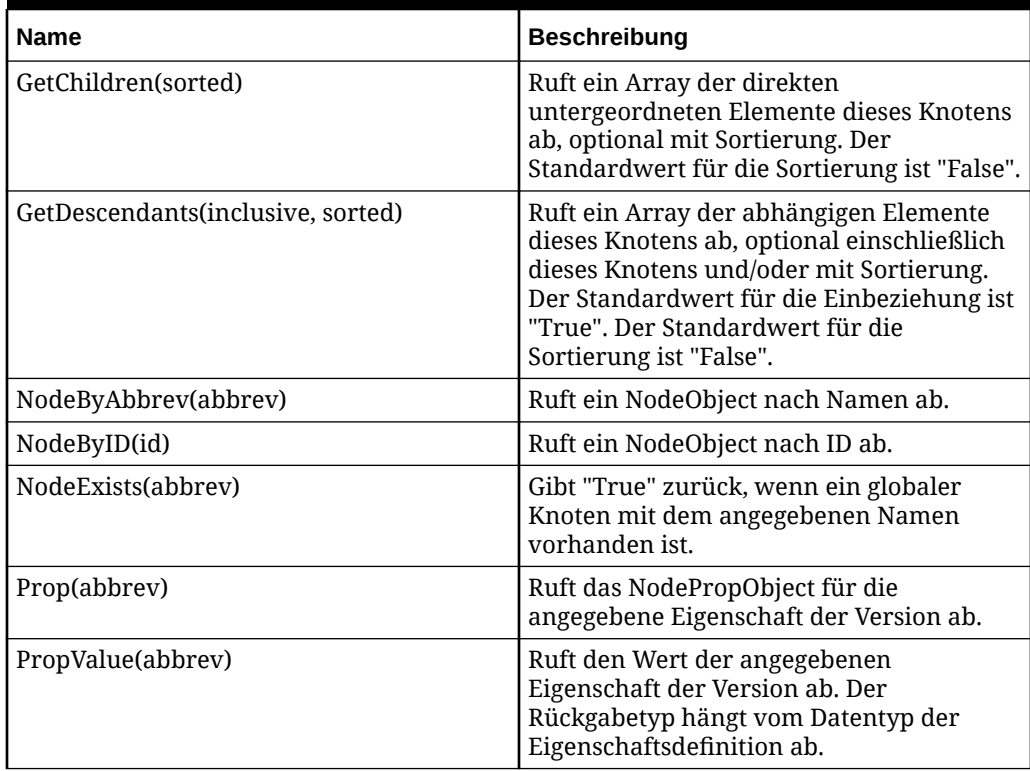

### **LocalNodeObject**

Oracle empfiehlt, dass Sie die verschiedenen *xxxWith*-Funktionen verwenden, um weitere Knoten in der Hierarchie zu finden. Beispiel: Die Ausführung von *ChildrenWith* nimmt erheblich weniger Zeit in Anspruch, als GetChildren() aufzurufen und die Ergebnisse zu iterieren. Ebenso ist die Ausführung von *GetReferenceInHier* wesentlich schneller und unkomplizierter, als GetReferences() aufzurufen und die Ergebnisse zu iterieren.

| <b>Name</b>      | <b>Beschreibung</b>                                                                                                    |
|------------------|----------------------------------------------------------------------------------------------------|
| GlobalNode       | Globales NodeObject für den aktuellen Knoten                                                                                                    |
| Hier             | HierarchyObject für die Hierarchie, in der sich<br>der Knoten befindet                                                                                                    |
| HierAbbrev       | Core.HierAbbrev                                                                                                    |
| HierID           | Core.HierID                                                                                                    |
| Ebene            | Zahl, die die Ebene des Knotens in der<br>Hierarchie darstellt                                                                                                    |
| MissingPrimary   | "True", wenn der Primärknoten nicht<br>gefunden wird                                                                                                    |
| NodeUrl          | Knoten-URL                                                                                                    |
| Parent           | LocalNodeObject für den übergeordneten<br>Knoten dieses Knotens. Für den obersten<br>Knoten einer Hierarchie wird "null"<br>zurückgegeben.                                                                                                    |
| ParentNodeAbbrev | Name des übergeordneten Knotens                                                                                                    |
| Primary          | Der Primärknoten für diesen gemeinsamen<br>Knoten. Wenn der Primärknoten nicht in<br>dieser Hierarchie enthalten ist, wird er aus<br>der ersten Hierarchie zurückgegeben, in der<br>er vorkommt. Wenn Sie die Liste der<br>Hierarchien benötigen, in denen der<br>Primärknoten vorkommt, rufen Sie<br>GetReferences() für den zurückgegebenen<br>Primärknoten auf. Wenn kein gemeinsamer<br>oder primärer Knoten gefunden wird, wird<br>"null" zurückgegeben. |
| PrimaryNotInHier | "True", wenn der Primärknoten zwar<br>vorhanden ist, jedoch nicht in dieser<br>Hierarchie                                                                                                    |

**Tabelle 12-17 LocalNodeObject-Eigenschaften**

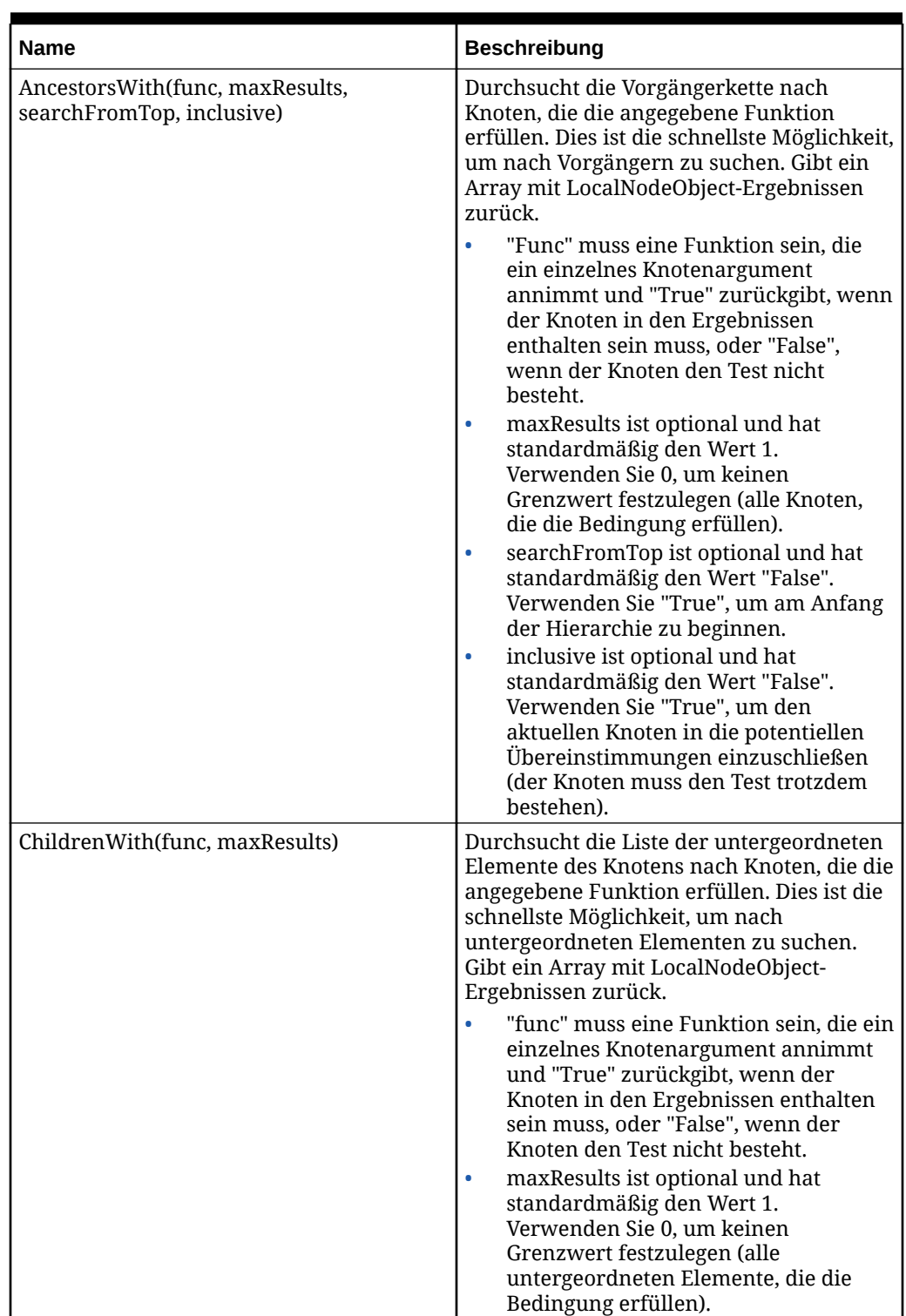

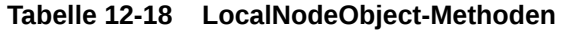

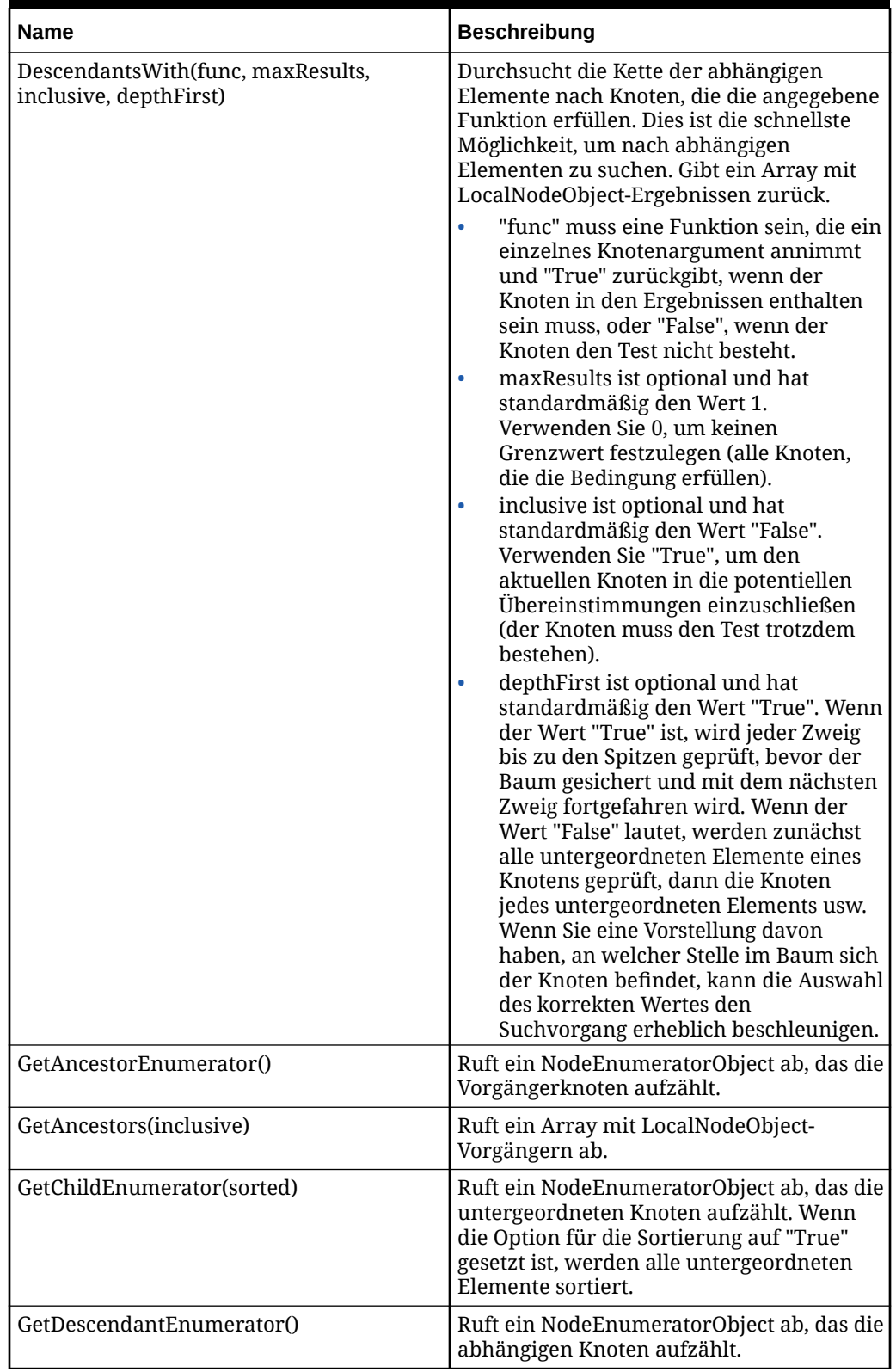

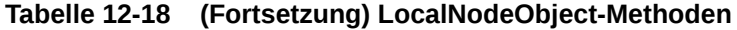

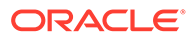

| Name                                          | <b>Beschreibung</b>                                                                                                    |
|-----------------------------------------------|----------------------------------------------------------------------------------------------------|
| GetImplicitly<br>SharedDescendants(inclusive) | Ruft die untergeordneten Knoten des<br>Primärknotens ab, auf den sich dieser<br>gemeinsame Knoten bezieht.                                                                                                    |
| GetInvertedLevel()                            | Entspricht der InvertedLevel-<br>Formelfunktion.                                                                                                    |
| GetReferences()                               | Ruft ein Array mit LocalNodeObjects ab,<br>die Verweise für diesen Knoten sind (alle<br>Hierarchien, in denen dieser Knoten<br>vorkommt).                                                                                                    |
| GetReferenceInHier(hierAbbrev)                | Ruft den Verweis auf diesen Knoten in der<br>angegebenen Hierarchie ab. Wenn der<br>Zugriff auf die Hierarchie nicht möglich ist<br>oder sich dieser Knoten nicht in dieser<br>Hierarchie befindet, ist das Ergebnis "null".                                                                                                    |
| NextSibling()                                 | Ruft das nächste gleichgeordnete Element<br>dieses Knotens in der Sortierreihenfolge<br>ab.                                                                                                    |
| PreviousSibling()                             | Ruft das vorherige gleichgeordnete<br>Element dieses Knotens in der<br>Sortierreihenfolge ab.                                                                                                    |
| SiblingsWith(func, maxResults, inclusive)     | Durchsucht die gleichgeordneten Elemente<br>des Knotens nach Knoten, die die<br>angegebene Funktion erfüllen. Gibt ein<br>Array mit LocalNodeObject-Ergebnissen<br>zurück.                                                                                                    |
|                                               | "func" muss eine Funktion sein, die ein<br>einzelnes Knotenargument annimmt<br>und "True" zurückgibt, wenn der<br>Knoten in den Ergebnissen enthalten<br>sein muss, oder "False", wenn der<br>Knoten den Test nicht besteht.<br>maxResults ist optional und hat<br>standardmäßig den Wert 1.<br>Verwenden Sie 0, um keinen<br>Grenzwert festzulegen (alle Vorgänger,<br>die die Bedingung erfüllen).<br>inclusive ist optional und hat<br>$\bullet$<br>standardmäßig den Wert "False".<br>Verwenden Sie "True", um den<br>aktuellen Knoten in die potentiellen<br>Übereinstimmungen einzuschließen<br>(der Knoten muss den Test trotzdem<br>bestehen). |

**Tabelle 12-18 (Fortsetzung) LocalNodeObject-Methoden**

# **NodePropObject**

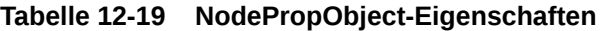

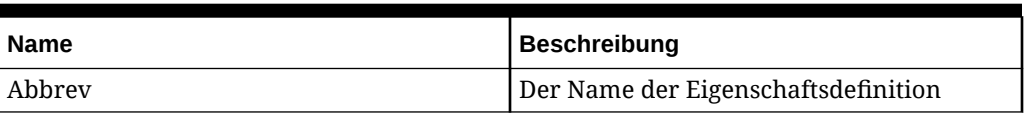

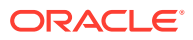

| <b>Name</b>          | <b>Beschreibung</b>                                                                                                    |
|----------------------|----------------------------------------------------------------------------------------------------|
| ControllingHierarchy | Das HierarchyObject für die<br>Steuerhierarchie der<br>Eigenschaftsdefinition in dieser Version.<br>Wenn die Eigenschaft keine globale<br>Knoteneigenschaft ist, nicht über eine<br>Steuerhierarchie verfügt oder die<br>Steuerhierarchie nicht gefunden wird, ist<br>der Rückgabewert "null". |
| Locked               | "True", wenn der Wert gesperrt ist                                                                                                    |
| Origin               | Ein PropOrigin-Aufzählungswert, zum<br>Beispiel PropOrigin.Overridden (siehe<br>Aufzählungskonstanten)                                                                                                    |
| Owner                | Das Objekt, dem dieser Wert zugeordnet ist<br>(VersionObject, HierarchyObject,<br>NodeObject oder LocalNodeObject)                                                                                                    |
| PropType             | Ein PropType-Aufzählungswert, zum<br>Beispiel PropType.Defined (siehe<br>Aufzählungskonstanten)                                                                                                    |
| StringValue          | Der unformatierte Zeichenfolgenwert<br>dieser Eigenschaft. Bei Derived- oder<br>RWDerived-Eigenschaften kann dies der<br>Standardwert der Eigenschaftsdefinition<br>oder der überschriebene Wert sein.                                                                                         |
| Value                | Der interpretierte Wert dieser Eigenschaft<br>(für DataType.Float und DataType.Integer<br>ist dieser Wert z.B. ein Objekt vom Typ<br>"Number"). Nicht alle DataTypes verfügen<br>notwendigerweise über eine Darstellung,<br>die keine Zeichenfolge ist.                                        |

**Tabelle 12-19 (Fortsetzung) NodePropObject-Eigenschaften**

### **Tabelle 12-20 NodePropObject-Methoden**

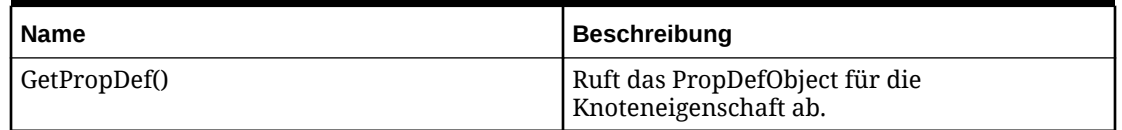

#### **RangeListObject**

Das RangeListObject stellt eine RangeList mit Werten dar und kann zum Prüfen einer RangeList-Eigenschaft verwendet werden, ohne dass Zeichenfolgen manuell geparst werden müssen. Ein neues RangeListObject kann auch für die Rückgabe aus einer abgeleiteten Eigenschaft des entsprechenden Datentyps erstellt werden.

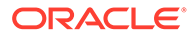

# **Beispiel für Konstruktor**

```
var x = new RangeListObject();
var y = new RangeListObject("1-10,20-25");
var z = new RangeListObject([{start:1, end:10},{start:20, end:25}]);
```
**Tabelle 12-21 RangeListObject-Konstruktorparameter**

| <b>Parameter</b> | Optional | <b>Beschreibung</b>                                                                                                    |
|------------------|----------|----------------------------------------------------------------------------------------------------|
| ranges           | True     | Bereichswerte für die<br>Initialisierung. Dieser Parameter<br>ist optional. Zwei Formate sind<br>zulässig:                                                                                                    |
|                  |          | Array – Ein Array, wobei jedes<br>Element des Arrays ein Objekt<br>ist, das über eine Start- und<br>eine Endeigenschaft zum<br>Angeben des Bereichs verfügt.<br>Jedes Objekt im Array, das<br>diese Eigenschaften nicht<br>aufweist, wird ignoriert. |
|                  |          | Zeichenfolge - Eine durch<br>Komma getrennte Liste mit<br>Zeichenfolgeneinträgen. Jeder<br>Eintrag enthält die Start- und<br>Endwerte, die durch einen<br>Bindestrich (-) oder ein<br>Gleichheitszeichen (=)<br>getrennt sind.                       |

# **Tabelle 12-22 RangeListObject-Eigenschaften**

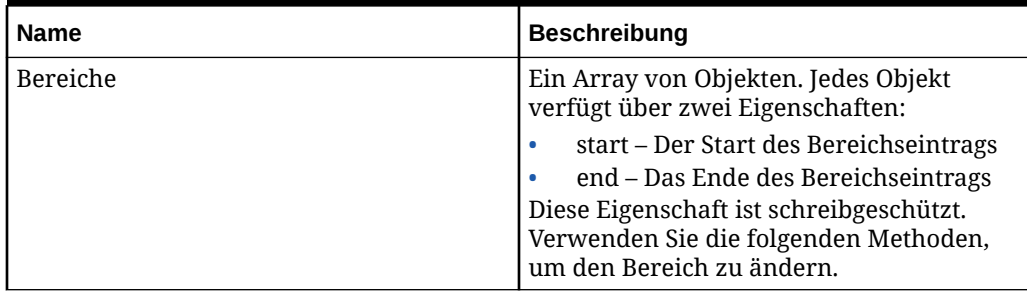

| <b>Name</b>             | <b>Beschreibung</b>                                                                                                    |
|-------------------------|----------------------------------------------------------------------------------------------------|
| AddRange(start, end)    | Fügt der Bereichsliste einen neuen Bereich<br>hinzu. Dadurch kann ein vorhandener<br>Bereichseintrag erweitert oder ein neuer<br>Eintrag erstellt werden. Um der Liste eine<br>einzelne Zahl hinzuzufügen, verwenden Sie<br>diese für beide Parameter ("start" und "end").<br>Bei Bedarf werden beide Parameter<br>zwangsweise in Ganzzahlen umgewandelt.                                 |
| Contains(value)         | Gibt "True" zurück, wenn der Wert in der<br>Bereichsliste enthalten ist. Andernfalls wird<br>"False" zurückgegeben.                                                                                                    |
|                         | "value" wird bei Bedarf zwangsweise in eine<br>Ganzzahl konvertiert.                                                                                                    |
| IsSupersetOf(range)     | Gibt "True" zurück, wenn das aktuelle<br>RangeListObject eine Obermenge des<br>angegebenen RangeListObject ist. Die<br>Übergabe eines anderen Objekttyps führt zu<br>einem Fehler.                                                                                                    |
| RemoveRange(start, end) | Entfernt einen Bereich aus der Liste, Dadurch<br>kann ein vorhandener Bereichseintrag in zwei<br>Einträge unterteilt werden, oder ein Eintrag<br>kann vollständig entfernt werden. Um eine<br>einzelne Zahl aus der Liste zu entfernen,<br>verwenden Sie diese für beide Parameter<br>("start" und "end"). Bei Bedarf werden beide<br>Parameter zwangsweise in Ganzzahlen<br>umgewandelt. |

**Tabelle 12-23 RangeListObject-Methoden**

### **NodeEnumeratorObject**

Ein NodeEnumeratorObject ist eine äußerst effiziente Möglichkeit, um eine Liste mit Knoten zu bearbeiten. Anstatt die vollständige Liste auf einmal zu erstellen, ruft der Enumerator immer nur einen Knoten nach Bedarf ab. Wenn Sie das gesuchte Element in der Mitte der Liste finden, können Sie den Enumerator beenden. Eigenschaften und Methoden, die ein Array mit Knotenobjekten zurückgeben, müssen das gesamte Array unabhängig davon, ob Sie auf die Elemente am Ende des Arrays zugreifen, sofort erstellen.

Der Enumerator beginnt mit einem aktuellen Wert von "null". Sie müssen MoveNext() aufrufen, damit der Enumerator zum ersten Knoten in der Liste geht.

# **Hinweis:**

Eine bewährte Vorgehensweise besteht darin, die *With*-Methoden wie *AncestorsWith* oder *SiblingsWith* zu verwenden, wenn Sie unter allen möglichen Übereinstimmungen nur einige Knoten suchen müssen und die Liste nur einmal iterieren müssen. Wenn Sie die Liste der Vorgängerknoten mehrmals durchgehen müssen oder wissen, dass Sie die meisten oder alle der Vorgänger benötigen, ist ein Enumerator möglicherweise schneller.

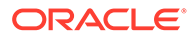

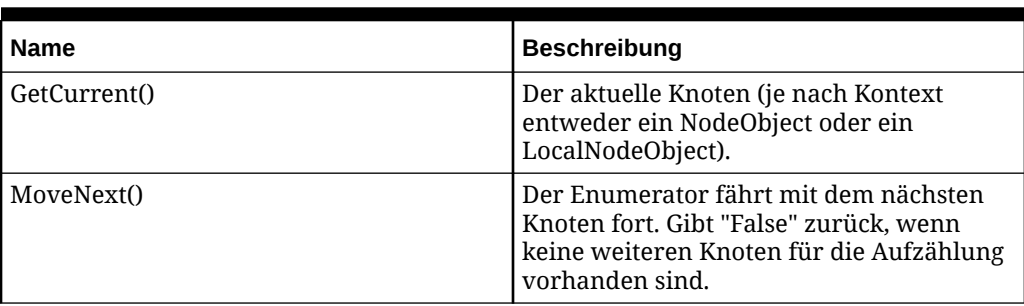

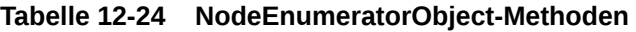

#### **ValidationObject**

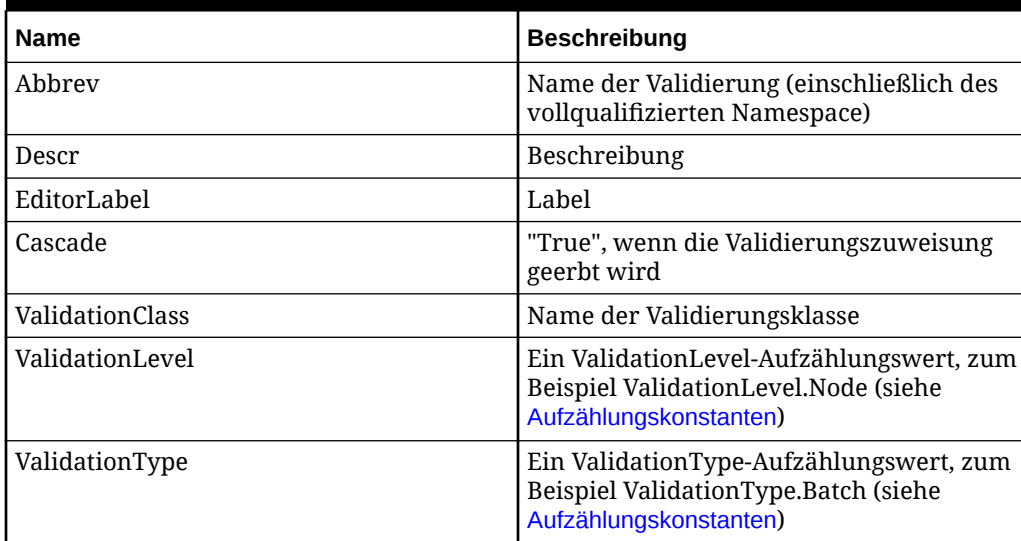

### **Tabelle 12-25 ValidationObject-Eigenschaften**

#### **Validierungsskripte**

- Das Validierungsskript gibt ein JavaScript-Objekt zurück, das eine Eigenschaft mit dem Namen "success" enthält. Wenn das Skript einen booleschen Wert oder ein Objekt zurückgibt, das kein boolescher Wert ist (z.B. eine Zahl oder Zeichenfolge), dann wird sein Wert mit Standard-JavaScript-Konvertierungsregeln in einen booleschen Wert konvertiert und anschließend der success-Eigenschaft zugewiesen. Das Skript kann optional in der Eigenschaft mit dem Namen "parameters" ein JavaScript-Array mit Werten zurückgeben. Die Arraywerte werden in der Fehlermeldung der Validierung mit der Zeichenfolgenersetzung ersetzt.
- Sie können einen Booleschen Wert ("True" oder "False") zurückgeben. Wenn Sie "True" zurückgeben, ist die Validierung erfolgreich. Andernfalls ist sie nicht erfolgreich. Wenn Sie keinen Wert zurückgeben, wird dies so behandelt, als hätten Sie "False" zurückgegeben.
- Wenn Sie ein Objekt zurückgeben, das kein Boolescher Wert ist, wie z.B. eine Zahl oder eine Zeichenfolge, wird dieses Objekt in einen Booleschen Wert konvertiert und dann zurückgegeben. Die JavaScript-Standardkonvertierung wird angewendet. Zahlen gleich null, leere Zeichenfolgen sowie Objekte mit dem Wert

"null" oder undefinierte Objekte werden als "False" interpretiert. Alle anderen Werte sind "True".

• Wenn Sie ein komplexes Objekt zurückgeben, das die Eigenschaft "success" enthält, wird diese Eigenschaft in einen booleschen Wert konvertiert und als Rückgabewert der Validierung verwendet. Sie können optional in der Eigenschaft "parameters" ein Array mit Werten zurückgeben. Dies ist ein JavaScript-Arrayobjekt, das aufgefüllt und anschließend in der parametrisierten Fehlermeldung verwendet werden muss. Die Parameter werden in der Fehlermeldung der Validierung mit der Zeichenfolgenersetzung ersetzt. Sie müssen die richtige Anzahl Werte zurückgeben, die den Platzhaltern in der Fehlermeldung entspricht. Wenn Sie zusätzliche Parameter zurückgeben, werden diese ignoriert. Wenn Sie nicht genügend Parameter zurückgeben, werden die fehlenden Parameter als leere Zeichenfolgen betrachtet.

### **RequestObject**

RequestObject stellt eine Governance-Anforderung dar, einschließlich Anforderungsheader und -elementen. Die Elementeigenschaft stellt eine Liste der Anforderungselemente dar, die der Anforderung hinzugefügt wurden. Ein Schlüsselattribut ist die Versionseigenschaft, die die Zielversion für die Anforderung darstellt, einschließlich der zugehörigen Hierarchien und Knoten, auf die über die relevanten Skriptobjekte zugegriffen werden kann.

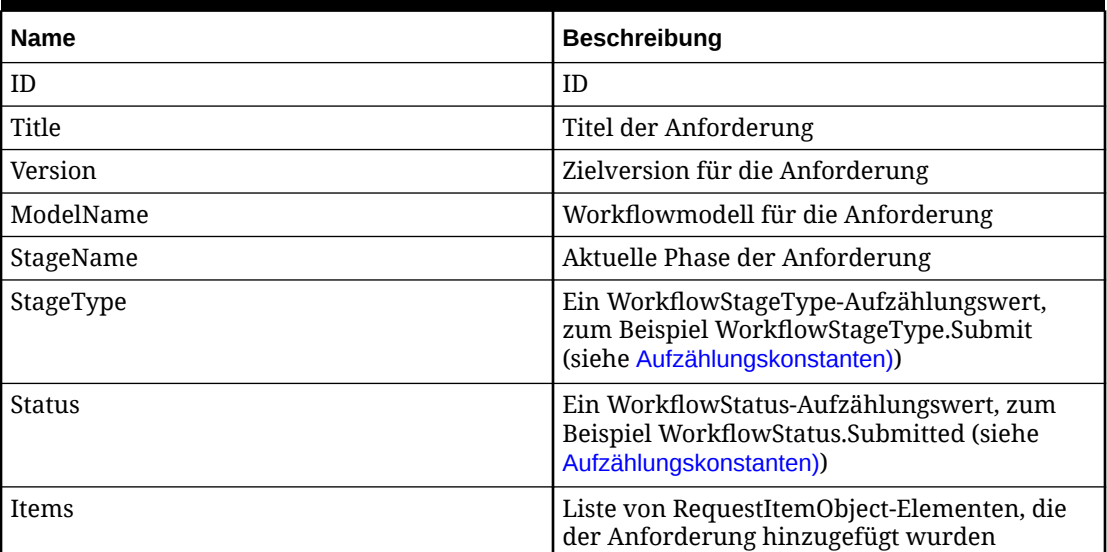

### **Tabelle 12-26 RequestObject-Eigenschaften**

### **RequestItemObject**

RequestItemObject stellt ein einzelnes Anforderungselement für eine Governance-Anforderung dar, einschließlich Informationen zur aktuellen Aufgabe und zum Knoten, der aktualisiert wird, zusammen mit den Details (Eigenschaftswerte) für das Element. Die Anforderungseigenschaft bietet Zugriff auf das gesamte Anforderungsobjekt für das Element, einschließlich Headereigenschaften und anderen Elementen.

Die NodeNamePendingInRequest-Methode wird zum Identifizieren potenzieller Knotennamenskonflikte mit anderen laufenden Anforderungen für die Zielversion verwendet. Es wird "True" zurückgegeben, wenn ein Element in einer anderen anstehenden Anforderung ein Hinzufügeelement für denselben Knotennamen enthält.

| <b>Name</b>        | <b>Beschreibung</b>                                                                                          |
|--------------------|----------------------------------------------------------------------------------------------------|
| ItemID             | Element-ID                                                                                                   |
| RequestID          | Anforderungs-ID                                                                                              |
| Anforderung        | Anforderungsobjekt, zu dem das Element<br>gehört                                                             |
| NodeName           | Core. Abbrev von Knoten, der aktualisiert<br>wird                                                            |
| Beschreibung       | Core. Descr von Knoten, der aktualisiert<br>wird                                                             |
| HierarchyName      | Hierarchie von Knoten, der aktualisiert<br>wird                                                              |
| ParentName         | Core. Parent von Knoten, der aktualisiert<br>wird                                                            |
| TaskName           | Workflowaufgabenname von<br>Anforderungselement                                                              |
| <b>TaskAction</b>  | Ein WorkflowAction-Aufzählungswert,<br>zum Beispiel WorkflowAction.AddLimb<br>(siehe Aufzählungskonstanten)) |
| TaskDomain         | Domainname (falls vorhanden) der<br>Workflowaufgabe                                                          |
| <b>ItemDetails</b> | Liste von RequestItemDetailObject-<br>Elementen für Anforderungselement                                      |

**Tabelle 12-27 RequestItemObject-Eigenschaften**

### **Tabelle 12-28 RequestItemObject-Methoden**

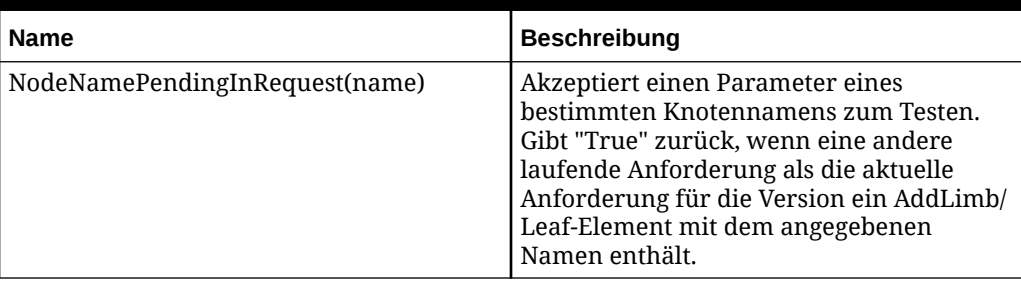

### **RequestItemDetailObject**

RequestItemDetailObject stellt einzelne Anforderungselementdetails für eine Governance-Anforderung dar und entspricht einem einzelnen Eigenschaftswert.

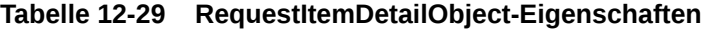

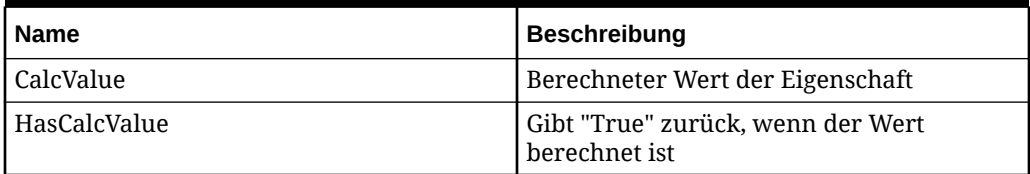

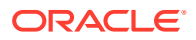

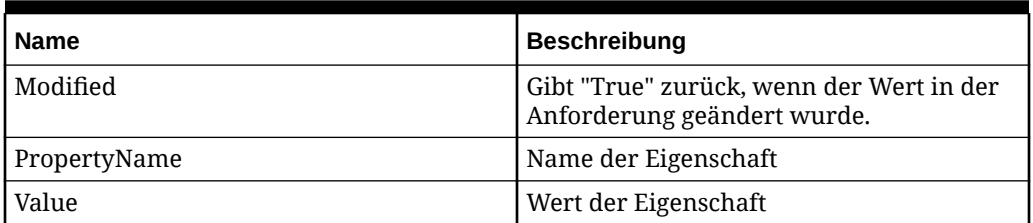

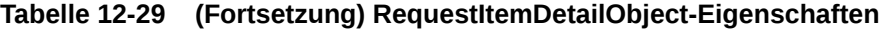

# Ausführungsumgebung

Die Oracle Data Relationship Management-Engine ist eine Umgebung mit mehreren Threads und mehreren Computern, und Skripte können gleichzeitig in mehreren Threads und auf mehreren Computern ausgeführt werden. Sie können zwar Werte erstellen und diese im globalen Bereich speichern, sollten sich jedoch auf dieses Verhalten nicht verlassen, da dieser globale Wert nicht vorhanden ist, wenn Ihr Skript in einem anderen Thread ausgeführt wird. Ähnlich werden globale Werte in der Data Relationship Management-Engine nicht instanz- oder computerübergreifend aktualisiert. Data Relationship Management unterstützt mehrere Liveversionen. Wenn Sie einen Wert für einen Knoten berechnen und diesen Wert im globalen Bereich speichern, erstellen Sie deshalb möglicherweise falsche Werte, wenn ein anderes Skript auf die Eigenschaft für einen anderen Knoten zugreift.

# **Hinweis:**

Aus demselben Grund, aus dem Sie keine Variablen im globalen Bereich speichern sollten, sollten Sie auch vermeiden, die integrierten Data Relationship Management-Objektprototypen zu ändern, da Sie nicht sicher sein können, dass Ihre Änderungen in allen Engine-Instanzen und -Threads ausgeführt werden.

### **Skripttimeouts festlegen**

Um übermäßige Engine-Sperren zu verhindern, werden Skripte, deren Ausführung zu lange dauert, ohne einen Wert zurückzugeben, anhand einer Timeouteinstellung beendet. Das Skripttimeout kann für jede Eigenschaftsdefinition und Validierung festgelegt werden.

Das Timeout gilt pro Ausführungskontext. Wenn also ein Export die Skripteigenschaft von 100 Knoten exportiert und das Timeout für die Eigenschaft auf 30 Sekunden festgelegt ist, kann der Export bis zu 50 Minuten dauern, da es bei jedem Knoten 30 Sekunden dauern kann, bis die Eigenschaft ausgewertet wird. Wenn eine Skripteigenschaft jedoch eine andere Skripteigenschaft aufruft, wird der Timeoutwert dadurch nicht erhöht. Beispiel: Für Eigenschaft A gilt ein Timeout von 10 Sekunden, für Eigenschaft B gilt ein Timeout von 20 Sekunden. Eigenschaft A ruft Eigenschaft B auf, die eine zeitintensive Berechnung startet. Nach Ablauf von 10 Sekunden wird die Auswertung von Eigenschaft A beendet, da das ursprüngliche Timeout überschritten wurde.

### **Unendliche Schleifen verhindern**

Ein Skript, das zu einer unendlichen Schleife führt (die auch als Stapelüberlauf bezeichnet wird), ist ein schwerwiegender Fehler, der zum unerwarteten Beenden eines Serverprozesses führen kann. Data Relationship Management versucht zwar, die Ausführung solcher Skripte zu verhindern, trotzdem müssen Sie beim Erstellen selbstverweisender oder

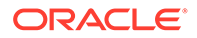

rekursiver Skripte vorsichtig sein. Testen Sie neue Skripte immer in einer Entwicklungsumgebung, bevor Sie sie in der Produktionsumgebung bereitstellen.

Im Folgenden finden Sie ein vereinfachtes Beispiel eines Skriptes mit unendlichen Schleifen. Da das Skript einen Aufruf an sich selbst enthält, seine Ausführung jedoch nie beendet wird, wird die Engine, die die Funktion ausführt, schließlich aufgrund eines Mangels an Ressourcen beendet. Da das Skript die Data Relationship Management-Engine nie aufruft, besteht schließlich keine Möglichkeit, den Überlauf zu erkennen und das Skript zu stoppen.

```
function badFunc(a) { badFunc(a); }
```
badFunc("oops");

#### **Überlegungen zur Performance**

Um die optimale Performance zu erzielen, vermeiden Sie es, in einem Skript aus einer Formel abgeleitete Eigenschaften zu referenzieren und umgekehrt. Im Allgemeinen eignen sich Skripte aufgrund verschiedener Aspekte, wie etwa der Just-in-Time-Kompilierung für native Hardware, einschließlich 64-Bit-Prozessoren, besser als Formeln für die Optimierung der Performance. Außerdem werden Skripte vom JIT-Compiler im Hinblick auf tatsächliche Ausführungseigenschaften optimiert und werden im Lauf der Zeit schneller ausführt.

# Dynamische Skripte erstellen

Dynamische Skripte werden im Skripteditor erstellt, der in der Registerkarte "Parameter" für abgeleitete Eigenschaftsdefinitionen und Validierungen verfügbar ist.

Der Skripteditor ist ebenfalls verfügbar, wenn ein Name oder ein übergeordnetes Element während einer Governance-Workflowaufgabe berechnet wird.

# **Hinweis:**

Beim Berechnen von Namen übergeordneter Elemente muss jede Verwendung von Sonderzeichen den JavaScript-Standardregeln für das Maskieren von Sonderzeichen folgen. Weitere Informationen finden Sie unter "Knoten benennen" in der *Oracle Data Relationship Management - Benutzerdokumentation*.

So erstellen Sie ein dynamisches Skript:

**1.** Geben Sie das Skript im Textbereich ein.

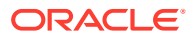

# **Hinweis:**

Um eine Eigenschaft einzufügen, platzieren Sie Ihren Mauszeiger im Skript, und klicken Sie auf **Eigenschaft einfügen**. Es wird eine Liste der Eigenschaften angezeigt. Wählen Sie eine Eigenschaft aus, und klicken Sie auf **OK**.

- **2.** Treffen Sie eine Auswahl aus den folgenden Optionen:
	- **Skripttimeout** Die Anzahl der Sekunden bis zum Timeout des Skriptes.
	- Um das Skript mit einem ausgewählten Knoten auszuwerten, klicken Sie auf  $\overline{\cdots}$ , und wählen Sie einen Knoten aus. Die aktuellen Eigenschaftswerte des Knotens werden im Skript verwendet. Klicken Sie auf **Auswerten**. Das Ergebnis wird im Skriptdesigner unten angezeigt.
- **3.** Klicken Sie auf **Auswerten**, um das Skript zu testen.

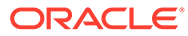

# 13 Knotentypen verwalten

Mit Knotentypen können Hierarchieknoten angezeigt und basierend auf ihren Beziehungen und ihrer Attribution unterschiedlich verwaltet werden. Knoten eines spezifischen Knotentyps weisen dieselben Charakteristika auf:

- **Eigenschaften**
- Validierungen
- **Glyphe**

Eine Hierarchie kann Knoten unterschiedlicher Knotentypen aufweisen, und derselbe Knoten kann aus unterschiedlichen Knotentypen in unterschiedlichen Hierarchien bestehen. Beispiele für die Verwendung von Knotentypen sind: HB-Konten, Kostenstellen, Konsolidierungs-Entitys, Produktgruppen, Prognosepunkte usw.

So kategorisieren Sie Knoten nach Knotentyp:

- **1.** Ermitteln Sie die Knotentypen, die zum Kategorisieren von Knoten innerhalb einer Hierarchie notwendig sind.
- **2.** Geben Sie Eigenschaften an, die für jeden Knotentyp relevant (oder nicht relevant) sind.
- **3.** Geben Sie Validierungen an, die für jeden Knotentyp relevant (oder nicht relevant) sind.
- **4.** Optional: Weisen Sie jedem Knotentyp eine Glyphe zu.

# Knotentypen definieren

So definieren Sie einen Knotentyp:

- **1.** Wählen Sie auf der Homepage **Verwalten** aus.
- **2.** Wählen Sie unter **Neu** die Option **Knotentyp** aus.
- **3.** Geben Sie einen Namen und eine Beschreibung für den Knotentyp ein.
- **4. Optional**: Wählen Sie eine Glyphe aus, die für den Knotentyp verwendet werden soll.
- **5.** Wählen Sie in der Registerkarte **Eigenschaften** die Eigenschaften aus der Liste der verfügbaren Elemente aus, die mit dem Knotentyp verknüpft werden sollen. Mit den Pfeilschaltflächen können Sie Eigenschaften in die Liste **Ausgewählt** verschieben.
- **6.** Wählen Sie in der Registerkarte **Validierungen** die Validierungen aus der Liste der verfügbaren Elemente aus, die mit dem Knotentyp verknüpft werden sollen. Mit den Pfeilschaltflächen können Sie Validierungen in die Liste **Ausgewählt** verschieben.
- **7.** Klicken Sie auf **Speichern**.

# Knotentypen bearbeiten

So bearbeiten Sie einen Knotentyp:

**1.** Wählen Sie auf der Homepage **Verwalten** aus.

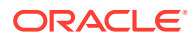

- **2.** Blenden Sie unter **Metadaten** die Option **Knotentypen** ein.
- **3.** Wählen Sie einen Knotentyp aus, und klicken Sie auf
- **4.** Führen Sie einen der folgenden Schritte aus:
	- Bearbeiten Sie die Beschreibung.
	- Ändern Sie die Glyphe, die vom Knotentyp verwendet werden soll.
	- Fügen Sie Eigenschaften hinzu, oder entfernen Sie sie.
	- Fügen Sie Validierungen hinzu, oder entfernen Sie sie.
- **5.** Klicken Sie auf **Speichern**.

# Knotentypen löschen

So löschen Sie einen Knotentyp:

- **1.** Wählen Sie auf der Homepage **Verwalten** aus.
- **2.** Blenden Sie unter **Metadaten** die Option **Knotentypen** ein.
- **3.** Wählen Sie einen Knotentyp aus, und klicken Sie auf **X**.
- **4.** Klicken Sie auf **Löschen**, um die Löschung zu bestätigen.

# Arbeiten mit Knotenglyphen

Glyphen sind Bilder, die mit Knotentypen verknüpft sind und die in der Benutzerschnittstelle von Oracle Data Relationship Management als Symbol für einen Knoten angezeigt werden. Sie können neue Glyphen erstellen und vorhandene bearbeiten. Sie können Glyphen, die Sie nicht mehr verwenden möchten, auch löschen. Glyphen müssen in einem PNG-Format bereitgestellt werden.

So fügen Sie eine Knotenglyphe hinzu:

- **1.** Wählen Sie auf der Homepage **Verwalten** aus.
- **2.** Wählen Sie unter **Neu** die Option **Glyphe** aus.
- **3.** Geben Sie einen Namen für die Glyphe ein, und fügen Sie eine Beschreibung hinzu.
- **4.** Klicken Sie auf **Durchsuchen**, und wählen Sie die PNG-Datei aus.
- **5.** Klicken Sie auf **Hochladen**.
- **6.** Klicken Sie auf **Speichern**.

So bearbeiten Sie eine Knotenglyphe:

- **1.** Wählen Sie auf der Homepage **Verwalten** aus.
- **2.** Blenden Sie unter **Metadaten** die Option **Glyphen** ein.
- **3.** Wählen Sie eine Glyphe aus, und klicken Sie auf .
- **4.** Klicken Sie auf **Durchsuchen**, und wählen Sie eine andere PNG-Datei aus.
- **5.** Klicken Sie auf **Hochladen**.
- **6.** Klicken Sie auf **Speichern**.

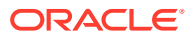

So löschen Sie eine Glyphe:

- **1.** Wählen Sie auf der Homepage **Verwalten** aus.
- **2.** Blenden Sie unter **Metadaten** die Option **Glyphen** ein.
- 3. Wählen Sie eine Glyphe aus, und klicken Sie auf **X**.
- **4.** Klicken Sie auf **Löschen**, um die Löschung zu bestätigen.

# 14 Mit Systemeinstellungen arbeiten

Administrative Benutzer können mit Systemvoreinstellungen Einstellungen bearbeiten, die das Verhalten von Oracle Data Relationship Management steuern.

# Systemvoreinstellungen

In der folgenden Tabelle sind die Systemvoreinstellungen von Oracle Data Relationship Management beschrieben.

**Tabelle 14-1 Systemvoreinstellungen**

| Systemvoreinstellung   | Typ            | <b>Beschreibung</b>                                                                                                    |
|------------------------|----------------|----------------------------------------------------------------------------------------------------|
| AllowAsOf              | <b>Boolean</b> | Mit dem Wert "True" wird die<br>Erfassung von Kernaktionen und<br>die Erstellung von Basisversionen<br>erzwungen, damit<br>Stichtagsversionen erstellt<br>werden können. Wenn diese<br>Voreinstellung auf "False" gesetzt<br>wird, können keine<br>Stichtagsversionen erstellt<br>werden. |
|                        |                | Der Standardwert lautet "True".                                                                                                    |
|                        |                | <b>Hinweis:</b> Wenn Sie diese<br>Voreinstellung ändern, müssen<br>Sie die Data Relationship<br>Management-Anwendung neu<br>starten.                                                                                                    |
| AllowNextIDGeneration  | <b>Boolean</b> | Mit dem Wert "True" wird die<br>automatische NextID-Generierung<br>aktiviert.                                                                                                    |
|                        |                | Der Standardwert lautet "False".                                                                                                    |
| AllowNextIDKeyCreation | Rolle          | Liste der Rollen, die einen neuen<br>Schlüssel in der NextID-Funktion<br>erstellen dürfen.                                                                                                    |
|                        |                | Standardwerte sind: Interaktiver<br>Benutzer, Datenersteller,<br>Datenmanager                                                                                                    |

| Systemvoreinstellung                | <b>Typ</b>     | <b>Beschreibung</b>                                                                                                    |
|-------------------------------------|----------------|----------------------------------------------------------------------------------------------------|
| AllowPru                            | <b>Boolean</b> | Mit dem Wert "True" wird die<br>Bereinigungsoption aktiviert, mit<br>der ein Nicht-Administrator einen<br>Knoten mit untergeordneten<br>Elementen entfernen kann. Mit<br>dem Wert "False" kann ein Nicht-<br>Administrator einen Knoten mit<br>untergeordneten Elementen nicht<br>entfernen.<br>Der Standardwert lautet "True". |
| AllowRelaxedMove                    | Boolean        | Wenn ein Knoten verschoben<br>wird, ermöglicht der Wert "True",<br>dass der neue übergeordnete<br>Knoten in Beziehungskonflikten<br>für den Knoten in anderen<br>Hierarchien Vorrang hat.<br>Der Standardwert lautet "False".                                                                                                   |
| AllwSpac                            | Boolean        | Mit dem Wert "True" sind<br>Leerzeichen in Knotennamen<br>zulässig.<br>Der Standardwert lautet "True".                                                                                                    |
| AnalyticsNodeCountUpdateTime        | String         | Gibt eine Uhrzeit (in der Ortszeit<br>und im 24-Stunden-Format) an, zu<br>der die Knotenanzahl für<br>Versionen und Hierarchien für<br>alle geladenen, normalen<br>Versionen aktualisiert werden<br>soll. Beispiel: 14:15 wird als "1415"<br>eingegeben. Die Standarduhrzeit<br>ist 3:00.                                       |
| ApprovalGroups                      | String         | Kommagetrennte Liste mit<br>Genehmigungsgruppen                                                                                                    |
| ApprovalGroupTrackProperties        | String         | Getrennte Liste der<br>Genehmigungseigenschaften<br>überwacht nach Gruppen                                                                                                    |
| ApprovalPropertyByApprovalGro<br>up | String         | Globale boolesche<br>Genehmigungseigenschaft nach<br>Genehmigungsgruppe                                                                                                    |

**Tabelle 14-1 (Fortsetzung) Systemvoreinstellungen**

| Systemvoreinstellung   | <b>Typ</b> | <b>Beschreibung</b>                                                                                                    |
|------------------------|------------|----------------------------------------------------------------------------------------------------|
| AuthMethod             | String     | Benutzerauthentifizierungsmetho<br>de:<br>Intern – Benutzer werden nur<br>in Data Relationship<br>Management authentifiziert.<br>CSS (Extern) - Benutzer<br>$\bullet$<br>werden nur extern<br>authentifiziert. Zugriff auf<br>Shared Services erforderlich<br>Gemischt - Benutzer werden<br>je nach der individuellen<br>Einstellung intern oder extern<br>authentifiziert.<br>Der Standardwert lautet "Intern".<br>Hinweis: Wenn Sie diese<br>Voreinstellung ändern, müssen<br>Sie die Data Relationship<br>Management-Anwendung neu<br>starten. |
| CopyLcl                | Boolean    | Mit dem Wert "True" werden<br>lokale Werte kopiert, wenn ein<br>Knoten kopiert wird.<br>Der Standardwert lautet "True".                                                                                                    |
| DefaultCurrentVersion  | Version    | Aktuelle Standardversion. Diese<br>Voreinstellung kann mit der<br>Option "Als Standard festlegen"<br>für Versionen vorgenommen<br>werden.                                                                                                    |
| DefaultPreviousVersion | Version    | Vorherige Standardversion. Diese<br>Voreinstellung kann mit der<br>Option "Als Standard festlegen"<br>für Versionen vorgenommen<br>werden.                                                                                                    |
| DefaultPropCopyMode    | String     | Kopiermodus für<br>Standardeigenschaft<br>Gültige Werte sind:<br>Überschrieben, Ausgewählt und<br>Für alle erzwingen<br>Der Standardwert lautet<br>"Überschrieben".                                                                                                    |
| EnablePropCopyOptions  | Rolle      | Liste der Rollen, denen für die<br>Kopieroptionen der Eigenschaft<br>Zugriff gewährt wurde.<br>Standardwerte sind: Interaktiver<br>Benutzer, Datenersteller,<br>Datenmanager                                                                                                    |

**Tabelle 14-1 (Fortsetzung) Systemvoreinstellungen**

| Systemvoreinstellung | <b>Typ</b> | <b>Beschreibung</b>                                                                                                    |
|----------------------|------------|----------------------------------------------------------------------------------------------------|
| EnforceListProps     | Boolean    | Mit dem Wert "True" können<br>Aktualisierungen an einer<br>Listeneigenschaft mit Werten nur<br>aus der vordefinierten Liste<br>vorgenommen werden.                                                                                                    |
|                      |            | Der Standardwert lautet "True".                                                                                                    |
| FiltrChr             | String     | Zeichensatz für die Funktion<br>"Ersetzen" auf dem Bildschirm<br>"Ausgabeoption" der Exporte                                                                                                    |
| FindByProperties     | Property   | Liste der verfügbaren<br>Eigenschaften, mit denen beim<br>Durchsuchen einer Hierarchie<br>gesucht werden kann.                                                                                                    |
|                      |            | Der Benutzer hat Zugriff auf die<br>angezeigten Eigenschaften. Die<br>angezeigten Eigenschaften sind<br>möglicherweise außerdem nicht<br>auf alle Hierarchien anwendbar.                                                                                                    |
|                      |            | Hinweis: Der ADMIN-Benutzer<br>kann nicht zu benutzerdefinierten<br>Eigenschaftskategorien in Data<br>Relationship Management<br>hinzugefügt werden. Daher kann<br>ADMIN keine Suche mit einer in<br>der FindByProperties-<br>Systemvoreinstellung<br>aufgelisteten Eigenschaft im<br>Fenster zum Durchsuchen der<br>Hierarchie durchführen, wenn<br>diese Eigenschaft nicht zu einer<br>Eigenschaftskategorie hinzugefügt<br>wurde, in der ADMIN bereits ein<br>Mitglied ist. |
| FindWildCardAppend   | Boolean    | Mit dem Wert "True" wird ein<br>Sternchen (*) an die Suchkriterien<br>angehängt, wenn die Option<br>"Genaue Übereinstimmung" nicht<br>ausgewählt wurde.                                                                                                    |
| FindWildCardPrepend  | Boolean    | Der Standardwert lautet "False".<br>Mit dem Wert "True" wird den<br>Suchkriterien ein Sternchen (*)<br>vorangestellt, wenn die Option<br>"Genaue Übereinstimmung" nicht<br>ausgewählt wurde.<br>Der Standardwert lautet "False".                                                                                                    |

**Tabelle 14-1 (Fortsetzung) Systemvoreinstellungen**
| Systemvoreinstellung    | <b>Typ</b>    | <b>Beschreibung</b>                                                                                                    |
|-------------------------|---------------|----------------------------------------------------------------------------------------------------|
| GlobalPropLocalOverride | Property      | Liste der Eigenschaften, die aus<br>lokalen Prüfungen in den<br>globalen Eigenschaften<br>ausgeschlossen werden sollen<br>Diese Eigenschaften werden<br>verwendet, wenn<br>GlobalPropLocalSecurity aktiviert<br>ist.<br>Hinweis: Wenn Sie diese<br>Voreinstellung ändern, müssen<br>Sie die Data Relationship<br>Management-Anwendung neu<br>starten.                                                                                                    |
| GlobalPropLocalSecurity | Boolean       | Mit dem Wert "True" wird die<br>lokale Sicherheit in den globalen<br>Eigenschaften erzwungen.<br>Änderungen an den globalen<br>Eigenschaften werden mit der<br>lokalen Sicherheit<br>(Knotenzugriffsebenen) für den<br>Benutzer in allen Hierarchien<br>verglichen, in denen der Knoten<br>vorhanden ist.<br>Der Standardwert lautet "False".<br>Hinweis: Wenn Sie diese<br>Voreinstellung ändern, müssen<br>Sie die Data Relationship<br>Management-Anwendung neu<br>starten. |
| HierSep                 | <b>String</b> | Hierarchie- und<br>Knotentrennzeichen<br>Der Standardwert ist eine Tilde<br>$(\sim).$                                                                                                    |
| IdleTime                | Integer       | Anzahl der Minuten bis zum<br>Sessiontimeout auf dem<br>Anwendungsserver<br>Der Standardwert ist 60.<br>Hinweis: Wenn Sie diese<br>Voreinstellung ändern, müssen<br>Sie die Data Relationship<br>Management-Anwendung neu<br>starten.                                                                                                    |
| Deaktivieren            | Rolle         | Liste der Benutzerrollen, die<br>Knoten deaktivieren dürfen.<br>Der Standardwert lautet "Alle<br>Rollen".                                                                                                    |

**Tabelle 14-1 (Fortsetzung) Systemvoreinstellungen**

| Systemvoreinstellung   | <b>Typ</b>    | <b>Beschreibung</b>                                                                                                    |
|------------------------|---------------|----------------------------------------------------------------------------------------------------|
| <b>InactiveChanges</b> | Rolle         | Liste der Rollen, die deaktivierte<br>Knoten ändern dürfen<br>Standardwerte sind:<br>Datenmanager,<br>Anwendungsadministrator,<br>Zugriffsmanager                                                                                                    |
| InvDescr               | <b>String</b> | Liste der ungültigen Zeichen für<br>die Eigenschaft<br>"Knotenbeschreibung"                                                                                                    |
| InvName                | String        | Liste der ungültigen Zeichen für<br>den Knotennamen<br>Hinweis: Zeichen in dieser Liste<br>dürfen nicht als Trennzeichen für<br>gemeinsame Knoten verwendet<br>werden.                                                                                                    |
| JobResultsMaxSize      | Integer       | Für Jobs, die mit der<br>Clientdateioption ausgeführt<br>werden, wird die maximale Größe<br>(in Byte) in der Jobhistorie<br>gespeichert. Jobergebnisse, die<br>diese Größe überschreiten,<br>werden nicht in der Jobhistorie<br>gespeichert. Der Standardwert<br>beträgt 10.000.000 Byte. Ein<br>negativer Wert gibt an, dass alle<br>Ergebnisse, unabhängig der<br>Größe, in der Jobhistorie<br>gespeichert werden.<br>Achtung: Es wird dringend davon<br>abgeraten, JobResultsMaxSize<br>durch das Setzen auf einen<br>negativen Wert zu deaktivieren,<br>da sich dies erheblich auf die<br>Performance für große Jobs<br>auswirken kann.<br>Hinweis: JobResultsMaxSize gilt<br>nicht für Exporte, die mit der<br>Option "Serverdatei" oder<br>"Datenbanktabelle" ausgeführt<br>werden. |
| JobResultsRetentionAge | Integer       | Anzahl Tage, die ein archiviertes<br>Jobergebnisdetail in der Historie<br>beibehalten werden soll. Der Wert<br>"Null" gibt an, dass Jobergebnisse<br>nie aus der Historie gelöscht<br>werden.<br>Hinweis: Jobergebnisse werden<br>gelöscht, um die Datenbankgröße<br>zu verwalten. Das Deaktivieren<br>des Löschens kann mit der Zeit zu<br>erheblichem                                                                                                    |

**Tabelle 14-1 (Fortsetzung) Systemvoreinstellungen**

Datenbankwachstum führen.

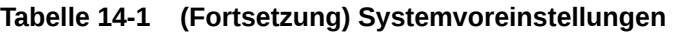

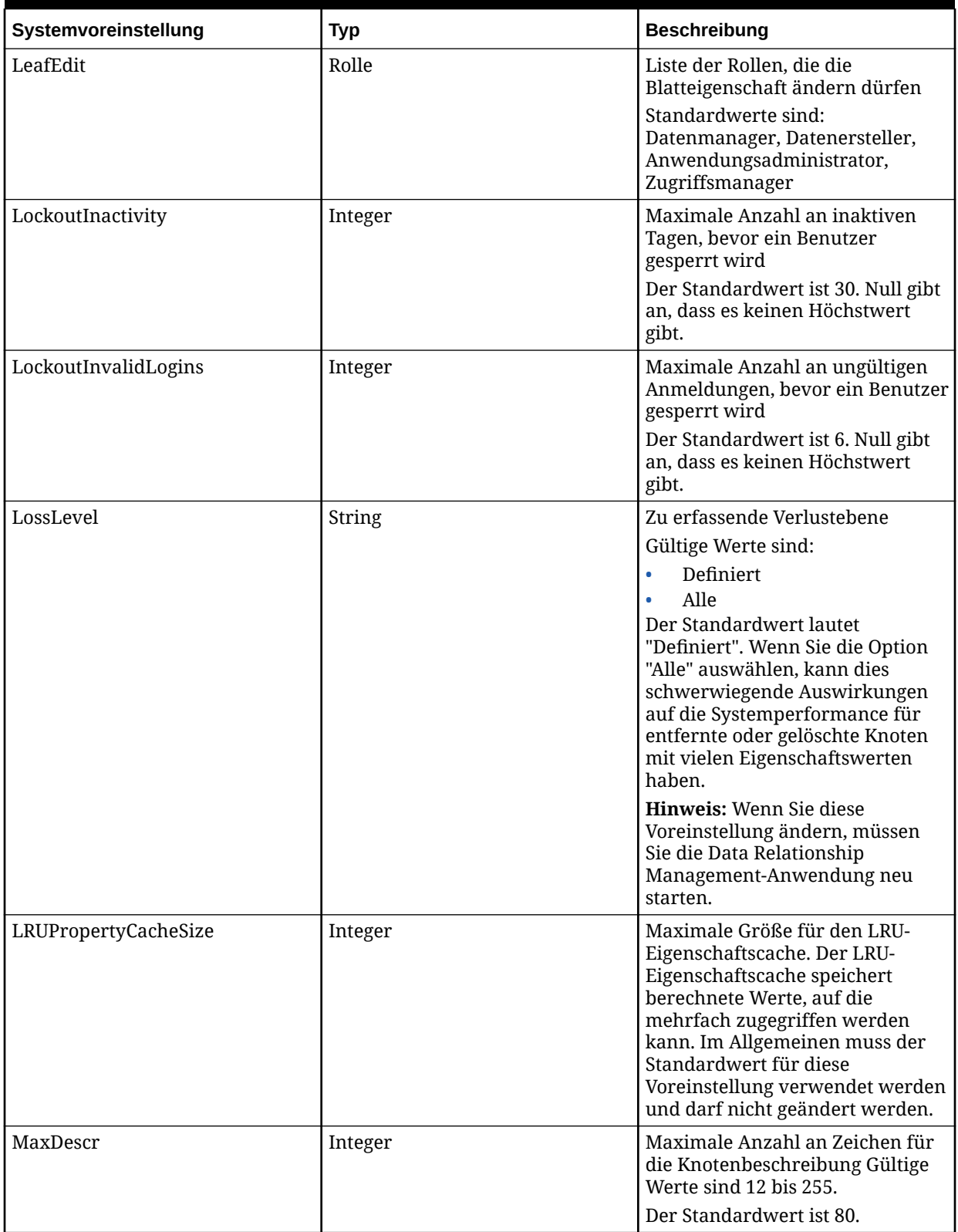

| Systemvoreinstellung  | <b>Typ</b> | <b>Beschreibung</b>                                                                                                    |
|-----------------------|------------|----------------------------------------------------------------------------------------------------|
| MaxLeaf               | Integer    | Maximale Anzahl an Zeichen für<br>den Blattnamen Gültige Werte<br>sind 3 bis 20.                                                                                                    |
|                       |            | Der Standardwert ist 255.                                                                                                    |
| MaxLimb               | Integer    | Maximale Anzahl an Zeichen für<br>den Astnamen Gültige Werte sind<br>3 bis 20.                                                                                                    |
|                       |            | Der Standardwert ist 255.                                                                                                    |
| NodeApprovedSecurity  | Rolle      | Liste der Rollen, für die das<br>Anzeigen und Aktualisieren der<br>NodeApproved-Systemeigenschaft<br>für Knoten zulässig sind                                                                                                    |
| PasswordDuration      | Integer    | Anzahl der Tage, die ein<br>Benutzerkennwort gültig ist<br>Gültige Werte sind 1 bis 9999.<br>Der Standardwert ist 30.                                                                                                    |
| PasswordMaxLength     | Integer    | Maximale Anzahl an Zeichen für<br>das Benutzerkennwort Gültige<br>Werte sind 0 bis 255. Null gibt an,<br>dass es keinen Mindestwert gibt.<br>Der Standardwert ist 0.                                                                                                    |
| PasswordMinLength     | Integer    | Mindestanzahl an Zeichen für das<br>Benutzerkennwort Gültige Werte<br>sind 0 bis 9999. Null gibt an, dass<br>es keinen Mindestwert gibt.<br>Der Standardwert ist 6.                                                                                                    |
| PasswordPolicyEnabled | Boolean    | Wenn "True" ausgewählt ist, muss<br>das Kennwort drei der folgenden<br>Elemente enthalten:<br>Großbuchstaben<br>$\bullet$<br>Kleinbuchstaben<br>$\bullet$<br>Zahlen<br>$\bullet$<br>Sonderzeichen<br>Der Standardwert lautet "True".                                                                        |
| PasswordWarningPeriod | Integer    | Positive oder negative Zahl, mit<br>der angegeben wird, wie viele<br>Tage vor (-) oder nach (+) dem<br>Ablaufdatum des Kennworts die<br>Benutzer aufgefordert werden,<br>ihr Kennwort zu ändern, bevor sie<br>sich nicht mehr anmelden dürfen.<br>Gültige Werte sind -30 bis 30.<br>Der Standardwert ist 1. |

**Tabelle 14-1 (Fortsetzung) Systemvoreinstellungen**

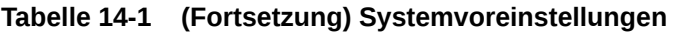

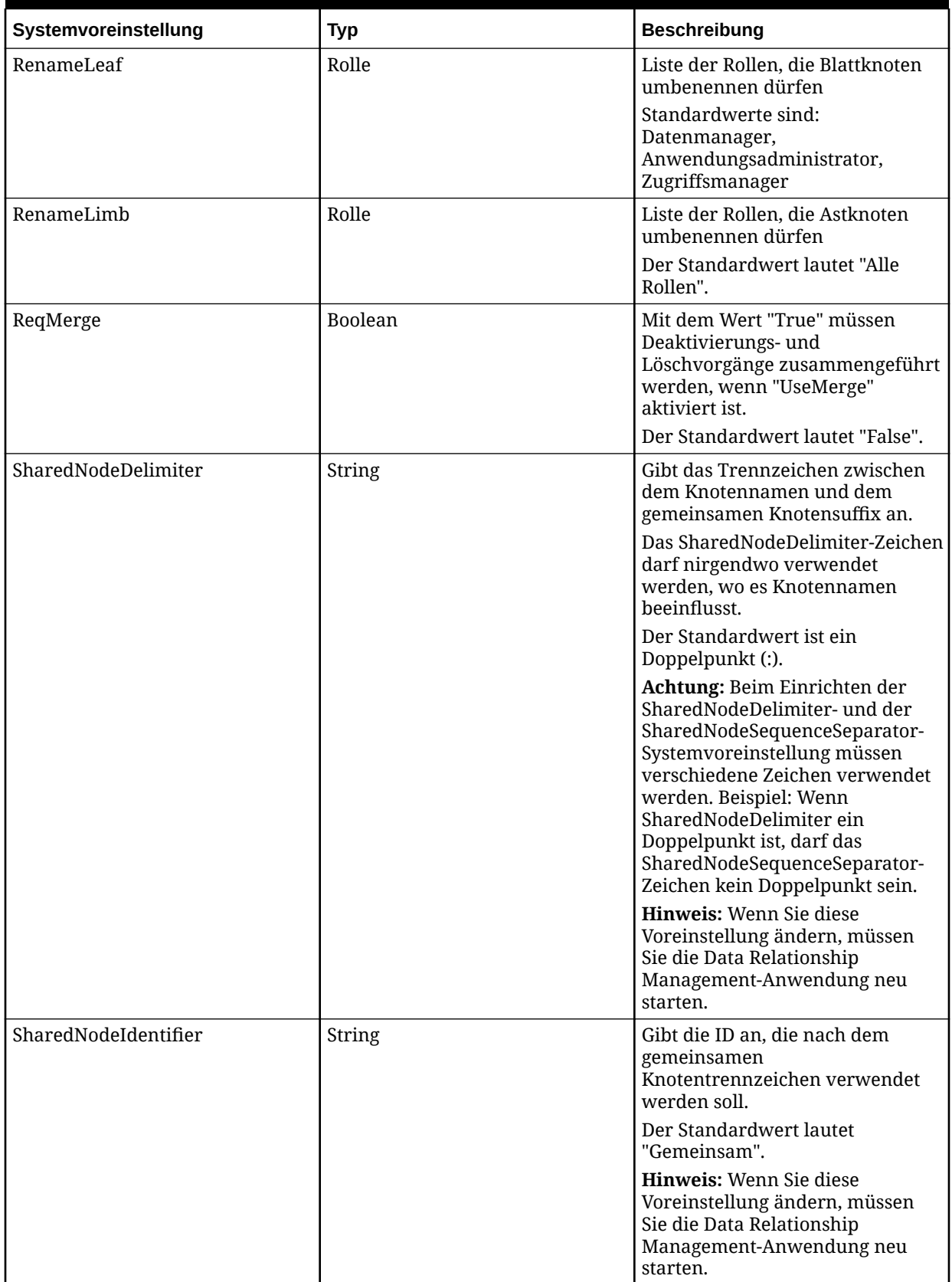

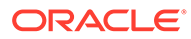

| Systemvoreinstellung         | <b>Typ</b> | <b>Beschreibung</b>                                                                                                    |
|------------------------------|------------|----------------------------------------------------------------------------------------------------|
| SharedNodeMaintenanceEnabled | Boolean    | Mit dem Wert "True" werden<br>gemeinsame Knoten aktiviert.<br>Der Standardwert lautet "False".<br>Hinweis: Wenn Sie diese<br>Voreinstellung ändern, müssen<br>Sie die Data Relationship<br>Management-Anwendung neu<br>starten.                                                                                                    |
| SharedNodeNamingType         | String     | Gibt den alternativen Namen für<br>gemeinsame Knoten an. Gültige<br>Werte sind: Suffix oder Präfix.<br>Der Standardwert lautet "Suffix".<br>Hinweis: Wenn Sie diese<br>Voreinstellung ändern, müssen<br>Sie die Data Relationship<br>Management-Anwendung neu<br>starten.                                                                                                    |
| SharedNodeSequenceLength     | Integer    | Gibt die Länge des<br>Eindeutigkeitsschlüssels bei<br>Verwendung des numerischen<br>Sequenztyps an.<br>Der Standardwert ist 3.<br>Hinweis: Wenn Sie diese<br>Voreinstellung ändern, müssen<br>Sie die Data Relationship<br>Management-Anwendung neu<br>starten.                                                                                                    |
| SharedNodeSequenceSeparator  | String     | Gibt das Trennzeichen an, das<br>nach der gemeinsamen Knoten-ID<br>eingefügt werden soll.<br>Der Standardwert ist ein<br>Bindestrich (-).<br>Achtung: Beim Einrichten der<br>SharedNodeDelimiter- und der<br>SharedNodeSequenceSeparator-<br>Systemvoreinstellung müssen<br>verschiedene Zeichen verwendet<br>werden. Beispiel: Wenn<br>SharedNodeDelimiter ein<br>Doppelpunkt ist, darf das<br>SharedNodeSequenceSeparator-<br>Zeichen kein Doppelpunkt sein.<br>Hinweis: Wenn Sie diese<br>Voreinstellung ändern, müssen<br>Sie die Data Relationship<br>Management-Anwendung neu<br>starten. |

**Tabelle 14-1 (Fortsetzung) Systemvoreinstellungen**

| Systemvoreinstellung   | <b>Typ</b>    | <b>Beschreibung</b>                                                                                                    |
|------------------------|---------------|----------------------------------------------------------------------------------------------------|
| SharedNodeSequenceType | <b>String</b> | Gibt den Typ des<br>Eindeutigkeitsschlüssels an.<br>Gültige Werte sind "Numerisch"<br>oder "Vorgänger".                                                                                                    |
|                        |               | Der Standardwert lautet<br>"Numerisch".                                                                                                    |
|                        |               | <b>Hinweis:</b> Wenn Sie diese<br>Voreinstellung ändern, müssen<br>Sie die Data Relationship<br>Management-Anwendung neu<br>starten.                                                                                                    |
| SortLimbsFirst         | Boolean       | Mit dem Wert "True" wird<br>gesteuert, dass Astknoten vor<br>Blattknoten sortiert werden. Mit<br>dem Wert "False" können Ast- und<br>Blattknoten zusammen sortiert<br>werden. Diese Voreinstellung hat<br>Auswirkungen auf<br>Hierarchieexporte, auf die<br>Anzeige und auf Knotenlisten.<br>Der Standardwert lautet "True". |
| TopNodeParentString    | <b>String</b> | Diese Einstellung wird beim<br>Import und Export verwendet, um<br>einen übergeordneten Wert für<br>einen obersten Knoten zu<br>bestimmen.<br>Der Standardwert lautet "Keine".                                                                                                    |

**Tabelle 14-1 (Fortsetzung) Systemvoreinstellungen**

| Systemvoreinstellung | <b>Typ</b>    | <b>Beschreibung</b>                                                                                                    |
|----------------------|---------------|----------------------------------------------------------------------------------------------------|
| TransactionLevels    | <b>String</b> | Liste der zu erfassende<br>Transaktionsebenen Durch die<br>Aktivierung von<br>Stichtagsversionen oder die<br>Angabe von Ergebnis- oder<br>Verlustaktionen wird die<br>Erfassung von Kernaktionen<br>erzwungen.<br>Gültige Werte sind:<br>Protokollierte Aktion<br>Kernaktion<br>$\bullet$<br>Ergebnisaktion<br>$\bullet$<br>Verlustaktion<br>Hinweis: Transaktionen auf<br>Administratorebene werden<br>unabhängig von dieser<br>Systemvoreinstellung immer<br>protokolliert.<br>Standardwerte sind:<br>Protokollierte Aktion, Kernaktion,<br>Ergebnisaktion, Verlustaktion<br>Hinweis: Wenn Sie diese<br>Voreinstellung ändern, müssen<br>Sie die Data Relationship |
|                      |               | Management-Anwendung neu<br>starten.                                                                                                    |
| UpName               | Boolean       | Mit dem Wert "True" werden für<br>den Knotennamen immer<br>Großbuchstaben verwendet.                                                                                                    |
|                      |               | Der Standardwert lautet "False"                                                                                                    |
| UseChangeApproval    | Boolean       | Mit dem Wert "True" wird die<br>Änderungsgenehmigung aktiviert.<br>Der Standardwert lautet "False".                                                                                                    |

**Tabelle 14-1 (Fortsetzung) Systemvoreinstellungen**

| Systemvoreinstellung | <b>Typ</b> | <b>Beschreibung</b>                                                                                                    |
|----------------------|------------|----------------------------------------------------------------------------------------------------|
| UseMerge             | Boolean    | Mit dem Wert "True" wird die<br>Zusammenführungsmethodik für<br>deaktivierte und gelöschte Knoten<br>aktiviert.                                                                                                    |
|                      |            | Hinweis: Wenn der Wert für<br>"ReqMerge" auf "True" gesetzt ist,<br>muss ein<br>Zusammenführungsknoten<br>angegeben werden. Wenn der<br>Wert für "ReqMerge" auf "False"<br>gesetzt ist, ist ein<br>Zusammenführungsknoten<br>optional, sofern der Wert für die<br>Eigenschaft "Knoten genehmigt"<br>nicht auf "True" gesetzt wurde.<br>Die Eigenschaft "Knoten<br>genehmigt" wird auf "True"<br>gesetzt, wenn eine Version<br>abgeschlossen wird oder wenn sie<br>von einem Benutzer mit<br>entsprechenden Zugriffsrechten<br>auf "True" gesetzt wurde.<br>Der Standardwert lautet "False". |
| ValSec               | Boolean    | Mit dem Wert "True" wird die<br>Sicherheit für die<br>Knotenzugriffsgruppe geprüft, um<br>zu bestimmen, ob ein Benutzer<br>Batchvalidierungen für einen<br>Knoten ausführen darf.<br>Der Standardwert lautet "False".                                                                                                    |
| WarnHL               | Integer    | Maximale Anzahl an Knoten, die<br>in Listen angezeigt werden<br>können, z.B. abhängige Elemente,<br>untergeordnete Elemente,<br>Abfrageergebnisse etc. Der<br>Mindestwert ist 1000. Wenn der<br>Wert auf einen Wert kleiner als<br>1000 gesetzt wird, werden 1000<br>Knoten angezeigt.<br>Der Standardwert ist 5000.                                                                                                    |

**Tabelle 14-1 (Fortsetzung) Systemvoreinstellungen**

Weitere Informationen finden Sie unter:

- Loggingebenen für die Transaktionshistorie festlegen
- [Änderungsgenehmigung einrichten](#page-189-0)

# Loggingebenen für die Transaktionshistorie festlegen

Sie müssen über die Berechtigungen eines Anwendungsadministrators verfügen, um Loggingebenen für die Transaktionshistorie von Oracle Data Relationship Management

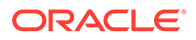

<span id="page-189-0"></span>festzulegen. Legen Sie die Systemeinstellungen für die Transaktionsebene fest, um die Aktionstypen anzugeben, die in der Transaktionshistorie erfasst werden sollen.

### **Lokale Sicherheit für globale Eigenschaften**

Sie verwenden zur Steuerung der lokalen Sicherheit in den globalen Eigenschaften zwei Systemeinstellungen: "GlobalPropLocalSecurity" und "GlobalPropLocalOverride".

So legen Sie Loggingebenen für die Transaktionshistorie fest:

- **1.** Wählen Sie im Webclient von Data Relationship Management die Option **Verwalten** aus.
- **2.** Blenden Sie unter **Metadaten** die Option **Systemvoreinstellungen** ein, und bearbeiten Sie die Voreinstellung **TransactionLevels**.
- **3.** Wählen Sie unter **TransactionLevels** Transaktionsebenentypen aus:
	- **Protokollierte Aktion** erfasst grundlegende Logging-Informationen, wie z.B. Benutzer, die sich an- oder abmelden.
	- **Kernaktion** erfasst Aktionen, die die Versions-, Hierarchie- oder Knoteninformationen ändern, z.B. Knoten hinzufügen, Eigenschaft ändern oder Knoten verschieben.
	- **Ergebnisaktion** erfasst Aktionen, die aus Kernaktionen hervorgehen. Beispiel: Wenn die Kernaktion "Alle unterhalb löschen" ausgeführt wird, werden Eigenschaften aus den einzelnen Knoten entfernt. Das Löschen von Eigenschaften aus einzelnen Knoten ist eine Ergebnisaktion.
	- **Verlustaktion** erfasst Datenverluste aufgrund einer Kernaktion. Beispiel: Wenn ein Knoten gelöscht wird, werden die für diesen Knoten definierten Eigenschaften gelöscht, was als Verlustaktion bezeichnet wird. Verlustaktionen werden von der Systemeinstellung "LossLevel" gesteuert.

### **Hinweis:**

Wenn die Verlustaktion angegeben ist oder die Systemeinstellung "AllowAsOf" aktiviert ist, werden Kernaktionen überwacht, auch wenn dies nicht in der Systemeinstellung "TransactionLevels" festgelegt wurde.

- **4.** Legen Sie die Voreinstellungen für "LossLevel" fest:
	- **Definiert** Nur Werte, die explizit im Knoten festgelegt sind, werden überwacht, wenn der Knoten gelöscht wird.
	- **Alle Elemente** Standardwerte sowie abgeleitete und geerbte Werte werden mit "LossAction" überwacht.
- **5.** Stoppen Sie die Anwendung, und starten Sie sie neu, oder starten Sie den Service von Oracle Hyperion Data Relationship Management neu.

### Änderungsgenehmigung einrichten

Mit dem Änderungsgenehmigungssystem in Oracle Data Relationship Management können Sie Genehmigungsgruppen definieren und sie an ein Genehmigungskennzeichen binden, das von einer Gruppe von Eigenschaften oder

speziellen Aktionen ausgelöst wird. Dadurch können normale Benutzer Änderungen vornehmen und Genehmiger Abfragen erstellen und anschließend das Kennzeichen für die Genehmigung wie benötigt festlegen.

Folgende Systemeinstellungen bestimmen das Verhalten der Änderungsgenehmigung in Data Relationship Management:

- UseChangeApproval Wenn dieser Wert auf "True" gesetzt wird, wird die Verwendung der Änderungsgenehmigung aktiviert.
- ApprovalGroups Eine kommagetrennte Liste der Namen für die im System verwendeten Genehmigungsgruppen.
- ApprovalGroupTrackProperties Wenn "UseChangeApproval" auf "True" gesetzt ist, werden Eigenschaften definiert, die verfolgt werden und eine Änderung des Genehmigungskennzeichens für diese Gruppe in "False" auslösen. Es wird folgendes Format verwendet: xxx[a,b,c],yyy[d,e,f]... "xxx" und "yyy" sind Vertriebsgruppen, die in der Systemeinstellung "ApprovalGroups" definiert werden, und a,b,c,d,e,f sind Eigenschaftsnamen. Beispiel: Sales[Custom.SalesGroup, {NodeMove}],Treasury[Custom.AccountDescription,{NodeAdd}].

Folgende spezielle Aktionen können in der Eigenschaftsliste enthalten sein:

- {NodeAdd} Löst für einen hinzugefügten Knoten den Mechanismus für eine erforderliche Genehmigung aus.
- {NodeAdd} Löst für einen inaktivierten Knoten den Mechanismus für eine erforderliche Genehmigung aus.
- {NodeReactivate} Löst für einen erneut aktivierten Knoten den Mechanismus für eine erforderliche Genehmigung aus.
- {NodeInsert} Löst für einen eingefügten Knoten den Mechanismus für eine erforderliche Genehmigung aus.
- {NodeRemove} Löst für einen entfernten Knoten den Mechanismus für eine erforderliche Genehmigung aus.
- {NodeMove} Löst für einen verschobenen Knoten den Mechanismus für eine erforderliche Genehmigung aus.
- ApprovalPropertyByApprovalGroup Wenn "UseChangeApproval" auf "True" gesetzt ist, wird die globale boolesche Eigenschaft so definiert, dass sie auf "False" gesetzt wird, wenn eine Triggereigenschaft geändert wird oder spezielle Aktionen verwendet werden. Es wird folgendes Format verwendet: xxx:bbbb,yyy:cccc… "xxx" und "yyy" sind Vertriebsgruppen, die in der Systemeinstellung "ApprovalGroups" definiert werden, und "bbbb" und "cccc" sind die Namen für die globalen booleschen Eigenschaften, die zum Speichern des Genehmigungskennzeichens für die Gruppen verwendet werden. Beispiel: Sales:Custom.SalesApprovedFlag,Treasury:Custom.TreasuryApprovedFlag.

# Systemvoreinstellungen konfigurieren

So konfigurieren Sie Systemeinstellungen:

- **1.** Wählen Sie auf der Homepage **Verwalten** aus.
- **2.** Blenden Sie unter **Metadaten** die Option **Systemvoreinstellungen** ein.
- **3.** Wählen Sie eine Systemeinstellung aus, und klicken Sie auf .
- **4.** Ändern Sie den Wert, und klicken Sie auf **Speichern**.

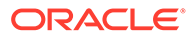

# 15 Mit externen Verbindungen arbeiten

Anwendungsadministratoren können gemeinsame Verbindungen mit externen Dateisystemen, Datenbanken und Webservices definieren und konfigurieren. Importe, Exporte und Bücher können Datei- und Datenbankverbindungen gemeinsam verwenden, um die Verwaltung der Verbindungsinformationen zu minimieren. Datenbank- und Webserviceverbindungen können mit externen Vorgängen konfiguriert werden, um Daten in einem externen System zu suchen oder Datenänderungen in einem externen System festzuschreiben. Der Anwendungsserver kann mit externen Verbindungen direkt auf diese Ressourcen zugreifen und Daten lesen oder schreiben.

### **Hinweis:**

Sie müssen externe Ressourcen einrichten, bevor Sie externe Verbindungen definieren.

### **Externe Vorgänge**

Externe Vorgänge können für externe Webservice- oder Datenbankverbindungen definiert werden. Externe Vorgängen werden entweder als Suche oder Commit konfiguriert. Bei Suchvorgängen werden Daten aus einem externen System gelesen. Bei Commit-Vorgängen werden Daten in ein externes System geschrieben. Datenbank- und Webserviceverbindungen können mehrere Vorgänge unterstützen. Weitere Informationen finden Sie unter [Externe Commits](#page-199-0) und [Externe Suchen.](#page-56-0)

# Externe Verbindungen definieren

So definieren Sie externe Verbindungen:

- **1.** Wählen Sie auf der Homepage **Verwalten** aus.
- **2.** Wählen Sie unter **Neu** die Option **Externe Verbindung** aus.
- **3.** Geben Sie einen Namen und eine Beschreibung ein.
- **4.** Wählen Sie unter **Objektzugriff** die Option **Standard**, **System** oder eine benutzerdefinierte Gruppe aus.
- **5.** Wählen Sie einen Verbindungstyp aus: **Serverdatei**, **FTP**, **Datenbank** oder **Webservice**.
- **6.** Führen Sie eine der folgenden Aktionen aus:
	- Wenn Sie **Serverdatei** ausgewählt haben, geben Sie einen UNC-Pfad zum Server ein, und klicken Sie auf

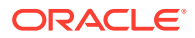

### **Hinweis:**

Der vom Oracle Data Relationship Management-Anwendungsserver verwendete Windows-Benutzeraccount wird automatisch für Serverdateiverbindungen verwendet. Der für den Windows-Service von **Oracle DRM-Serverprozessen** verwendete Standard-Windows-Benutzeraccount ist ein **lokaler Systemaccount**. Der für den Service verwendete Account muss für die richtige Serverdateikonnektivität auf den UNC-Pfad zugreifen können. Außerdem muss der UNC-Pfad über die entsprechenden Berechtigungen für den Serviceaccount zum Lesen und Schreiben von Dateien verfügen.

- Wenn Sie **FTP** ausgewählt haben, geben Sie die folgenden Informationen ein:
	- Hostserver
	- Benutzer-ID
	- Benutzerkennwort
	- Klicken Sie auf .
- Wenn Sie **Datenbank** ausgewählt haben:
	- Wählen Sie den **Datenzugriffsprovider** aus: Oracle, SQL Server oder OLE DB.
		- Geben Sie einen Wert für den Datenbankverbindungstimeout ein.
		- Geben Sie einen Wert für den Datenbankbefehlstimeout ein.
	- Geben Sie die **Verbindungszeichenfolge** ein.
	- Geben Sie Ihre Benutzer-ID und Ihr Kennwort ein

### **Hinweis:**

Um eine beschreibbare externe Verbindung herzustellen, muss der Administrator über SELECT-, INSERT-, und DELETE-Zugriff verfügen. Ein Benutzer, der nur über SELECT-Zugriff verfügt, kann eine schreibgeschützte externe Verbindung zu Tabellen und Ansichten herstellen.

- Klicken Sie auf
- Führen Sie zum Filtern einer großen Liste in der Registerkarte **Zulässige Objekte** Folgendes aus:
	- Wählen Sie ein Schema/einen Eigentümer aus, oder geben Sie es bzw. ihn ein. Bei Bedarf können Sie Platzhalter verwenden.
	- \* Geben Sie den Namen eines Objekts ein. Bei Bedarf können Sie Platzhalter verwenden.
	- \* Wählen Sie **Ansichten einschließen** aus, um Ansichten einzuschließen, bei denen mindestens die Berechtigung SELECT zur

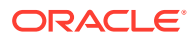

Verfügung steht. Beachten Sie, dass Ansichten stets schreibgeschützt sind.

- \* Wählen Sie **Schreibgeschützte Tabellen einschließen** aus, um Tabellen einzuschließen, für die mindestens die Berechtigung SELECT zur Verfügung steht, jedoch nicht INSERT und DELETE.
- \* Klicken Sie auf , und wählen Sie Objekte aus der Liste **Verfügbar** aus. Verwenden Sie die Pfeile, um Objekte in die Liste **Ausgewählt** zu verschieben.
- \* **Optional:** Um den Abschnitt **Schnelles Hinzufügen** zu verwenden, geben Sie das Schema/den Eigentümer und den Namen des Objekts ein, das Sie hinzufügen möchten, und klicken Sie auf den Pfeil, um es in die Liste **Ausgewählt** zu verschieben.
- Um einen externen Vorgang hinzuzufügen, klicken Sie auf die Registerkarte **Externe Vorgänge**, **Hinzufügen**, und führen Sie Folgendes aus:
	- Geben Sie den Namen für den Vorgang ein. Der Name muss für die übergeordnete externe Verbindung eindeutig sein.
	- \* Geben Sie den Beschreibungstext ein, der den Zweck des Vorgangs beschreibt.
	- Wählen Sie den Vorgangstyp aus "Suche" oder "Commit". Diese Auswahl wird zum Filtern der Liste mit zur Auswahl verfügbaren Vorgängen mit der Funktion "Externe Suche" und der Funktion für den externen Commit verwendet.
	- \* Wählen Sie den **Datenbankvorgangstyp** aus "Anweisung" oder "Gespeicherte Prozedur".
		- \* Wenn Sie **Anweisung** ausgewählt haben, klicken Sie auf **Hinzufügen**, und führen Sie Folgendes aus:
			- Geben Sie Parameter ein, die beim Aufrufen des Vorgangs übergeben werden sollen:
				- **Parametername** Name des Parameters. Leerzeichen sind nicht zulässig.
				- Parameterbeschreibung Beschreibung des Parameters
				- **Testwert** Wert, der zum Testen des Vorgangs verwendet wird. Der Wert wird zur Wiederverwendung gespeichert.
			- \* Geben Sie im Feld **SQL-Anweisung** eine einzelne SQL-Anweisung ein, die ausgeführt werden soll. Sie können in der SQL-Anweisung Ersatzparameter verwenden, um Laufzeitwerte zu übergeben. Die Formatierung für Ersatzparameter ist <%ParamKey%>, wobei <% und %> für einen Ersatzparameter stehen und "ParamKey" der Name des für die Ersetzung zu verwendenden Parameters ist. Beispiel: <%TopNode%>.
			- Klicken Sie auf  $\Box$ , um den Vorgang zu testen. Die Option "Rollback" führt einen Rollback für alle Änderungen durch, die an der Datenbank durch das Skript vorgenommen wurden. Die Option "Rollback" ist standardmäßig ausgewählt. Wenn ein Vorgang getestet wird, werden die Testwerte des Parameters in die Anweisung eingefügt und ausgeführt. Klicken Sie auf die Registerkarte **Ergebnis**, um die Ergebnisse des Tests anzuzeigen.
- Wenn Sie Gespeicherte Prozedur ausgewählt haben:
	- Geben Sie den Namen der gespeicherten Prozedur ein, die ausgeführt werden soll. Möglicherweise ist der Paketname als Präfix enthalten.
	- Geben Sie den Namen für den Vorgang ein. Der Name muss für die übergeordnete externe Verbindung eindeutig sein.
	- Geben Sie den Beschreibungstext ein, der den Zweck des Vorgangs beschreibt.
	- Zeigen Sie die Liste mit den Parametern für die gespeicherte Prozedur an. Wählen Sie "True" für den Ergebnisparameter aus, um den Parameter im Data Relationship Management-Vorgangsergebnis zurückzugeben. Es kann nur ein Parameter als Ergebnisparameter ausgewählt werden. Ergebnisparameter werden nur für Suchvorgänge zurückgegeben. Für Commit-Vorgänge wird nur angegeben, ob sie erfolgreich oder nicht erfolgreich waren.
	- **Testwert** Wert, der zum Testen des Vorgangs verwendet wird. Der Wert wird zur Wiederverwendung gespeichert.
	- Klicken Sie auf **ich** , um den Vorgang zu testen. Die Option "Rollback" führt einen Rollback für alle Änderungen durch, die an der Datenbank durch die gespeicherte Prozedur vorgenommen wurden. Die Option "Rollback" ist standardmäßig ausgewählt. Wenn ein Vorgang getestet wird, werden die Testwerte des Parameters in die gespeicherte Prozedur eingefügt und ausgeführt. Klicken Sie auf die Registerkarte **Ergebnis**, um die Ergebnisse des Tests anzuzeigen.
- Wenn Sie **Webservice** ausgewählt haben:
	- Wählen Sie das **Protokoll** aus: HTTP oder HTTPS.
	- Geben Sie den Hostnamen ein.
	- Geben Sie den **Port** ein Wenn der Port 0 angegeben ist, werden die Standardports 80 und 443 für HTTP bzw. HTTPS verwendet.
	- Wählen Sie den **Authentifizierungstyp** aus Wenn auf "Standard" gesetzt, können die Benutzer-ID und das Kennwort gespeichert werden.
	- Geben Sie **Benutzer-ID** und **Kennwort** ein.
	- Um einen externen Vorgang hinzuzufügen, klicken Sie auf **Hinzufügen**, und führen Sie Folgendes aus:
		- Geben Sie den Namen für den Vorgang ein. Der Name muss für die übergeordnete externe Verbindung eindeutig sein.
		- \* Geben Sie den Beschreibungstext ein, der den Zweck des Vorgangs beschreibt.
		- Wählen Sie den Vorgangstyp aus "Suche" oder "Commit". Diese Auswahl wird zum Filtern der Liste mit zur Auswahl verfügbaren Vorgängen mit der Funktion "Externe Suche" und der Funktion für den externen Commit verwendet.

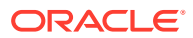

- \* Klicken Sie in der Registerkarte **Anforderung** auf **Hinzufügen**, und geben Sie Parameter ein, die beim Aufrufen des Vorgangs übergeben werden sollen:
	- **Parametername** Name des Parameters. Leerzeichen sind nicht zulässig.
	- Parameterbeschreibung Beschreibung des Parameters
	- **Testwert** Wert, der zum Testen des Vorgangs verwendet wird. Der Wert wird zur Wiederverwendung gespeichert.
- Wählen Sie unter HTTP-Aktion GET, POST, PUT oder DELETE aus.

### **Hinweis:**

HTTP-Textinhalt kann nur mit POST und PUT gesendet werden.

- \* Geben Sie Sie den HTTP-**URI** für die Webservicenachricht ein.
- \* Geben Sie den Raw-Inhalt für den **HTTP-Header** ein.
- \* Geben Sie den Textinhalt für den **HTTP-Text** ein.
- \* Registerkarte **Antwort** Zeigt die vollständigen ausgehenden und eingehenden Nachrichten für den Webservicevorgang an. Die Testwerte der in der ausgehenden Nachricht verwendeten Parameter werden in die Anforderung eingefügt. Der vom Webservice zurückgegebene HTTP-Text der eingehenden Nachricht muss das XML- oder JSON-Format aufweisen. Die eingehende Nachricht muss für externe Suchvorgänge in ein Tabellenformat (Zeilen und Spalten) zur Verwendung mit externen Sucheigenschaften konvertiert werden. Zur Durchführung dieser Konvertierung können XPath-Ausdrücke verwendet werden. Der Parameter "ID-Ausdruck aufführen" gibt die Elemente in der eingehenden Nachricht an, die die Zeilen des Ergebnissets darstellen. Die Ergebnisspalten geben die Attribute der Zeilenelemente an, die im Ergebnisset als Spalten angezeigt werden.

Um die Ergebnisse der Konfigurationen "ID-Ausdruck aufführen" und "Ergebnisspalten" in der Vorschau anzuzeigen, klicken Sie auf die Registerkarte **Vorschau**. Die Ergebnisse werden in einem Datenraster angezeigt.

Sie können im URI, HTTP-Header und HTTP-Text Ersatzparameter verwenden, um Laufzeitwerte an den externen Vorgang zu übergeben. Die Formatierung für Ersatzparameter ist <%ParamKey%>, wobei "<%" und "%>" für einen Ersatzparameter stehen und "ParamKey" der Name des für die Ersetzung zu verwendenden Parameters ist. Beispiel: <%TopNode%>.

Klicken Sie zum Testen der Konfiguration auf . Die HTTP-Anforderung wird erstellt und an den Endpunkt gesendet. Die Benutzeroberfläche wechselt automatisch zur Registerkarte **Antwort** und zeigt die vollständige ausgehende Nachricht und eingehende Antwort an. Die Testwerte der in der ausgehenden Nachricht verwendeten Parameter werden in die Anforderung eingefügt.

7. Klicken Sie zum Validieren der ausgewählten Elemente auf **Demanden zu prüfen**, ob auf diese auf der entsprechenden Ebene über den Benutzernamen und das Kennwort der Verbindung zugegriffen werden kann.

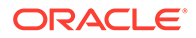

8. Klicken Sie auf **D**, um die externe Verbindung zu speichern.

# Externe Verbindungen bearbeiten

So bearbeiten Sie externe Verbindungen:

- **1.** Wählen Sie auf der Homepage **Verwalten** aus.
- **2.** Blenden Sie unter **Metadaten** die Option **Externe Verbindungen** ein.
- 3. Wählen Sie eine externe Verbindung aus, und klicken Sie auf **2**.
- **4.** Nehmen Sie erforderliche Änderungen vor.
- **5.** Klicken Sie auf **d**, um die externe Verbindung zu speichern.

# Externe Verbindungen löschen

Wenn Sie eine externe Verbindung löschen, sind alle Import- und Exportprofile betroffen, die die Verbindung verwenden.

So löschen Sie externe Verbindungen:

- **1.** Wählen Sie auf der Homepage **Verwalten** aus.
- **2.** Blenden Sie unter **Metadaten** die Option **Externe Verbindungen** ein.
- **3.** Wählen Sie eine externe Verbindung aus, und klicken Sie auf
- **4.** Wählen Sie **Löschen** aus, um die Löschung zu bestätigen.

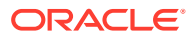

# 16 Governance-Workflows konfigurieren

Governance-Workflows sind formalisierte Prozesse, mit denen die Eingabe, Genehmigung, Validierung und Festschreibung von Änderungen an Knoten, Beziehungen und Eigenschaftswerten gesteuert wird.

Anwendungsadministratoren definieren Workflowaufgaben und Workflowmodelle zum Regulieren von Änderungsanforderungen, die von Benutzern in Unternehmen weitergeleitet werden, und zum Regulieren von Remediationsanforderungen, die von Data Stewards weitergeleitet werden.

Es wird empfohlen, für weitere Informationen zu Governance-Workflowkonzepten den Abschnitt "Governance-Workflows" in der *Oracle Data Relationship Management - Benutzerdokumentation* zu lesen.

# Workflowaufgaben verwalten

Eine Workflowaufgabe ist eine Gruppe von Änderungen, die im Kontext einer Anforderung von einem Benutzer für einen lokalen Knoten ausgeführt werden. Anforderungselemente in Anforderungen werden durch Workflowaufgaben gesteuert.

Eine Workflowaufgabe besteht aus einem Aktionstyp, Anweisungen für den Benutzer, Eigenschaften, die angezeigt oder bearbeitet werden sollen, und Validierungen. Der Aktionstyp einer Workflowaufgabe gibt an, welcher Basisaktionstyp ausgeführt wird, etwa das Hinzufügen, Verschieben oder Aktualisieren von Knoten. Jeder Aktionstyp definiert Regeln zur Auswahl von Knoten und übergeordneten Elementen, zur Anwendung von Eigenschaftsaktualisierungen und dazu, welche Aktionen auszuführen sind, wenn die Anforderung validiert und übergeben wird.

### **Hinweis:**

Die folgenden Aktionen werden in Workflowanforderungen nicht unterstützt:

- Knoten zusammenführen
- Knoten annullieren
- Knoten erneut aktivieren
- Verwaiste Knoten einfügen
- Domainknoten hinzufügen, deren Domain sich von der übergeordneten Domain unterscheidet

### Aufgabeneigenschaften

Eigenschaften von Workflowaufgaben können so konfiguriert werden, dass gesteuert wird, welche Eigenschaften für Anforderungselemente angezeigt werden, ob sie bearbeitet werden können und ob Werte erforderlich sind. Editierbare Eigenschaften können nach Bedarf

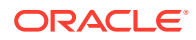

konfiguriert werden. Standardeigenschaften für einen Aktionstyp können nicht aus der Aufgabe entfernt werden.

## Aufgaben- und Eigenschaftsanweisungen

Sie können auf der Anforderungsseite Anweisungen hinzufügen, um Benutzer durch die Erstellung, Anreicherung und Genehmigung eines Anforderungselements zu führen. Anweisungen können für Workflowaufgaben und ihre Eigenschaften definiert werden. Aufgabenanweisungen werden für die Ursprungsaufgabe eines Anforderungselements angezeigt, wenn ein Element in einer Weiterleitungs-, Anreicherungs- oder Commit-Phase angezeigt wird. Aufgabenanweisungen für eine Aktualisierungsworkflowaufgabe, die einer Genehmigungs- oder Anreicherungsphase zugewiesen sind, werden anstelle der Ursprungsaufgabenanweisungen angezeigt. Aufgabeneigenschaftsanweisungen können für einzelne Eigenschaften von Anforderungselementen angezeigt werden.

Hyperlinks können in Aufgaben und Eigenschaftsanweisungen eingeschlossen werden. URLs können direkt in das Anweisungsfeld eingefügt werden, oder die URL kann die Syntax [url=http\_URL]URL\_Title[/url] verwenden, wobei http\_URL den Hyperlinktext und URL Title den dem Benutzer angezeigten Text angibt. Beispiel: [url=http://support.oracle.com]Oracle Support[/url] würde das Eigenschaftsraster als Oracle Support rendern.

## Aufgabenvalidierungen

Aufgabenvalidierungen sind optionale Validierungen auf Knotenebene, die für Anforderungselemente erfolgreich ausgeführt werden müssen, bevor eine Anforderung für eine bestimmte Workflowphase weitergeleitet oder genehmigt werden kann. Validierungen, die zum Ausführen im Batch-Modus konfiguriert sind, stehen zur Auswahl als Aufgabenvalidierungen zur Verfügung. Aufgabenvalidierungen können Aufgabeneigenschaften zugeordnet werden, um die Validierungsmeldungen mit bestimmten Eigenschaften zu verknüpfen, die möglicherweise korrigiert werden müssen.

# Berechnete Eigenschaften "Name" und "Übergeordnetes Element"

Die in Workflowaufgaben verwendeten Eigenschaften "Name" und "Übergeordnetes Element" geben den Knoten und den Hierarchiestandort an, an dem Änderungen vorgenommen werden. Die Werte dieser Eigenschaften werden häufig manuell von einem Benutzer definiert oder aus einer Quelldatei geladen. Die für Workflowaufgaben verfügbaren Optionen "Name berechnen" und "Übergeordnetes Element berechnen" können zum Berechnen der Werte dieser Eigenschaften mit einem dynamischen Skript verwendet werden, anstatt die Werte explizit definieren oder laden zu müssen.

Die Option "Name berechnen" ist für Workflowaufgaben verfügbar, die die Aktionstypen "Blatt hinzufügen" oder "Ast hinzufügen" verwenden. Die Option "Übergeordnetes Element berechnen" ist für diese Aufgaben und für die Aufgaben "Insert" (Einfügen) und "Move" (Verschieben) verfügbar. Die Berechnungslogik der Skripte kann auf die folgenden Datenquellen zugreifen:

- NextID-Funktion
- Eigenschaften der Version für die Anforderung
- Hierarchien und zugehörige Eigenschaften in der Version

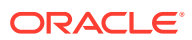

- <span id="page-199-0"></span>• Knoten und zugehörige Eigenschaften
- Hierarchiebeziehungen zwischen Knoten
- Eigenschaften der Anforderung
- Anforderungselemente und zugehörige Eigenschaften
- Anforderungselementaufgaben und zugehörige Aktionstypen

Die Berechnung der Eigenschaften "Name" und "Übergeordnetes Element" erfolgt, wenn eine Governance-Anforderung in der Phase berechnet wird, in der ein Anforderungselement anhand einer Workflowaufgabe hinzugefügt wird, bei der diese Optionen aktiviert sind. Die Werte können in der Ursprungsphase für ein Anforderungselement oder in einer späteren Phase, die zum Neuberechnen dieser Eigenschaften konfiguriert wurde, neu berechnet werden.

### **Hinweis:**

Wenn ein Workflowmodell so eingerichtet wurde, dass neu berechnete Aufgabeneigenschaften erlaubt sind, und der berechnete Name oder das berechnete übergeordnete Element manuell überschrieben wird, wird der Name oder das übergeordnete Element während dieser oder jeder darauffolgenden Phase nicht erneut berechnet.

### Externe Commits

Externe Commits können optional für Workflowaufgaben konfiguriert werden, um genehmigte Änderungen in einer Governance-Anforderung für ein externes Zielsystem sofort zu synchronisieren, wenn die Anforderung festgeschrieben wird. Beispiel: Mit einem externen Vorgang kann eine SQL-Anweisung zum Einfügen, Aktualisieren oder Löschen von Daten ausgeführt oder ein SOAP- oder REST-Webservice zum Erstellen, Aktualisieren oder Löschen von Daten in einem externen System aufgerufen werden. Wenn Sie externe Commits in Oracle Data Relationship Governance verwenden, können externe Datenaktualisierungen gestartet werden, nachdem eine Data Relationship Governance-Anforderung erfolgreich festgeschrieben wurde. Der Zugriff auf die externe Datenquelle erfolgt über externe Vorgänge, die für Datenbank- und Webserviceverbindungen definiert werden.

Nach dem erfolgreichen Festschreiben einer Data Relationship Governance-Anforderung werden externe Vorgänge für die einzelnen Elemente so ausgeführt, wie sie durch die Aufgabe der einzelnen Elemente konfiguriert sind.

- Vorgänge werden synchron in der definierten Reihenfolge nach Element und Aufgabe ausgeführt.
- Vorgänge werden im Kontext des lokalen Knotens für das Anforderungselement ausgeführt. So ist es möglich, den Ausgabeparametern Eigenschaften zugrunde zu legen, die möglicherweise nicht für die Aufgabe ausgewählt werden können.
- Wenn bei einem externen Vorgang ein Fehler auftritt, wird die Fehlermeldung dem Anforderungselement als externer Commit-Fehler hinzugefügt.
- Die Anforderungsaktivität wird nach jedem externen Vorgang als erfolgreich oder fehlerhaft aktualisiert.

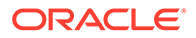

- Wenn für den externen Vorgang eine Eigenschaft für den Commit-Status definiert ist, wird diese Eigenschaft in "Wahr" geändert, wenn der Vorgang ohne Fehler abgeschlossen wurde, oder in "Falsch", wenn der Vorgang mit Fehlern abgeschlossen wurde.
- Wenn externe Vorgänge nicht erfolgreich abgeschlossen wurden, erhalten Datenmanager und Teilnehmer der Commit-Phase eine Benachrichtigung.

# Workflowaufgaben erstellen

So erstellen Sie Workflowaufgaben:

- **1.** Wählen Sie auf der Homepage **Verwalten** aus.
- **2.** Wählen Sie unter **Neu** die Option **Workflowaufgabe** aus.
- **3.** Geben Sie einen Namen für die Workflowaufgabe ein.
- **4.** Wählen Sie unter **Aktionstyp** den Aktionstyp für die Aufgabe aus:
	- **Blatt hinzufügen** Fügt einen Blattknoten mit globalen und lokalen Eigenschaften hinzu.
	- **Ast hinzufügen** Fügt einen Astknoten mit globalen und lokalen Eigenschaften hinzu.
	- **Löschen** Aktualisiert die globalen/lokalen Eigenschaften eines Knotens und löscht den Knoten.
	- **Deaktivieren** Aktualisiert die globalen und lokalen Eigenschaften eines Knotens und deaktiviert den Knoten.
	- **Einfügen** Fügt einen Knoten in eine Hierarchie ein und aktualisiert seine globalen/lokalen Eigenschaften.
	- **Verschieben** Verschiebt einen Knoten in ein anderes übergeordnetes Element und aktualisiert seine globalen/lokalen Eigenschaften.
	- **Entfernen** Aktualisiert die globalen/lokalen Eigenschaften eines Knotens und entfernt den Knoten.
	- **Aktualisieren** Aktualisiert die globalen und lokalen Eigenschaften eines Knotens.

### **Hinweis:**

Wenn Benutzer Elemente aus einer Datei in eine Anforderung hochladen möchten, müssen die folgenden Eigenschaften in der Aufgabe (und in den von den Benutzern hochzuladenden Dateien) definiert werden:

- Für Hinzufügeaktionen: Name, übergeordnetes Element, Beschreibung
- Für Einfügeaktionen: Name, übergeordnetes Element
- Für Verschiebeaktionen: Name, übergeordnetes Element
- **Erneut aktivieren** Aktualisiert die globalen und lokalen Eigenschaften eines Knotens und aktiviert einen inaktiven Knoten erneut.

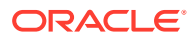

- **5. Optional:** Führen Sie eine der folgenden Aufgaben aus:
	- Geben Sie Text für Benutzer in das Feld **Anweisungen** ein.

URLs können direkt in das Anweisungsfeld eingefügt werden, oder die URL kann die Syntax [url=http\_URL]URL\_Title[/url] verwenden, wobei http\_URL den Hyperlinktext und URL\_Title den dem Benutzer angezeigten Text angibt. Beispiel: [url=http://support.oracle.com]Oracle Support[/url] würde das Eigenschaftsraster als Oracle Support rendern.

• Wählen Sie eine Hierarchiegruppe aus, nach der gefiltert werden soll.

### **Hinweis:**

Die für die Workflowaufgabe ausgewählte Hierarchiegruppe wird mit der Hierarchiegruppeneigenschaft verwendet, die für das Workflowmodell zum Filtern der Hierarchien konfiguriert wird, die für die Auswahl für die Aufgabe verfügbar sind.

• Wählen Sie eine **Domain** für den Knoten für die Aufgaben "Ast hinzufügen" oder "Blatt hinzufügen" aus.

### **Hinweis:**

Die für eine Workflowaufgabe konfigurierte Domain muss mit einer Domain übereinstimmen, die von der Zielversion für Anforderungselemente verwendet wird, die die Aufgabe verwenden. Wenn die Domain für die Aufgabe nicht von der Version verwendet wird, kann der Anforderungselementknoten der Version nicht hinzugefügt werden.

### **Hinweis:**

Wenn eine Domain zugewiesen wird, ist die Eigenschaft "Beschreibung" für die Aufgaben "Ast hinzufügen" und "Blatt hinzufügen" erforderlich.

- **6.** Wählen Sie in der Registerkarte **Eigenschaften** Eigenschaften aus der Liste **Verfügbar** aus, die der Aufgabe zugeordnet werden sollen. Mit den Pfeilschaltflächen können Sie Eigenschaften in die Liste **Ausgewählt** verschieben. Verwenden Sie NACH-OBEN und NACH-UNTEN, um die Eigenschaften zu sortieren.
- 7. Klicken Sie für eine Eigenschaft auf , um die folgenden Optionen zu aktualisieren:
	- **Bearbeitbar** Wählen Sie diese Option aus, um das Bearbeiten der Eigenschaft zuzulassen.
	- **Erforderlich** Wählen Sie diese Option aus, um die Eigenschaft erforderlich zu machen.
	- **Berechnen** Wählen Sie für die Aufgaben "Ast hinzufügen" und "Blatt hinzufügen" diese Option aus, um den Wert "Name" über ein dynamisches Skript zu berechnen. Bei Auswahl wird die Option "Bearbeitbar" für die Eigenschaft "Name" auf "False" gesetzt und deaktiviert. Wenn Sie diese Option auswählen, steht die Registerkarte

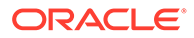

**Name berechnen** zur Verfügung. Anschließend können Sie das Skript zur Berechnung des Wertes "Name" eingeben.

Um einen übergeordneten Wert aus einem dynamischen Skript für die Aufgaben "Ast hinzufügen", "Blatt hinzufügen", "Verschieben" und "Einfügen"

zu berechnen, klicken Sie neben einem übergeordneten Knoten auf  $\mathscr{L}$ , und wählen Sie **Berechnen** aus. Bei Auswahl wird die Option "Bearbeitbar" für die Eigenschaft "Übergeordnetes Element" auf "False" gesetzt und deaktiviert. Wenn Sie diese Option auswählen, steht die Registerkarte **Übergeordnetes Element berechnen** zur Verfügung. Anschließend können Sie das Skript zur Berechnung des Wertes "Übergeordnet" eingeben. Informationen zum Schreiben von dynamischen Skripten finden Sie unter [Dynamische Skripte](#page-142-0) [verwalten.](#page-142-0)

- **Benutzerdefiniertes Label Optional:** Geben Sie für die Eigenschaft ein alternatives Label ein. Dieses Label wird in der Eigenschaftslabelspalte in den Elementdetails angezeigt.
- **Eigenschaftsanweisungen Optional:** Geben Sie für die Eigenschaft spezifische Anweisungen ein. Die Eigenschaft muss nicht bearbeitbar sein, damit Anweisungen hinzugefügt werden können. Anweisungen werden oberhalb des Eigenschaftswertes in den Elementdetails angezeigt.

URLs können direkt in das Anweisungsfeld eingefügt werden, oder die URL kann die Syntax [url=http\_URL]URL\_Title[/url] verwenden, wobei http URL den Hyperlinktext und URL Title den dem Benutzer angezeigten Text angibt. Beispiel: [url=http://support.oracle.com]Oracle Support[/url] würde das Eigenschaftsraster als Oracle Support rendern.

Klicken Sie auf  $\Box$ , um Änderungen zu speichern, oder auf  $\Box$ , um Änderungen zu verwerfen.

- **8.** Wählen Sie in der Registerkarte **Validierungen** Validierungen aus der Liste **Verfügbar** aus, die der Aufgabe zugeordnet werden sollen. Mit den Pfeilschaltflächen können Sie Validierungen in die Liste **Ausgewählt** verschieben.
- **9.** Klicken Sie auf **A**, um Validierungen bestimmten Aufgabeneigenschaften zuzuordnen. Wenn die ausgewählte Validierung nicht erfolgreich war, wird die Validierungsmeldung für die angegebenen Eigenschaften angezeigt.

Klicken Sie auf  $\Box$ , um Änderungen zu speichern, oder auf  $\Box$ , um Änderungen zu verwerfen.

- **10.** Wenn Sie den Namen oder das übergeordnete Element berechnen möchten, wählen Sie die Registerkarte **Name berechnen** oder **Übergeordnetes Element berechnen** aus, und führen Sie Folgendes aus:
	- Geben Sie ein dynamisches Skript ein, um den Namen oder das übergeordnete Element zu berechnen: Informationen zum Schreiben von dynamischen Skripten finden Sie unter [Dynamische Skripte erstellen](#page-171-0).
	- Geben Sie die folgenden Informationen ein:
		- **Anforderungs-ID** Gibt die beim Auswerten des Skriptes zu verwendende Anforderungs-ID an.
		- **Anforderungselementnummer** Gibt die beim Auswerten des Skriptes zu verwendende Anforderungselementnummer an.
		- **Skripttimeout** Die Anzahl der Sekunden bis zum Timeout des Skriptes.

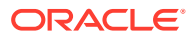

- **Optional:** Wählen Sie **Ausgeblendet** aus, um die ausgeblendete Eigenschaft für den Namen oder das übergeordnete Element anzugeben, den bzw. das Sie berechnen. Bei Auswahl wird der berechnete Name oder das berechnete übergeordnete Element nicht in den Anforderungselementdetails angezeigt.
- Klicken Sie auf **Auswerten**. Die Ergebnisse werden im Skriptdesigner unten angezeigt.
- **11. Optional:** Wählen Sie die Registerkarte **Externer Commit** aus, klicken Sie auf **Hinzufügen**, und konfigurieren Sie die folgenden Einstellungen.
	- **Externe Verbindung** Wählen Sie die externe Verbindung aus.
	- **Vorgang** Wählen Sie den externen Vorgang zum Durchführen aus.

### **Hinweis:**

Der Vorgang muss als Commit-Vorgangstyp in der Verbindung definiert sein.

- Konfigurieren Sie für alle externen Vorgangsparameter Folgendes:
	- **Parameterquelltyp** Wählen Sie "Literal" oder "Eigenschaft" aus
	- **Quelle** Wenn **Literal** als Quelltyp ausgewählt wurde, geben Sie einen Literalwert in der Parameterquellspalte ein. Wenn der externe Vorgang aufgerufen wird, wird der literale Wert für die aktuellen Parameter übergeben. Wenn **Eigenschaft** als Quelltyp ausgewählt wurde, wählen Sie eine Eigenschaft aus, um den Parameterwert für den externen Vorgang anzugeben. Wenn der externe Commit ausgeführt wird, kommt der Parameterwert aus der ausgewählten Eigenschaft im aktuellen Knoten oder im Anforderungselement.
- **Commit-Statuseigenschaft** Wählen Sie eine boolesche Eigenschaft aus, um anzugeben, ob für den Knoten Fehler für den externen Commit aufgetreten sind. Diese Eigenschaft wird für den Knoten in der Zielversion für die Anforderung festgelegt. Im Falle eines Fehlers für den externen Commit, kann diese Eigenschaft verwendet werden, um Änderungen in der Version zu identifizieren, für die kein erfolgreicher Commit zum externen System erfolgt ist.
- 12. Klicken Sie auf **D**, um die Workflowaufgabe zu speichern.

### Workflowaufgaben bearbeiten

Die Liste der Eigenschaften und Validierungen für eine Workflowaufgabe kann bearbeitet werden, nachdem die Aufgabe erstellt wurde. Der Aktionstyp für eine Workflowaufgabe kann nach dem Speichern einer Aufgabe nicht mehr geändert werden.

Anforderungselementeigenschaften für vorhandene Anforderungen sind betroffen, wenn Aufgabeneigenschaften hinzugefügt, entfernt, von "Bearbeitbar" in "Schreibgeschützt" geändert oder für eine Workflowaufgabe neu sortiert werden. Aufgabeneigenschaften, die entfernt werden, werden für Anforderungselemente, die die Aufgabe verwenden, nicht mehr angezeigt. Eigenschaftswerte, die für Anforderungselemente definiert wurden, die von "Bearbeitbar" in "Schreibgeschützt" geänderte Aufgabeneigenschaften verwenden, werden verworfen.

So bearbeiten Sie eine Workflowaufgabe:

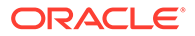

- **1.** Wählen Sie auf der Homepage **Verwalten** aus.
- **2.** Erweitern Sie unter **Workflow** die Option **Workflowaufgaben**.
- **3.** Wählen Sie eine Aufgabe aus, und klicken Sie auf **2**.
- **4.** Führen Sie in den Registerkarten **Eigenschaften** und **Validierungen** Änderungen an der Auswahl von Eigenschaften und Validierungen durch.
- **5.** Klicken Sie auf **b**

### Workflowaufgaben kopieren

Sie können eine Workflowaufgabe erstellen, indem Sie eine vorhandene Aufgabe kopieren. Der Aktionstyp, Eigenschaften und Validierungen werden kopiert und können vor dem Speichern bearbeitet werden.

So kopieren Sie Workflowaufgaben:

- **1.** Wählen Sie auf der Homepage **Verwalten** aus.
- **2.** Erweitern Sie unter **Workflow** die Option **Workflowaufgaben**.
- **3.** Klicken Sie mit der rechten Maustaste auf die Aufgabe, die Sie kopieren möchten, und wählen Sie **Kopieren** aus.
- **4.** Geben Sie einen neuen Namen für die Aufgabe ein.
- 5. Nehmen Sie an der Aufgabe weitere Änderungen vor, und klicken Sie auf **barnen**, um die Workflowaufgabe zu speichern.

### Workflowaufgaben löschen

Eine Workflowaufgabe kann gelöscht werden, wenn sie keinem Modell zugewiesen ist, das einer Änderungsanforderung zugewiesen ist. Wenn eine Aufgabe einem Modell zugewiesen ist, das nicht gelöscht werden kann, kann die Aufgabe nicht gelöscht werden.

So löschen Sie eine Workflowaufgabe:

- **1.** Wählen Sie auf der Homepage **Verwalten** aus.
- **2.** Erweitern Sie unter **Workflow** die Option **Workflowaufgaben**.
- **3.** Wählen Sie eine Workflowaufgabe aus, und klicken Sie auf
- **4.** Klicken Sie auf **Workflowaufgabe löschen**, um den Löschvorgang zu bestätigen.

# Workflowmodelle verwalten

Ein Workflowmodell definiert eine Gruppe von Change Managementaufgaben mit definierten Typen, die entsprechend diesem Modell zusammen in einer einzige Anforderung aufgenommen werden können. Das Modell definiert die Genehmigungen und Anreicherungsschritte, die erforderlich sind, bevor die Änderungen in einer Version festgeschrieben werden können.

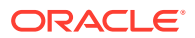

# <span id="page-205-0"></span>Workflowphasen

Workflowphasen werden für jedes Workflowmodell definiert und können nicht von mehreren Workflowmodellen gemeinsam genutzt werden.

### **Phasentypen**

Wenn einem Workflowmodell eine Phase zugewiesen wird, definiert das Phasentypattribut den Teilnahmetyp für Benutzer auf dieser Phase des Workflows.

**Tabelle 16-1 Workflowphasentypen**

| Die Phase "Weiterleiten" wird<br>Weiterleiten<br>$\bullet$<br>Ast hinzufügen<br>verwendet, um die anfänglichen<br>Blatt hinzufügen<br>$\bullet$<br>Anforderungselemente zu<br>Aktualisieren<br>$\bullet$<br>definieren, die in eine<br>Deaktivieren<br>$\bullet$<br>Anforderung aufgenommen<br>Einfügen<br>$\bullet$<br>werden sollen. Diesem Phasentyp<br>Verschieben<br>$\bullet$<br>können mehrere<br>Entfernen<br>$\bullet$<br>Workflowaufgaben zugeordnet<br>Löschen<br>sein. Während der<br>$\bullet$<br>Weiterleitungsphase muss<br>mindestens ein<br>Anforderungselement zu einer<br>Anforderung hinzugefügt werden.<br>Die Aufgaben "Blatt hinzufügen"<br>und "Ast hinzufügen" können<br>optional mit abhängigen<br>Workflowaufgaben konfiguriert<br>werden. Das System fügt ein<br>Anforderungselement für die<br>ursprüngliche Workflowaufgabe<br>sowie ein zusätzliches<br>Anforderungselement für jede<br>abhängige Aufgabe hinzu.<br>Eine primäre Aufgabe kann nicht<br>gleichzeitig eine abhängige<br>Aufgabe sein. Die primäre<br>Aufgabe und die abhängigen<br>Aufgaben gelten als zugehörige<br>Gruppe, wenn Sie den Namen des<br>Hinzufügeelements für die<br>primäre Aufgabe berechnen.<br>Wenn Sie eine primäre Aufgabe<br>löschen, während die<br>Namensberechnung anstehend<br>ist, werden auch abhängige<br>Aufgaben gelöscht, die keine<br>Hinzufügeaufgaben sind.<br>Hinweis: Jede Anforderung hat<br>nur eine Weiterleitungsphase. Sie<br>können für diese Phase keine<br>Workflowphasenkriterien |
|----------------------------------------------------------------------------------------------------|
|                                                                                                    |

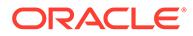

| Workflowphasentyp | <b>Beschreibung</b>                                                                                                    | Aktionstypen                                                                                                    |
|-------------------|----------------------------------------------------------------------------------------------------|----------------------------------------------------------------------------------------------------|
| Anreichern        | Die Phase "Anreichern" wird<br>verwendet, um<br>Anforderungselemente zu<br>aktualisieren, die in der<br>Weiterleitungsphase hinzugefügt<br>wurden, oder um<br>Anforderungselemente<br>hinzuzufügen. Sie können für<br>diese Phase<br>Workflowphasenkriterien<br>definieren.<br>Einer Anreicherungsphase ist eine<br>einzelne Workflowaufgabe<br>zugeordnet. Eine typische<br>Anreicherungsphase verwendet<br>eine Workflowaufgabe mit einer<br>Aktualisierungsaktion für die<br>vorhandenen<br>Anforderungselemente. Für<br>manche Anreicherungsphasen ist<br>es jedoch möglicherweise<br>erforderlich, zusätzliche Elemente<br>zu erstellen. Beispiele:<br>Das Einfügen eines einzelnen<br>$\bullet$<br>Knotens in mehrere<br>Hierarchien<br>Die Aktualisierung der<br>lokalen Eigenschaften eines<br>einzelnen Knotens in | Aktualisieren (vorhandene<br>$\bullet$<br>Anforderungselemente)<br>Einfügen (neue Elemente<br>$\bullet$<br>hinzufügen)<br>Verschieben (neue Elemente<br>$\bullet$<br>hinzufügen)<br>Alle für die<br>$\bullet$<br>Weiterleitungsphase<br>verfügbaren Aktionstypen |
|                   | mehreren Hierarchien<br>Diese Phase liegt zwischen den<br>Phasen "Weiterleiten" und<br>"Commit".                                                                                                    |                                                                                                    |
|                   | Hinweis: Für ein Workflowmodell<br>kann eine beliebige Anzahl an<br>Anreicherungsphasen definiert<br>werden.                                                                                                    |                                                                                                    |

**Tabelle 16-1 (Fortsetzung) Workflowphasentypen**

| Workflowphasentyp | <b>Beschreibung</b>                                                                                                    | Aktionstypen                                       |
|-------------------|----------------------------------------------------------------------------------------------------|----------------------------------------------------|
| Genehmigen        | Die Phase "Genehmigen" wird<br>verwendet, um alle<br>Anforderungselemente<br>anzuzeigen und zu genehmigen,<br>die in der Phase "Weiterleiten"<br>hinzugefügt oder während einer<br>Anreicherungsphase hinzugefügt<br>bzw. aktualisiert wurden.<br>Während einer<br>Genehmigungsphase können<br>Benutzer Anforderungselemente<br>weder hinzufügen noch<br>bearbeiten. Sie können für diese<br>Phase Workflowphasenkriterien<br>definieren.<br>Bei der Genehmigungsphase<br>werden einzelne<br>Workflowaufgaben verwendet,<br>um für Anforderungselemente<br>Eigenschaften anzuzeigen und<br>Validierungen auszuführen,<br>während sich die Anforderung in<br>der Phase befindet.<br>Aktualisierungsaufgaben sind für<br>die Verwendung in<br>Genehmigungsphasen im<br>schreibgeschützten Modus<br>verfügbar. Um Eigenschaften von<br>Anforderungselementen in einer<br>Zwischenphase zu aktualisieren,<br>verwenden Sie stattdessen den<br>Phasentyp "Anreichern".<br>Diese Phase liegt zwischen den<br>Phasen "Weiterleiten" und<br>"Commit".<br>Hinweis: Für ein Workflowmodell<br>kann eine beliebige Anzahl an<br>Genehmigungsphasen definiert<br>werden. | Aktualisieren (vorhandene<br>Anforderungselemente) |

**Tabelle 16-1 (Fortsetzung) Workflowphasentypen**

| Workflowphasentyp | <b>Beschreibung</b>                                                                                                    | Aktionstypen |
|-------------------|----------------------------------------------------------------------------------------------------|--------------|
| Commit            | Die Phase "Commit" wird<br>verwendet, um die Anforderung,<br>das Commit der<br>Anforderungselemente an eine<br>Zielversion auszulösen, endgültig<br>zu genehmigen. Ausführende<br>Benutzer müssen alle Elemente in<br>einer Anforderung genehmigen.<br>Sie können für diese Phase<br>Workflowphasenkriterien<br>definieren, aber Anforderungen<br>können in dieser Phase nicht<br>aufgeteilt werden.<br>Einer Commit-Phase ist keine<br>Workflowaufgabe zugeordnet.<br>Stattdessen zeigt die Commit-<br>Phase die übergeordneten<br>Eigenschaften an und führt die<br>übergeordneten Validierungen<br>aus, die bei vorhergehenden<br>Weiterleitungs- und<br>Anreicherungsphasen für die<br>Anforderungselemente verfügbar<br>waren. Auf der Commit-Phase<br>können Benutzer<br>Aktualisierungen an allen<br>bearbeitbaren Eigenschaften<br>durchführen, die für<br>Anforderungselemente angezeigt<br>werden, um so letzte<br>Anpassungen zu ermöglichen.<br>Dies ist die letzte Workflowphase. | N/V          |
|                   | Hinweis: Jede Anforderung hat<br>nur eine Commit-Phase.                                                                                                    |              |

<span id="page-208-0"></span>**Tabelle 16-1 (Fortsetzung) Workflowphasentypen**

#### **Phasenbedingungen**

Phasenbedingungen können auf der Grundlage bestimmter Kriterien, die für die Elemente in der Anforderung ausgewertet werden, zum Ändern des Workflowpfads einer bestimmten Anforderung verwendet werden. Sie richten eine Bedingung für die Phase ein und wählen aus, welche Aktion erfolgen soll, wenn die Bedingung erfüllt ist, z.B. ob eine Anforderung in die Phase aufgenommen werden kann oder ob manche Anforderungselemente in eine separate Anforderung aufgeteilt werden sollen. Eine Workflowbedingung kann anhand der folgenden Kriterien ausgewertet werden:

- **Eigenschaftskriterien** Verwenden Sie Eigenschaftsabfragenoperatoren und Literalwerte, die als Phasenkriterien für die Phase ausgewertet werden sollen.
- **Ausgewählte Validierungen** Wählen Sie mindestens eine Validierung aus, die als Phasenkriterium für die Phase ausgeführt werden soll. Sie können diese Option für die Genehmigungs-, die Anreicherungs- und die Commit-Phase verwenden.

**ORACLE**®

• **Aufgabenvalidierungen** – Fehler von Validierungen, die den Workflowaufgaben zugewiesen sind. Wenn diese Option ausgewählt ist, werden Validierungen, die der Aufgabe zugewiesen sind, auch als Phasenkriterien für die Phase ausgeführt. Sie können diese Option für die Genehmigungs- oder Anreicherungsphase verwenden. Diese Option ist nicht verfügbar, wenn der der Phase zugewiesenen Aufgabe keine Validierungen zugewiesen sind.

Wenn eines der Anforderungselemente die Phasenbedingung für eine Workflowphase erfüllt, kann eine der folgenden Aktionen durchgeführt werden:

- **Phaseneintritt** Bei Genehmigungs-, Anreicherungs- oder Commit-Phasen wird die Anforderung Benutzern in der Phase zugewiesen. Die Anforderung wird in die Phase aufgenommen, und die Workflowverarbeitung wird für diese Phase fortgesetzt.
- **Anforderungselemente aufteilen** Bei Genehmigungs- oder AnreicherungsPhasen werden Anforderungselemente, die die Phasenbedingung erfüllen, mit demselben Workflowmodell in eine separate, weitergeleitete Anforderung verschoben. Die neue Anforderung wird in die Workflowphase aufgenommen und Benutzern in der Phase zugewiesen. Elemente, die die Phasenbedingung nicht erfüllen, verbleiben in der ursprünglichen Anforderung, und die Phase wird für die ursprüngliche Anforderung übersprungen. Wenn alle Anforderungselemente die Phasenkriterien erfüllen, wird die Anforderung nicht aufgeteilt, und die Aufteilungsphase wird eingegeben.

Wenn die Anforderungselemente die Phasenbedingung für eine Workflowphase nicht erfüllen, wird die Phase übersprungen und die Anforderung wird in die nächste Phase des Workflowmodells verschoben.

#### **Genehmigungsmethoden**

Sie wählen aus, welche Benutzer in einer Anforderung eine Phase genehmigen müssen:

- **Beliebige Gruppe** Jeder Benutzer aus einer zugewiesenen Knotenzugriffsgruppe kann die Anforderung genehmigen, um sie auf die nächste Workflowphase zu befördern. Die Knotenzugriffsgruppe muss der Hierarchie mit Zugriff auf den aktuellen Phasentyp oder höher zugewiesen werden. Wenn keine der der Phase zugewiesenen Zugriffsgruppen über entsprechenden Datenzugriff auf die Anforderungselemente in der Anforderung verfügt, wird die Phase möglicherweise so lange übersprungen, bis erforderliche Werte angegeben werden und die Validierungen für alle Anforderungselemente erfolgreich sind.
- **Alle Gruppen** Mindestens ein Benutzer aus allen zugewiesenen Knotenzugriffsgruppen muss die Anforderung genehmigen, bevor sie auf die nächste Workflowphase befördert wird. Wenn keine der der Phase zugewiesenen Zugriffsgruppen über entsprechenden Datenzugriff auf die Anforderungselemente in der Anforderung verfügt, wird die Anforderung zur Lösung an Datenmanager eskaliert.

### **Erneute Genehmigung**

Wenn eine Anforderung auf eine vorhergehende Phase zurückgestellt wird und die Anforderungselemente dabei geändert werden, müssen Änderungen an der Anforderung möglicherweise erneut von Benutzern genehmigt werden, die bereits die ursprüngliche Anforderung genehmigt haben. Diese Option legt fest, ob Änderungen, die auf jeder Phase im Pushback-Modus vorgenommen werden, von anderen Benutzern erneut genehmigt werden müssen. Wählen Sie eine der folgenden Optionen:

• **Aktuell** – Änderungen, die auf dieser Phase an der Anforderung vorgenommen werden, müssen nur für die aktuelle Phase erneut genehmigt werden. Nach der Genehmigung wird die Anforderung dem Benutzer zugewiesen, der die Anforderung zuvor zurückgesendet hat.

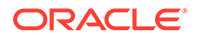

• **Alle** – Änderungen an der Anforderung in dieser Phase müssen für nachfolgende Phasen erneut genehmigt werden.

#### **SoD**

Workflowphasen können optional so konfiguriert werden, dass ein separater genehmigender Benutzer, der keine Weiterleitungen oder Genehmigungen für andere Phasen in der Anforderung vorgenommen hat, erforderlich ist. Wenn die SoD-Option aktiviert ist, kann ein Benutzer, der für eine andere Workflowphase Weiterleitungen oder Genehmigungen durchgeführt hat, die Anforderung nicht in der Phase, in der die Option aktiviert ist, beanspruchen. Beachten Sie die folgenden Ausnahmen:

- Der Absender kann eine Anforderung beanspruchen, die zur Weiterleitungsphase zurückgestellt wurde.
- Vorherige Genehmiger für die Phase können Anforderungen, die zu einer Genehmigungs- oder Anreicherungsphase zurückgestellt wurden, beanspruchen.
- Benutzer mit Datenmanagerrollen können unabhängig von einer vorherigen Genehmigung alle ihnen zugewiesenen Anforderungen beanspruchen.

#### **Benachrichtigungen**

Zu Benachrichtigungen gehören sowohl Webclientalerts als auch E-Mail-Benachrichtigungen. Sie können festlegen, ob und wann Alerts und Benachrichtigungen für eine Workflowphase an Workflowbenutzer gesendet werden. Benachrichtigungen werden für bestimmte Benutzer gefiltert basierend auf der Benachrichtigungseinstellung für die Phase und auf dem Typ des Workflowereignisses, das die Benachrichtigung ausgelöst hat.

### **Hinweis:**

Benutzer erhalten keine Benachrichtigungen für Aktionen, die sie selbst durchführen.

Wählen Sie aus folgenden Banchrichtigungseinstellungen für jede Phase aus:

- **Keine** Es werden keine Benutzer über Aktionen benachrichtigt, die auf dieser Workflowphase ausgeführt werden.
- **Bearbeiter** Benutzer, die zu einer Zugriffsgruppe für Workflowknoten gehören, die der Anforderung derzeit zugewiesen ist, werden benachrichtigt, wenn die folgenden Aktionen erfolgen: Zuweisung, Genehmigung, Commit oder Ablehnung.

Bearbeiter werden nur benachrichtigt, wenn sie Mitglieder einer Workflowzugriffsgruppe sind, die einer Phase mit einer Benachrichtigungseinstellung von "Bearbeiter" oder "Bearbeiter und Teilnehmer" zugeordnet ist.

- **Teilnehmer**
	- Wenn die Aktion "Commit" oder "Ablehnen" auftritt, werden Benutzer, die die Anfrage weitergeleitet oder angefordert haben, benachrichtigt.
	- Wenn die Aktion "Genehmigen" oder "Hochstufen" auftritt, werden Benutzer, die die Anfrage weitergeleitet haben, benachrichtigt.

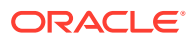

Teilnehmer werden nur benachrichtigt, wenn sie Mitglieder einer Workflowknotenzugriffsgruppe sind, die einer Phase mit einer Benachrichtigungseinstellung von "Teilnehmer" oder "Bearbeiter und Teilnehmer" zugeordnet ist.

• **Bearbeiter und Teilnehmer** – Sowohl Bearbeiter als auch Teilnehmer werden benachrichtigt.

In der folgenden Tabelle werden Aktionen, mit denen Benachrichtigungen ausgelöst werden, und die Empfänger der Benachrichtigungen basierend auf der Benachrichtigungseinstellung jeder Phase aufgeführt.

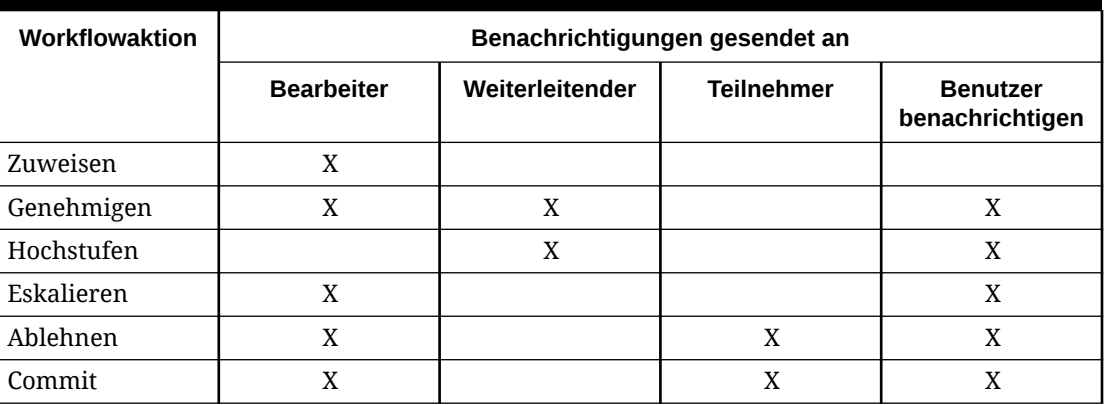

### **Tabelle 16-2 Workflowalerts**

### **Hinweis:**

Benachrichtigungsbenutzer sind Benutzer, die Mitglieder einer Zugriffsgruppe für Workflowknoten sind, die einer Phase mit nur Benachrichtigungszugriff auf Anforderungselemente zugewiesen sind. Sie werden nur benachrichtigt, wenn die Benachrichtigungseinstellung entweder "Bearbeiter" oder "Bearbeiter und Teilnehmer" lautet. Wenn die Benachrichtigungsoption "Keine" oder "Teilnehmer" lautet, werden diese Benutzer nicht benachrichtigt

### **Abhängige Workflowaufgaben**

Mit abhängigen Workflowaufgaben kann eine Workflowaufgabe in einer Governance-Anforderung automatisch ausgeführt werden, wenn eine andere Aufgabe ausgeführt wird. Beispiel: Beim Hinzufügen eines Knotens kann der Knoten auch in andere Hierarchien eingefügt werden, um beim Festschreiben der Anforderung sicherzustellen, dass die Synchronisierung hierarchieübergreifend erfolgt. Abhängige Aufgaben können mit dem Aktionstyp "Blatt hinzufügen" und "Ast hinzufügen" für primäre Workflowaufgaben konfiguriert werden.

Wenn einer Anforderung ein Anforderungselement hinzugefügt wird, ist die ausgewählte Aufgabe für das Element die primäre Aufgabe. Wenn für die primäre Aufgabe abhängige Aufgaben konfiguriert werden, werden der Anforderung für die einzelnen abhängigen Aufgaben zusätzliche Anforderungselemente automatisch hinzugefügt.

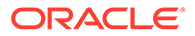

### Modellfilter

Sie können die Versionen, Hierarchien und Knotentypen, die Benutzer bei einem bestimmten Anforderungstyp anzeigen und auswählen können, einschränken.

- **Versionsvariable** Grenzt die Auswahl einer Version für Elemente in einer Anforderung eines bestimmten Workflowmodells ein.
- **Hierarchiegruppeneigenschaft** Grenzt ein, aus welchen Hierarchien Knoten für Elemente in einer Anforderung bei einem bestimmten Workflowmodell ausgewählt werden können.
- **Hierarchiegruppe** Erforderlich, wenn eine Hierarchiegruppeneigenschaft angegeben ist.
- **Knotentypen** Grenzt ein, welche Knoten als Anforderungselemente zu einer Anforderung eines bestimmten Workflowmodells hinzugefügt werden können.

# Anforderungs- und Anspruchsdauer

Das Workflowmodell für eine Anforderung kann mit einem Anforderungs- oder Anspruchsdauerintervall konfiguriert werden, um die automatische Verarbeitung der Anforderung durch einen Governance-Workflow entsprechend dem geschätzten Zeitraum für einen bestimmten Anforderungstyp zu steuern.

- **Anforderungsdauer** Gibt an, wie viele Tage bis zur Genehmigung und bis zum Commit für eine Anforderung vergehen sollen. Wenn das Alter einer Anforderung die Anforderungsdauer überschreitet, wird die Anforderung als "Überfällig" gekennzeichnet.
- **Anspruchsdauer** Gibt an, wie viele Tage lang eine Anforderung für eine Workflowphase von einem Governance-Benutzer beansprucht werden soll. Wenn das Alter einer Anforderung die Anspruchsdauer überschreitet, wird die Anforderung automatisch freigegeben, damit die Anforderung durch andere zugewiesene Benutzer beansprucht werden kann.

### **Hinweis:**

Der Wert "Null" bedeutet bei diesen beiden Optionen, dass die Funktion "Überfällig" und die Funktion zur automatischen Freigabe für das Workflowmodell deaktiviert sind.

# Workflowmodelle erstellen

So erstellen Sie ein Workflowmodell:

- **1.** Wählen Sie auf der Homepage **Verwalten** aus.
- **2.** Wählen Sie unter **Neu** die Option **Workflowmodell** aus.
- **3.** Geben Sie einen Namen, ein Label und eine Beschreibung für das Workflowmodell ein.

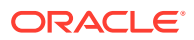

Der Name ist der eindeutige Name für das Workflowmodell. Das Label ist ein benutzerfreundliches Label für das Workflowmodell und kann mit dem Namen identisch sein. Die Beschreibung ist optional.

URLs können direkt in das Beschreibungsfeld eingefügt werden, oder die URL kann die Syntax [url=http\_URL]URL\_Title[/url] verwenden, wobei http\_URL den Hyperlinktext und URL Title den dem Benutzer angezeigten Text angibt. Beispiel: [url=http:// support.oracle.com]Oracle Support[/url] würde das Eigenschaftsraster als Oracle Support rendern.

- **4. Optional:** Geben Sie die Anzahl der Tage für **Anforderungsdauer** und **Anspruchsdauer** ein.
- **5.** Doppelklicken Sie in der Registerkarte **Workflowphasen** auf eine Phase (Weiterleiten oder Commit), oder klicken Sie auf **Phase hinzufügen**.
- **6.** Konfigurieren Sie in der Registerkarte **Phase** die folgenden Optionen. Weitere Informationen zu diesen Optionen finden Sie unter [Workflowphasen](#page-205-0).
	- **Label** Geben Sie ein Label für die Phase ein. Das Phasenlabel kann jederzeit bearbeitet werden, auch wenn bereits Anforderungen für das Modell vorhanden sind.
	- **Typ** Wählen Sie den Phasentyp aus. Der Phasentyp kann nur bearbeitet werden, solange für das Modell noch keine Anforderungen vorhanden sind. Danach kann er nicht mehr geändert werden.
	- **Workflowmethode** Geben Sie an, welche Knotenzugriffsgruppen in einer Anforderung eine Phase genehmigen müssen.
	- **Erneute Genehmigung** Geben Sie an, ob nur für Änderungen, die in der aktuellen Phase vorgenommen wurden, oder für Änderungen in allen Phasen eine erneute Genehmigung erforderlich sein soll.
	- **Benachrichtigen** Geben Sie an, an wen Benachrichtigungen und Alerts gesendet werden sollen.
	- **SoD** Wählen Sie aus, dass ein separater genehmigender Benutzer, der keine Weiterleitungen oder Genehmigungen für andere Phasen in der Anforderung vorgenommen hat, erforderlich ist.
	- **Aufgabeneigenschaften neu berechnen** Wählen Sie diese Option für die Verwendung mit externen Sucheigenschaften aus oder damit ein berechneter Wert für einen Namen oder für ein übergeordnetes Element neu berechnet werden kann. Diese Option ist erforderlich, wenn Daten in einer späteren Workflowphase eingegeben werden, mit der der finale Name oder das übergeordnete Element für ein Anforderungselement berechnet werden.

### **Hinweis:**

Wenn ein Workflowmodell so eingerichtet wurde, dass neu berechnete Aufgabeneigenschaften erlaubt sind, und der berechnete Name oder das berechnete übergeordnete Element manuell überschrieben wird, wird der Name oder das übergeordnete Element während dieser oder jeder darauffolgenden Phase nicht erneut berechnet.

**7.** Konfigurieren Sie in der Registerkarte **Aufgaben** nur für Weiterleitungsphasenaufgaben Aufgaben für die Phase:

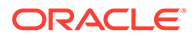

- Wählen Sie Aufgaben, die der Phase zugewiesen werden, mit den linken und rechten Pfeilschaltflächen aus.
- Ordnen Sie die Aufgaben in der gewünschten Reihenfolge mit den Pfeilschaltflächen für nach oben und nach unten an.
- Wenn eine Aufgabe eine abhängige Aufgabe ist, müssen Sie die primäre Aufgabe festlegen, von der sie abhängig ist. Klicken Sie für die abhängige Aufgabe auf , und wählen Sie aus der Dropdown-Liste "Primäre Aufgabe" die primäre Aufgabe aus.

### **Hinweis:**

Nur die Aufgaben "Ast hinzufügen" oder "Blatt hinzufügen" können als primäre Aufgaben festgelegt werden. Primäre Aufgaben können nicht ausgeblendet und nicht als abhängige Aufgaben festgelegt werden.

• **Ausgeblendet** – Wenn diese Option für eine abhängige Aufgabe ausgewählt ist, wird die Aufgabe nicht im Dialogfeld "Elemente hinzufügen" in Anforderungen angezeigt.

### **Hinweis:**

Ausgewählte Aufgaben können nur bearbeitet werden, solange für das Modell noch keine Anforderungen vorhanden sind. Danach können sie nicht mehr geändert werden.

**8.** Wählen Sie in der Registerkarte **Knotenzugriffsgruppen** Zugriffsgruppen für Workflowknoten aus, die der Workflowphase zugeordnet werden sollen.

Nur Knotenzugriffsgruppen vom Typ "Workflow" können einer Phase zugewiesen werden.

**9. Optional:** Um Kriterien für eine Workflowphase hinzuzufügen, wählen Sie in der Registerkarte **Bedingung** die Art der Bedingung aus, wählen Sie die

auszuführende Aktion aus, und klicken Sie anschließend auf **inde**:

- **Typ**
	- **Eigenschaftskriterien** Wählen Sie mindestens eine Eigenschaft aus, die als Phasenkriterium für die Phase ausgewertet werden soll. Klicken Sie auf **Hinzufügen**, um eine Zeile für Kriterien einzufügen. Wählen Sie für die Zeile eine **Eigenschaft** und einen **Operator** aus, und geben Sie einen **Wert** ein.
	- **Ausgewählte Validierungen** Wählen Sie mindestens eine Validierung aus, die als Phasenkriterium für die Phase ausgeführt werden soll. Klicken Sie auf den Pfeil, um Validierungen in die Liste **Ausgewählt** zu verschieben.
	- **Aufgabenvalidierungen** Wählen Sie diese Option aus, um Validierungen, die der Aufgabe als Phasenkriterium zugewiesen wurden, auszuführen.
- **Aktion** Wählen Sie eine Aktion aus, die für die Workflowphase durchgeführt werden soll (Phaseneintritt oder Anforderungselemente aufteilen), wenn die Phasenkriterien erfüllt sind. Weitere Informationen finden Sie in der [Phasenbedingungen.](#page-208-0)
- 10. Klicken Sie auf **de**, um die Workflowphase zu speichern.
- **11. Optional**: Treffen Sie in der Registerkarte **Filter** eine Auswahl, um einzuschränken, welche Versionen, Hierarchien und Knotentypen Benutzer bei einem bestimmten Anforderungstyp anzeigen und auswählen können.
- **12. Optional:** Klicken Sie auf **Phase hinzufügen**, um Anreicherungs- oder Genehmigungsphasen zum Workflowmodell hinzuzufügen, und führen Sie für jede hinzugefügte Phase die Schritte 6 bis 8 aus.
- 13. Klicken Sie auf **b**, um das Workflowmodell zu speichern.

# Workflowmodelle bearbeiten

Workflowmodelle, für die Anforderungen erstellt wurden, werden aus bestimmten Bearbeitungsvorgängen ausgeschlossen, um sicherzustellen, dass es während der Workflowverarbeitung keine negativen Auswirkungen auf vorhandene Anforderungen gibt und ihr Inhalt nach Abschluss der Anforderungen nicht geändert wird. Für Modelle mit Änderungsanforderungen gelten die folgenden Bearbeitungseinschränkungen:

- Workflowphasen für das Modell können nicht hinzugefügt, entfernt oder neu sortiert werden.
- Der Phasentyp für eine Phase kann nicht geändert werden.
- Die Aufgabe für eine Workflowphase für das Modell kann nicht geändert werden.

So bearbeiten Sie ein Workflowmodell:

- **1.** Wählen Sie auf der Homepage **Verwalten** aus.
- **2.** Blenden Sie unter **Workflow** die Option **Workflowmodelle** ein.
- **3.** Wählen Sie ein Modell aus, und klicken Sie auf
- **4.** Nehmen Sie Änderungen am Workflowmodell vor, und klicken Sie auf .

# Workflowmodelle kopieren

Sie können ein Workflowmodell erstellen, indem Sie ein vorhandenes Modell kopieren. Alle Workflowphasen, Modellfilter und Einstellungen für die Dauer werden kopiert und können vor dem Speichern bearbeitet werden. In Situationen, in denen ein für aktuelle Anforderungen verwendetes vorhandenes Workflowmodell bearbeitet werden muss, um künftige Anforderungen unterschiedlich zu verarbeiten, kann das Modell kopiert werden, und die Änderungen können am neuen Modell vorgenommen werden. Die bearbeitete Kopie des Modells kann anschließend für neu erstellte Anforderungen verwendet werden.

So kopieren Sie Workflowmodelle:

- **1.** Wählen Sie auf der Homepage **Verwalten** aus.
- **2.** Blenden Sie unter **Workflow** die Option **Workflowmodelle** ein.
- 3. Wählen Sie das Modell aus, das Sie kopieren möchten, und klicken Sie auf  $\overline{\mathbb{G}}$ .

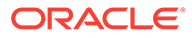
- **4.** Geben Sie einen neuen Namen für das Modell ein.
- **5.** Nehmen Sie am Modell weitere Änderungen vor, und klicken Sie auf **bullenders**, um das Workflowmodell zu speichern.

## <span id="page-216-0"></span>Workflowmodelle umbenennen

Um im Laufe der Zeit unterschiedliche Workflowanforderungen zu unterstützen, können Workflowmodelle kopiert werden, um Bearbeitungen in ihrer Konfiguration zu übernehmen. In diesen Fällen kann die Modellkopie umbenannt werden, sodass der Name mit dem Namen des ursprünglichen Workflowmodells identisch ist, mit dem Governance-Benutzer bereits vertraut sind.

So benennen Sie Workflowmodelle um:

- **1.** Wählen Sie auf der Homepage **Verwalten** aus.
- **2.** Blenden Sie unter **Workflow** die Option **Workflowmodelle** ein.
- **3.** Wählen Sie das Modell aus, das Sie umbenennen möchten, und klicken Sie auf  $\mathscr{P}$
- 4. Geben Sie einen neuen Namen für das Modell ein, und klicken Sie auf

## Workflowmodelle ausblenden

Workflowmodelle können ausgeblendet werden, um zu verhindern, dass Benutzer mit diesen Modellen neue Anforderungen erstellen. Vorhandene Anforderungen, die erstellt wurden, bevor ein Workflowmodell ausgeblendet wurde, werden über das Modell bis zum Abschluss fortgeführt. Wenn ein Workflowmodell kopiert und geändert wird, um das ursprüngliche Modell zu ersetzen, kann das ursprüngliche Modell ausgeblendet werden, sodass nur eine Instanz des Modells für neue Anforderungen verfügbar ist.

### **Hinweis:**

Bei Anforderungen, die das von Ihnen zum Ausblenden ausgewählte Workflowmodell verwenden, wird der Prozessfluss bis zum Abschluss fortgeführt.

So blenden Sie Workflowmodelle aus:

- **1.** Wählen Sie auf der Homepage **Verwalten** aus.
- **2.** Blenden Sie unter **Workflow** die Option **Workflowmodelle** ein.
- **3.** Wählen Sie das Modell aus, das Sie ausblenden möchten, und klicken Sie auf .
- **4.** Wählen Sie **Ausgeblendet** aus, und klicken Sie auf .

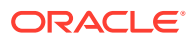

## Workflowmodelle löschen

Ein Workflowmodell kann nur gelöscht werden, wenn ihm keine Anforderungen zugeordnet sind (gilt auch für laufende oder historische Anforderungen). Abgeschlossene Anforderungen werden beibehalten, bis die Version für die Anforderung gelöscht wird. Dafür muss das Workflowmodell auch verfügbar sein, um die Anforderungen anzeigen zu können.

#### **Tipp:** O

Beachten Sie die Informationen unter [Workflowmodelle ausblenden](#page-216-0), um zu ermitteln, ob dies eine geeignetere Option ist.

So löschen Sie ein Workflowmodell:

- **1.** Wählen Sie auf der Homepage **Verwalten** aus.
- **2.** Blenden Sie unter **Workflow** die Option **Workflowmodelle** ein.
- **3.** Wählen Sie ein Modell aus, und klicken Sie auf **X**.
- **4.** Klicken Sie auf **Workflowmodell löschen**, um den Löschvorgang zu bestätigen.

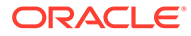

# 17

## Data Relationship Management Analytics verwalten

Oracle Data Relationship Management Analytics bietet Dashboards zur Änderungsverfolgung, Wachstumsanalyse, Anforderungsüberwachung, Workflowmodellperformance sowie Teilnehmer- und Benutzergruppenperformance. Es stehen folgende Data Relationship Management Analytics-Dashboards zur Verfügung:

- **Änderung** Bietet aggregierte Ansichten von Änderungen, die im Laufe der Zeit im Oracle Data Relationship Management-System aufgetreten sind. Kennzahlen in diesem Dashboard basieren auf Commit-Anforderungen und allen interaktiven Änderungen. Dieses Dashboard enthält knoten- und eigenschaftsänderungsübergreifende Änderungsaktionen wie Hinzufügungen, Aktualisierungen, Verschiebungen und Löschvorgänge, um Änderungsperspektiven nach Hierarchie, Knotentyp, Eigenschaftskategorie usw. zu ermöglichen. Benutzer können Änderungstrends nach Änderungsmethode, interaktiven Änderungen oder Workflow erfassen, um die Governance-Aufnahme zu bestätigen. Benutzer können einen kontextabhängigen Drilldown zu jeder Änderung durchführen, um Transaktionsdetails zu prüfen und diese Details in eine Flat File zur weiteren Offlineanalyse zu exportieren.
- **Wachstum** Bietet eine Analyse, wie Versionen und Hierarchien sich im Laufe der Zeit geändert haben. Hierzu wird die Anzahl der verwaisten und gemeinsamen Knoten, die Gesamtzahl der Knoten sowie die Gesamtzunahme oder -abnahme bei Knoten aus einer vorherigen Version (für Herkunftsversionen) und die Gesamtzunahme oder -abnahme in den letzten 30 Tagen für Nicht-Herkunftsversionen angezeigt.
- **Anforderungen** Zeigt KPIs in Bezug auf offene Oracle Data Relationship Governance-Anforderungen an. Damit können Sie Engpässe und Anforderungen identifizieren, die überfällig oder in naher Zukunft fällig sind. Außerdem können Sie einen Drillback zu Data Relationship Governance-Anforderungen durchführen, um Änderungen an einer Anforderung vorzunehmen.
- **Modell** Bietet eine Analyse des Data Relationship Governance-Workflowmodelldesigns. Hierzu wird die historische Performance von Anforderungen, die abgeschlossen (festgeschrieben oder abgelehnt) sind, einschließlich Verhaltenstrends von Teilnehmern, der Ressourcenworkload und der Fähigkeit zum Drillback zu Data Relationship Governance-Anforderungen angezeigt. Die Workflowmodellanalyse erfasst die Performance von abgeschlossenen Anforderungen, die von jedem Workflowmodell verarbeitet werden, um die Modellperformance auf Basis von Service Level Agreements, der erreichten Automtationsebene, der Zykluszeit, von festgeschriebenen Ressourcen, der Anforderungsworkload, des Durchsatzes und des Teilnehmerengagements nachzuvollziehen.
- **Berichte** Wird zum Anzeigen der Benutzer- und Gruppenmitgliedschaft, der Sicherheit und der Aktivität verwendet. Bereitgestellte Informationen enthalten Benutzerrollenzuweisungen, Berichte zur Zugriffsgruppenzuweisung und die Benutzeranmeldeaktivität.
	- **Bericht zur Benutzerrollenzuweisung** Enthält eine Liste mit Benutzern nach Rollen oder mit Rollen nach Benutzer mit der Anzahl der lizensierten Benutzertypen.

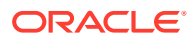

- **Bericht zur Zugriffsgruppenmitgliedschaft** Enthält eine Liste mit Benutzern nach interaktiven und Workflowbenutzergruppen.
- **Bericht zur Autorisierung der Objektzugriffsgruppe** Enthält die Zuordnung von Benutzern und Benutzergruppen zu bestimmten Data Relationship Management-Objekten.
- **Bericht zur Zuweisung der Hierarchiezugriffsgruppe** Enthält Datenzugriffsberechtigungen von Benutzern und Gruppen für Knoten in einer Hierarchie.
- **Bericht zur Zuweisung der Workflowzugriffsgruppe** Enthält Datenzugriffsberechtigungen von Benutzern und Gruppen für Workflowmodellphasen.
- **Bericht zur Benutzeranmeldeaktivität** Enthält Trendberichte zur Benutzeranmeldeaktivität im Laufe der Zeit.
- **Bericht zur Metadatenobjektverwendung** Enthält Häufigkeitsverteilungen und Fälligkeitsinformationen für Data Relationship Management-Objekte: Abfragen, Vergleiche, Importe, Exporte, Kombinationen und Bücher.

## Auf Data Relationship Analytics zugreifen

Stellen Sie vor dem Konfigurieren von Oracle Data Relationship Management Analytics sicher, dass die folgenden Aufgaben abgeschlossen wurden:

- Analytics-URL einrichten Stellt den Link zu Data Relationship Management Analytics von Oracle Data Relationship Management aus zur Verfügung. Informationen hierzu finden Sie unter "Analytics-URL konfigurieren" in der *Oracle Data Relationship Management - Installationsdokumentation*.
- Webfarm einrichten Ermöglicht einen Drillback von Data Relationship Management Analytics zu Data Relationship Management. Informationen hierzu finden Sie unter "Webserver konfigurieren" in der *Oracle Data Relationship Management - Installationsdokumentation*.
- Versionsherkunft wurde eingerichtet Data Relationship Management Analytics kann mit der Versionsherkunft Änderungen herkunftsübergreifend und mehrere Versionen übergreifend aggregieren. Informationen hierzu finden Sie unter "Versionseigenschaften bearbeiten" in der *Oracle Data Relationship Management - Benutzerdokumentation*.
- In Data Relationship Management einrichten, wenn die Hierarchie- und Versionsknotenanzahl aktualisiert wird. Die Knotenanzahl wird aktualisiert, wenn eine Version geöffnet, gespeichert oder geschlossen wird und nach Festlegung in der Systemvoreinstellung. Informationen hierzu finden Sie unter "AnalyticsNodeCountUpdateTime" in den [Systemvoreinstellungen.](#page-176-0)
- Hierarchiegruppeneigenschaft auf Standardeigenschaftstyp "Kern" setzen. Nur der Standardeigenschaftstyp "Kern" wird in Data Relationship Management Analytics unterstützt. Informationen hierzu finden Sie unter ["Eigenschaften erstellen", Schritt](#page-59-0) [6.](#page-59-0)

Klicken Sie in Data Relationship Management auf den Link "Analytics".

Der Link "Analytics" ist verfügbar, wenn dem Benutzer eine der folgenden Rollen zugewiesen ist: Analytics-Benutzer, Governance-Manager, Zugriffsmanager, Datenmanager, Anwendungsadministrator.

## Mit Voreinstellungen arbeiten

Vor dem Erstellen von Ausführungsplänen müssen Voreinstellungen konfiguriert werden.

So legen Sie Voreinstellungen fest:

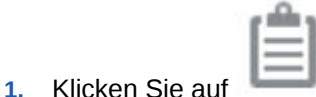

- **2. Optional:** Führen Sie Folgendes aus:
	- **Batchgröße** Geben Sie den Wert für die Batchgröße ein. Wird für die Modellanalyse verwendet. Der Standardwert ist 250 MB und darf nicht geändert, außer dies ist unbedingt erforderlich. Je größer die Batchgröße desto größer die Speicher- und Datenbankanforderungen.
	- **Erstes Extraktionsdatum** Legen Sie das Datum fest, ab dem Daten für alle Oracle Data Relationship Management Analytics-Aufgaben extrahiert werden.
- **3.** Klicken Sie auf **Speichern**.

## Mit Ausführungsplänen arbeiten

Vorab definierte Aufgaben extrahieren die Informationen aus Oracle Data Relationship Management und geben sie an das entsprechende Oracle Data Relationship Management Analytics-Dashboard zurück, wo sie gefiltert und geprüft werden können. Jobs bestehen aus Dashboard-spezifischen Aufgaben. In einem Ausführungsplan können mehrere Jobs enthalten sein.

Ausführungspläne bestehen aus einem Zeitplan und mindestens einem Job und den zugehörigen Aufgaben. Ausführungspläne können für eine tägliche, wöchentliche oder monatliche Ausführung konfiguriert werden, und die Ausführung kann als einfach (Ausführung jetzt oder zu einem zukünftigen Datum/einer zukünftigen Uhrzeit) oder als Cron (mit einem Cron-Ausdruck zum Angeben von Planungsinformationen) geplant werden. Sie können Ausführungspläne bearbeiten, deaktivieren (wenn nicht verwendet) und löschen (wenn nicht mehr erforderlich).

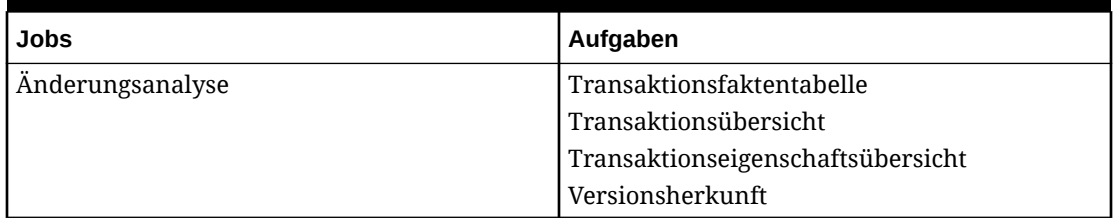

#### **Tabelle 17-1 Jobaufgaben**

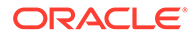

| <b>Jobs</b>                | Aufgaben                  |
|----------------------------|---------------------------|
| Benutzeraktivitätsberichte | Transaktionsfaktentabelle |
| Wachstumsanalyse           | Versionsherkunft          |
|                            | Hierarchieanzahl          |
|                            | Versionsanzahl            |
| Modellanalyse              | Modellanalyse             |

<span id="page-221-0"></span>**Tabelle 17-1 (Fortsetzung) Jobaufgaben**

## Ausführungspläne erstellen

So erstellen Sie Ausführungspläne:

- **1.** Wählen Sie im Oracle Data Relationship Management Analytics-Dashboard die Option **Einstellungen** aus.
- **2.** Klicken Sie auf **Erstellen**, und geben Sie die folgenden Informationen ein:
	- **Name** Geben Sie einen Namen für den Ausführungsplan ein.
	- **Zeitplantyp** Wählen Sie aus den folgenden Optionen aus:
		- **Einfach** Verwenden Sie diese Option zum Festlegen eines Start- und Enddatums.
		- **Cron** Verwenden Sie diese Option zum Angeben eines Cron-Ausdrucks.
	- **Scheduler-Zeitrahmen** Wählen Sie "Jetzt ausführen" oder "Zukünftig" aus.
- **3.** Klicken Sie auf **Weiter**.
- **4.** Führen Sie Folgendes aus:
	- Wenn Sie **Einfach** als Zeitplantyp und **Jetzt ausführen** für den Scheduler-Zeitrahmen ausgewählt haben, führen Sie Folgendes aus:
		- **a. Optional:** Wählen Sie **Abschneiden und laden** aus, um alle diesem Job zugeordneten Tabellen abzuschneiden und auf Basis des ersten Extraktionsdatums im System neu zu laden. Wird diese Option nicht ausgewählt, wird ein inkrementeller Ladevorgang ausgeführt.
		- **b.** Klicken Sie auf **OK**, wenn Sie sicher sind, dass Sie abschneiden und laden möchten.
	- Wenn Sie **Einfach** als Zeitplantyp und **Zukünftig** für den Scheduler-Zeitrahmen ausgewählt haben, führen Sie Folgendes aus:
		- **a.** Wählen Sie die Häufigkeit aus, mit der der Ausführungsplan ausgeführt werden soll: Täglich, Wöchentlich oder Monatlich.
		- **b.** Klicken Sie auf  $\Box$ , um das Startdatum und die Startzeit einzugeben.
		- **c. Optional:** Klicken Sie auf **10**, um das Enddatum und die Endzeit einzugeben.
	- Wenn Sie **Cron** als Zeitplantyp ausgewählt haben, geben Sie einen Cron-Ausdruck für den Zeitpunkt der Scheduler-Ausführung ein.

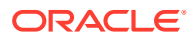

- **5.** Klicken Sie auf **Weiter**.
- **6.** Wählen Sie Jobs aus, um diese dem Ausführungsplan hinzuzufügen. Verwenden Sie die Schaltflächen "Verschieben", "Alle verschieben", "Entfernen" und "Alle entfernen", um Jobs von der Liste "Verfügbar" in die Liste "Ausgewählt" zu verschieben.
- **7.** Klicken Sie auf **Weiter**.
- **8.** Prüfen Sie die Ausführungsplaneinstellungen, und klicken Sie auf **Planen**.

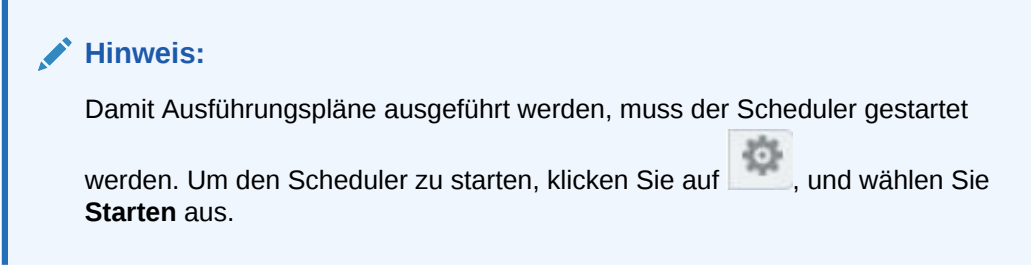

**9.** Klicken Sie auf **OK**, um den Zeitplan zu bestätigen.

## Ausführungspläne bearbeiten

Wenn Sie einen Ausführungsplan bearbeiten, können alle Felder bearbeitet werden außer dem Plannamen.

So bearbeiten Sie Ausführungspläne:

- **1.** Wählen Sie den Plan aus, der bearbeitet werden soll.
- **2.** Klicken Sie auf , und nehmen Sie Änderungen am Plan vor, indem Sie die Schritte 2-9 unter [Ausführungspläne erstellen](#page-221-0) ausführen.

### **Hinweis:**

Sie können den Plannamen nicht ändern. Wenn Sie den Plannamen ändern müssen, löschen Sie den Plan, und erstellen Sie einen neuen Plan.

### Ausführungspläne deaktivieren und erneut aktivieren

Wenn ein Ausführungsplan deaktiviert wird, werden alle zukünftigen Pläne aus dem Scheduler entfernt, und der Plan wird in die Registerkarte "Inaktive Pläne" verschoben. Um den Plan erneut zu aktivieren, bearbeiten Sie den Plan in der Registerkarte "Inaktive Pläne", und planen Sie ihn erneut.

So deaktivieren Sie Ausführungspläne:

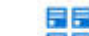

- 1. Wählen Sie **Biste** aus, und wählen Sie den Plan aus, der deaktiviert werden soll.
- 2. Klicken Sie neben dem Plannamen auf

So aktivieren Sie Ausführungspläne erneut:

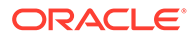

- **1.** Wählen Sie **als aus, und wählen Sie den Plan aus, der erneut aktiviert werden** soll.
- 2. Klicken Sie auf und nehmen Sie Änderungen am Plan vor, indem Sie die Schritte 2-9 unter [Ausführungspläne erstellen](#page-221-0) ausführen.

甲辰

Sie können den Plannamen nicht ändern. Wenn Sie den Plannamen ändern müssen, löschen Sie den Plan, und erstellen Sie einen neuen Plan.

## Ausführungspläne löschen

So löschen Sie Ausführungspläne:

- **1.** Wählen Sie den Ausführungsplan aus, den Sie löschen möchten.
- **2.** Klicken Sie neben dem Plannamen auf .
- **3.** Klicken Sie auf **OK**, um den Löschvorgang zu bestätigen.

### Aktivität anzeigen

Im Abschnitt "Kürzliche Aktivität" können Sie die Ergebnisse der Ausführungspläne anzeigen, die ausgeführt wurden. Sie können die Start- und Endzeit des Ausführungsplans, die Ausführungsdauer, die Anzahl der verarbeiteten Datensätze und den Ausführungsstatus anzeigen. Beachten Sie, dass die Ausführung die Aufgabe in nachfolgenden Jobs überspringt und als "Übersprungenes Duplikat" in den Ergebnissen der Ausführungspläne angezeigt wird, wenn Sie mehrere Jobs im selben Plan planen und mehr als ein Job eine Aufgabe enthält, die ein anderer Job bereits ausgeführt hat.

So zeigen Sie Ergebnisse der Ausführungspläne an, die ausgeführt wurden:

- Klicken Sie auf **60** oder auf
- **2.** Blenden Sie den Ausführungsplan ein, den Sie anzeigen möchten, indem Sie auf den Pfeil links neben dem Plannamen klicken. Sie können Jobs innerhalb des Plans einblenden, um die zugeordneten Aufgaben zu prüfen.
- **3. Optional:** Klicken Sie auf die Filterleiste, und legen Sie Filteroptionen fest:
	- **Zeitrahmen** Geben Sie die Anzahl der Tage ein, für die Planaktivität angezeigt werden soll. Beispiel: Wenn Sie 2 eingeben, wird die Planaktivität der letzten 2 Tage angezeigt.
	- **Name** Wählen Sie **Alle** aus, oder wählen Sie Ausführungsplannamen aus, die in den Ergebnissen eingeschlossen werden sollen.
	- **Status** Wählen Sie **Alle** aus, oder wählen Sie Statusangaben für den Ausführungsplan aus, die in die Ergebnisse eingeschlossen werden sollen.

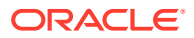

Planstatusangaben sind "Abgeschlossen", "Teilweise nicht erfolgreich", "Nicht erfolgreich" und "Wird verarbeitet".

### **Hinweis:**

Die Statusfilterkriterien gelten nur für den Ausführungsplanstatus, nicht für den Job- oder Aufgabenstatus.

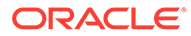

# 18 Externe Workflowanwendungen integrieren

Externe Workflowanwendungen können verwendet werden, um vorgeschlagene Änderungen an Oracle Data Relationship Management aus einer externen Quelle zu verarbeiten. Die Webservice-API stellt eine externe Anforderungsschnittstelle bereit, mit der mehrere Änderungen zum Validieren und Festschreiben der Änderungen während eines externen Workflowprozesses zu einer einzigen Arbeitseinheit gruppiert werden können. API-Benutzer müssen über die Rolle "Workflowbenutzer" verfügen, um an externen Anforderungen teilnehmen zu können. Diese Anforderungsschnittstelle ist generisch und unterstützt die Verwendung von Workflowmodellen, Workflowaufgaben oder der Seite "Arbeitsliste" im Webclient nicht. Diese generischen, externen Anforderungen werden in der Anforderungshistorie aufgezeichnet. Der Zugriff auf die Anforderungen kann auch nur über die Anforderungshistorie erfolgen.

Weitere Informationen zur API-Unterstützung für externe Anforderungen finden Sie in der Dokumentation "Oracle Data Relationship Management API Reference".

## Externe Anforderungen

Sie können externe Anforderungen erstellen, um folgende Aktionen auszuführen:

- Hierarchien hinzufügen
- Knoten hinzufügen
- Knoten einfügen und verschieben
- Knoten aktivieren, deaktivieren und entfernen
- Eigenschaften aktualisieren
- Eigenschaftswerte entfernen

Externe Anforderungen können als ein zu genehmigender Entwurf gespeichert und für eine Oracle Data Relationship Management-Version validiert werden, ohne die Versionsänderungen unmittelbar festzuschreiben. Externe Anforderungen in diesem Status der ausstehenden Genehmigung können von mehreren Benutzern zu unterschiedlichen Zeitpunkten aktualisiert und gegebenenfalls erneut validiert werden. Die Transaktionen in einer Anforderung werden bei Genehmigung der Anforderung an eine Data Relationship Management-Version übergeben.

### **Hinweis:**

Nachdem eine externe Anforderung genehmigt wurde, kann die Anforderung nicht geändert werden. Die Anforderung kann nicht gelöscht werden, bis die zugeordnete Version gelöscht wird.

Eine externe Anforderung besteht aus den folgenden Elementen:

• Data Relationship Management-Zielversion.

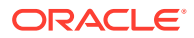

- Eigentümer der Anforderung Eine gültige Benutzer-ID für Data Relationship Management.
- Benutzerdefinierte Workflow-ID Identifier für die Anforderung in einer Workflowanwendung.
- Benutzerdefinierte Workflowbeschreibung Kurze Beschreibung für die Anforderung in einer Workflowanwendung.
- Benutzerdefinierter Workflowstatus Verwaltet den Status der Anforderung in einer Workflowanwendung.
- Benutzerdefinierte Workflowinfo Speichert zusätzliche Informationen, die von einer Workflowanwendung benötigt werden.
- Anforderungskommentare Anmerkung für die Anforderung.
- Erstellt von Benutzer, der die ursprüngliche Anforderung erstellt hat.
- Erstellungsdatum Datum, an dem die Anforderung erstellt wurde.
- Aktualisiert von Benutzer, der die Anforderung zuletzt aktualisiert hat.
- Aktualisierungsdatum Datum, an dem die Anforderung zuletzt aktualisiert wurde.
- Genehmigt von Benutzer, der die Anforderung genehmigt hat.
- Genehmigungsdatum Datum, an dem die Anforderung genehmigt wurde.
- Validierungsflag Gibt an, ob die Anforderung seit der letzten Aktualisierung validiert wurde.
- Genehmigungsflag Gibt an, ob die Anforderung genehmigt wurde.
- Zusätzliche Batchvalidierungen, die bei einem Validierungs- oder Genehmigungsvorgang nur auf die Aktionen in der Anforderung angewendet werden dürfen.
- Liste der Aktionselemente, die sich auf die Hierarchien und Knoten für die aktuelle Anforderung auswirken.

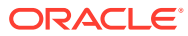

# 19

## Data Relationship Management-Metadaten migrieren

Mit dem Oracle Data Relationship Management-Migrations-Utility können Anwendungsadministratoren Metadaten-Objekttypen zwischen Data Relationship Management-Anwendungen verschieben.

Im Migrationsutility können Sie Folgendes ausführen:

- Metadaten-Objekttypen aus einer Data Relationship Management-Anwendung in eine XML-Datei extrahieren und einen HTML-Bericht aus den Ergebnissen generieren
- Metadaten aus einer XML-Datei in eine Data Relationship Management-Anwendung laden
- Metadatenunterschiede zwischen zwei Quellen vergleichen, eine XML-Datei mit den Unterschieden erstellen und einen HTM-Bericht aus den Ergebnissen generieren
- Metadaten in einer XML-Datei anzeigen und einen HTML-Bericht aus der Datei generieren

Sie können die folgenden Metadatentypen extrahieren, laden, vergleichen und anzeigen:

- Eigenschaftsdefinitionen
- Eigenschaftskategorien
- Validierungen
- Knotentypen
- **Glyphen**
- Knotenzugriffsgruppen
- Hierarchiegruppen
- Abfragen (Standard, System und Benutzerdefiniert)
- Vergleiche (Standard, System und Benutzerdefiniert)
- Domains
- Versionsvariablen (Standard, System und Benutzerdefiniert)
- Exporte (Standard, System und Benutzerdefiniert)
- Exportbücher (Standard, System und Benutzerdefiniert)
- Importe (Standard, System und Benutzerdefiniert)
- Kombinationen (Standard, System und Benutzerdefiniert)
- Systemvoreinstellungen
- Externe Verbindungen (Standard, System und Benutzerdefiniert)

Externe Verbindungen zeigen nur den Verbindungsnamen an. Namenspräfixe der Objektzugriffsgruppen werden nicht hinzugefügt.

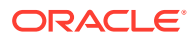

Verbindungszeichenfolge, Benutzer-ID und Kennwort werden nicht mit Migrations-Loads und -Extrakten migriert.

- Objektzugriffsgruppen
- Workflowaufgaben
- **Workflowmodelle**

#### **Konfigurationen und Einstellungen von Core-Eigenschaften migrieren**

Die folgenden Konfigurationen und Einstellungen von Core-Eigenschaften können mithilfe des Metadatenmigrations-Utility zwischen Instanzen von Data Relationship Management (aus demselben Release) migriert werden:

- Core.DefaultDisplayBy [Standardanzeigeeigenschaften]
- Core.DefaultPasteProps [Standardeigenschaften für Einfügen]
- Core.DefaultSynchBy [Standardzuordnung]
- Core.EnableSharedNodes [Gemeinsame Knoten aktivieren]
- Core.HierarchyNodeType [Hierarchieknotentyp]
- Core.IDLengthLeafProp [Eigenschaft für Länge der Blatt-ID]
- Core.IDLengthLimbProp [Eigenschaft für Länge der Ast-ID]
- Core.PrefillLeafProp [Blattausfüllen-Eigenschaft]
- Core.PrefillLimbProp [Astausfüllen-Eigenschaft]
- Core.SortOrder [Sortierreihenfolge]
- Core.StandardHierSort [Standardhierarchiesortierung]

## Migrations-Utility öffnen

Standardmäßig wird das Migrations-Utility in folgendem Verzeichnis installiert:

*MIDDLEWARE\_HOME*\EPMSystem11R1\products\DataRelationshipManagement\client

Doppelklicken Sie zum Öffnen des Migrations-Utility auf **Data Relationship Management Migration Utility**.

## Metadaten extrahieren

Sie können die Metadatentypen auswählen, die aus einer Oracle Data Relationship Management-Anwendung extrahiert werden sollen. Sie extrahieren die Informationen in eine XML-Datei, die Sie anschließend anzeigen, in eine Data Relationship Management-Anwendung laden oder mit einer anderen XML-Datei oder mit einer anderen Data Relationship Management-Anwendung vergleichen können. Sie können diese Datei auch als Backup, als Speicher oder zu Auditing-Zwecken verwenden.

Sie können einen Bericht aus den Informationen in der erstellten XML-Datei erzeugen.

So extrahieren Sie Metadaten aus einer Data Relationship Management-Anwendung:

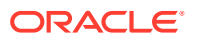

- **1.** Klicken Sie im Hauptmenü auf **Extrahieren**.
- **2.** Geben Sie die Data Relationship Management-Verbindungsinformationen ein, und klicken Sie auf **Anmelden**.
- **3.** Wählen Sie die zu extrahierenden Objekttypen oder Objekte aus, und klicken Sie auf **Weiter**.

Klicken Sie auf das Pluszeichen im Hierarchiebaum, um die Objekte anzuzeigen. Aktivieren Sie das Kontrollkästchen für einen Objekttyp, um den Objekttyp und alle zugehörigen Objekte auszuwählen, oder aktivieren Sie das Kontrollkästchen für die Objekte, die Sie extrahieren möchten. Klicken Sie auf einen Objektnamen, um die Objekttypdefinition in einem neuen Fenster anzuzeigen.

**4. Optional:** Klicken Sie auf **Suchen**, um nach einem Metadaten-Objekttyp oder einem Objekt zu suchen.

### **Hinweis:**

Es wird jeder Objekttyp zurückgegeben, der den eingegebenen Text enthält. Wenn Sie zu einem bestimmten Objekt in der Ergebnisliste navigieren möchten, klicken Sie auf "Wechseln zu".

**5.** Prüfen Sie die Übersichtsinformationen.

### **Hinweis:**

Das Migrations-Utility führt zusätzliche Prüfungen für Objekttypen aus, die über Abhängigkeiten verfügen. Beispiel: Ein Export ist möglicherweise abhängig von Eigenschaftsdefinitionen, oder eine Eigenschaftsdefinition verweist möglicherweise auf eine andere Eigenschaftsdefinition. Wenn Abhängigkeiten in der Übersicht fehlen, können Sie bestimmte Abhängigkeiten auswählen, die eingeschlossen werden sollen. Sie können alle ausgeschlossenen Abhängigkeiten einschließen oder alle Abhängigkeiten ausschließen.

### **Hinweis:**

Wenn Sie die Seitengröße erhöhen, können Sie die Anzahl an Objekttypen definieren, die auf einer Seite angezeigt werden können.

**6. Optional:** Geben Sie Metadatendetails für diese Extraktion ein.

Sie können folgende Informationen eingeben:

- **Titel** Maximal 255 Zeichen
- **Zweck** Formatiertes Memo

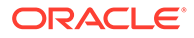

- <span id="page-230-0"></span>• **Verwendung** - Formatiertes Memo
- **Anwendungsversion** Maximal 20 Zeichen
- **Dateiversion** Maximal 20 Zeichen
- **7.** Klicken Sie auf **Extraktion ausführen**.
- **8.** Führen Sie einen der folgenden Schritte aus:
	- Klicken Sie auf **Metadatendatei herunterladen**, um die XML-Datei zu öffnen oder zu speichern.
	- Klicken Sie auf **Metadatendatei anzeigen**, um die Details für die XML-Datei anzuzeigen.
	- Klicken Sie auf **Metadatendatei laden**, um die XML-Datei in eine Oracle Hyperion Data Relationship Management-Anwendung zu laden. Weitere Informationen finden Sie unter Metadaten laden.
	- Klicken Sie auf **Berichte für die Metadatendatei generieren**, um einen Bericht aus der XML-Datei zu erstellen. Weitere Informationen finden Sie unter [Berichte erstellen](#page-233-0).

## Metadaten laden

Nur Dateien im XML-Format von Oracle Data Relationship Management können in eine Data Relationship Management-Anwendung geladen werden. Nach dem Laden wird eine Logdatei erstellt, die folgende Schweregrade für Daten anzeigt: Audit, Informationen, Warnung und Fehlermeldung

### **Hinweis:**

Es wird vor dem Laden einer Metadatendatei empfohlen, einen Extrakt der vorhandenen Metadaten auszuführen, für den Fall, dass Sie zur vorherigen Konfiguration zurückkehren möchten. Es wird weiterhin empfohlen, die Datenbank zu sichern, bevor Metadaten geladen werden. Dies gilt ganz besonders dann, wenn Sie eine Migrationsdatei in eine Produktionsumgebung laden.

So laden Sie Metadaten aus einer XML-Datei in eine Data Relationship Management-Anwendung:

- **1.** Klicken Sie im Hauptmenü auf **Laden**.
- **2.** Klicken Sie auf **Durchsuchen**, wählen Sie die zu ladende XML-Datei aus, und klicken Sie auf **Hochladen**.

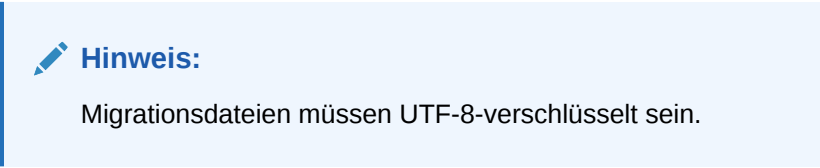

**3.** Prüfen Sie die Informationen der hochgeladenen Datei, und klicken Sie auf **Weiter**.

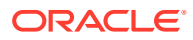

- **4.** Geben Sie die Data Relationship Management-Verbindungsinformationen ein, und klicken Sie auf **Anmelden**.
- **5.** Wählen Sie die zu ladenden Objekttypen oder Objekte aus, und klicken Sie auf **Weiter**.

Klicken Sie auf das Pluszeichen im Hierarchiebaum, um die Objekte anzuzeigen. Aktivieren Sie das Kontrollkästchen für einen Objekttyp, um den Objekttyp und alle zugehörigen Objekte auszuwählen, oder aktivieren Sie das Kontrollkästchen für die Objekte, die Sie laden möchten. Klicken Sie auf einen Objektnamen, um die Objekttypdefinition in einem neuen Fenster anzuzeigen.

**6.** Prüfen Sie die Übersichtsinformationen, und klicken Sie auf **Weiter**.

### **Hinweis:**

Über die Seitengröße können Sie die Anzahl an Objekttypen definieren, die auf einer Seite angezeigt werden können.

- **7. Optional:** Wählen Sie **Ladevorgang nach Fehler fortsetzen** aus, damit der Ladevorgang fortgesetzt wird, obwohl Fehler aufgetreten sind.
- **8.** Klicken Sie auf **Ladevorgang ausführen**.
- **9.** Prüfen Sie die Ladeergebnisse.

Sie können die Ansicht der Logdatei ändern, indem Sie den anzuzeigenden Detailschweregrad auswählen: Audit, Informationen, Warnung oder Fehler Klicken Sie auf **Herunterladen**, um die Logdatei zu speichern.

### **Hinweis:**

Die Logelemente können mit den Spaltenkopflinks nach jeder Spalte sortiert werden.

## Metadaten vergleichen

Sie können zwei Metadatenquellen vergleichen. Sie können Metadatenunterschiede zwischen zwei Oracle Data Relationship Management-Anwendungen, zwischen zwei XML-Dateien oder zwischen einer Data Relationship Management-Anwendung und einer XML-Datei vergleichen. Sie können eine XML-Datei erstellen, die die Unterschiede zwischen den zwei Metadatenquellen enthält. Die Ergebnisse können dazu verwendet werden, Daten wiederherzustellen, nicht autorisierte Änderungen rückgängig zu machen oder falsche Objekttypkonfigurationen zu finden.

Sie können einen Bericht aus den Informationen in der erstellten XML-Datei erzeugen.

So vergleichen Sie Metadaten:

**1.** Klicken Sie im Hauptmenü auf **Unterschied**.

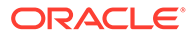

- **2.** Wählen Sie aus der Dropdown-Liste **Quelle 1** den Quelltyp aus: "Serververbindung" oder XML-Datei
- **3.** Führen Sie eine der folgenden Aktionen aus:
	- Wenn Sie **Serververbindung** ausgewählt haben, geben Sie die Data Relationship Management-Verbindungsinformationen ein, und klicken Sie auf **Anmelden**.
	- Wenn Sie **XML-Datei** ausgewählt haben, klicken Sie auf **Durchsuchen**, und wählen Sie die XML-Datei aus, die Sie für den Vergleich verwenden möchten. Klicken Sie dann auf **Hochladen**.
- **4.** Wenn Sie eine Datei hochgeladen haben, prüfen Sie die hochgeladenen Dateiinformationen, und klicken Sie auf **Weiter**. Andernfalls können Sie diesen Schritt überspringen.
- **5.** Wiederholen Sie die Schritte 2–4 für Quelle 2.
- **6.** Klicken Sie auf **Weiter**.
- **7.** Wählen Sie die Objekttypen aus, die in die Datei mit Unterschieden eingeschlossen werden sollen, indem Sie folgende Aktionen ausführen:
	- Wählen Sie einen Filter aus
	- Klicken Sie auf **>**, um einen Objekttyp aus Quelle 1 auszuwählen.
	- Klicken Sie auf **<**, um einen Objekttyp aus Quelle 2 auszuwählen.
	- Klicken Sie auf **X**, um die Auswahl für einen Objekttyp aufzuheben.
	- Klicken Sie auf den linken Spaltenkopf, um je nach ausgewähltem Filter alle Objekte aus Quelle 1 auszuwählen.
	- Klicken Sie auf den rechten Spaltenkopf, um je nach ausgewähltem Filter alle Objekte aus Quelle 2 auszuwählen.
	- Klicken Sie auf den mittleren Spaltenkopf, um je nach ausgewähltem Filter die Auswahl für alle Objekte aufzuheben.
	- Klicken Sie links auf der Seite am oberen Ende der Vergleichsergebnisse, um zu einer anderen Seite zu wechseln.

Über die Seitengröße können Sie die Anzahl an Objekttypen definieren, die auf einer Seite angezeigt werden können.

- **8.** Klicken Sie auf **Datei mit Unterschieden erstellen**.
- **9.** Führen Sie einen der folgenden Schritte aus:
	- Klicken Sie auf **Datei mit Unterschieden in Metadaten herunterladen**, um die XML-Datei zu öffnen oder zu speichern.
	- Klicken Sie auf **Datei mit Unterschieden in Metadaten anzeigen**, um die Details für die XML-Datei anzuzeigen.
	- Klicken Sie auf **Datei mit Unterschieden in Metadaten laden**, um die Datei in eine Data Relationship Management-Anwendung zu laden. Weitere Informationen finden Sie unter [Metadaten laden](#page-230-0).

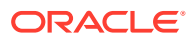

• Klicken Sie auf **Berichte für die Metadatendatei generieren**, um einen Bericht aus der XML-Datei zu erstellen. Weitere Informationen finden Sie unter Berichte erstellen.

## <span id="page-233-0"></span>Metadaten anzeigen

Sie können eine Metadatendatei anzeigen und einen Bericht aus den enthaltenen Informationen erstellen.

Sie zeigen Sie Metadaten in einer XML-Datei an:

- **1.** Klicken Sie im Hauptmenü auf **Datei anzeigen**.
- **2.** Klicken Sie auf **Durchsuchen**, wählen Sie die XML-Datei aus, die Sie anzeigen möchten, und klicken Sie auf **Hochladen**.
- **3.** Prüfen Sie die Informationen der hochgeladenen Datei, und klicken Sie auf **Weiter**.
- **4.** Klicken Sie auf das Pluszeichen im Hierarchiebaum, um die Metadatenobjekte anzuzeigen.
- **5. Optional:** Klicken Sie auf **Suchen**, um in der Datei nach einem Element zu suchen.

### **Hinweis:**

Es wird jeder Objekttyp zurückgegeben, der den Text enthält. Wenn Sie zu einem bestimmten Objekt in der Ergebnisliste navigieren möchten, klicken Sie auf "Wechseln zu".

**6. Optional:** Klicken Sie auf die Registerkarte **Berichte**, um einen HTML-Bericht aus der Datei zu erstellen.

## Beschränkungen für Metadatendateien

Der Standardgrenzwert für hochgeladene Dateien im Migrationsutility beträgt 4 MB. Wenn Sie mit dem Migrationsutility eine große Datei laden oder anzeigen, kann folgender Fehler auftreten, wenn die Größe der Datei den konfigurierten Grenzwert überschreitet:

Unerwarteter Fehler. Bei dem Versuch, Ihre Anforderung zu verarbeiten, ist ein unerwarteter Fehler aufgetreten: Höchstfolge für Anforderungslänge überschritten.

Informationen zum Konfigurieren von größeren Dateien finden Sie unter "Migrations-Utility konfigurieren" in der *Oracle Data Relationship Management - Installationsdokumentation*.

## Berichte erstellen

Sie können einen HTML-Bericht aus einer nach einem Extrakt erstellten XML-Datei, aus einem Bericht mit Unterschieden sowie aus einer Metadatendatei, die Sie anzeigen, erstellen.

So erstellen Sie einen HTML-Bericht:

- **1.** Führen Sie eine der folgenden Aktionen aus:
	- Klicken Sie nach dem Extrahieren von Metadaten oder nach dem Erstellen eines Berichts mit Unterschieden auf **Berichte für die Metadatendatei generieren**.

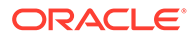

- Klicken Sie nach dem Anzeigen einer Metadatendatei auf **Berichte**.
- **2.** Führen Sie eine der folgenden Aktionen aus:
	- Klicken Sie auf **Bericht anzeigen**, um den Bericht anzuzeigen.
	- Klicken Sie auf **Bericht herunterladen**, um den Bericht zu speichern.